# Alpha AXP Firmware Porting Guide

**Revision/Update Information:** Version 1.0

Order Number: EK-AXFRM-PG. A01

#### **November, 1994**

Digital Equipment Corporation makes no representations that the use of its products in the manner described in this publication will not infringe on existing or future patent rights, nor do the descriptions contained in this publication imply the granting of licenses to make, use, or sell equipment or software in accordance with the description. Reproduction or duplication of this courseware in any form, in whole or in part, is prohibited without the prior written permission of Digital Equipment Corporation.

Possession, use, or copying of the software described in this publication is authorized only pursuant to a valid written license from Digital or an authorized sublicensor.

© Digital Equipment Corporation 1994. All Rights Reserved. Printed in U.S.A.

The following are trademarks of Digital Equipment Corporation: Alpha AXP, AXP, Bookreader, DEC, DECchip, DEC OSF/1, DECwindows, Digital, OpenVMS, VAX, VMS, VMScluster, the DIGITAL logo and the AXP mark.

MIPS is a trademark of MIPS Computer Systems, Inc.

NCR is a registered trademark of the NCR Corporation.

NetWare is a registered trademark of Novell, Inc.

OSF/1 is a registered trademark of the Open Software Foundation, Inc.

UNIX is a registered trademark in the United States and other countries licensed exclusively through X/Open Company Ltd.

Windows NT is a registered trademark of the Microsoft Corporation.

All other trademarks and registered trademarks are the property of their respective holders.

This document was prepared using VAX DOCUMENT Version 2.1.

# **Contents**

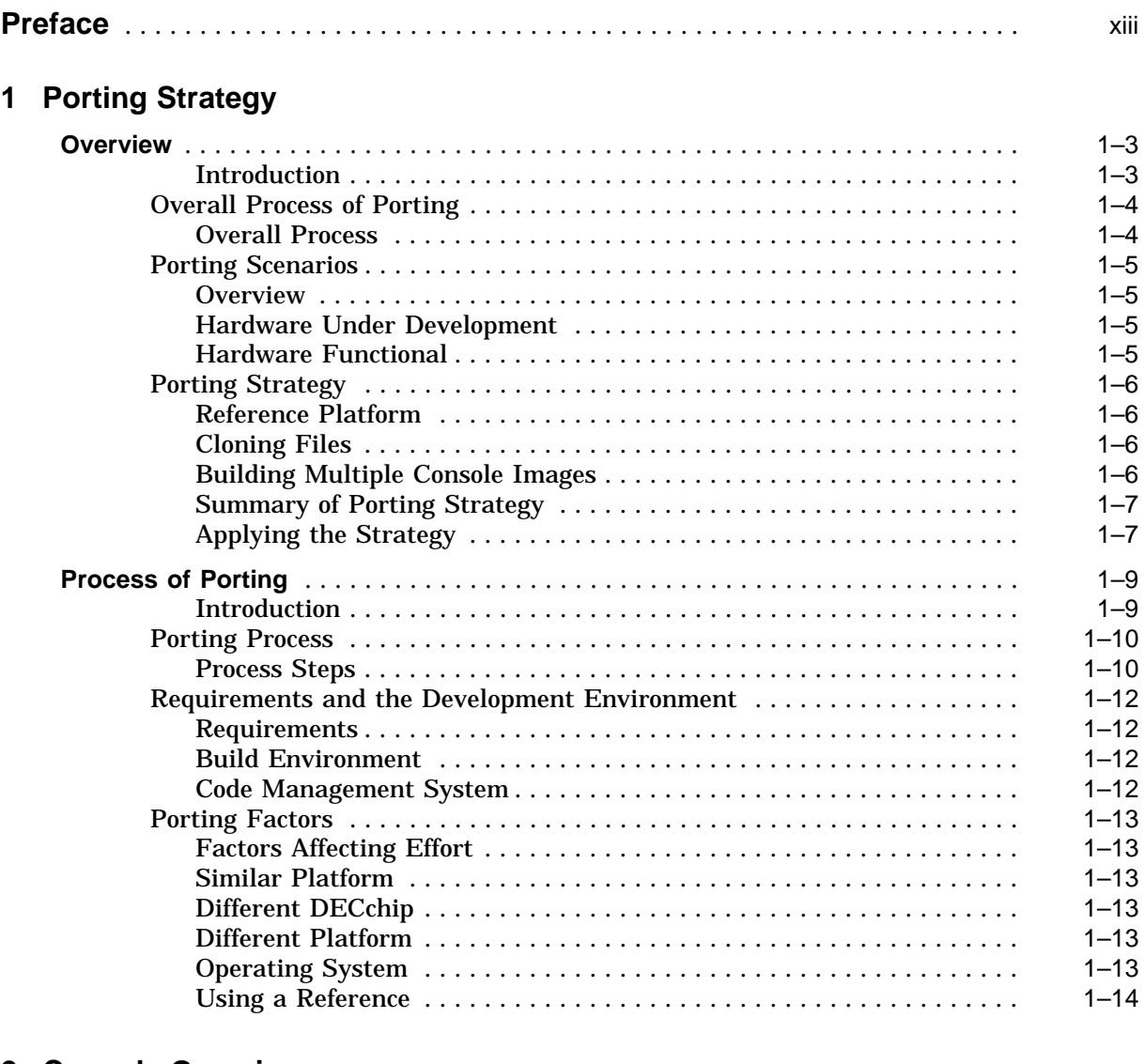

### **2 Console Overview**

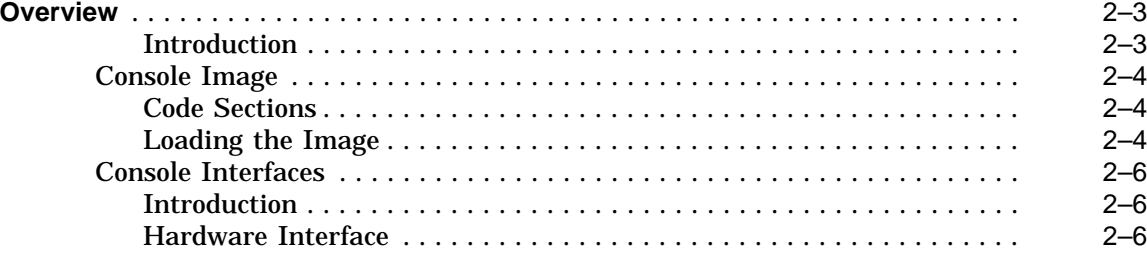

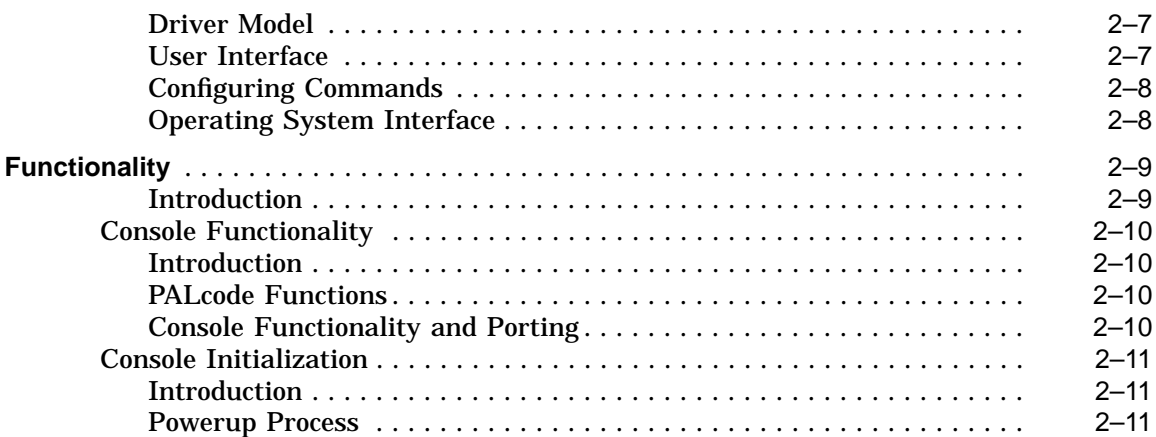

## **3 Cloning, Building and Testing the Reference Image**

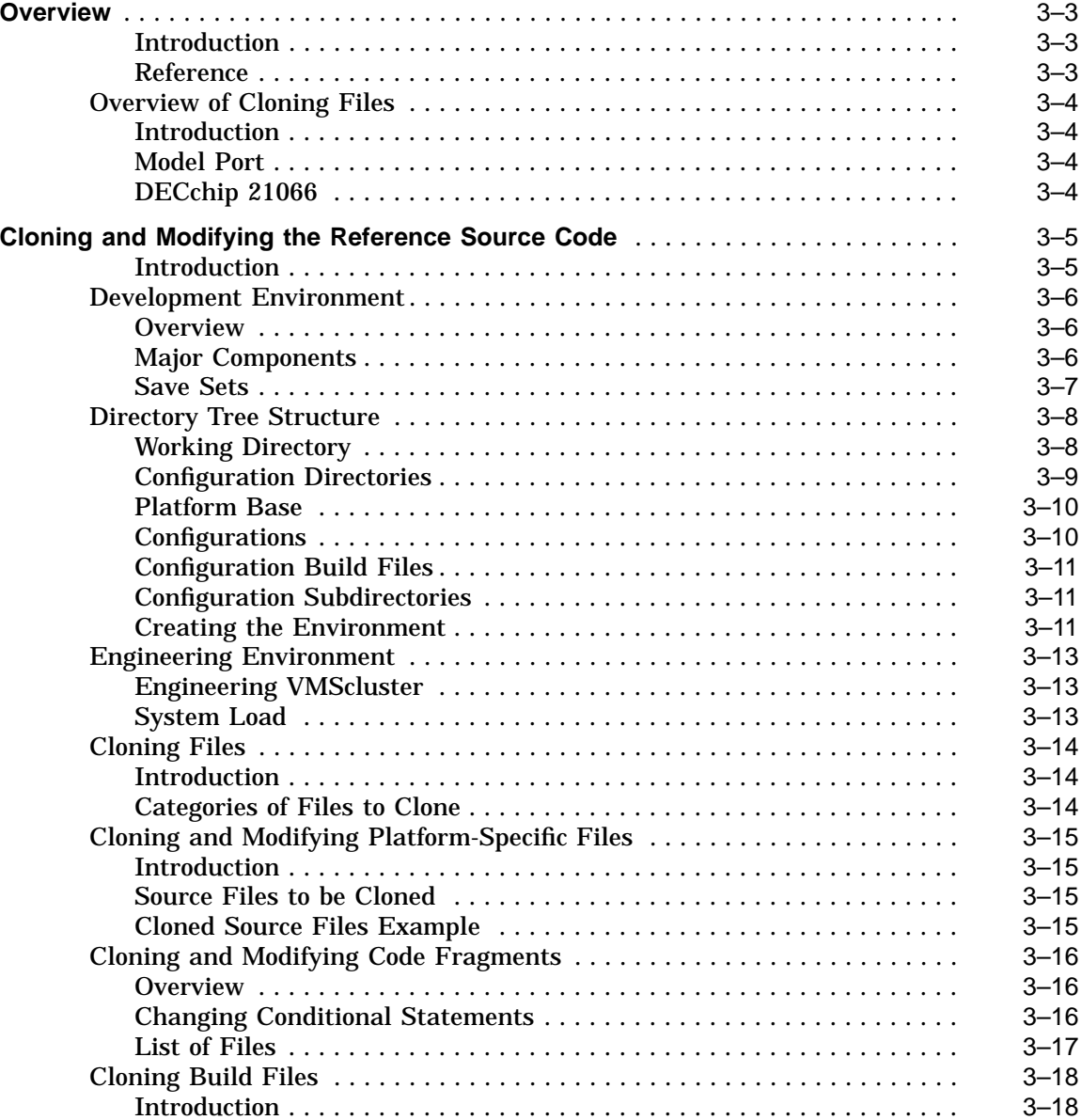

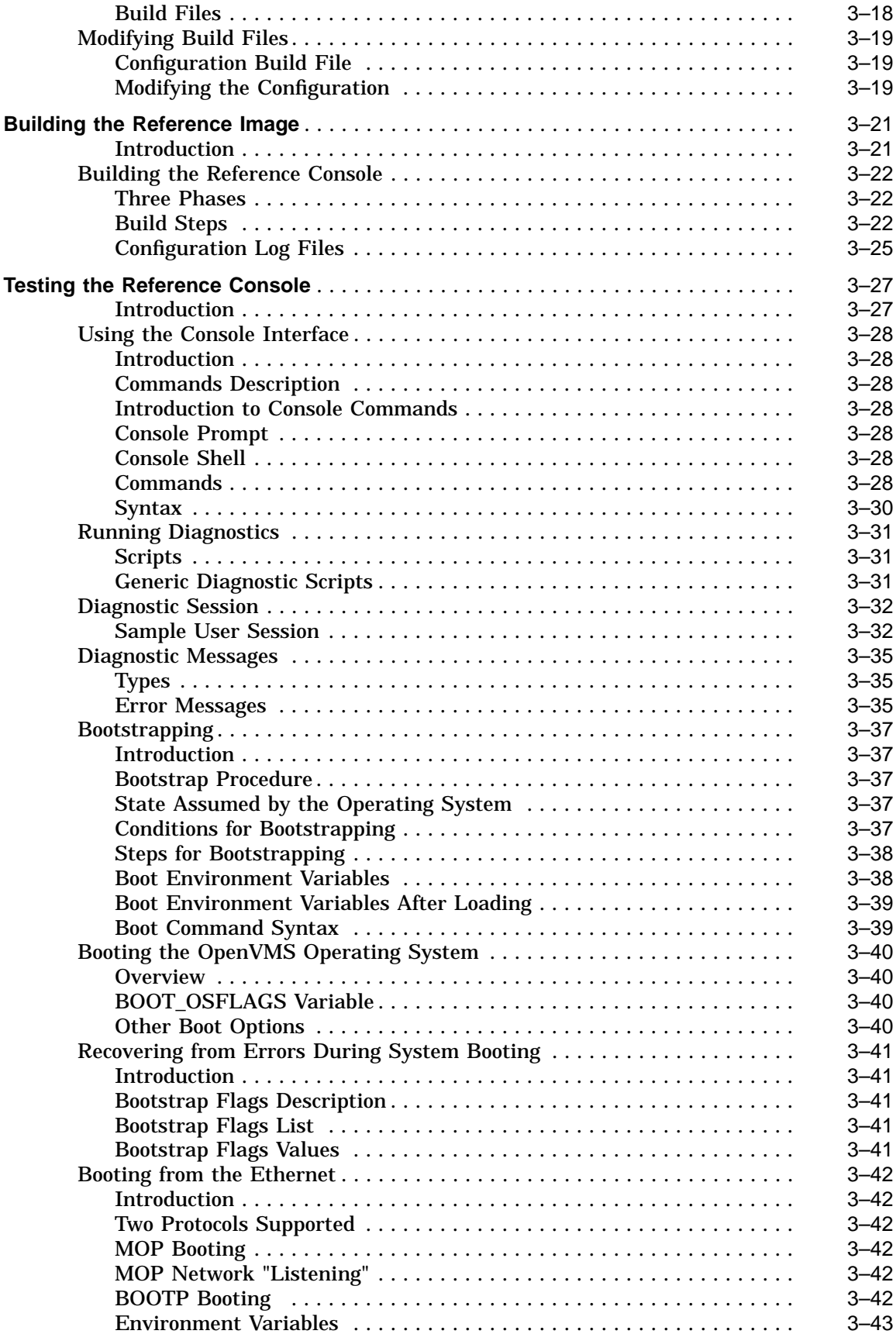

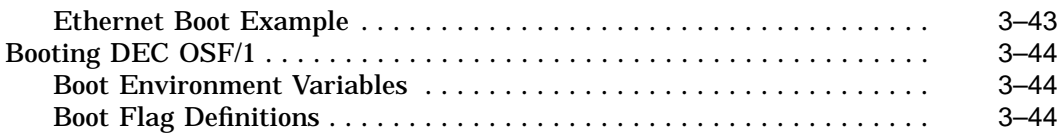

### **4 Developing a Minimal Image for the Target**

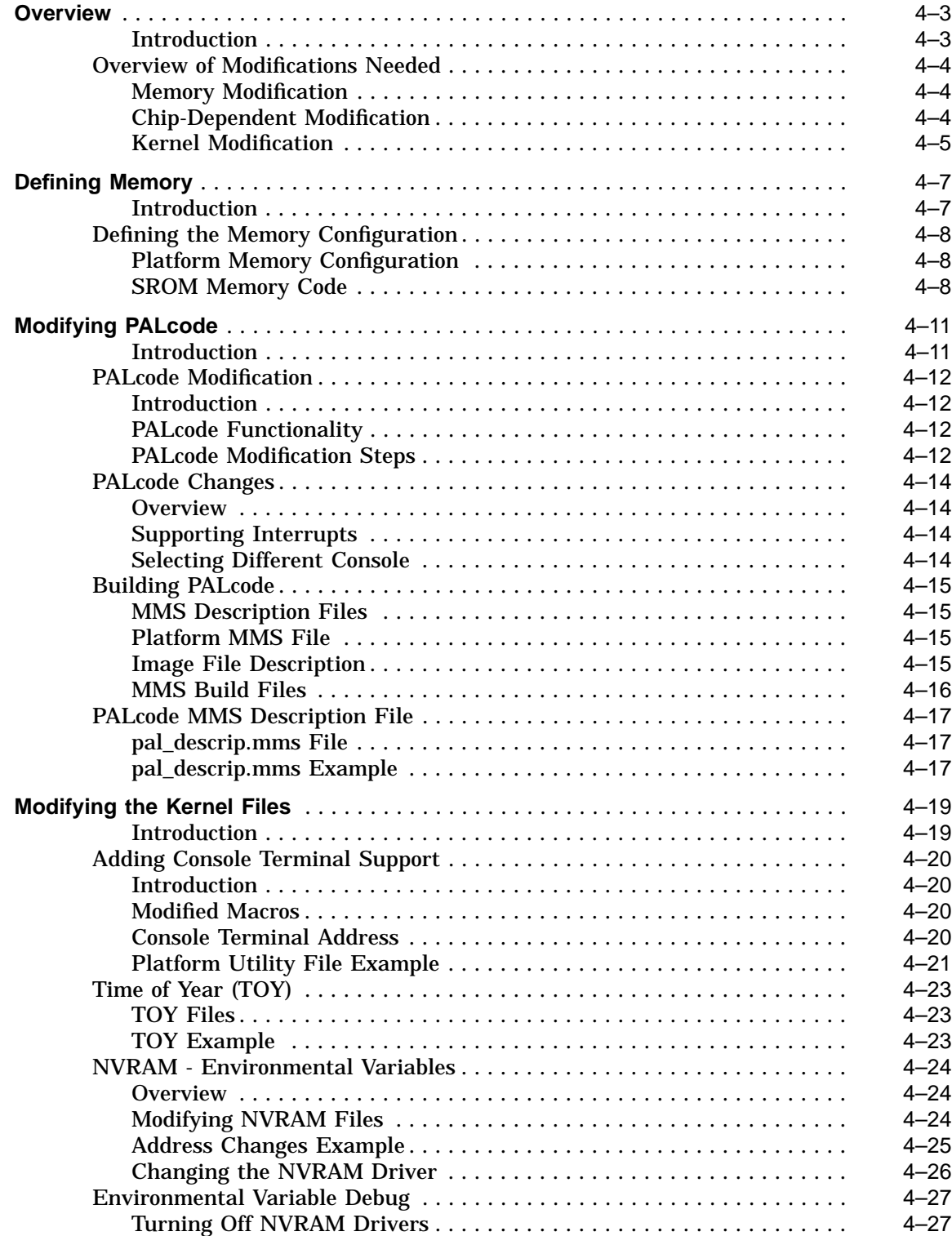

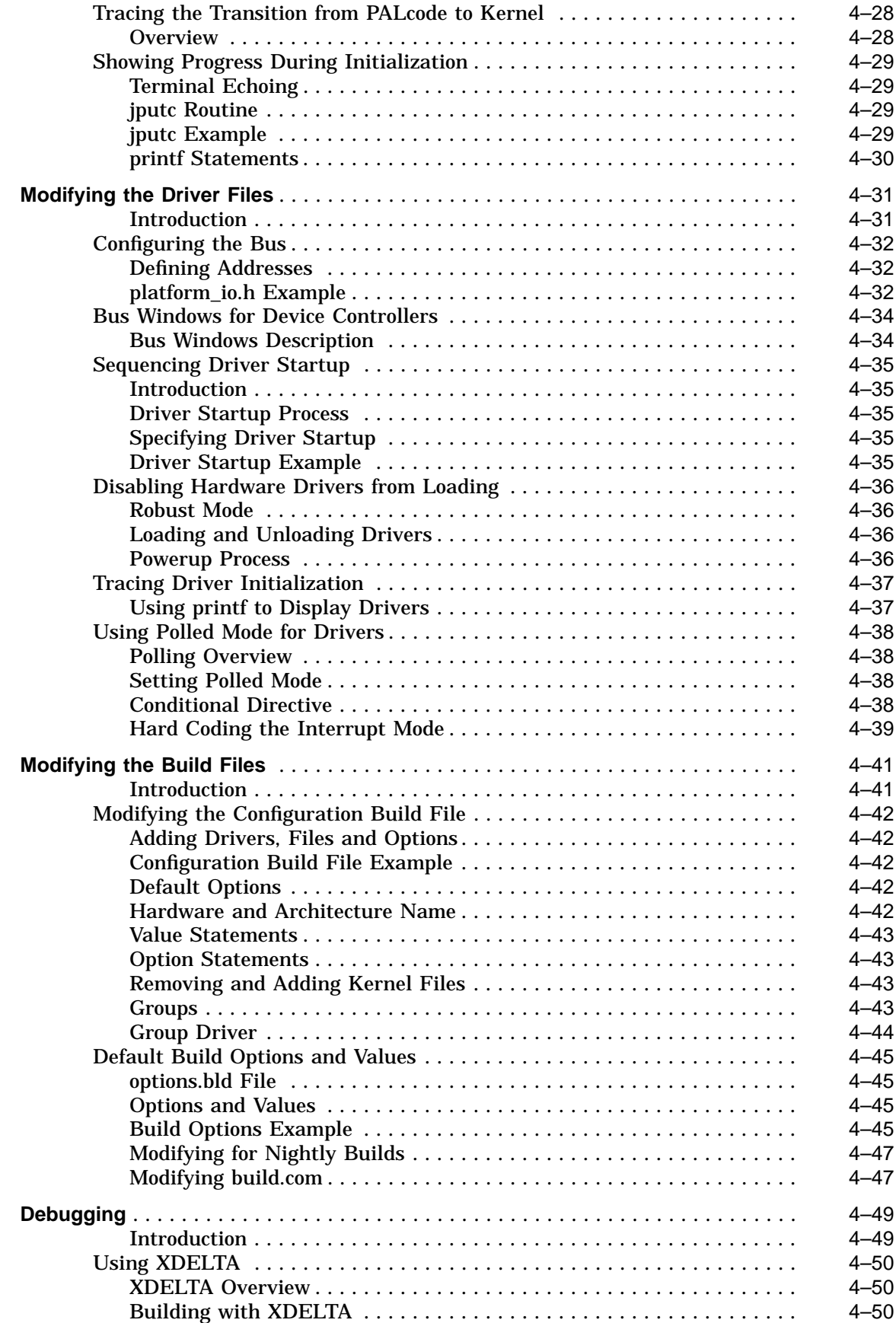

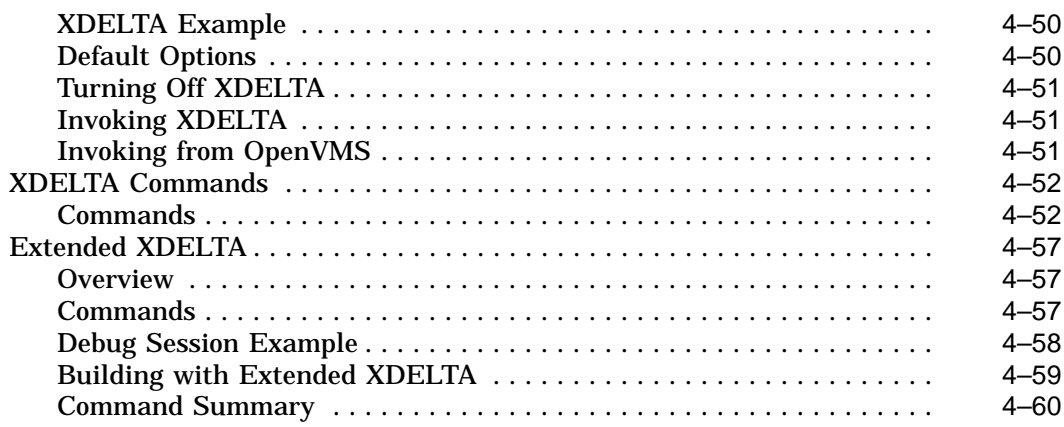

### **5 Debugging the Hardware**

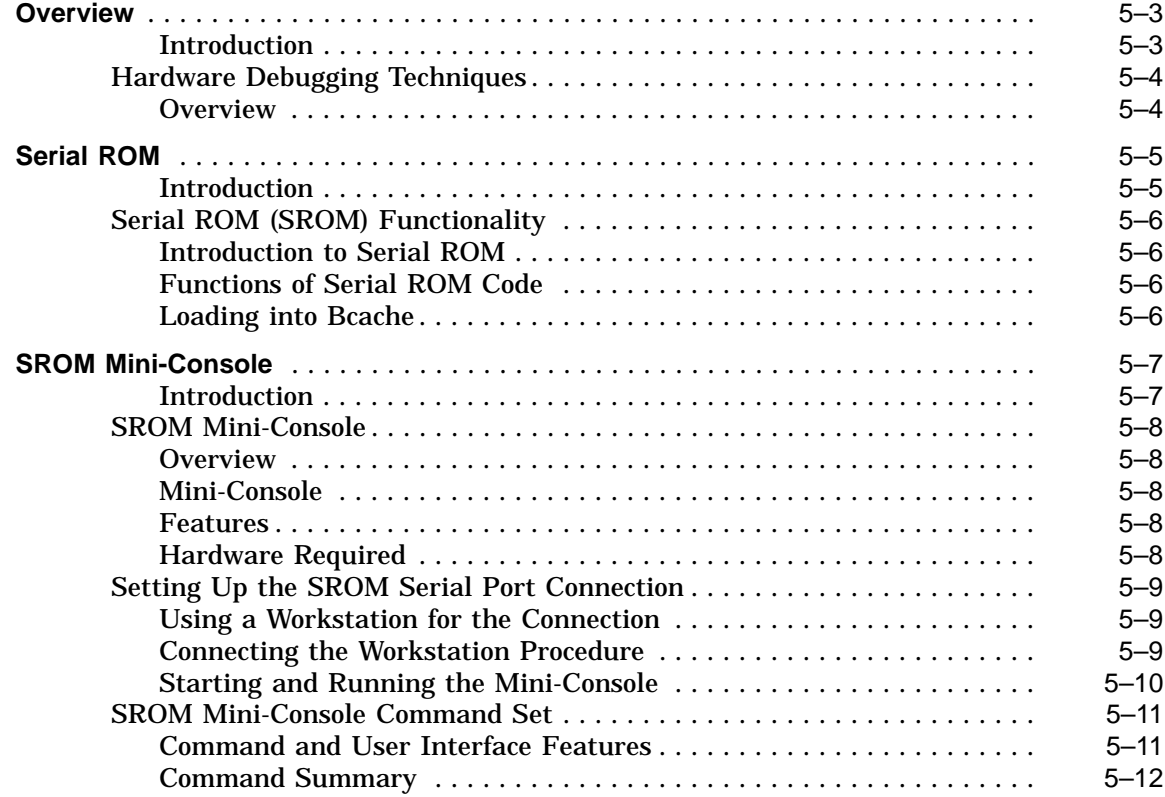

### **6 Adding Functionality**

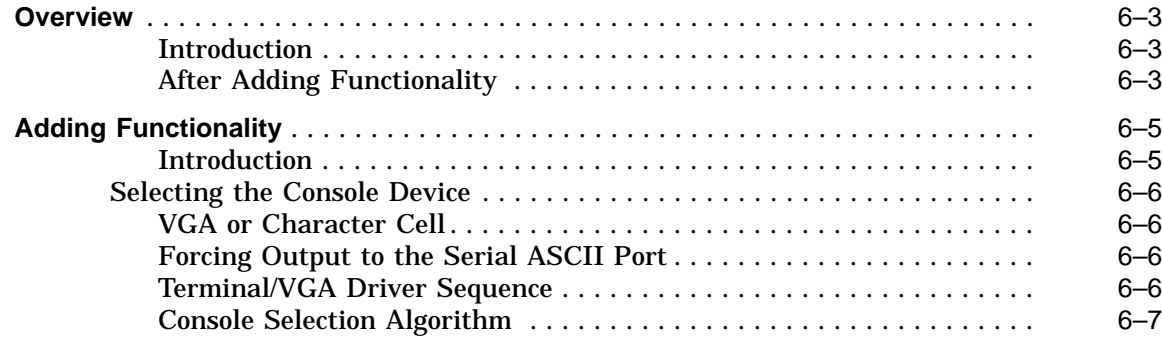

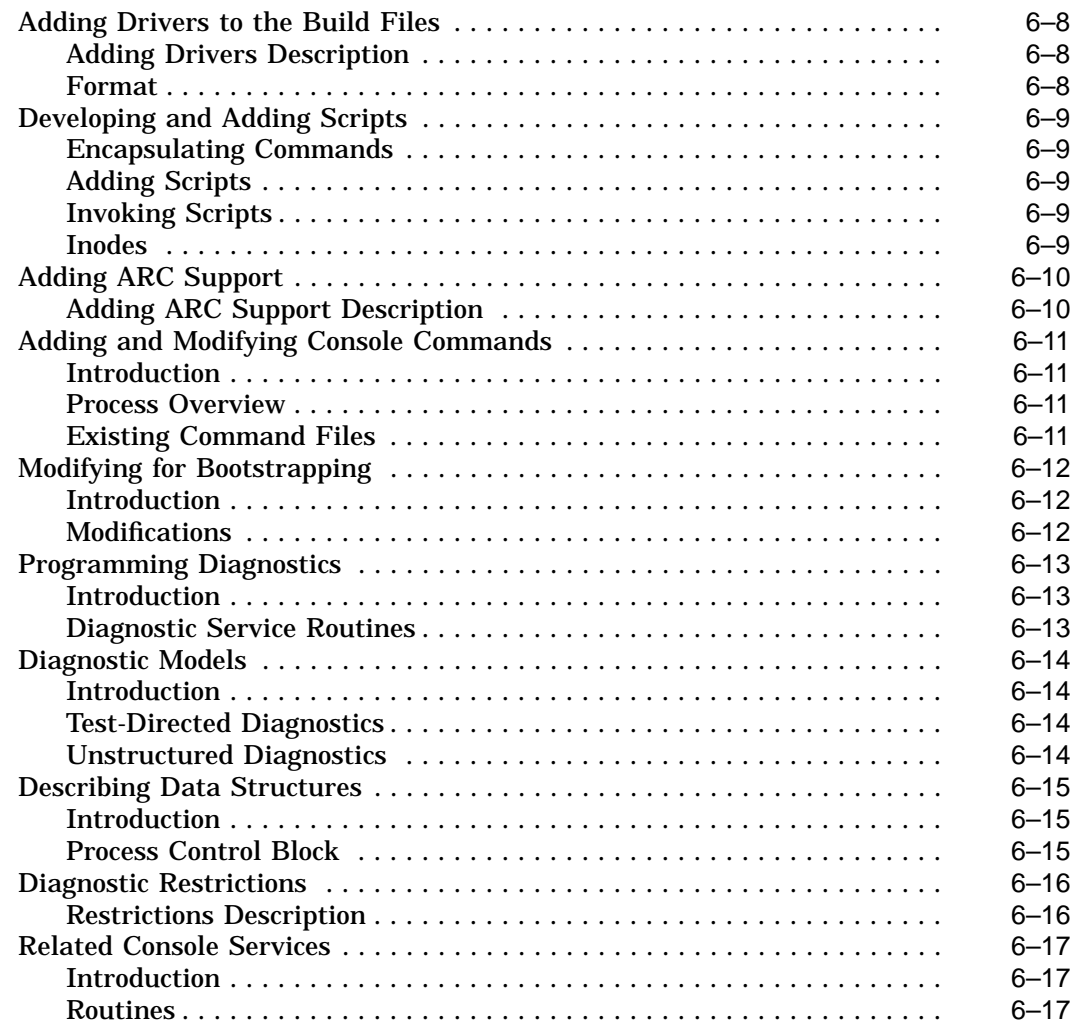

## **7 Appendices: Helpful Commands, Tips and Routines**

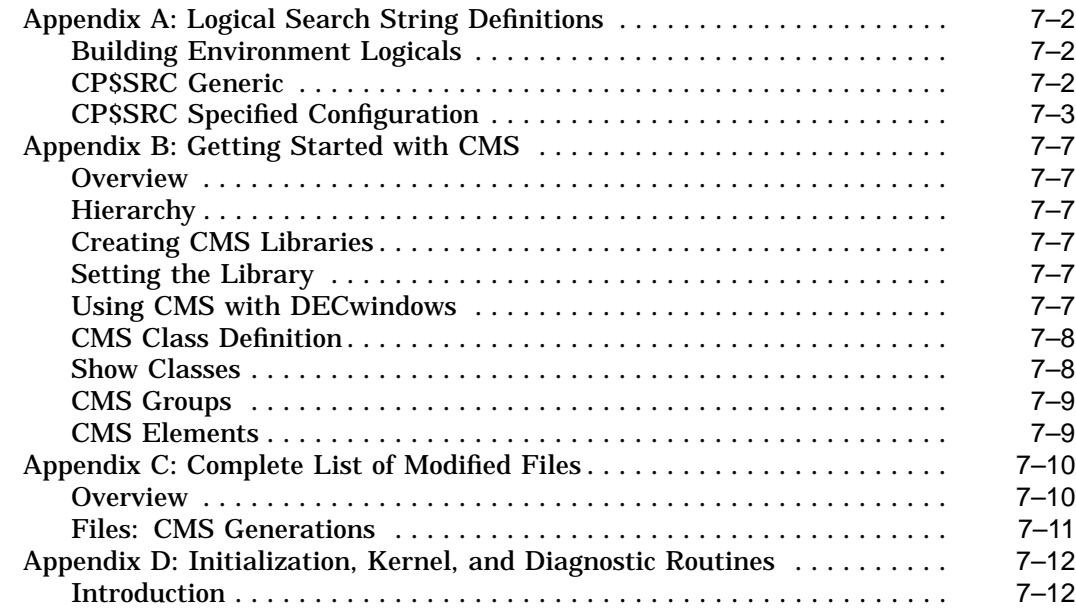

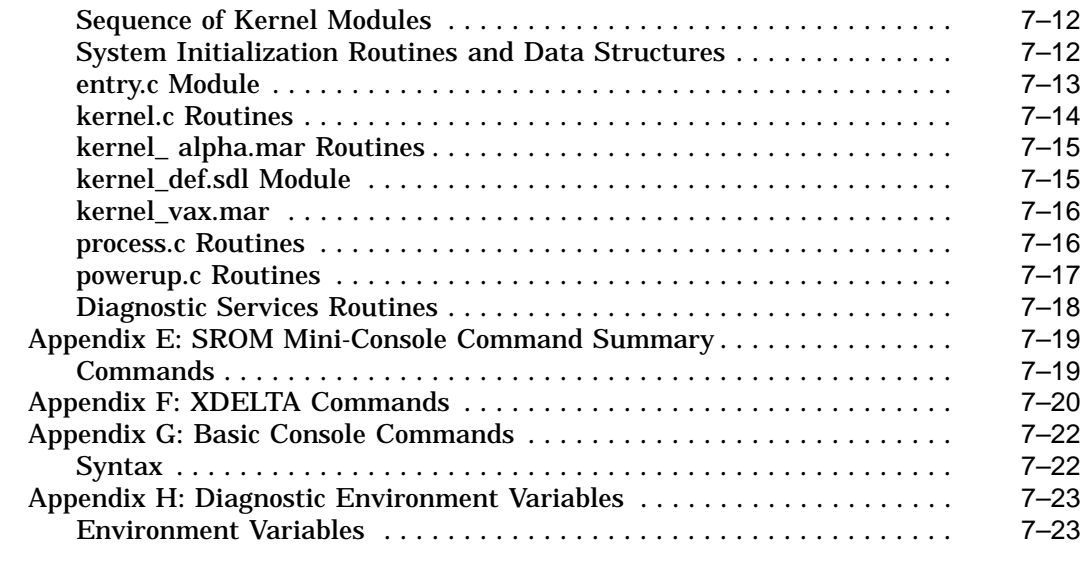

### **Glossary**

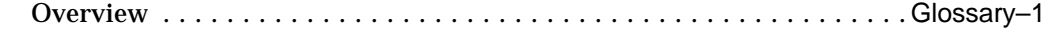

### **Index**

### **Examples**

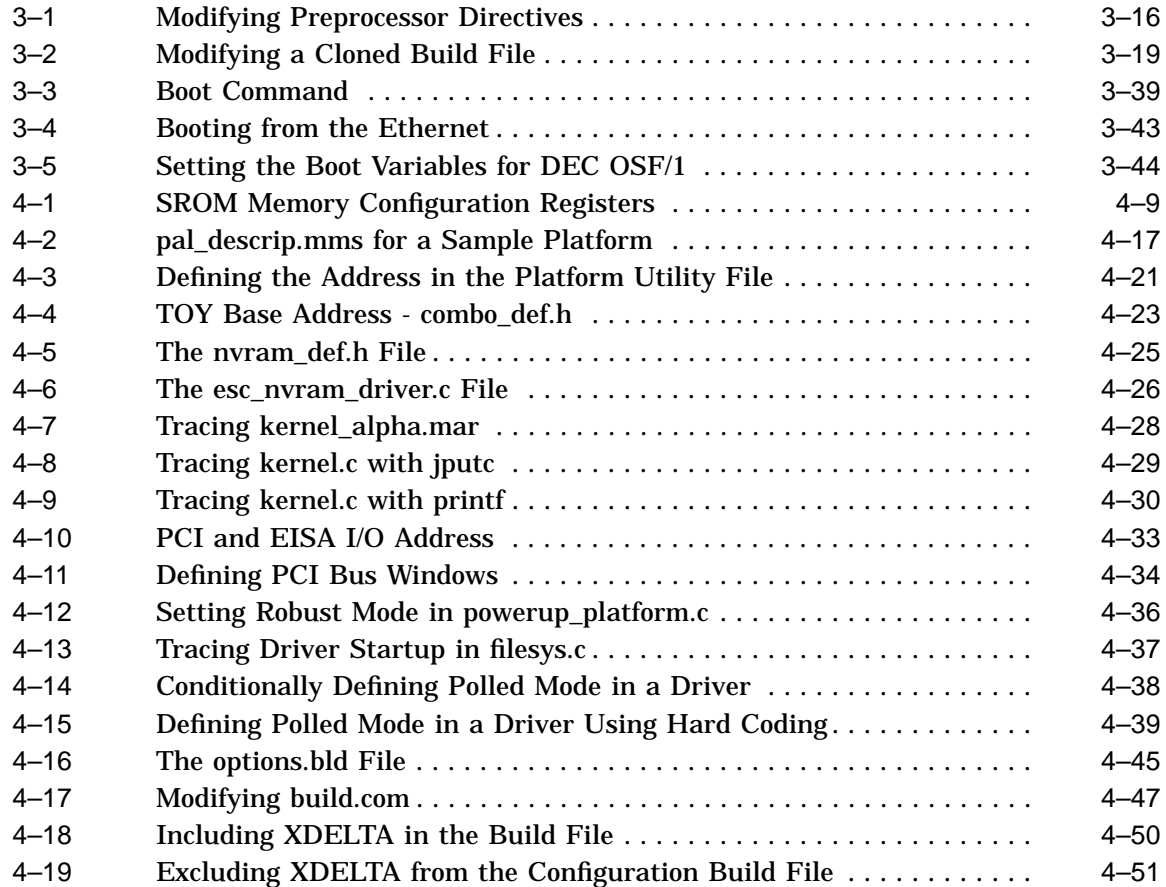

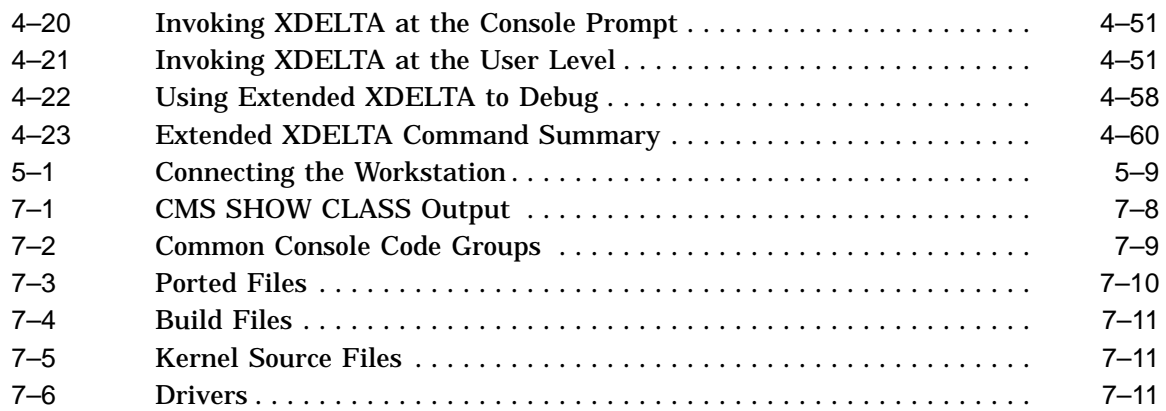

## **Figures**

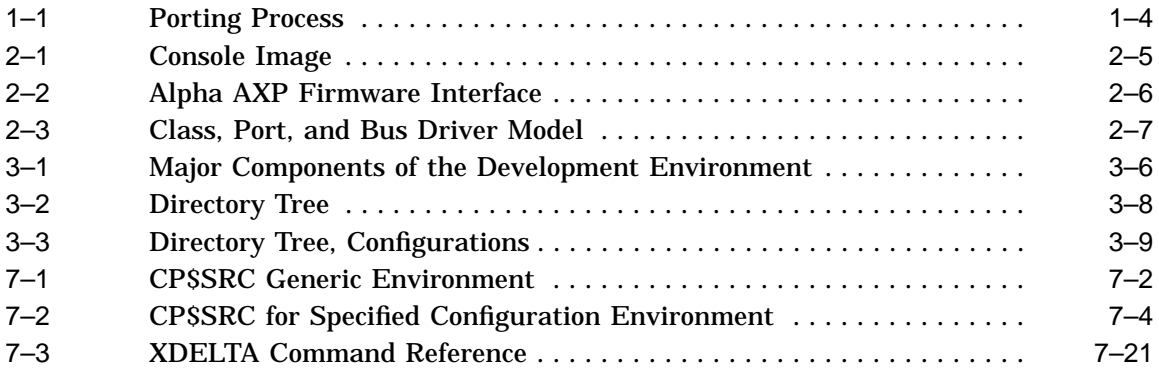

### **Tables**

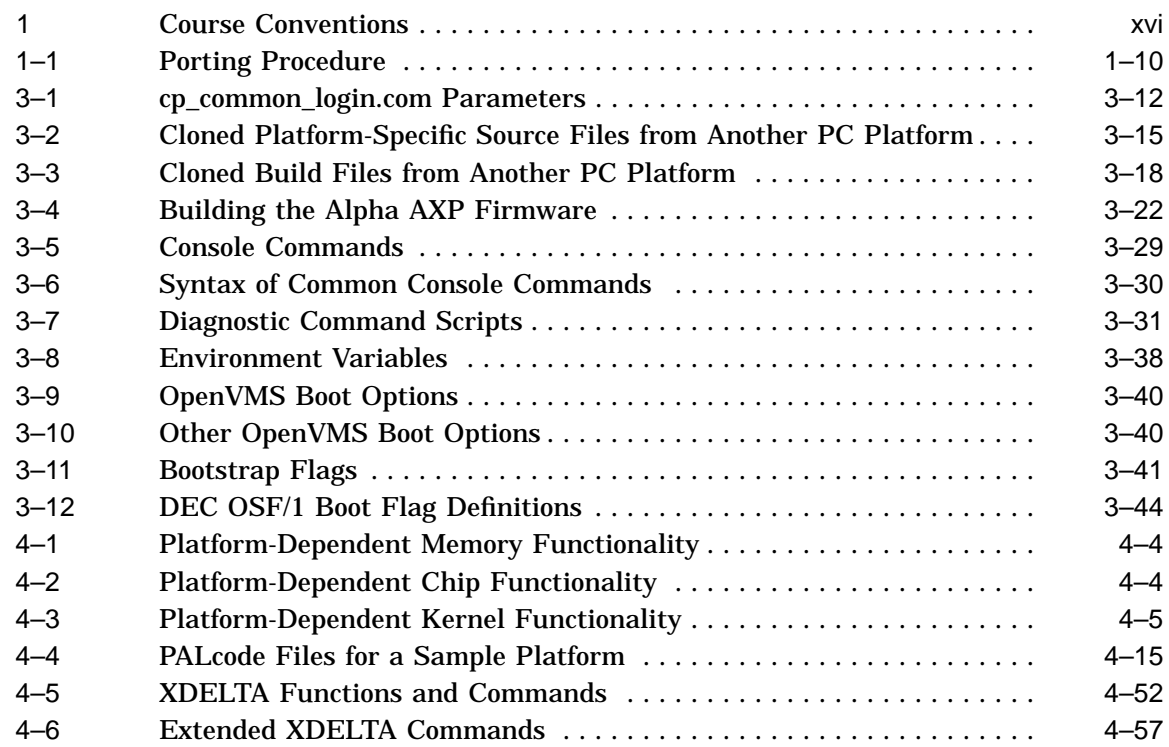

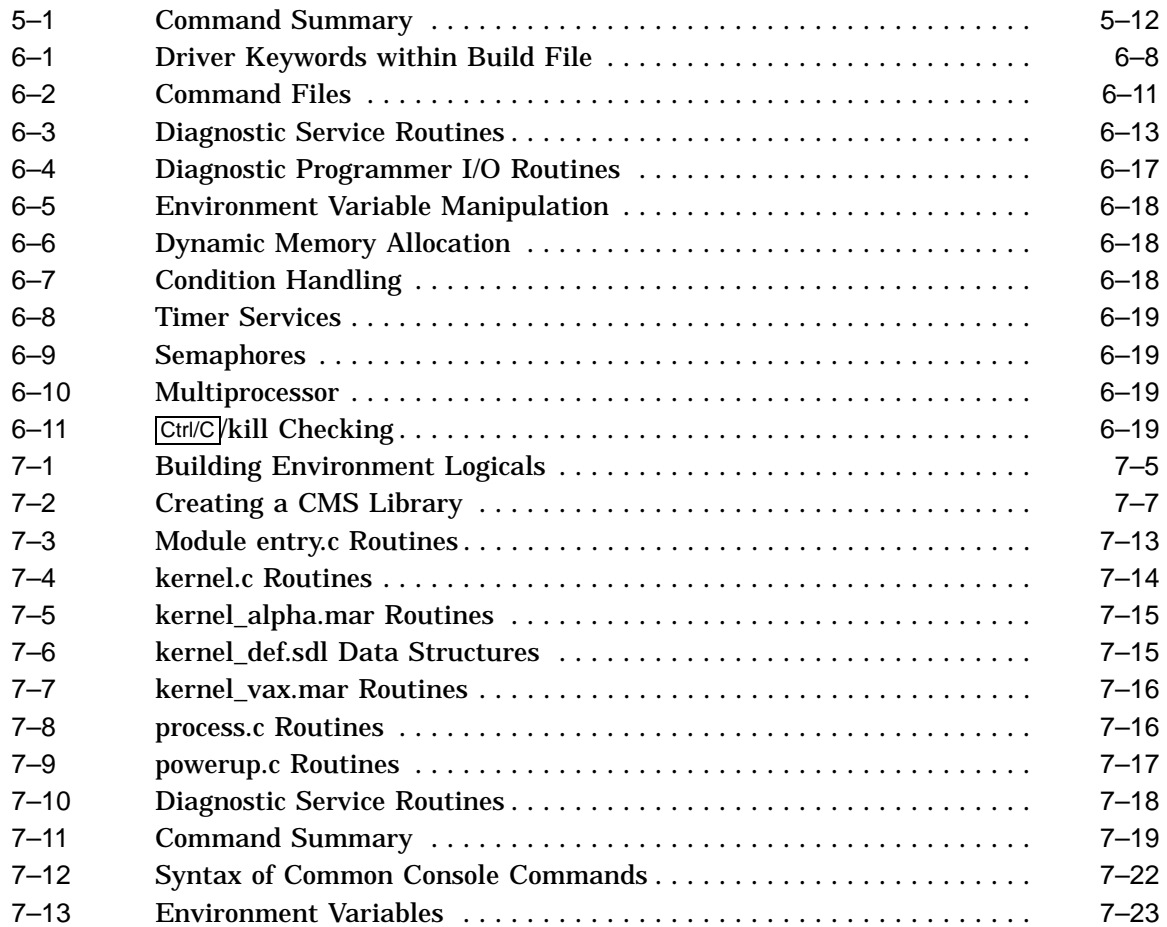

# **Preface**

## **About This Document**

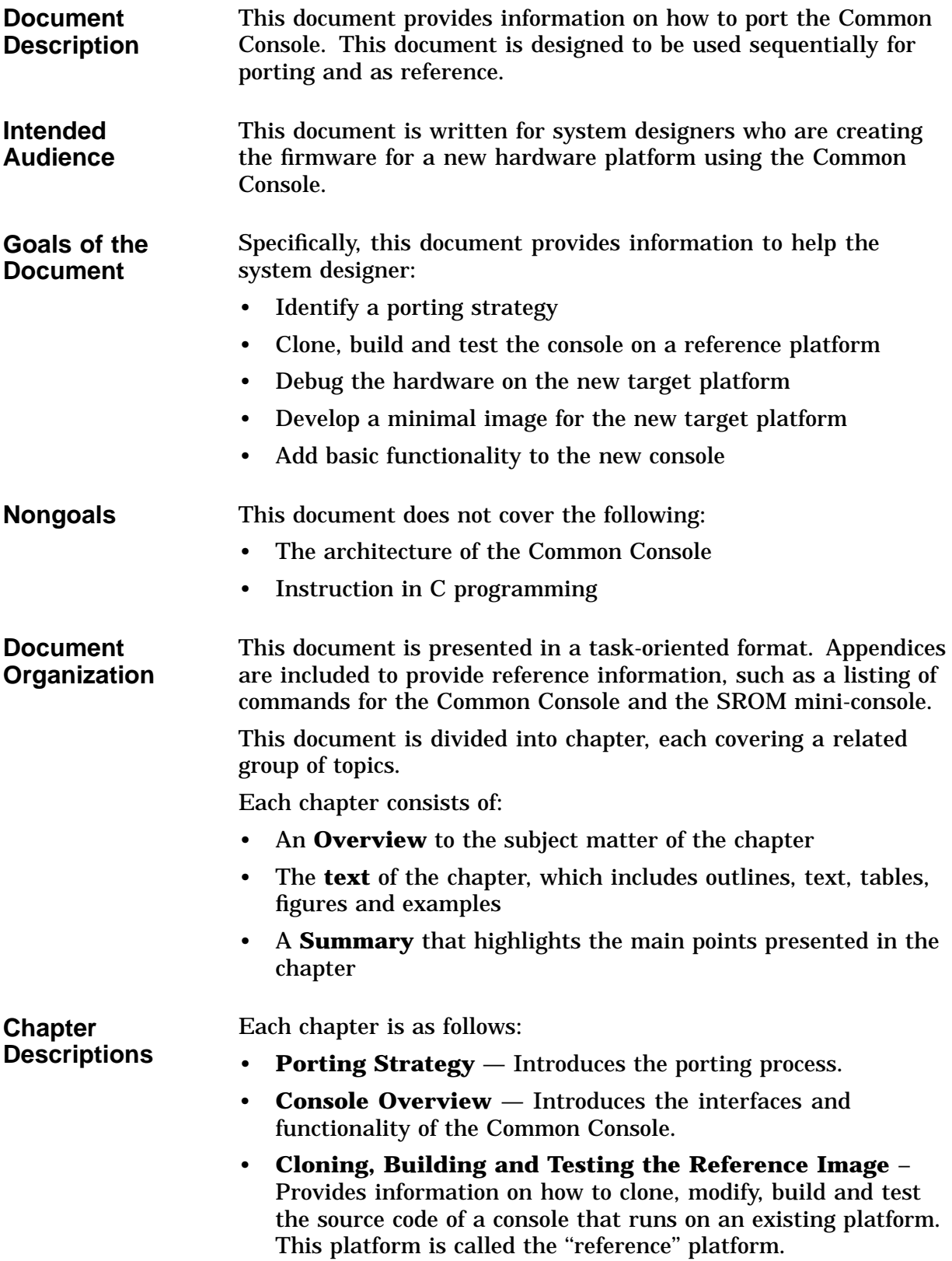

- **Developing a Minimal Image for the Target** Provides information on how to get to the first console prompt by defining memory, modifying PALcode, modifying the kernel and driver files and implementing additional debugging procedures.
- **Debugging the Hardware** Provides an overview of debugging the new hardware platform by setting up the Serial ROM (SROM) serial port connection and using the Serial ROM (SROM) mini-console.
- **Adding Basic Functionality** Provides information on functionality that can be incrementally added to the minimal image to produce a fully functional console, including adding console commands, device drivers and scripts.
- **Appendices** Provides reference information on logical search string definitions, the Code Management System (CMS), files modified during porting, kernel modules and routines, the SROM mini-console, XDELTA and Common Console commands.
- **Resources** For more information about topics discussed in this document, see the following:
	- *DECchip 21064 Microprocessor Hardware Reference Manual*
	- *Alpha AXP System Reference Manual V5.0*
	- *Advanced RISC Computing Specification Version 1.2*
	- *Device Driver Interface Guide for the Alpha AXP Firmware*
	- *Alpha Firmware Design Document Version 0.10*
	- *Software Engineering Manual, 1988, A-DG-ELEN571-00-0*
	- Specifications, such as, PCI, EISA, SCSI, X, and DSSI bus

For information on a specific chip, see the specification for that chip.

### **Document Conventions**

Table 1 describes the conventions used throughout this document.

**Table 1 Course Conventions**

| <b>Convention</b> | <b>Meaning</b>                                                                                                    |  |
|-------------------|----------------------------------------------------------------------------------------------------|--|
| Ctrl/x            | Press and hold the key labeled CTRL while you<br>press another key (X). Many control keys have<br>special meanings.                                                                                                    |  |
| <b>UPPERCASE</b>  | Commands used with the OpenVMS command<br>interpreter appear in uppercase characters,<br>preceded by a dollar sign prompt (\$) and<br>indicate words you type exactly as they appear.<br>For example, you would type the following<br>commands as they appear:                          |  |
|                   | \$ DIRECTORY<br>\$ TYPE LOGIN.COM                                                                                                    |  |
| lowercase         | Lowercase characters represent commands<br>typed to the Alpha AXP Firmware command<br>interface. The commands are preceded by a<br>triple greater-than prompt (>>>) and are words<br>you type exactly as they appear. An example<br>follows.                                            |  |
|                   | >> <sub>PS</sub>                                                                                                    |  |
| Mixed case        | Mixed case characters represent elements that<br>you must replace according to the description in<br>the text, and typically appear with hyphenation<br>or an underscore. In the following example, you<br>must supply a file name in place of "File-spec"<br>in the following example: |  |
|                   | \$TYPE File-spec                                                                                                    |  |
|                   | <b>Note</b>                                                                                                    |  |

Whenever possible, commands, file names, logicals, and other system data, appear in a different font within a code example to distinguish them from their text description.

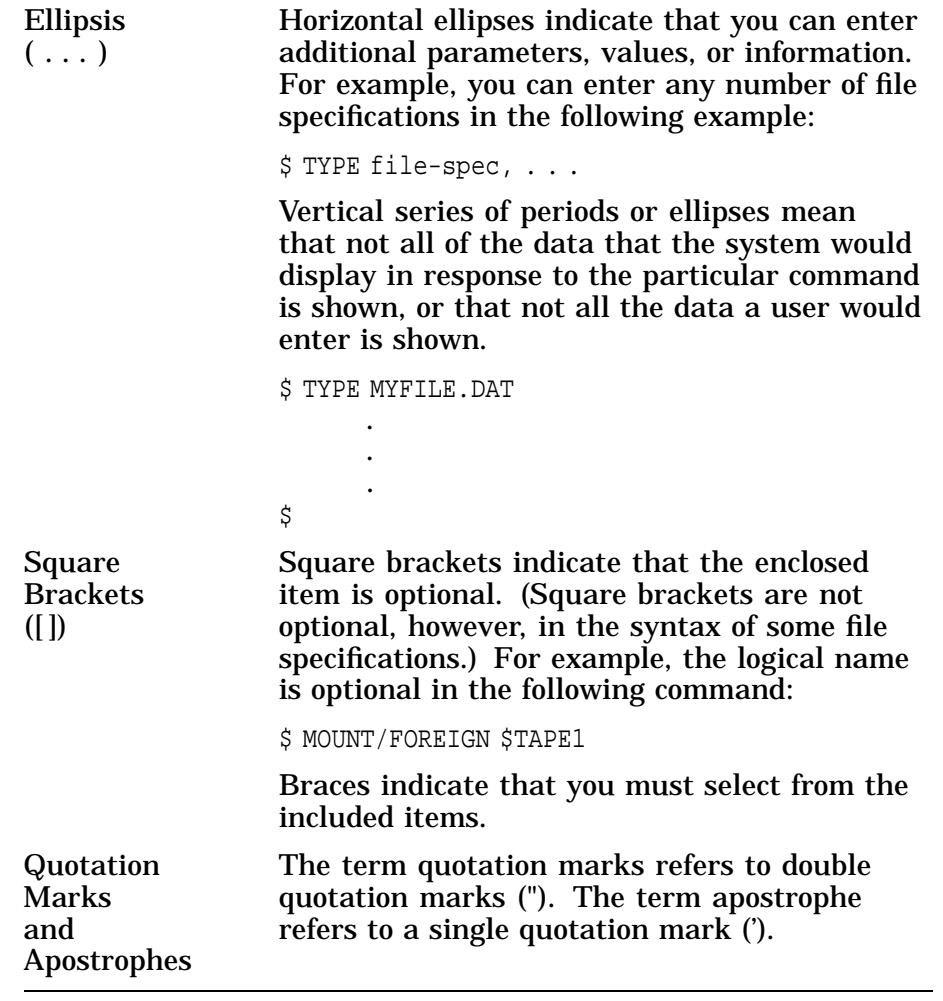

# **1 Porting Strategy**

# **Overview**

**Introduction** This chapter describes the strategy, the process, requirements and various factors that influence porting the Alpha AXP Firmware to an Alpha AXP hardware platform.

### **Overall Process of Porting**

**Overall Process** Figure 1–1 shows the overall process of porting the Alpha AXP Firmware. The details of each step are discussed sequentially in the following chapters.

> The hardware requirements of the platform are the input to the analysis and design. Note that once the console is built and tested, console development is an iterative process of adding layers of functionality, rebuilding, debugging, and then replacing code back into the library source pool.

#### **Figure 1–1 Porting Process**

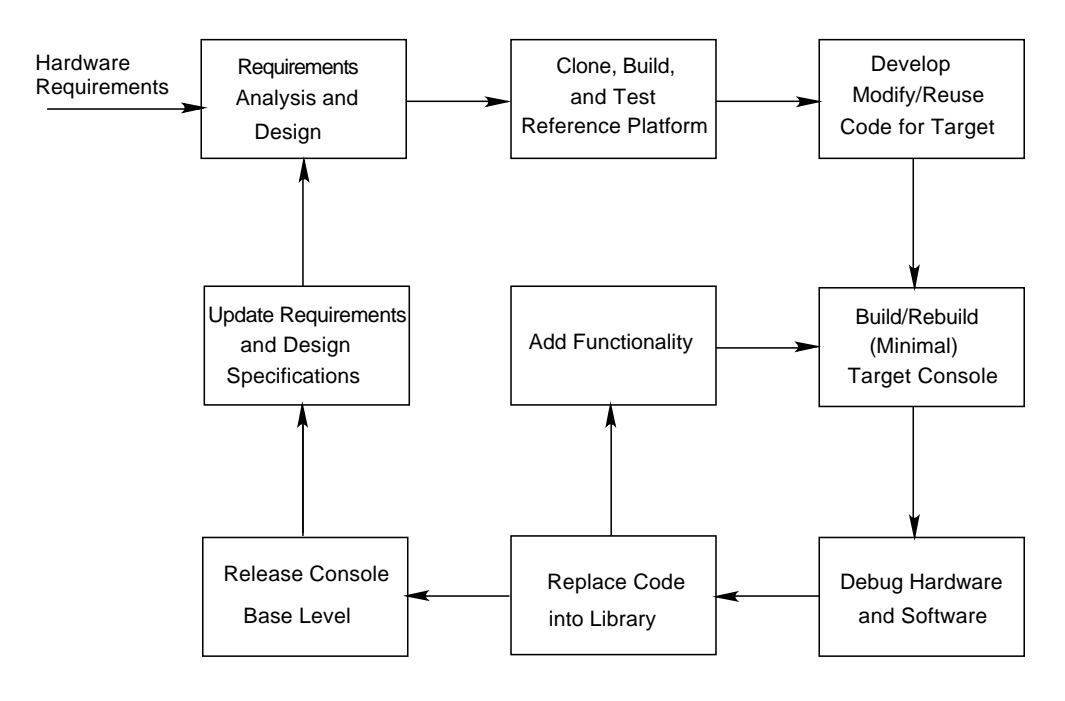

ZKO−000−002343−10−RGS

# **Porting Scenarios**

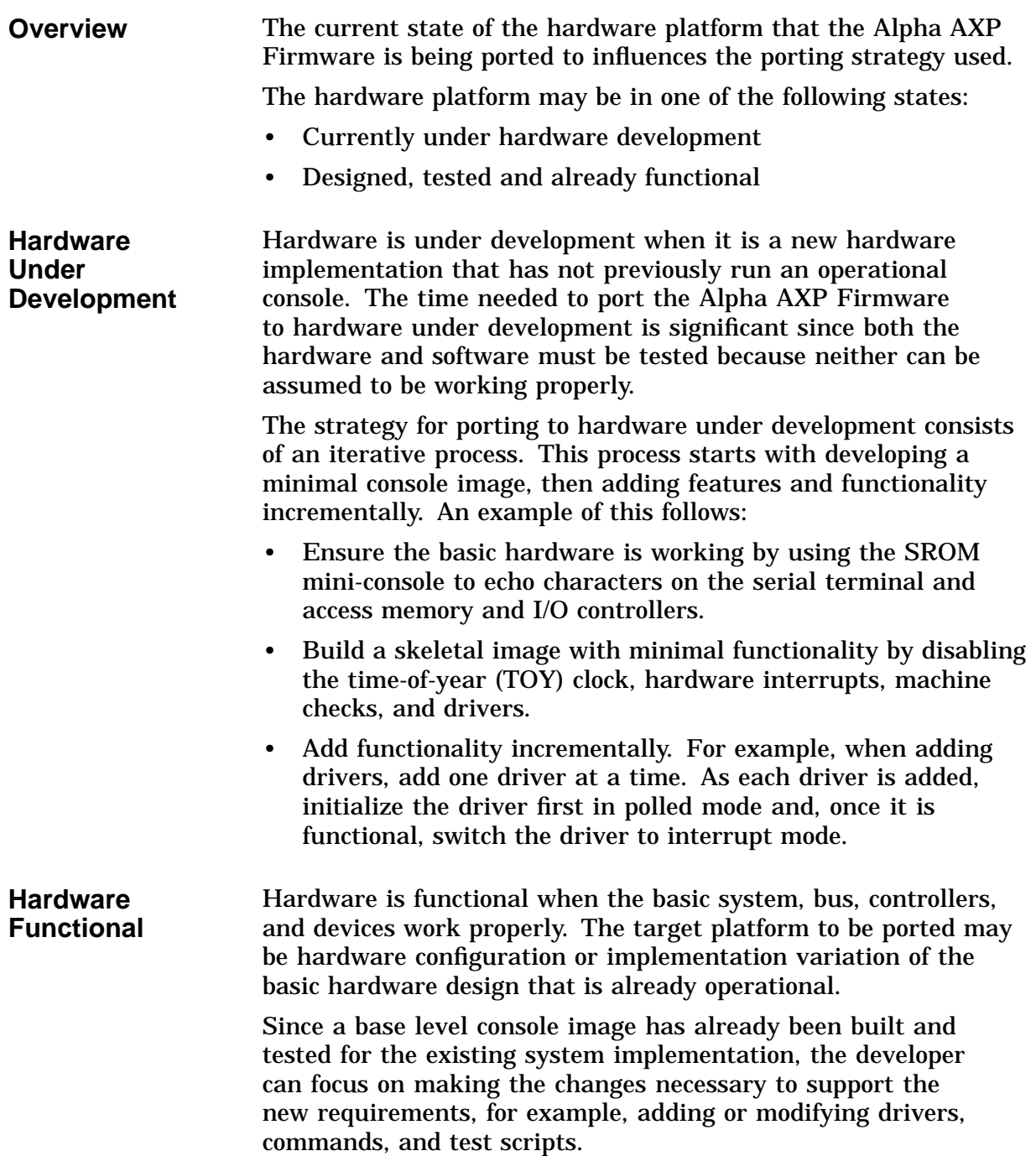

# **Porting Strategy**

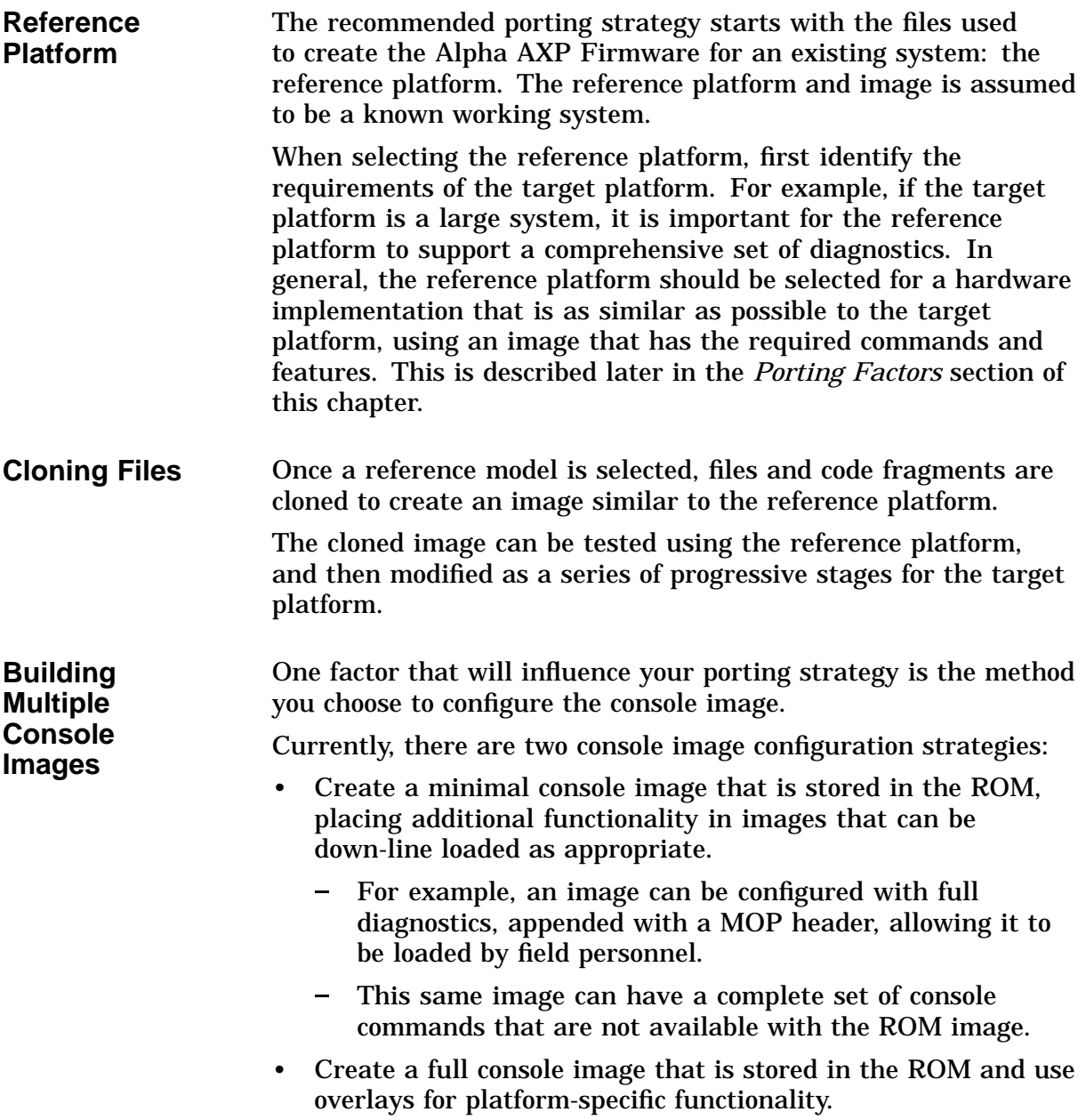

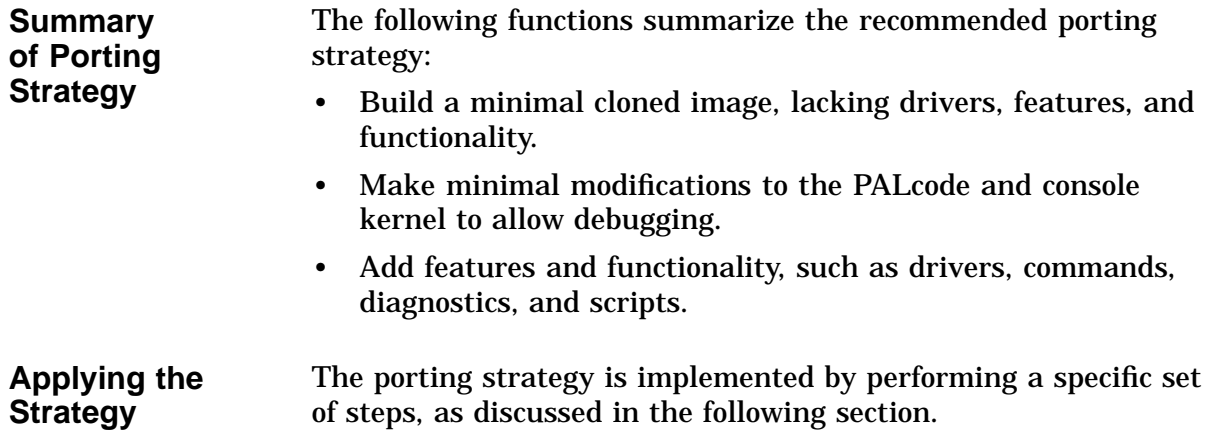

# **Process of Porting**

**Introduction** This section provides an overview of the steps to be followed when porting the Alpha AXP Firmware to a new platform.

## **Porting Process**

### **Process Steps** The process of porting the Alpha AXP Firmware from a reference platform to a target platform is shown in the table.

| <b>Step</b> | <b>Action</b>                                                                                         | <b>Description</b>                                                                                                    |
|-------------|----------------------------------------------------------------------------------------------------|----------------------------------------------------------------------------------------------------|
| 1.          | Decide on a reference<br>platform from which to<br>clone the PALcode and<br>console software.         | Select a platform with a similar DECchip implementation and bus<br>structure.                                                                                                    |
| 2.          | Clone a new target console<br>image from the reference<br>platform.                                   | Fetch existing platform-specific source files for the reference<br>platform from the CMS library or CP\$REF directory.                                                                                                    |
|             |                                                                                                    | Rename the reference platform-specific files to the new target<br>platform name.                                                                                                    |
|             |                                                                                                    | Do not modify the platform-specific code within these directives<br>until after the image is successfully built and tested.                                                                                                    |
| 3.          | Build the new console image<br>for the reference platform.                                            | Refer to Chapter 3.                                                                                                    |
| 4.          | Test the new image on the<br>reference platform.                                                      | The new target image should run on the reference platform. Testing<br>should include:                                                                                                    |
|             |                                                                                                    | Network bootstrapping                                                                                                    |
|             |                                                                                                    | Running diagnostics with command scripts (see the CMS Library:<br>Group TEST_CMD, and the . CMD files)                                                                                                    |
|             |                                                                                                    | Booting the operating system                                                                                                    |
| 5.          | Modify the code for the<br>target platform.                                                           | Make minimal changes to PALcode and console kernel that will let<br>the image execute on the target platform.                                                                                                    |
|             |                                                                                                    | Changes should include debug tracing of code by echoing characters<br>to show progression.                                                                                                    |
| 6.          | Build a small console image<br>by removing unnecessary<br>files from the configuration<br>build file. | Eliminate drivers that are unnecessary initially: Ethernet<br>er_driver.c, ew_drvier.c, Floppy ide_driver.c, SCSI<br>n810.c, pke_driver.c, and so on.                                                                                                    |
|             |                                                                                                    | Eliminate building (compiling/linking) with XDELTA debugger.                                                                                                    |
|             |                                                                                                    | Reducing the memory footprint will expedite X-load time and may<br>allow console execution from the backup cache.                                                                                                    |
| 7.          | Debug the hardware.                                                                                   | Debugging the hardware should include a thorough visual<br>inspection, power and ground voltage checks, clock signal checks,<br>and use of the SROM mini-console to test deposit/examine functions<br>to memory, I/O control registers, checking bus data paths.                              |
|             |                                                                                                    | The SROM mini-console image is placed into an SROM using the<br>SROMSCONSOLE. MAR source file. The DECchip provides serial port<br>access using the same signal lines as to load the SROM, once the<br>SROM code is loaded. A level shifter is necessary to convert to EIA<br>voltage levels. |

**Table 1–1 Porting Procedure**

(continued on next page)

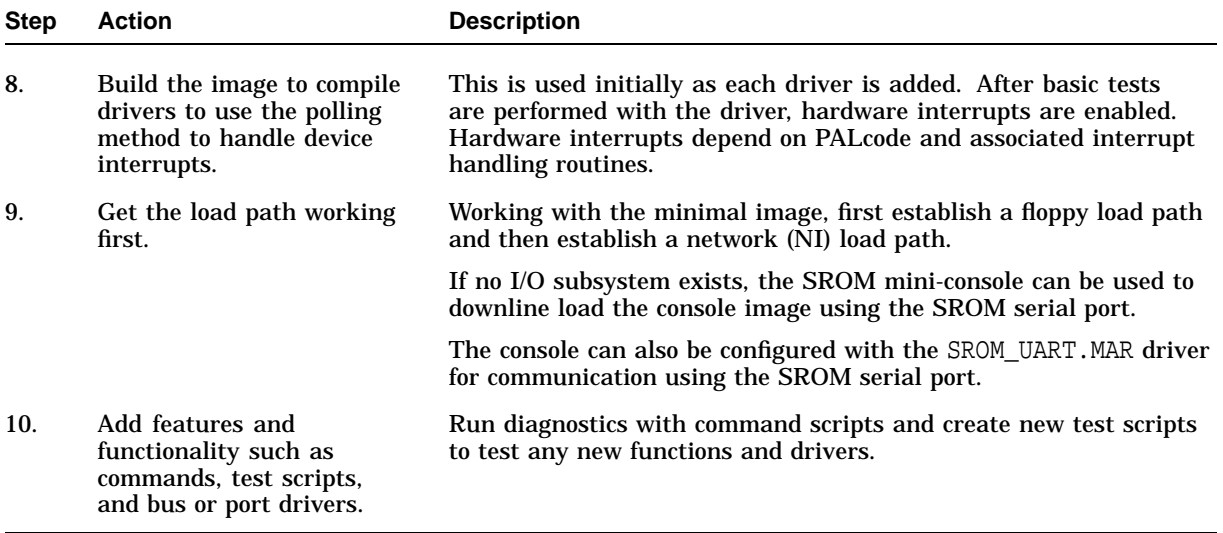

### **Table 1–1 (Cont.) Porting Procedure**

# **Requirements and the Development Environment**

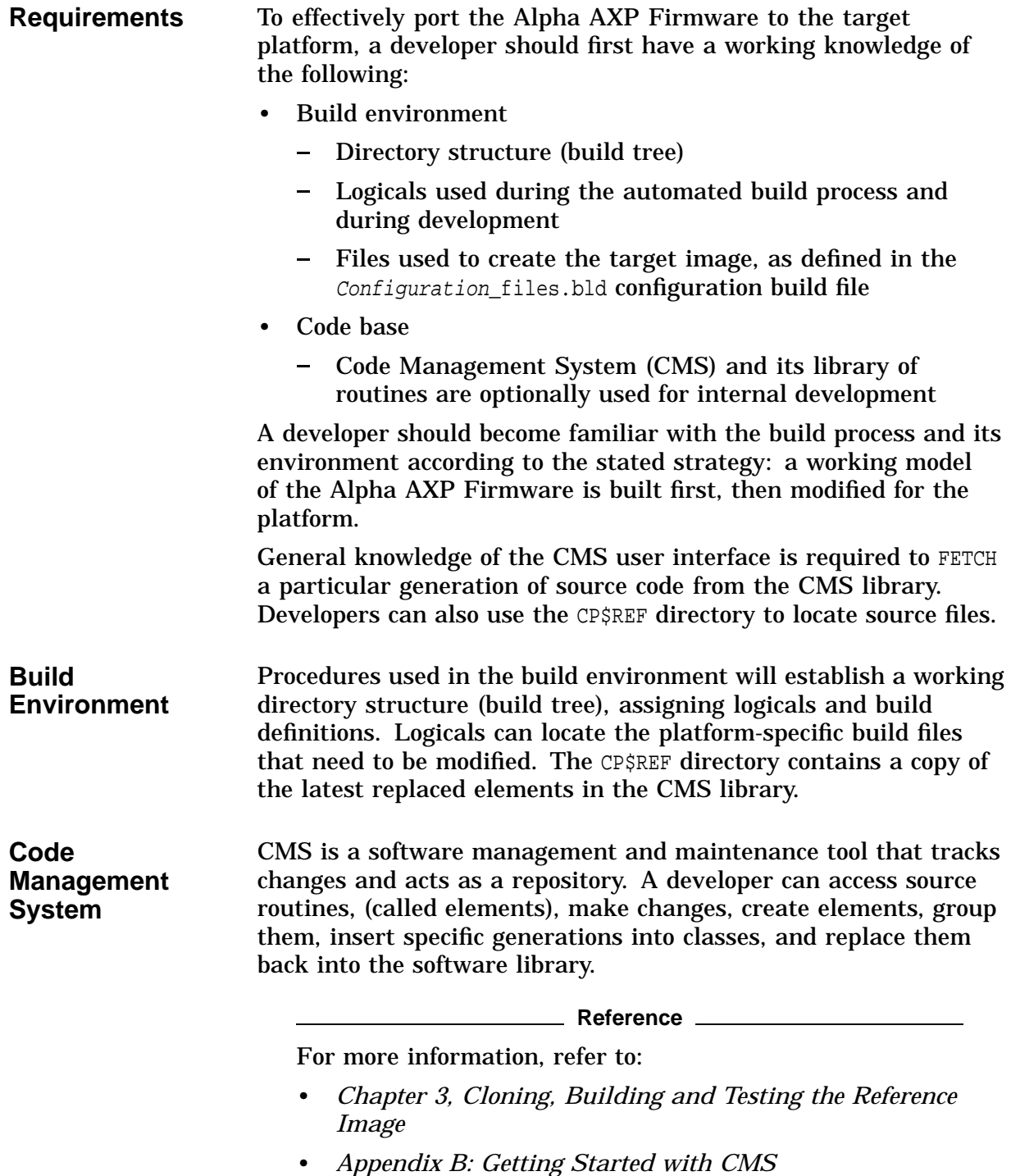

# **Porting Factors**

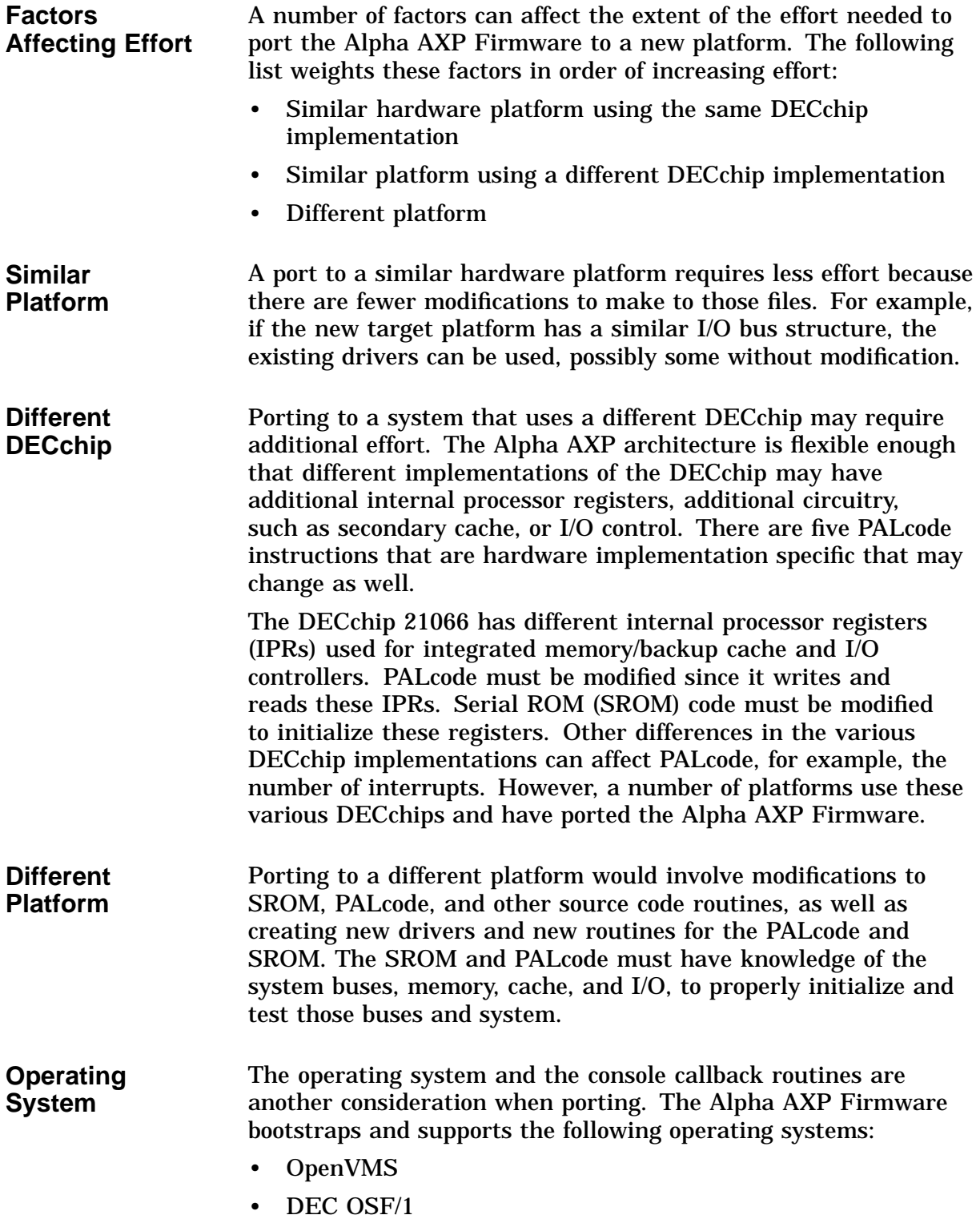

The Alpha AXP Firmware may provide testing and setting of variables to allow loading of an Advanced RISC Computing (ARC) compliant console, upon the next reset.

**Using a Reference** The amount of time to implement the port can be reduced by using an existing platform as a reference. Locating existing code routines and making the necessary modifications, minimizes the amount of code that needs to be created, and is efficient code reuse.

> The model port discussed throughout this book begins with a reference platform image that is built and tested. Modifications are kept to a minimum at first to minimize debugging. Drivers and much of the console functionality are disabled, being added later in layers.

# **2 Console Overview**

# **Overview**

**Introduction** This chapter discusses the console image, its interfaces, functionality, and how it initializes the system.

## **Console Image**

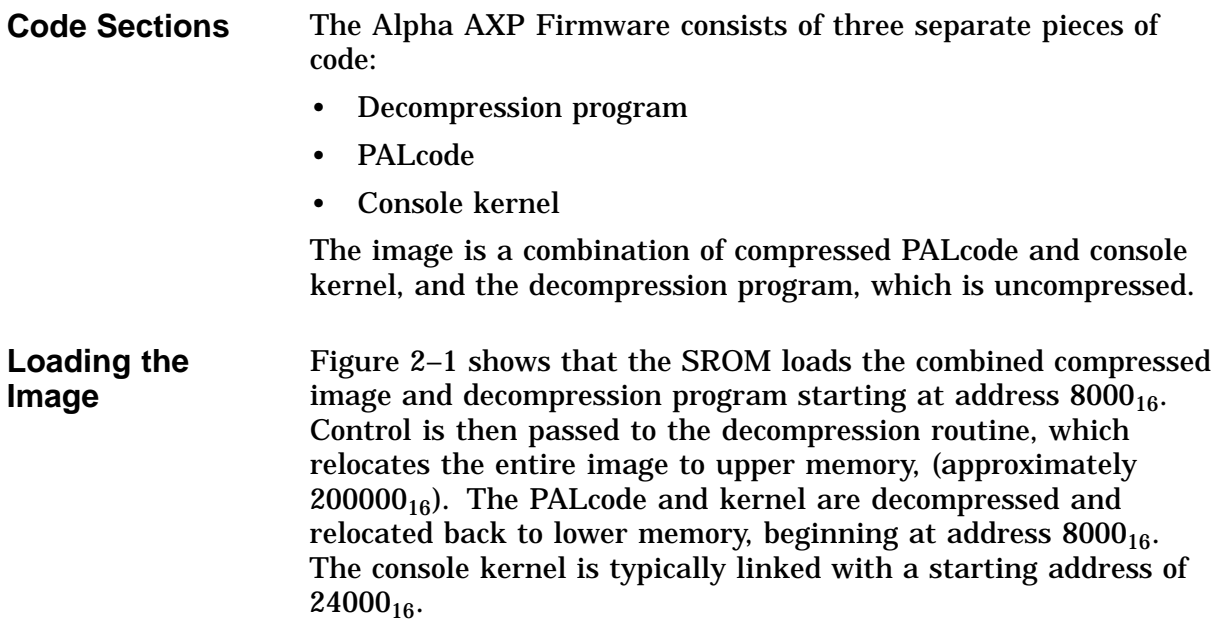
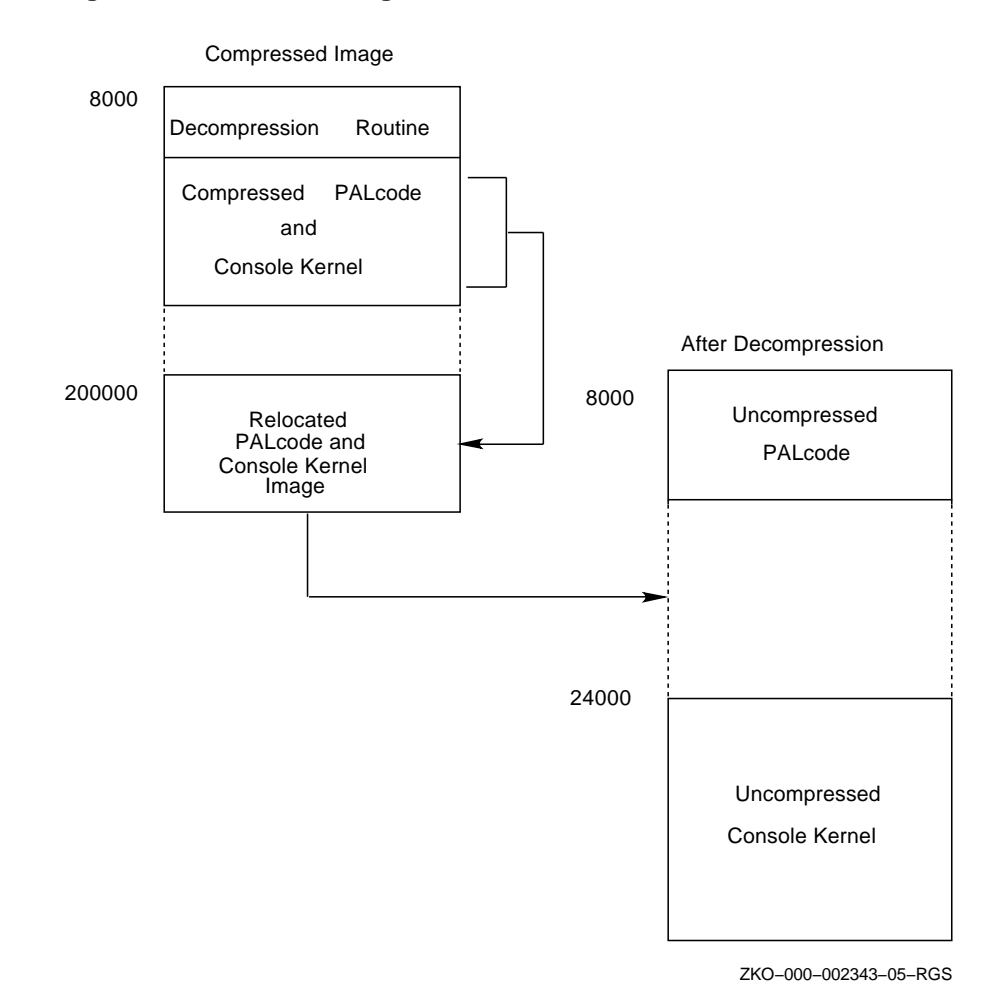

**Figure 2–1 Console Image**

### **Console Interfaces**

**Introduction** The Alpha AXP Firmware provides a uniform interface to different operating systems, hardware platforms and console terminal devices.

**Figure 2–2 Alpha AXP Firmware Interface**

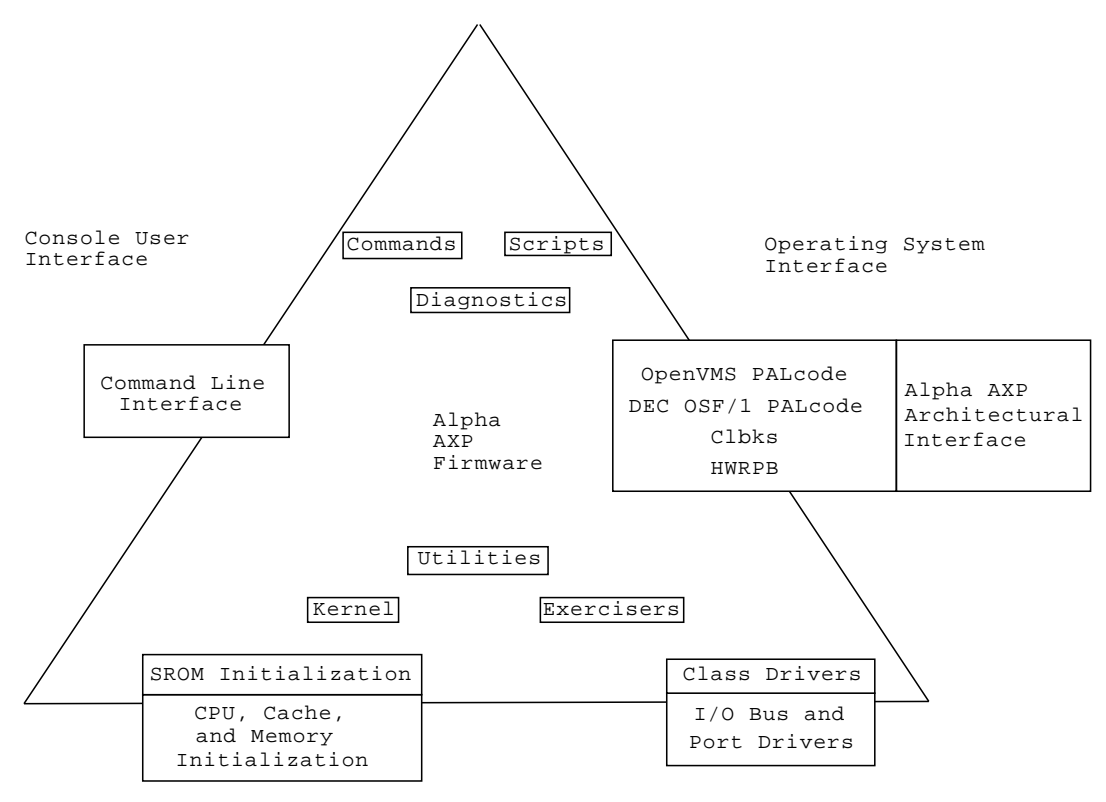

System Hardware Interface

ZKO−000−002343−09−RGS

**Hardware Interface** The Alpha AXP Firmware provides an interface to the system hardware. The SROM code is executed initially at **powerup** (when the system is turned on) and when reset. The SROM is responsible for initializing and testing enough of the system to load and start the console image. The console provides a set of drivers which are used by the console, diagnostics, bootstrap, and operating system callbacks to access various devices.

**Driver Model** The driver model supported is based on the class, port, and bus model. This separation of driver code simplifies maintenance, and the addition of new device support.

**Figure 2–3 Class, Port, and Bus Driver Model**

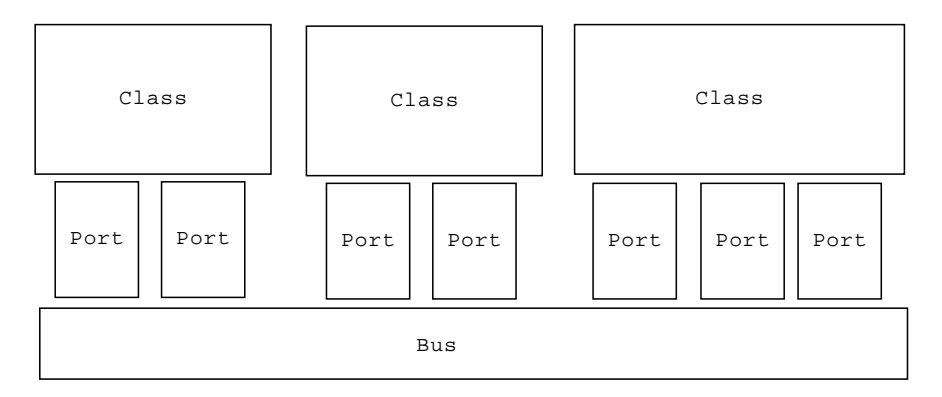

ZKO−000−002343−08−RGS

A class driver functionally interfaces with an application's request for input/output, and with the port driver to fulfill that request with the hardware. The bus driver has knowledge of the entire system bus and path to uniquely identify the physical location of a device for data access.

There is one class driver per device class, such as the SCSI class driver, and the network protocol class driver. However, there may be one or more port drivers and associated hardware controllers for that device, for example, the NCR53C810 and Adaptec 1740 SCSI controllers, and the DECchip 21040 Ethernet LAN controller for the PCI. There is only one bus driver per system.

**Reference**

For more information about drivers, refer to the *Device Driver Interface Guide for the Alpha AXP Firmware*.

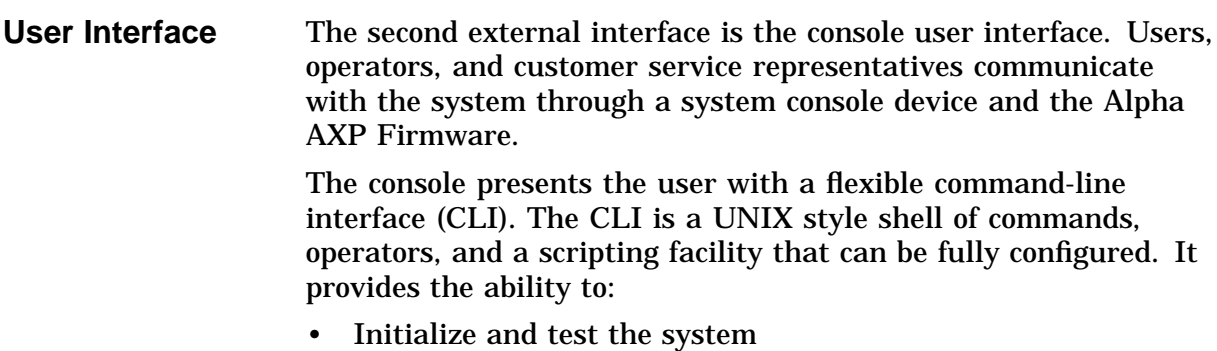

- Examine and alter system state
- Boot the operating system

#### **Configuring Commands**

The console can be configured to provide a rich set of commands, or a less extensive set when the image is built. This depends on the preference of the developer and system requirements: functionality and image size.

#### **Reference**

Refer to *Appendix G: Basic Console Commands* for a list of the essential commands.

For debugging purposes, the console can be configured with the SROM\_UART.MAR driver for terminal communication using the SROM serial port.

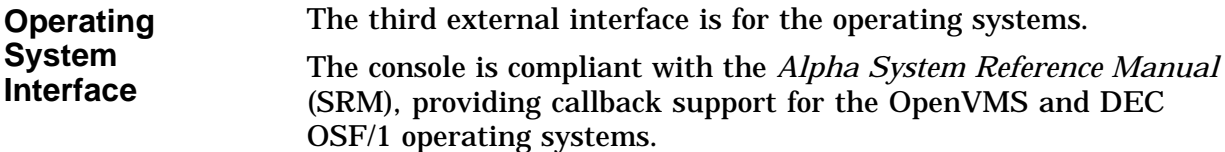

# **Functionality**

**Introduction** This section describes the functionality of the Alpha AXP Firmware and its initialization process.

### **Console Functionality**

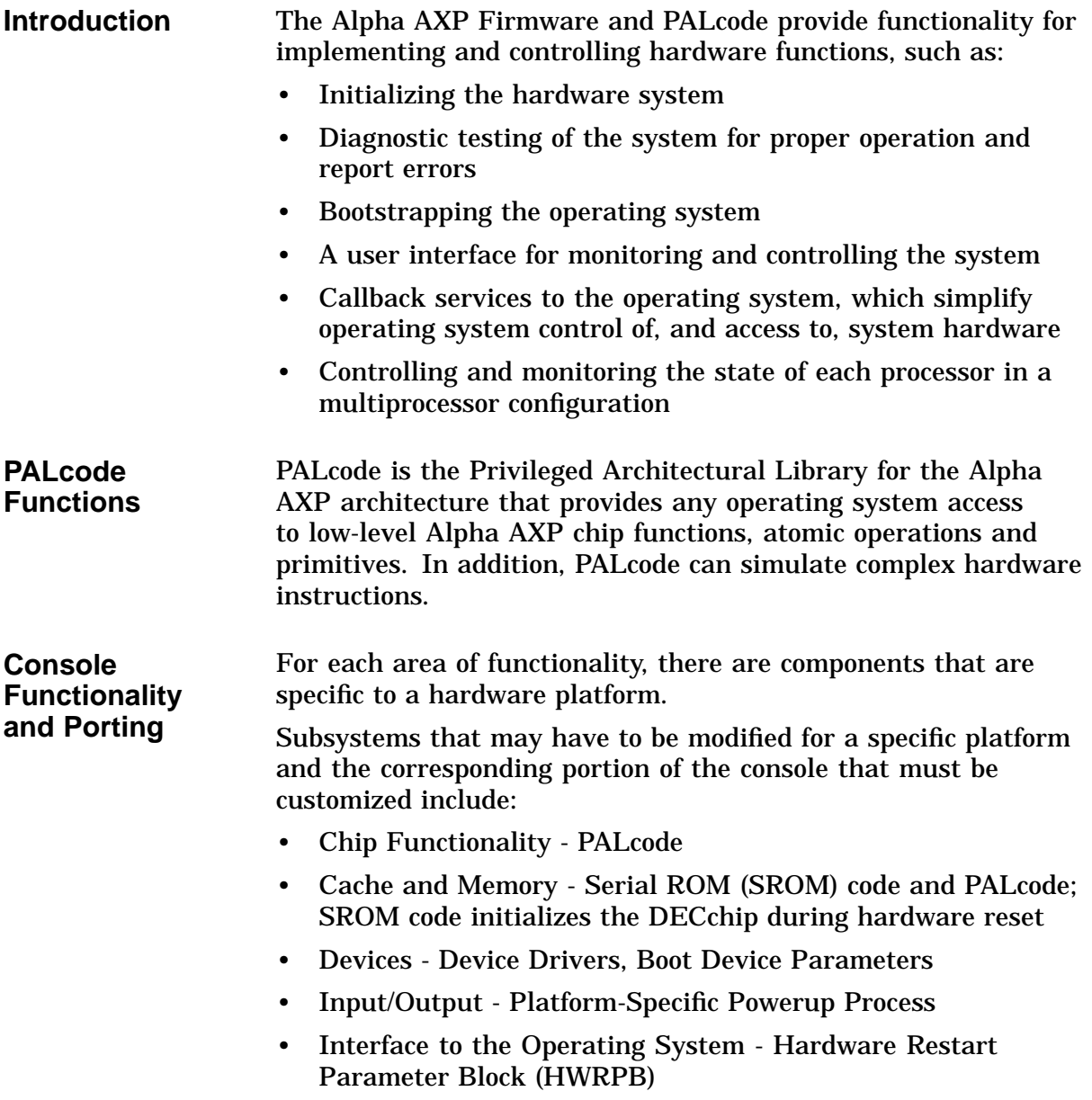

### **Console Initialization**

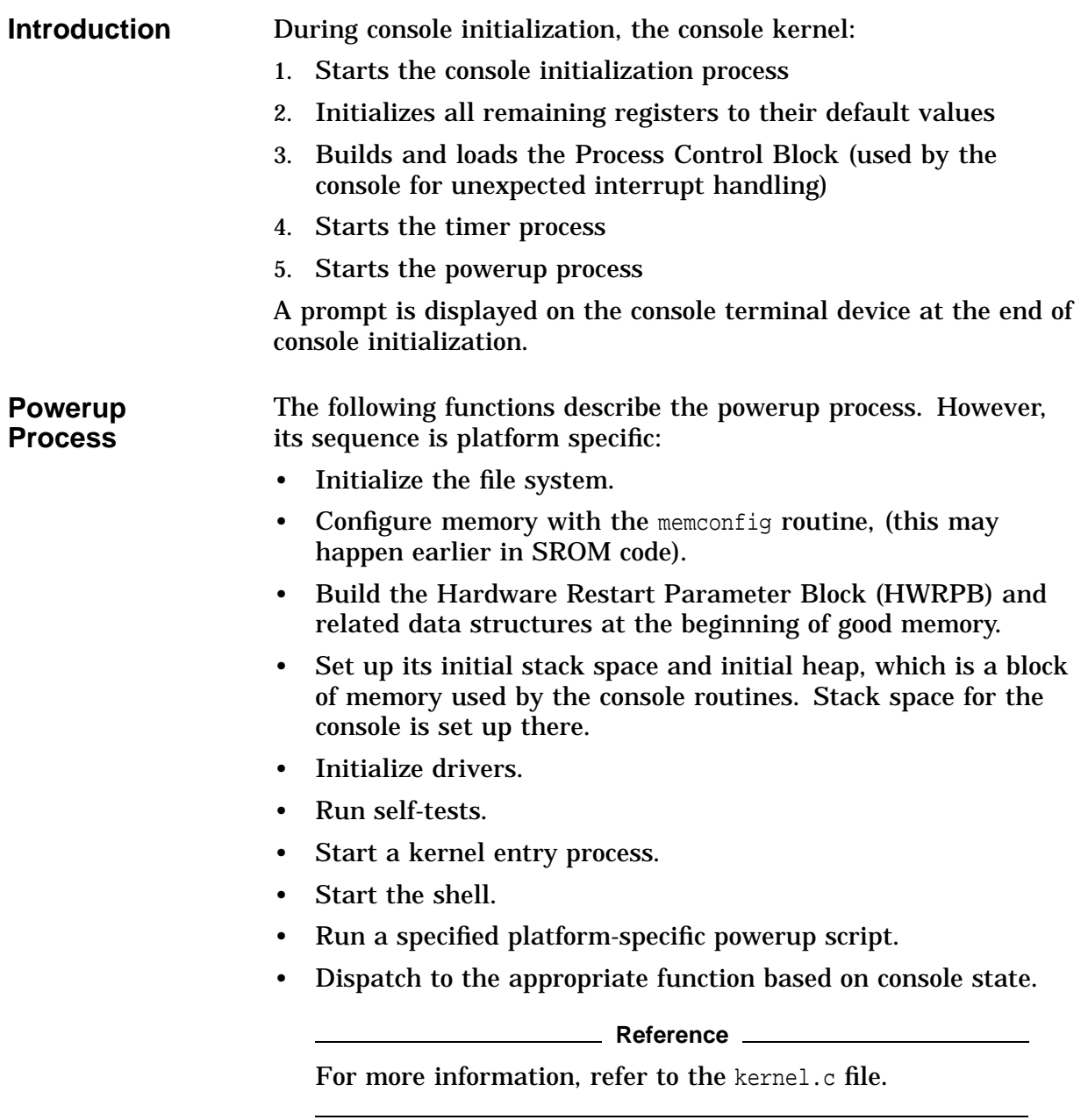

## **Cloning, Building and Testing the Reference Image**

### **Overview**

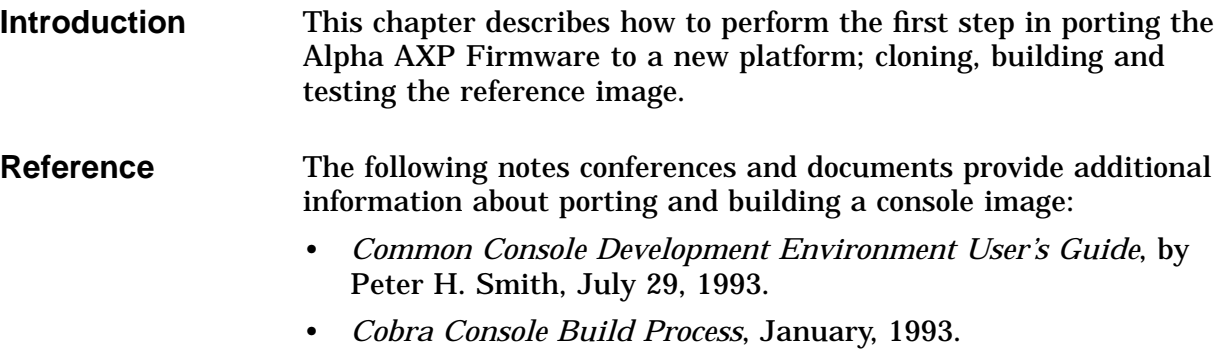

### **Overview of Cloning Files**

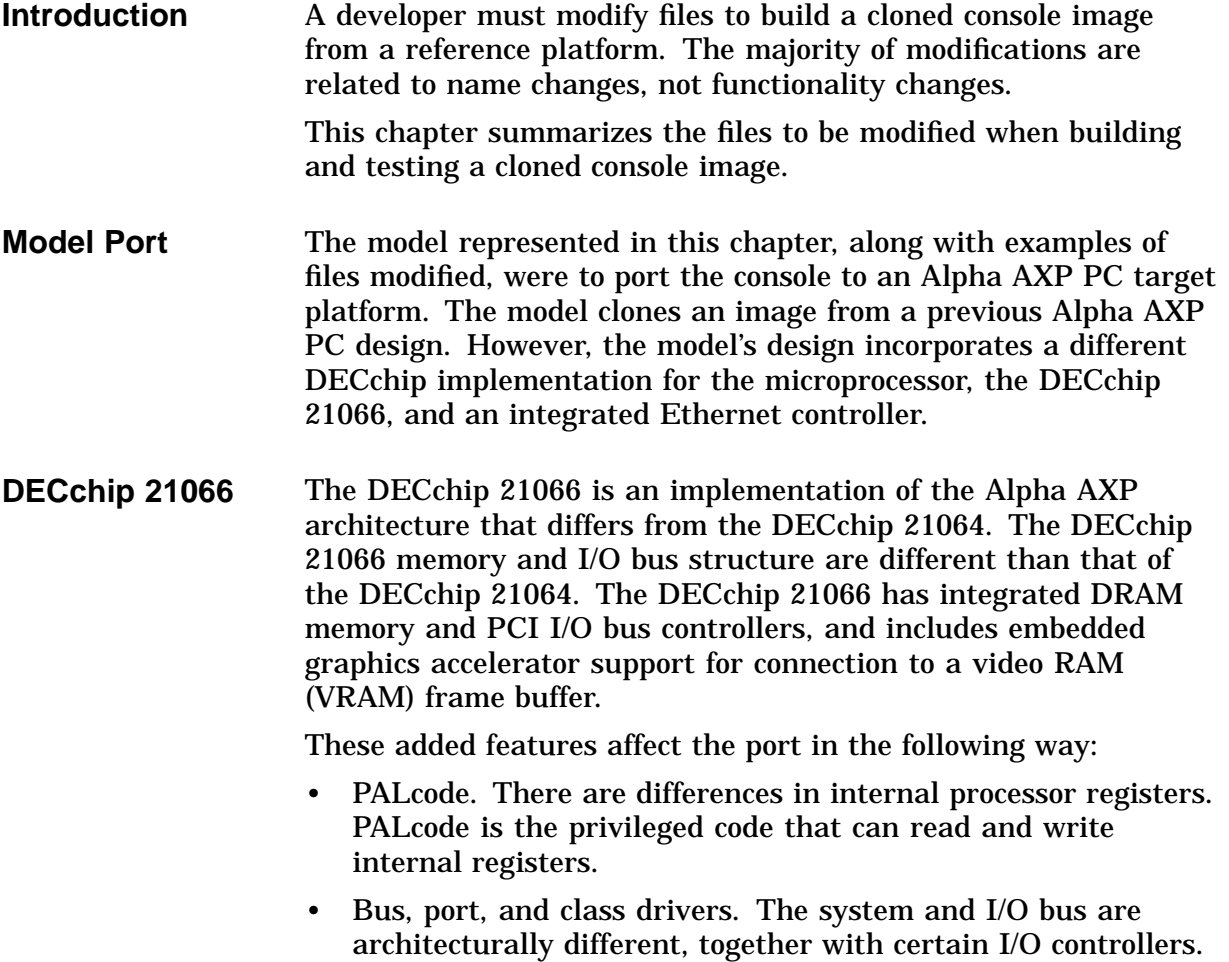

### **Cloning and Modifying the Reference Source Code**

**Introduction** This section describes the following:

- Development environment
- Directory tree structure
- Engineering environment
- Cloning files
- Cloning and modifying source files
- Cloning and modifying code fragments
- Cloning build files
- Modifying build file

### **Development Environment**

**Overview** The development environment consists of tools and source programs required to build an Alpha AXP Firmware image. These tools and source code pool are mutually shared, existing in a logically defined directory structure. Developers must execute a command procedure that properly defines CP\$xx logicals, development directories, directory search lists, directories of tools and sources and other information required to create the image.

> The procedure CP\_COMMON\_LOGIN.COM constructs this environment, and is the first phase of the image build procedure. Parameters are included on the command line to specify options for the build, for example, the name of the top-level directory, under which a directory tree is created for a work area and to support building the image.

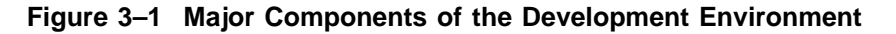

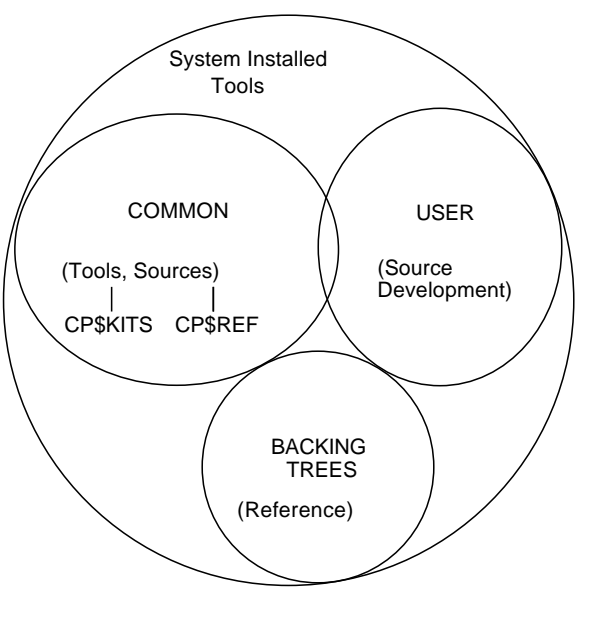

ZKO−000−002343−06−RGS

#### **Major Components** Figure 3–1 depicts the major components of the build environment: • System installed tools The normal system utilities and editors installed on the system would be used by developers, along with other preferred tools, such as a C compiler.

• Common area - tools and sources

Tools not installed on the system can be found in the CP\$KITS directory. Some examples of tools that are shared are: command procedures, AWK scripts, MACRO64 and PALcode assembler, GEM C compiler, MMS description files, and utilities.

The CP\$REF logical references the source code area where C and Macro kernel routines, drivers, and other source files, such as command procedures, can be found. The CP\$REF directory mirrors the latest source code elements placed into the CMS library.

• User area - directory and source development

This is the developer's working area, known as the directory tree. It contains sources developed for the target port, the final image, and other supporting or intermediate files.

• Optional backing trees - reference files

The backing trees are directories containing a snapshot version of source code, object files, and configuration information. They are optionally used as a secondary source, (or backed against), during the image build process. By default, files in the user's working directory are backed against files in the CP\$REF directory.

Backing trees are helpful to establish a reference, provide isolation from other development efforts, and reduce image build time.

**Save Sets** The Alpha AXP Firmware development environment can be replicated on a system that uses the OpenVMS operating system by copying the following three backup save sets:

- Source module save set derived from CP\$REF
- Tools and utilities derived from CP\$KITS
- User working area derived from the directory tree, contains a pre-built console image

### **Directory Tree Structure**

**Working Directory** A developer specifies the top-level directory to be used with a parameter to the CP\_COMMON\_LOGIN.COM procedure, which creates the development/build environment.

> A directory tree is established under the top-level directory specified, creating subdirectories if necessary, and is used as a work area. The directory [USERNAME.CP.SRC] contains source files modified for the target port. The rest of the directory tree contains files to support building the target image, intermediate files, executable files, and the final image.

> A subdirectory of a user's account should be specified for the top-level directory to separate the directory tree and related files from the user's files. Figure 3–2 shows the top-level directory of [USERNAME.CP]. If no top-level directory is specified, the directory tree is created under the current (default) directory.

**Figure 3–2 Directory Tree**

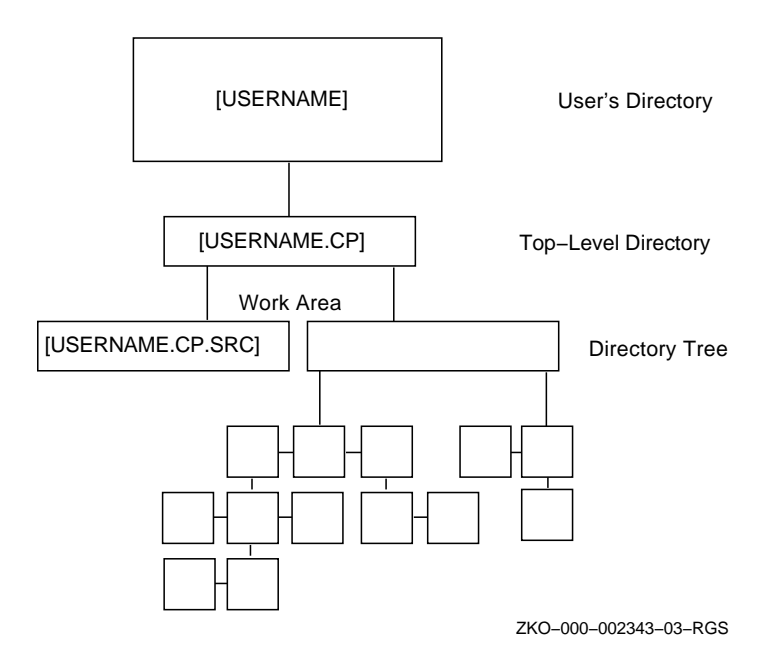

#### **Configuration Directories** The directory tree consists of a number of subdirectories, created under the user-specified working directory, as shown in Figure 3–3. These subdirectories are grouped into two distinct sections in Figure 3–3:

- Platform base
- Configurations (or variants) of the platform base

**Figure 3–3 Directory Tree, Configurations**

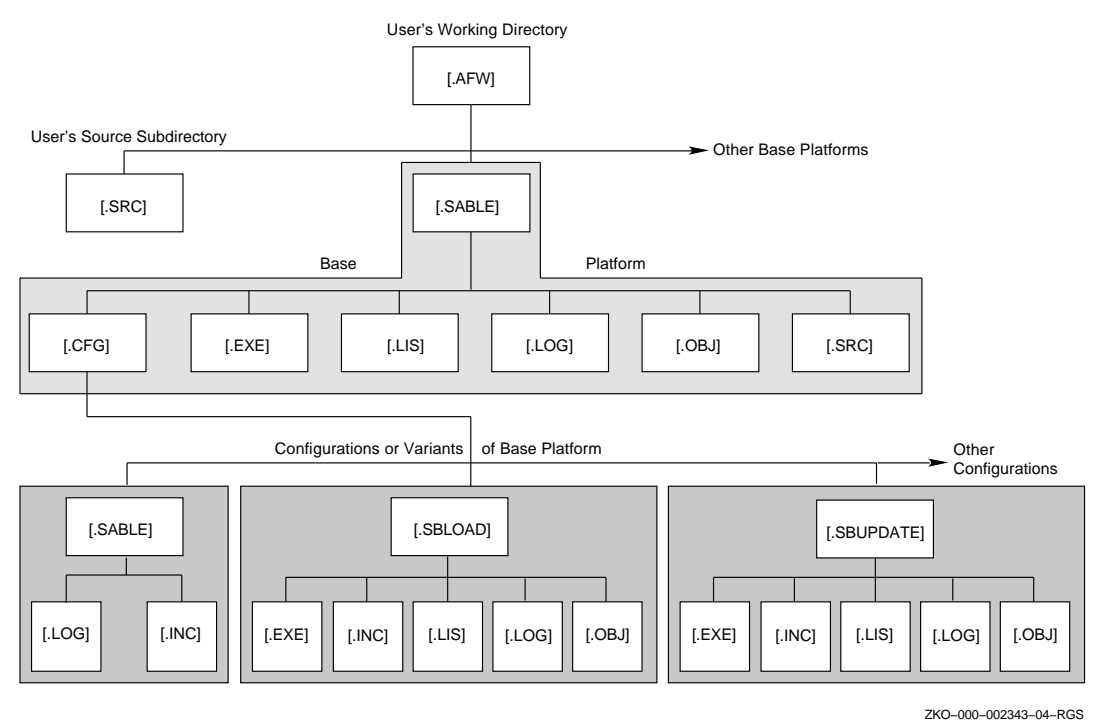

Note that the user's source (working) subdirectory is also shown in Figure 3–3, and is located at the same directory level as the platform base. This is used by the CP\$SRC logical search list to locate source modules.

#### **Reference**

Information about the logical search lists can be found in: *Appendix A: Logical Search String Definitions*.

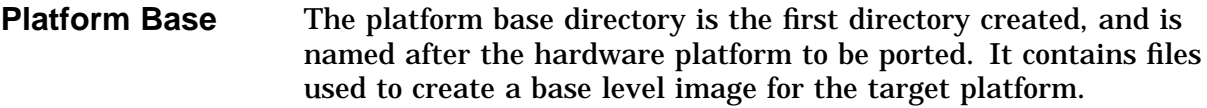

These files are common to all other configurations (variations) created for that same platform. For example, many source files can be used for different image variations that are configured for the application. An example variation is: a small, FEROM-based image that contains a subset of commands and functionality. This sharing of common build files eliminates redundancies and reduces the total disk storage as configurations are added.

The platform's base subdirectories and contents are:

- [.src], source files for the platform
- [.obj], object files
- [.lis], listing files
- [.exe], executable files
- [.log], log files from various build procedures
- [.cfg], contains the configurations and their subdirectories, for example, [.SABLE] [.SBLOAD], and [.SBUPDATE]

#### **Configurations** Configurations are variations of the hardware base platform image. A developer can configure the image to vary in functionality to requirements. Each configuration has its own subdirectory under the base platform. These subdirectories contain the configuration files generated during the second phase of the build process: from the NEWBUILD.COM build procedure. Three typical configurations are shown in Figure 3–3:

- [.SABLE]
	- A platform base configuration of Alpha AXP Firmware for the Sable hardware platform. The base configuration is the same name as the hardware platform and is the FEROM-based image.
- [.SBLOAD]
	- A super-set of the Sable base image, containing an extensive command set, diagnostics, and exercisers. This image is typically loaded with MOP or BOOTP protocol (not a FEROM-based image).
- [.SBUPDATE]
	- An image used to update the Flash EROMs (FEROM) in the field.

#### **Configuration Build Files** Each configuration has its own build file: platform\_files.bld. A developer creates this file, customizing it to build a target image for the particular configuration and hardware platform. The configuration build file specifies source files, the driver startup order, and compile options, for example: SABLE\_FILES.BLD The SABLE\_FILES.BLD file creates a configuration with the name of Sable, and is the platform base (configuration). **Configuration Subdirectories** All configurations have at least two subdirectories: • [.INC], included header files created during the build

• [.LOG], log files for that configuration

Note that in Figure 3–3, configurations other than the base platform have additional subdirectories created for that configuration:

- [.EXE], executable images
- [.LIS], listing files
- [.OBJ], object files

Logicals can locate files in the directory tree. For example, the CP\$LOG logical can locate the log files:

"CP\$LOG" = "CPUSER:[USERNAME.AFW.SABLE.LOG]" = "CFW:[CONSOLE.FRIDAY.SABLE.LOG]")

#### **Reference**

For more information about logicals defined for the development environment, refer to *Appendix A: Logical Search String Definitions*.

**Creating the Environment** The configuration login procedure creates the development environment. It is invoked manually or automatically by adding the following command to the user login.com file:

> $$$  @ALPHA\_FW:[COBRA\_FW.REF]CP\_COMMON\_LOGIN.COM Configuration -Directory - Backing\_tree

| <b>Parameter</b>    | <b>Description</b>                                                                                                    |
|---------------------|----------------------------------------------------------------------------------------------------|
| Configuration       | Name of the configuration image. If this<br>parameter is omitted, only logicals are defined.                                                                                                    |
| Top_dir             | Name of the top-level directory under which the<br>directory tree is constructed.                                                                                                    |
| <b>Backing_tree</b> | Name of the backing tree, or a list of backing<br>trees, that can be used to reference the<br>build against (using precompiled code to save<br>compilation time). Also, CPSREF can be specified<br>to force a complete build. If this parameter is<br>omitted, the last backing tree specified is used. |

**Table 3–1 cp\_common\_login.com Parameters**

#### **Reference**

The CP\_COMMON\_LOGIN.COM procedure parameters and their implementation details are discussed later in this chapter in the *Building the Reference Console* section.

### **Engineering Environment**

#### **Engineering VMScluster** Access to the compute server for the engineering software VMScluster can be seen in the \$ SHOW CLUSTER example.

\$ SHOW CLUSTER

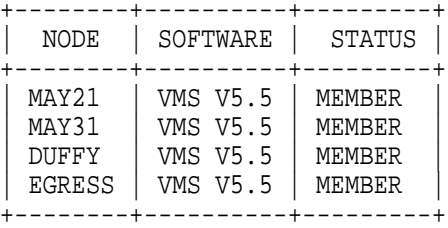

**System Load** A \$ LOAD command can test system loading conditions for optimum response from the compute server.

\$ LOAD

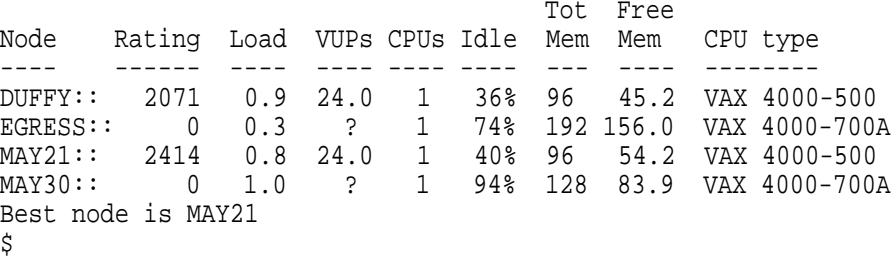

### **Cloning Files**

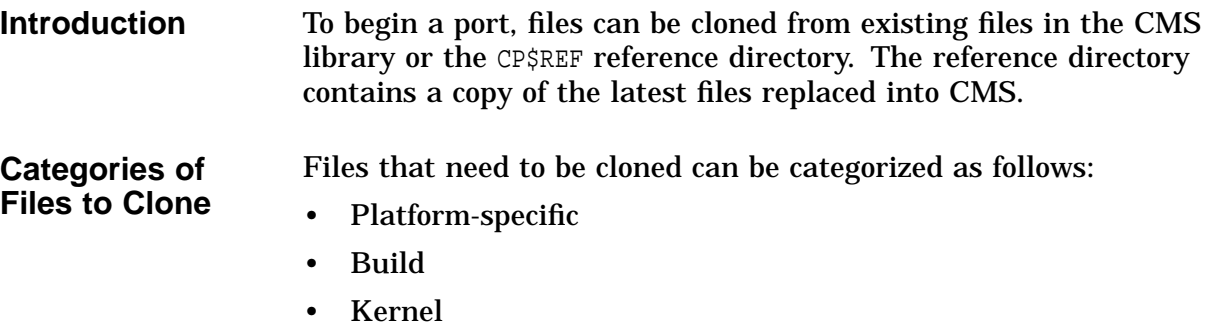

• Driver

### **Cloning and Modifying Platform-Specific Files**

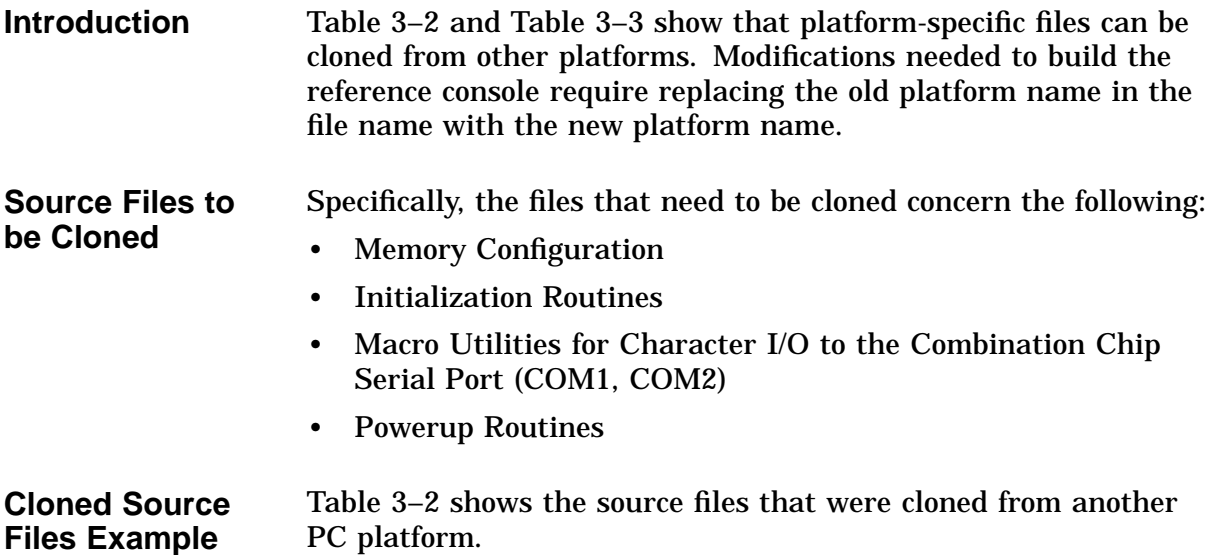

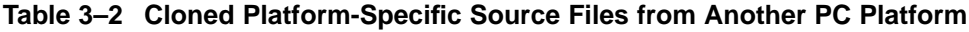

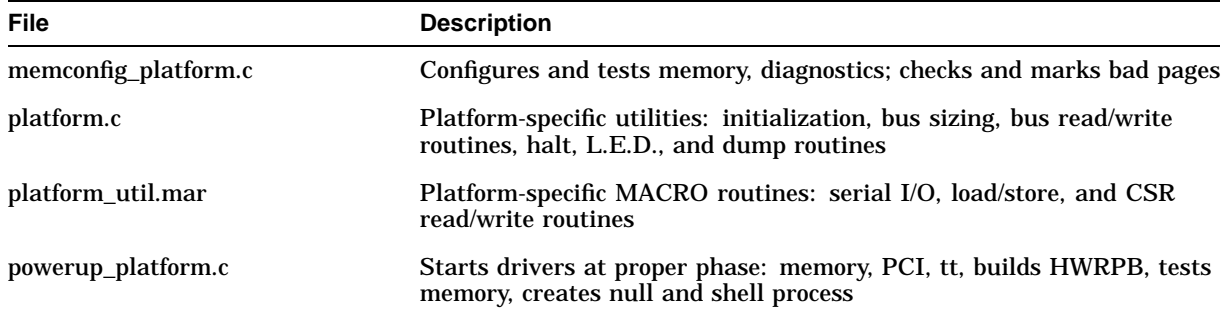

### **Cloning and Modifying Code Fragments**

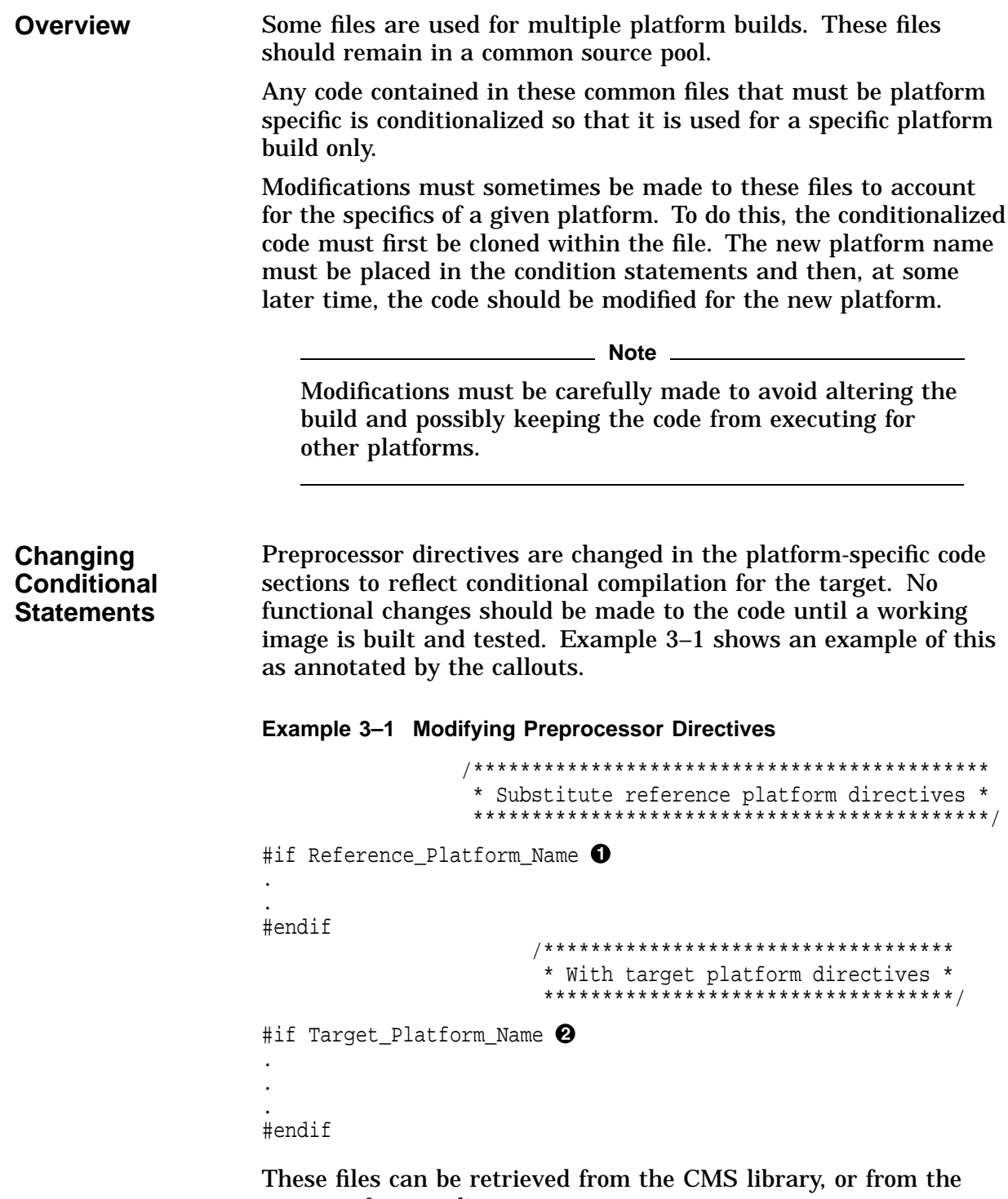

CP\$REF reference directory.

**List of Files** An example of a set of files that contained conditional code that was cloned and modified is as follows:

- Build
	- build.com
	- options.bld
	- pal\_descrip.mms
- Kernel
	- call backs.c
	- callbacks\_alpha.mar
	- entry.c
	- ev\_action.c
	- filesys.c
	- hwrpb.c
	- kernel.c
	- kernel\_alpha.mar
	- net.c
	- nvram def.h
	- startstop.c
	- timer.c
- Driver
	- combo\_driver.c
	- eisa\_driver.c
	- eisa.h
	- er\_driver.c
	- ide\_driver.c
	- ipr\_driver.c
	- kbd\_driver.c
	- mop\_driver.c
	- n810\_driver.c
	- pke\_driver.c

#### **Reference \_\_\_\_\_**

For more information, refer to *Appendix C: Complete List of Modified Files*.

### **Cloning Build Files**

**Introduction** Table 3–3 shows the build files that were cloned from another PC platform.

| <b>File</b>                                 | <b>Modification Notes</b>                                                                                                    |
|---------------------------------------------|----------------------------------------------------------------------------------------------------|
| platform_files.bld                          | Creates a new image for the target platform: PLATFORM                                                                                                    |
| msload_files.bld                            | Creates an image that can be downline MOP loaded                                                                                                    |
| platform_platform.mms<br><b>Build Files</b> | Combines and creates the compressed image from the following:                                                                                                    |
|                                             | Decompression routine                                                                                                    |
|                                             | PALcode                                                                                                    |
|                                             | Alpha AXP Firmware for the target platform                                                                                                    |
|                                             | Configuration build files specify the source files and other<br>information necessary to build the target image, such as option<br>and value statements that are platform specific.                                                                                        |
|                                             | The platform-specific MMS file assembles, compiles, links, and                                                                                                    |
|                                             | compresses the final image that will be written into the EE Flash<br>ROM.                                                                                                    |
|                                             | In this case, the use of two configuration build files created<br>two different Alpha AXP Firmware images. One build<br>file (platform_files.bld) creates a ROM image, the other<br>(msload_files.bld) creates an image that can be downline loaded<br>using MOP protocol. |

**Table 3–3 Cloned Build Files from Another PC Platform**

### **Modifying Build Files**

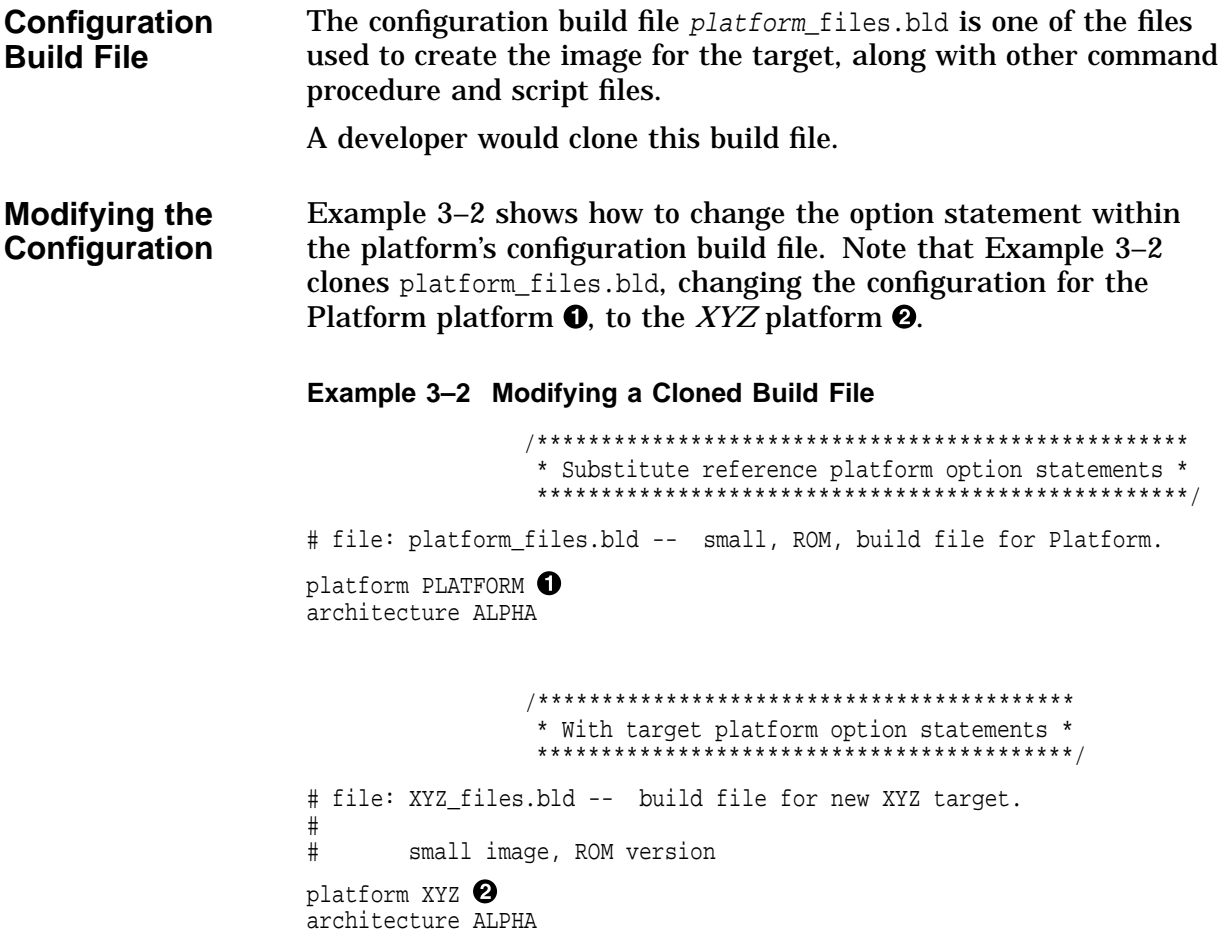

# **Building the Reference Image**

**Introduction** This section describes building the reference console image.

### **Building the Reference Console**

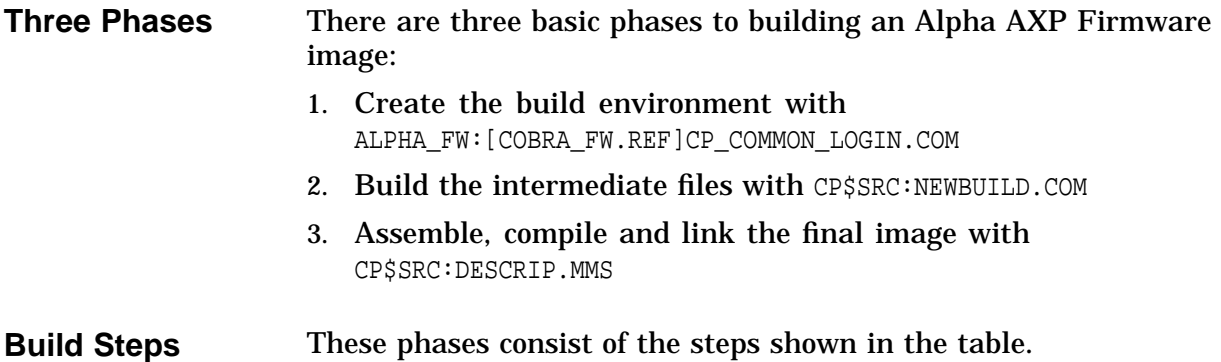

#### **Table 3–4 Building the Alpha AXP Firmware**

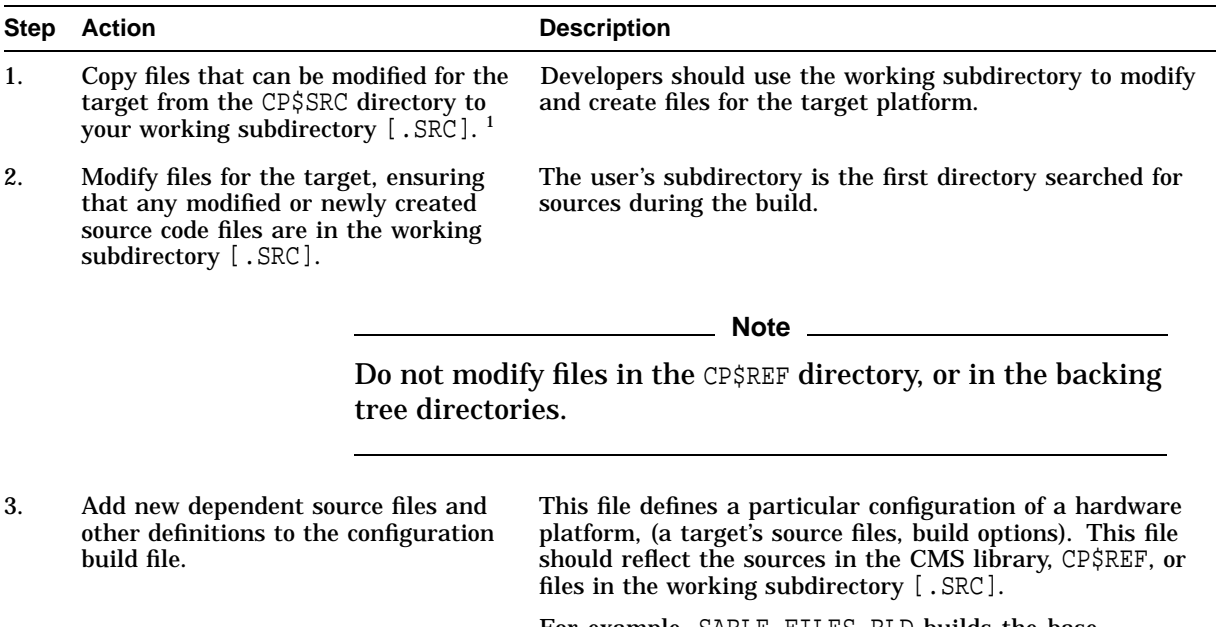

For example, SABLE\_FILES.BLD builds the base configuration for the Sable hardware platform. A template can be found in the CMS directory.

<sup>1</sup>Alternatively, for a known stable environment, (for example during powerup/debug), fetch sources from CMS GROUP<br>CURRENT into your local working (source, [.SRC]) subdirectory. Another option is to fetch a specific source

(continued on next page)

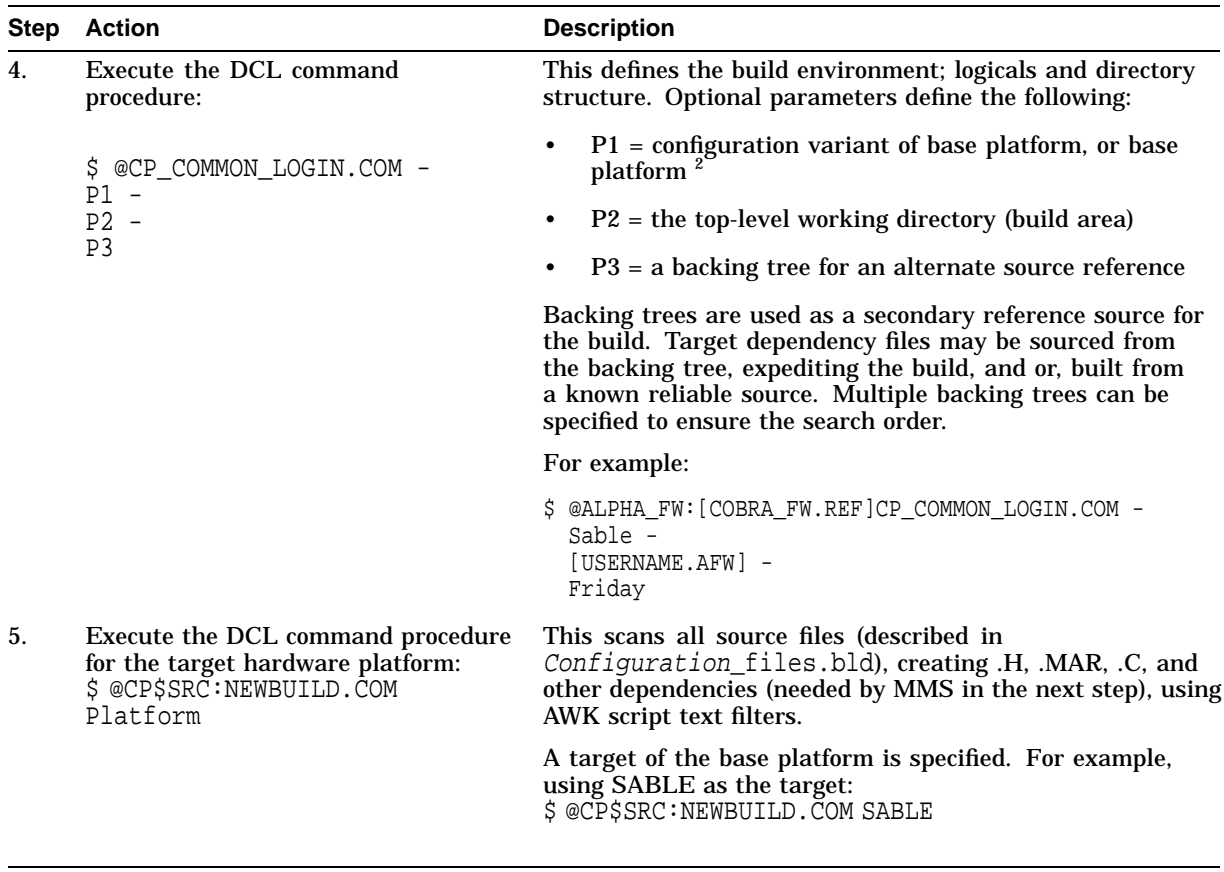

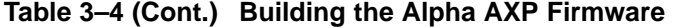

 $^{2}$ Note that a base platform must be the first configuration built before any other configurations. The base platform or alternate configuration is specified in parameter P1.

(continued on next page)

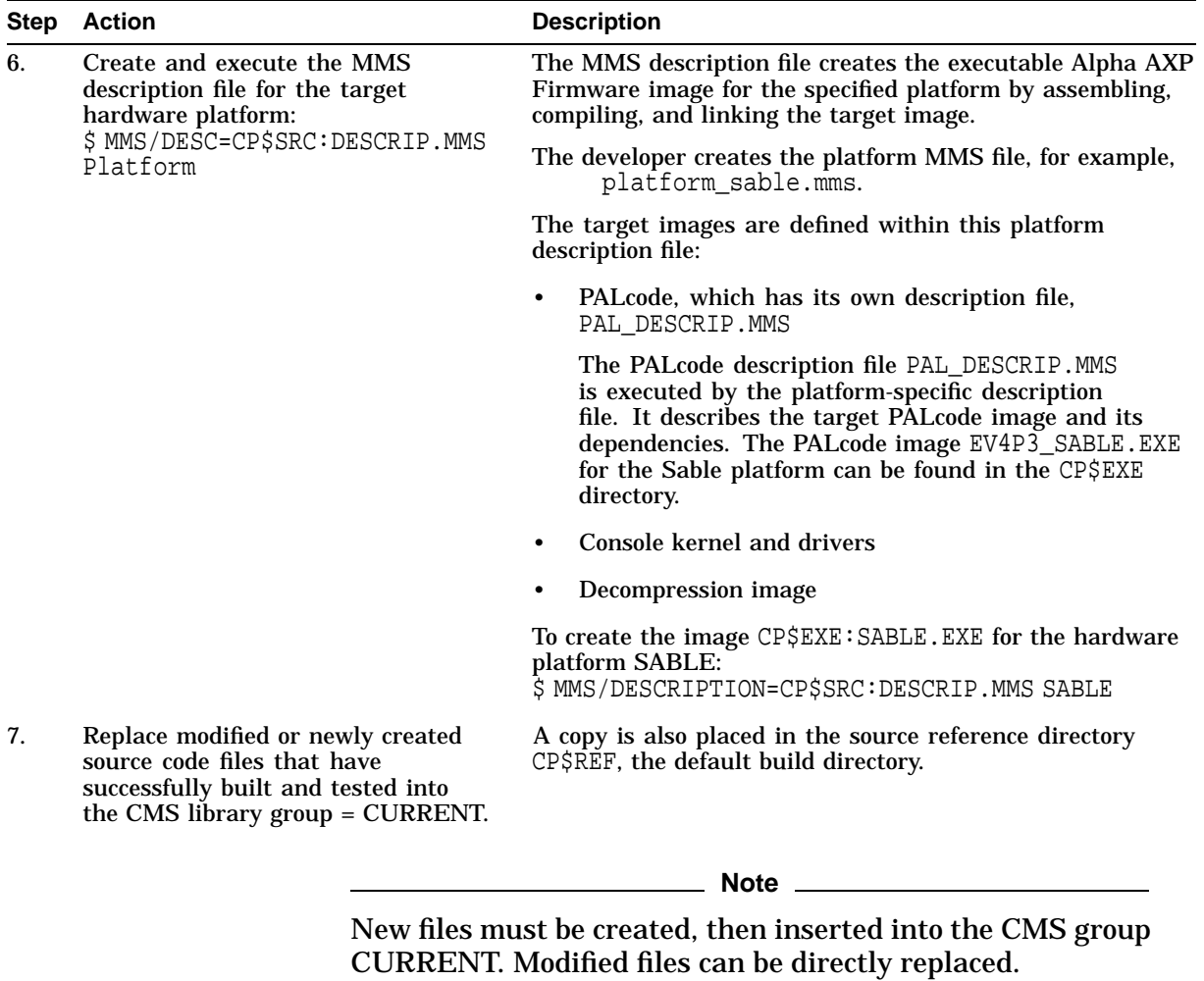

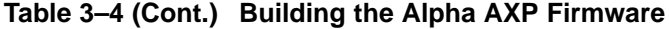

(continued on next page)

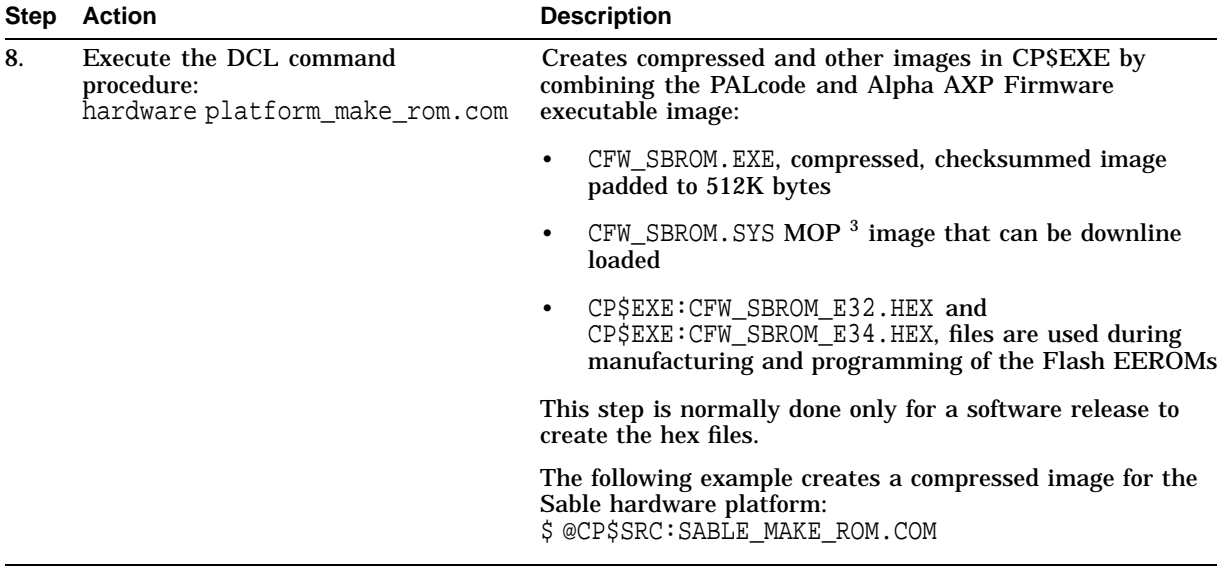

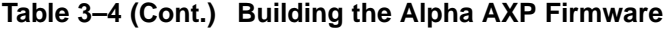

3MOP = maintenance-oriented protocol for IEEE 802.3 communication and file loading.

#### **Configuration Log Files**

The log files for various configurations can be found in the backing tree directory under the platform's [.LOG] directory, for example:

\$ DIR CP\$LOG:

Directory CFW:[CONSOLE.FRIDAY.SABLE.LOG]

SABLE\_BUILD.LOG;1 SBFSAFE\_BUILD.LOG;1 SBLOAD\_BUILD.LOG;1 SBMIN\_BUILD.LOG;1 SBUPDATE\_BUILD.LOG;1

**Note**

This applies only to the nightly builds that are done on the engineering cluster; otherwise refer to the user default directory and the appropriate batch log files.

### **Testing the Reference Console**

#### **Introduction** Once the reference console is built and a console prompt is displayed on the console terminal, the reference console should be tested.

This section describes the following:

- Using the Console Interface
- Running Diagnostics
- Bootstrapping
- Recovering from Errors During Bootstrapping
- Identifying the Bootstrap Device
- Initializing the Boot Device
- Booting Over the Network

### **Using the Console Interface**

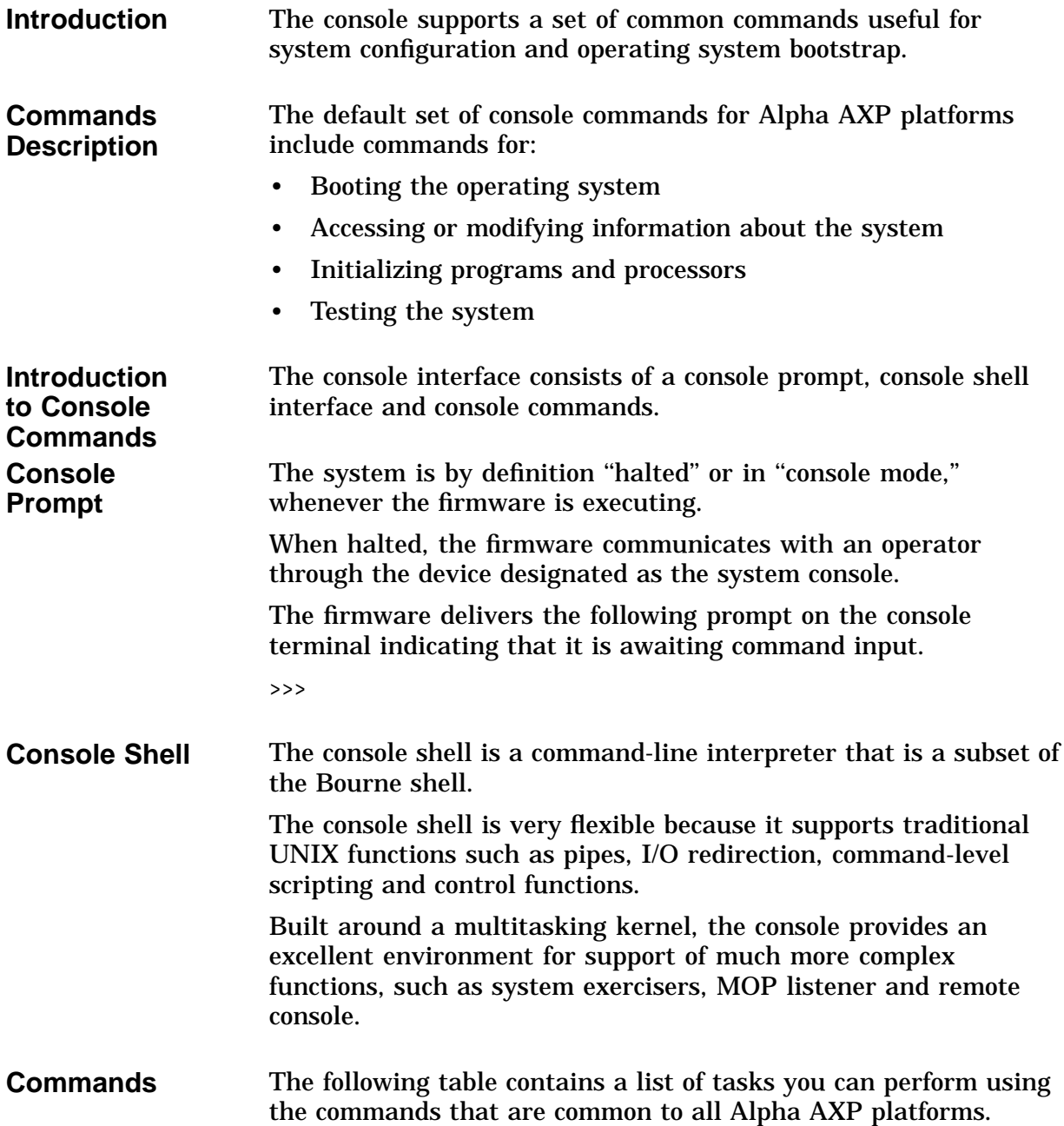
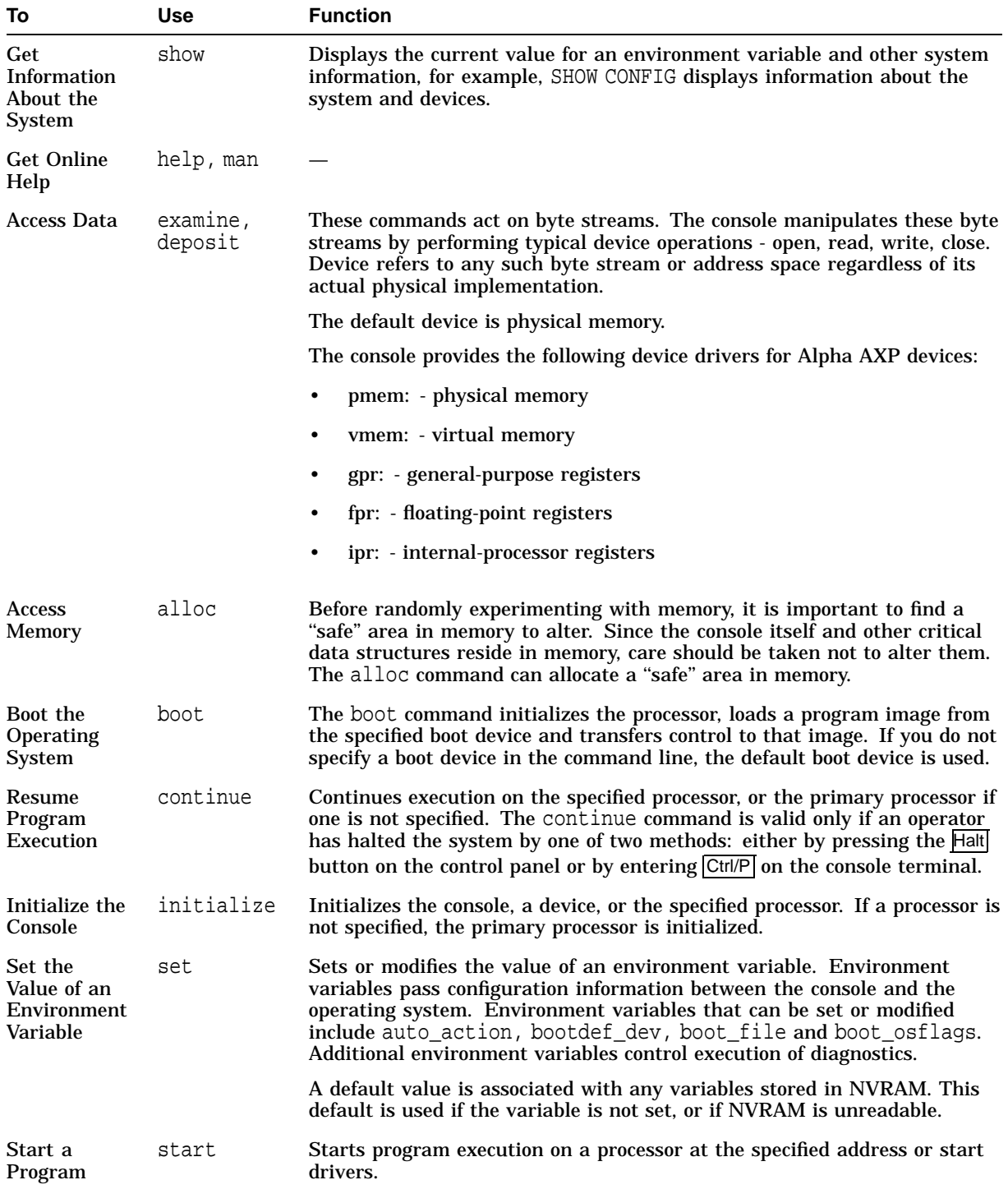

### **Table 3–5 Console Commands**

(continued on next page)

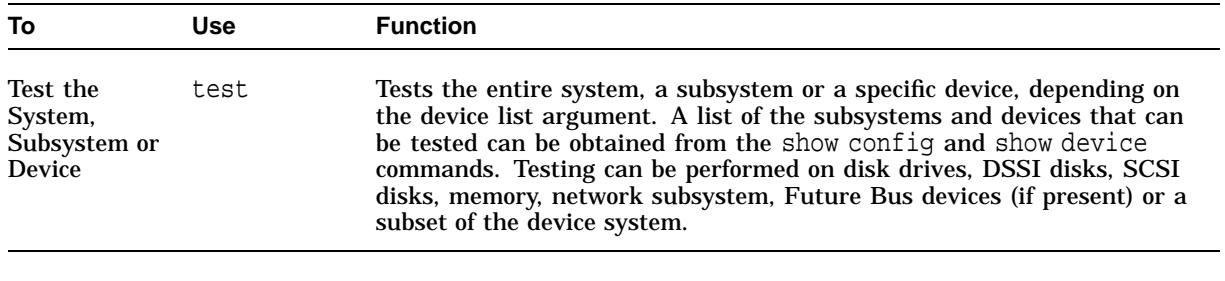

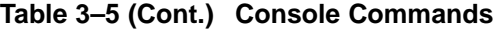

### **Syntax** The table shows a summary of the basic common console commands.

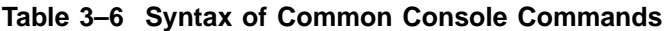

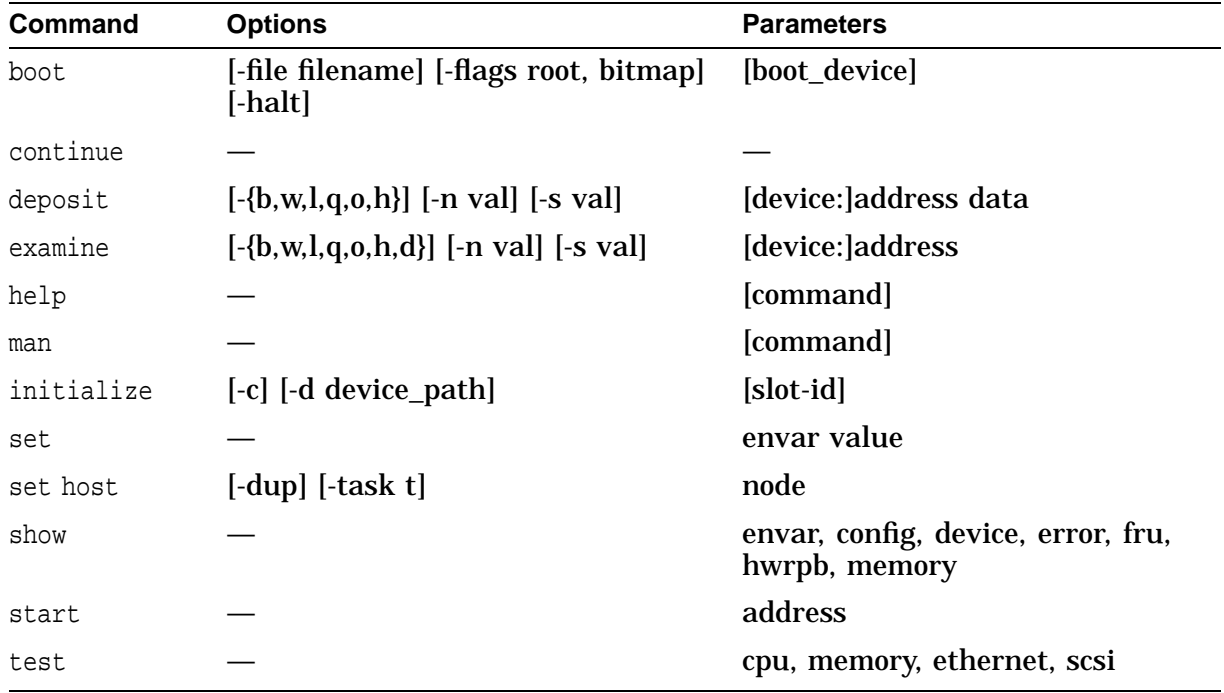

#### **Reference**

For more information about console commands, see:

- *Common Console User Interface Functional Specification, October 20, 1993, Bill Cummins*
- *Preliminary APS Firmware Specification, March 30, 1994, AVS Engineering*

### **Running Diagnostics**

**Generic Diagnostic Scripts**

**Scripts** The reference console image should be tested on the reference platform. Testing should include running diagnostics with command scripts. A developer can create additional scripts for the particular application.

**Reference**

Refer to the CMS library group: TEST CMD, and the .CMD files. These files are also available in the CP\$REF directory. More information can be found in: *Alpha Diagnostic Programmer/User Interface*, Rev 2.2.

The following list of diagnostic command scripts are basic and commonly used on all platforms. This is not an exhaustive list. These scripts consist of console commands that exercise functional areas of the system, such as memory or the CPU. Developers can customize or create additional scripts for their platform.

| Command<br><b>Script</b> | <b>Syntax</b>                                          | <b>Description</b>                                        |
|--------------------------|--------------------------------------------------------|-----------------------------------------------------------|
| test                     | test [device name]                                     | Test the system,<br>a subsystem, or a<br>specific device. |
|                          | test [disk] [dssi][scsi]<br>[memory]                   |                                                           |
| exer                     | exer [qualifiers] [device]                             | <b>Functional read</b>                                    |
|                          | exer -p (pass_count)<br>$dk^*$                         | and write from/to a<br>$device(s)$ .                      |
|                          | exer_read [qualifiers]<br>[device]                     |                                                           |
|                          | exer_write [qualifiers]<br>[device]                    |                                                           |
| memexer                  |                                                        | Exercise memory.                                          |
| memtest                  | memtest [-sa start_<br>address [-ea end_address]       | Test a section of<br>memory.                              |
| nettest                  | nettest [-f file] [-mode<br>port_mode] [-p pass_count] | Test the network<br>ports using MOP<br>loopback.          |

**Table 3–7 Diagnostic Command Scripts**

## **Diagnostic Session**

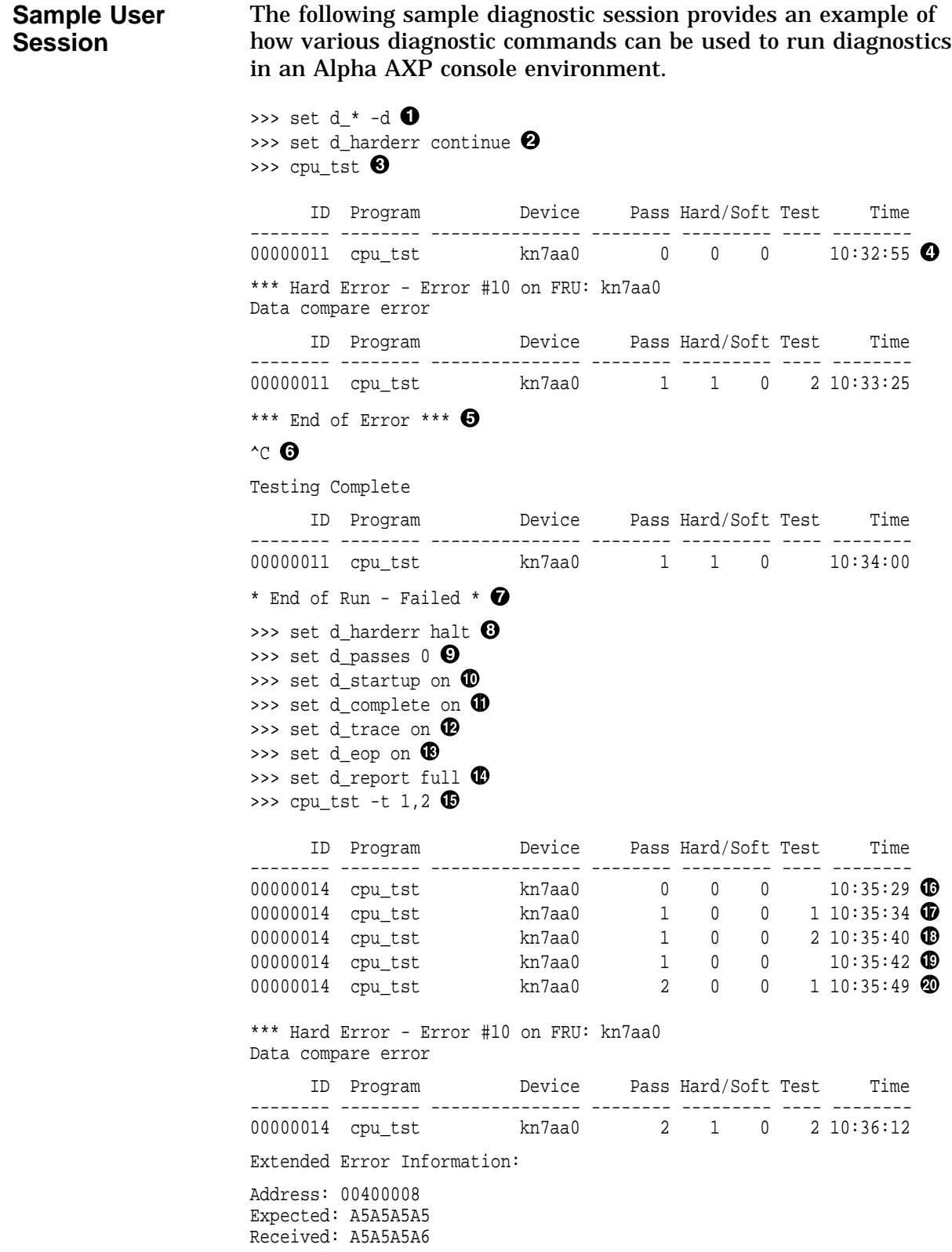

```
*** End of Error *** @Testing Complete
    ID Program Device Pass Hard/Soft Test Time -------- -------- --------------- -------- --------- ---- --------
00000014 cpu_tst kn7aa0 2 1 0 10:36:36
* End of Run - Failed * \circledast\rightarrow
```
- **O** Set all global diagnostic environment variables to default values.
- $\odot$  Continue-on-error is set for hard errors through the d\_harderr environment variable.
- $\odot$  Use the cpu tst command to test the first CPU.
- $\bullet$  The startup message is printed for the cpu\_tst diagnostic that is run.
- $\Theta$  A hard error is reported by the cpu\_tst diagnostic.
- **6** Enter Ctric to terminate further testing.
- $\odot$  The diagnostic completion message is printed after terminating the testing.
- **6** Halt-on-error is set for hard errors through the d\_harderr environment variable. (default)
- ) The pass count is set to 0, indicating test indefinitely, through the d\_passes environment variable.
- $\Phi$  The printing of the diagnostic startup message is enabled through the d\_startup environment variable.
- $\bullet$  The printing of the diagnostic completion message is enabled through the d\_complete environment variable.
- $\Phi$  Test trace messages are enabled through the d\_trace environment variable.
- $\circledR$  End-of-pass messages are enabled through the d\_eop environment variable.
- $\Phi$  Reporting of extended error information is enabled by setting the d\_report environment variable to FULL.
- $\bullet$  The cpu\_tst diagnostic is run again, but only to run tests 1 and 2.
- $\bullet$  The startup message is printed for the memory diagnostic that is run.
- $\bullet$  The test trace message for test 1 is printed.
- $\bullet$  The test trace message for test 2 is printed.
- $\bullet$  The end-of-pass message is printed indicating that the first pass of the memory diagnostic has completed.
- $\circledast$  The test trace message for test 1 is printed again for the second pass.
- <sup>4</sup> A hard error is reported by the cpu\_tst diagnostic in the second pass. This time the extended error information is printed because the d\_report environment variable is set to FULL.
- ,@ The diagnostic completion report is printed and the diagnostic is aborted since halt-on-error is set for hard errors.

### **Diagnostic Messages**

**Types** Six types of diagnostic messages are displayed which all have the same basic format:

- **Startup**
- Test Trace
- **Status**
- Error
- End of Pass
- Completion

### **Error Messages**

The D\_REPORT environment variable can be set to SUMMARY or to FULL, which provides two levels of error information.

There are three types of errors that signify the severity of the error that occurred. They are:

• Soft

A soft error implies that a recoverable error has occurred. An example of this may be an ECC Single Bit Error or an error occurring in an operation that can be successfully retried. The default action is to continue on soft errors.

• Fatal

A fatal error report also signifies that a nonrecoverable error occurred. A proposed example of this error is an unrecoverable systemwide error that may call for a system bugcheck or something similar. The action on a fatal error is always to halt and cannot be set differently.

• Hard

A hard error report implies that a nonrecoverable error has occurred. Most errors encountered during testing, such as data compare errors, checksum error, or failed write/read operations are classified as hard errors. After detecting a hard error, the error can be cleaned up and if continue on hard error is set, the program should be able to continue. The default action when a hard error is signaled is to halt.

The following example shows a hard error message.

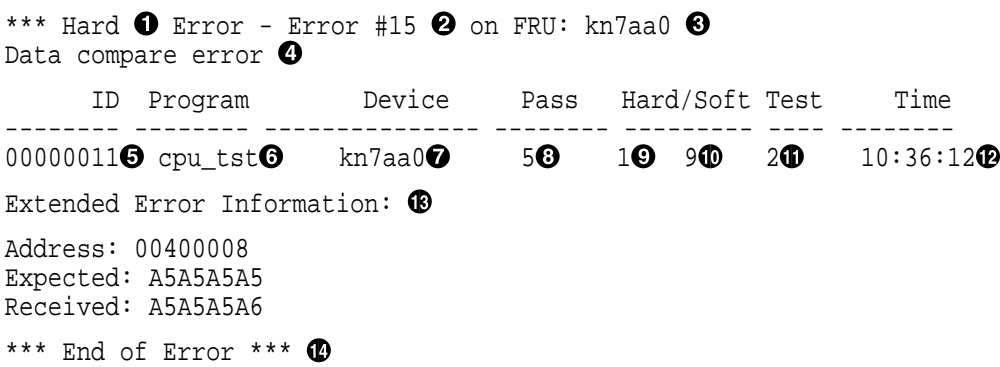

- **O** Error Type. Possible values are:
	- Hard Hard Error
	- Soft Soft Error
	- Fatal Fatal Error
	- None No error type displayed
- **2** Error Number
- **8** FRU Callout
- **<sup>O</sup>** Error Message
- % PID
- & Program/Module name
- **O** Device Name
- **6** Current Pass Count
- ) Current Hard Error Count (will also be set to 1 if a Fatal Error occurred)
- $\Phi$  Current Soft Error Count
- $\Phi$  Current Test Number
- +@ Timestamp
- $\bullet$  Extended Error Message
- $\Phi$  Error Message Delimiter

## **Bootstrapping**

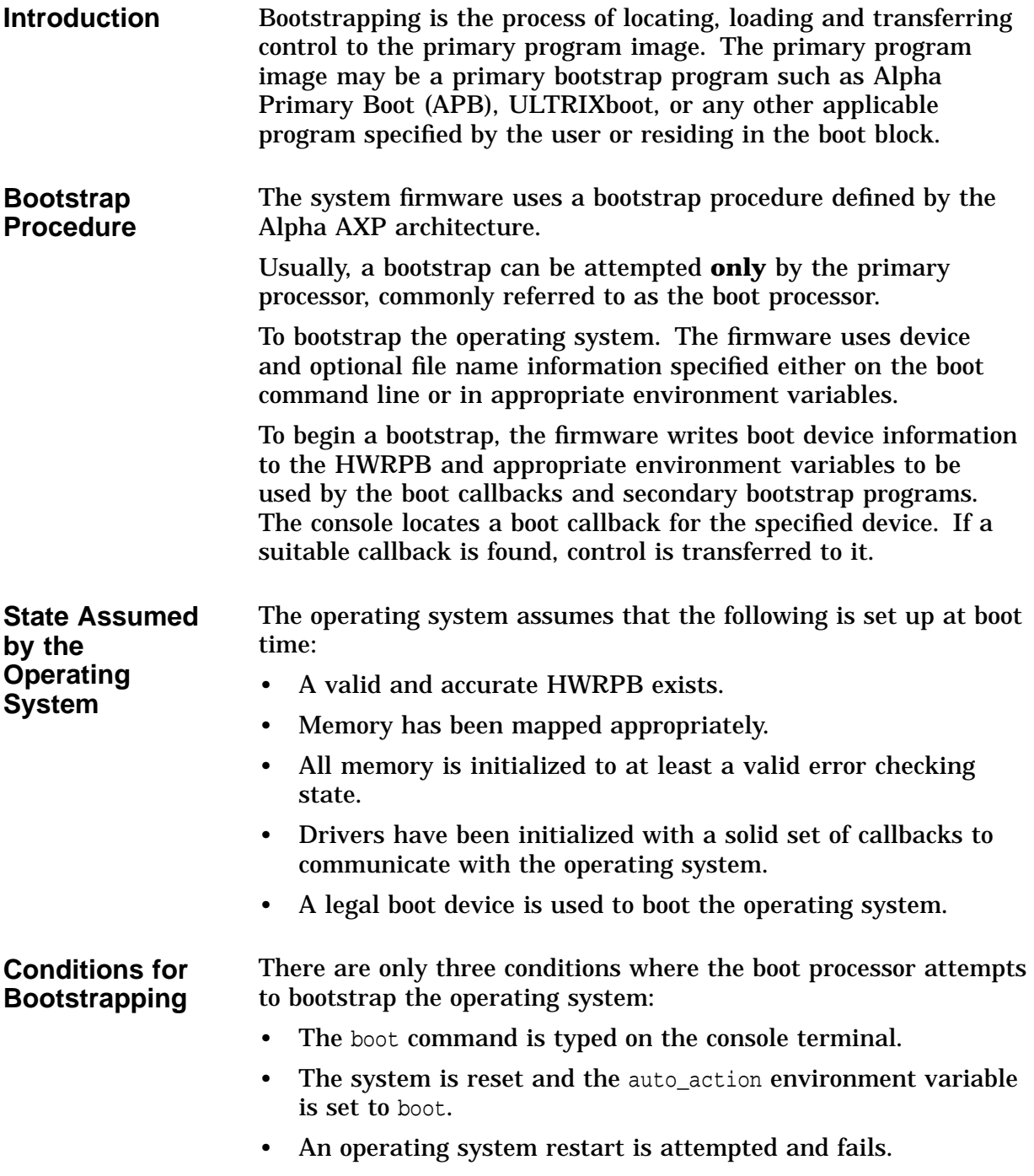

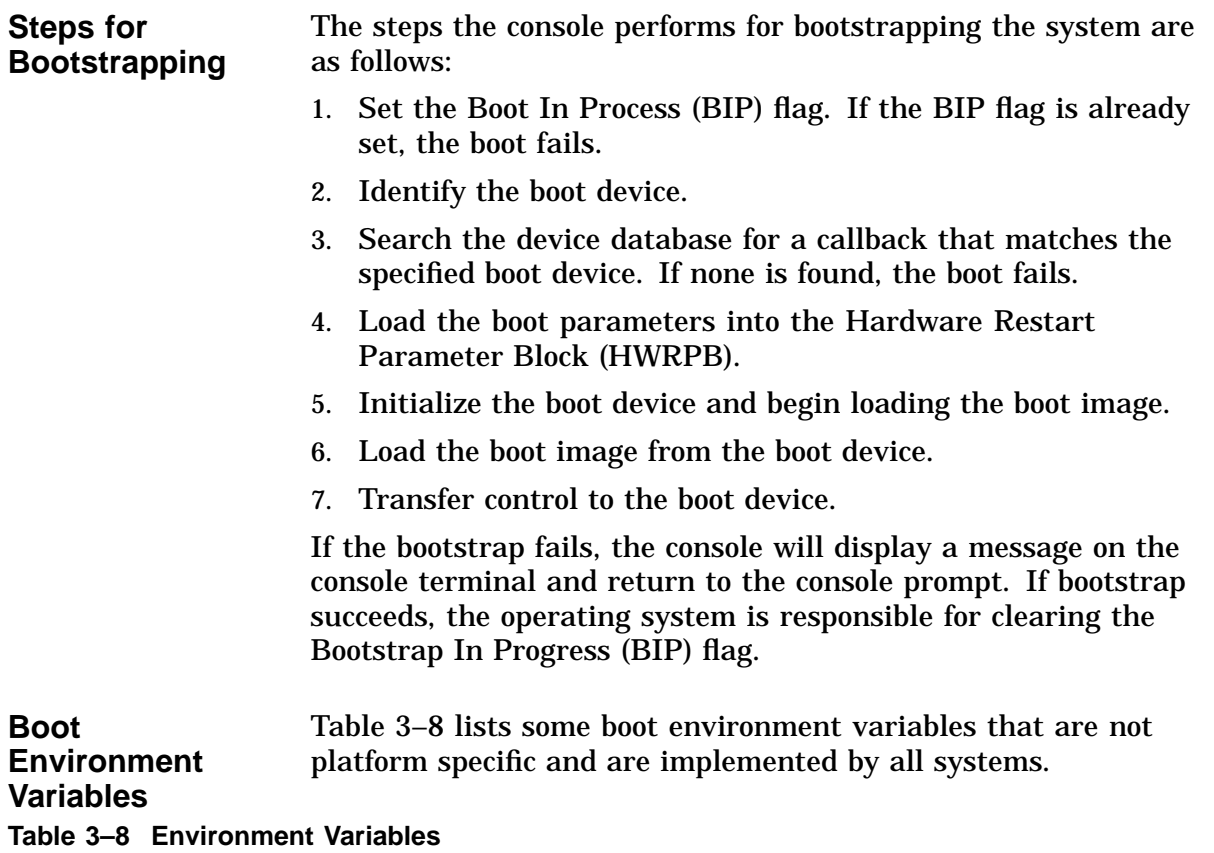

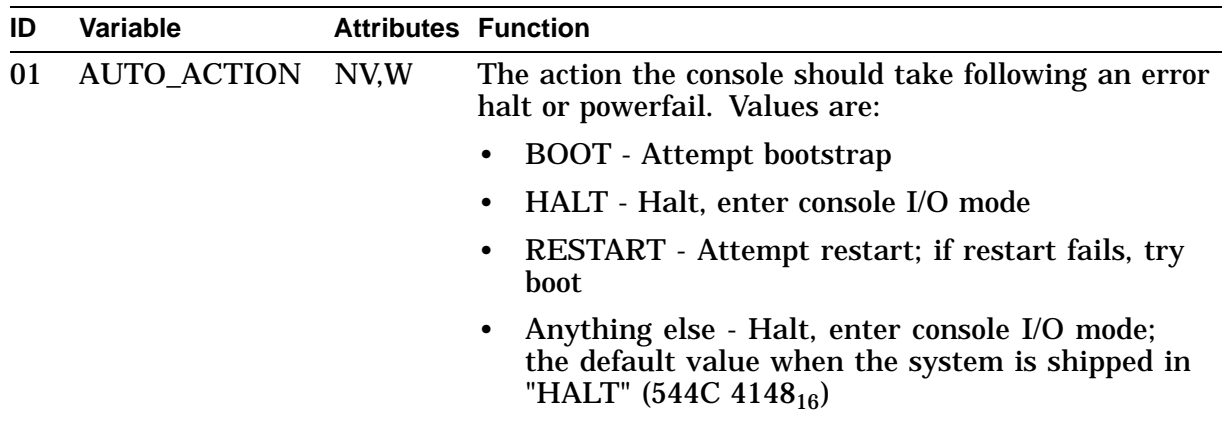

#### **Key to variable attributes:**

NV - Nonvolatile. The last value saved by system software or set by console commands is preserved across system<br>initializations, cold bootstraps, and long power outages.<br>W - Warm nonvolatile. The last value set by system s

(continued on next page)

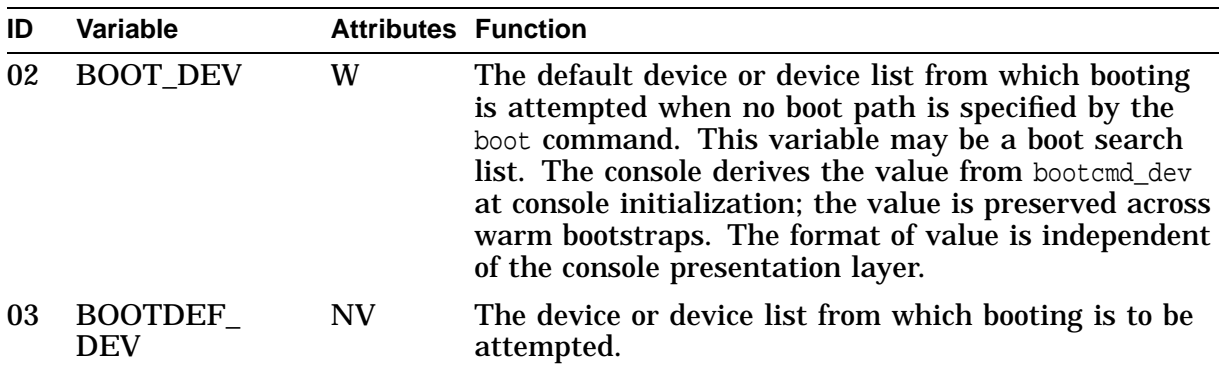

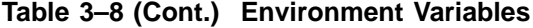

#### **Key to variable attributes:**

NV - Nonvolatile. The last value saved by system software or set by console commands is preserved across system<br>initializations, cold bootstraps, and long power outages.<br>W - Warm nonvolatile. The last value set by system s

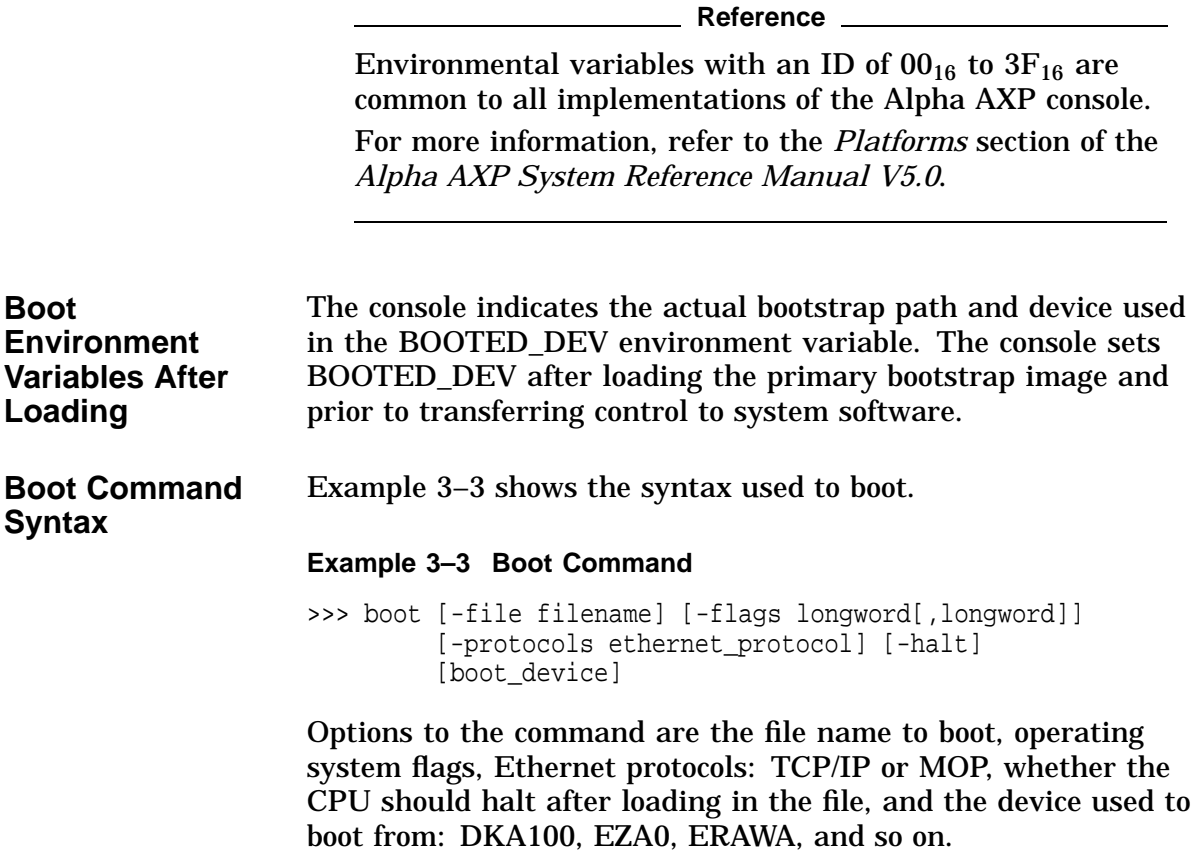

### **Booting the OpenVMS Operating System**

**Overview** The syntax for the booting OpenVMS and specifying boot flags is: >>> boot device\_name -flags system\_root,option\_flags Table 3–9 shows booting OpenVMS with various options: system disk drive zero, system root zero, including invoking the XDELTA debugger.

| Option                  | <b>Function</b>                                                                                                 |
|-------------------------|----------------------------------------------------------------------------------------------------|
| >>> boot dka0           | Normal, nonstop bootstrap (default)                                                                             |
| $\gg$ boot dka0 -f1 0,1 | Conversational boot; stops in SYSBOOT                                                                           |
| $\gg$ boot dka0 -f1 0,2 | Includes XDELTA with the system, but does not take the<br>initial breakpoint                                    |
| $\gg$ boot dka0 -f1 0,4 | Stops the boot procedure at the initial breakpoint                                                              |
| $\gg$ boot dka0 -f1 0,6 | Includes XDELTA with the system, and take the initial<br>breakpoint                                             |
| $\gg$ boot dka0 -f1 0,7 | Includes XDELTA with the system, stops in SYSBOOT,<br>and takes the initial breakpoint at system initialization |
| <b>BOOT OSFLAGS</b>     | The operating system boot flag options can also be set in the                                                   |

**Table 3–9 OpenVMS Boot Options**

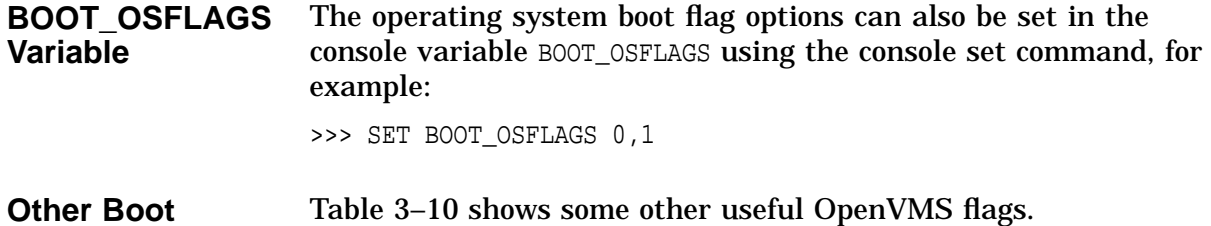

### **Other Boot Options**

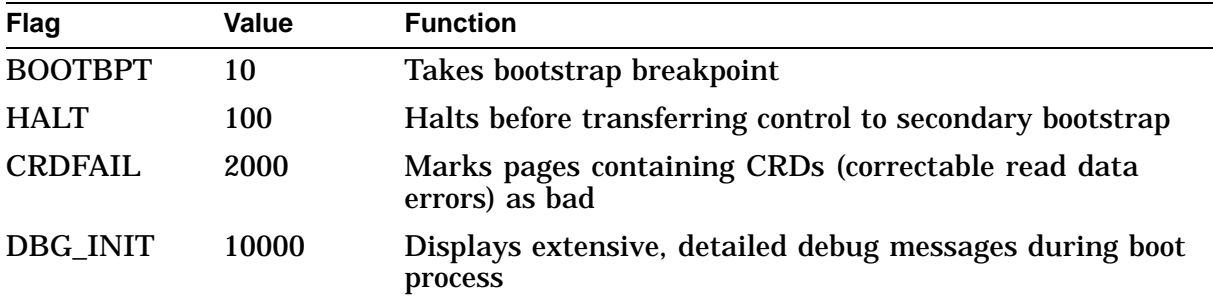

### **Table 3–10 Other OpenVMS Boot Options**

### **Recovering from Errors During System Booting**

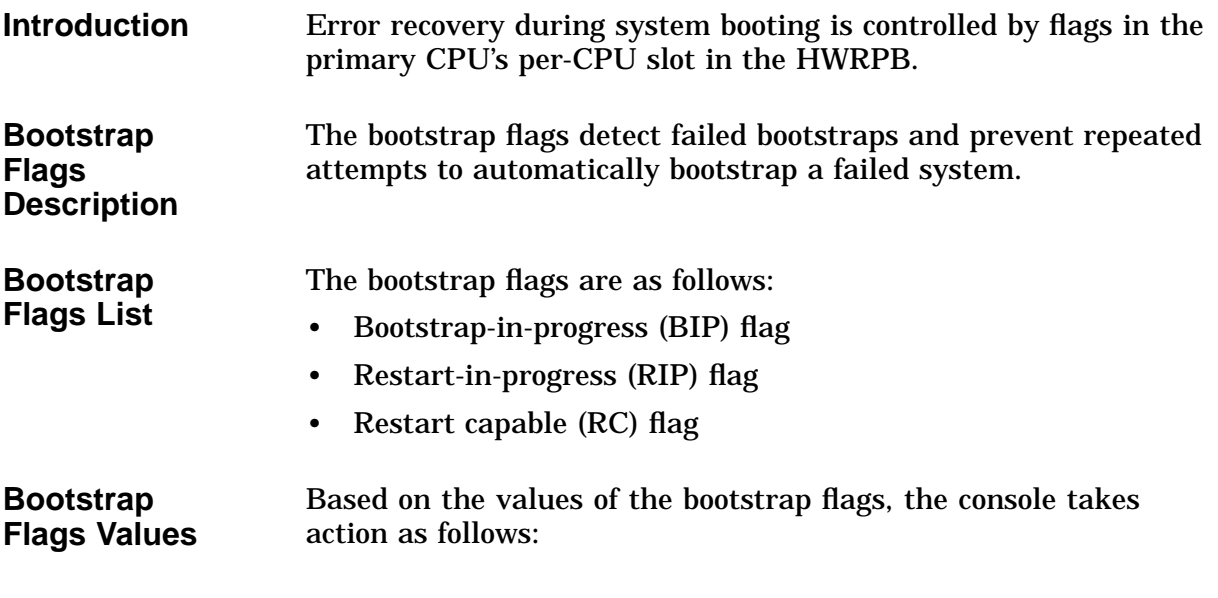

**Table 3–11 Bootstrap Flags**

| BIP        | <b>RC</b>    | <b>RIP</b>   | <b>Console Action</b>           |
|------------|--------------|--------------|---------------------------------|
| <b>Set</b> | <b>Clear</b> | NA           | Bootstrap fails                 |
| <b>Set</b> | <b>Set</b>   | NA           | Restart processor, if permitted |
| Clear      | ΝA           | <b>Clear</b> | Restart processor, if permitted |
| Clear      | NА           | Set          | Restart fails                   |

The console sets the BIP flag and clears the RC flag prior to transferring control to system software.

System software sets the RC flag to indicate that sufficient context has been established to handle a restart attempt.

System software clears the BIP flag to indicate that the bootstrap operation has been completed. The RC flag should be set prior to clearing the BIP flag.

**Reference** 2008

For more information about bootstrap error recovery, refer to the *Alpha AXP System Reference Manual V5.0*.

## **Booting from the Ethernet**

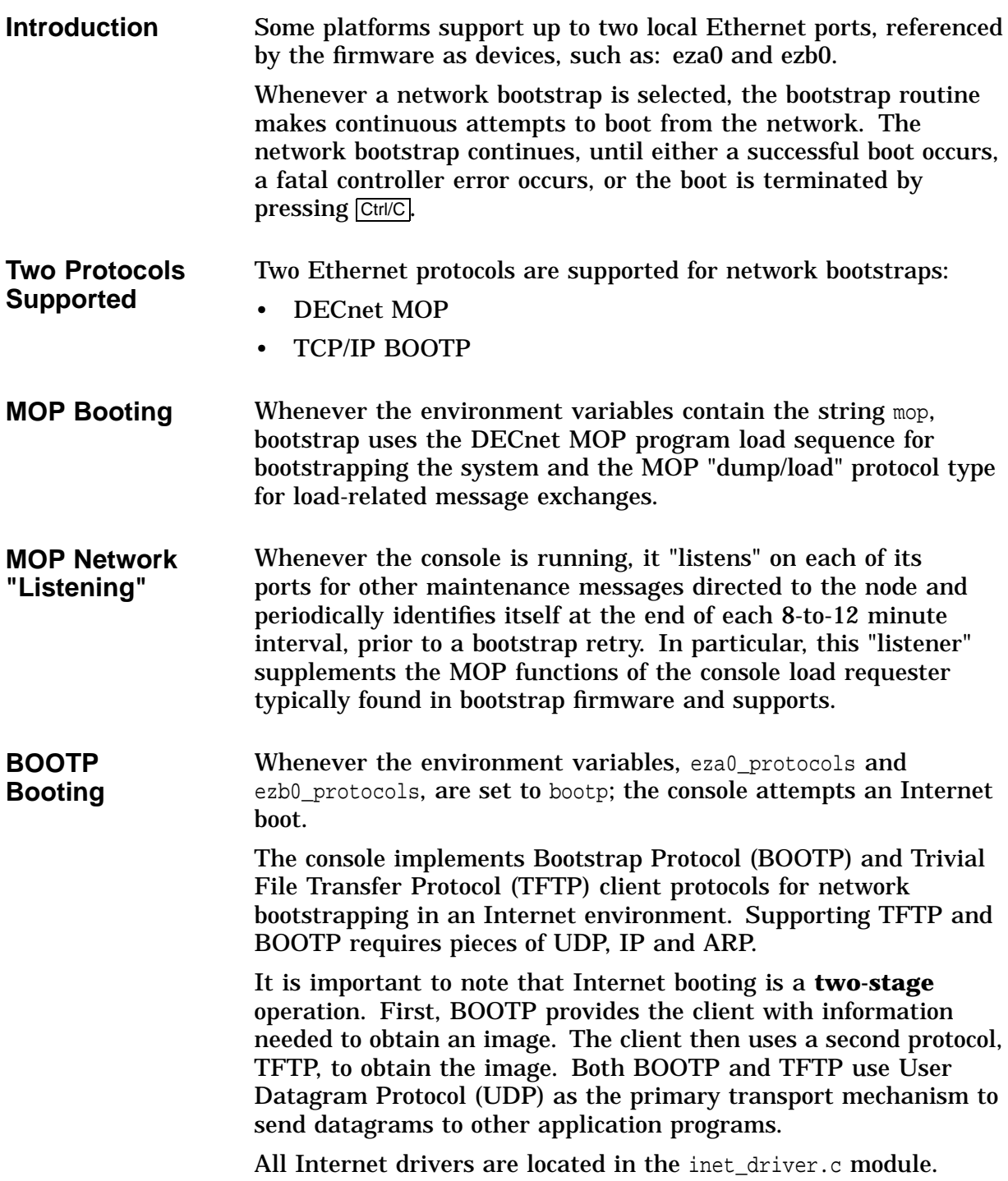

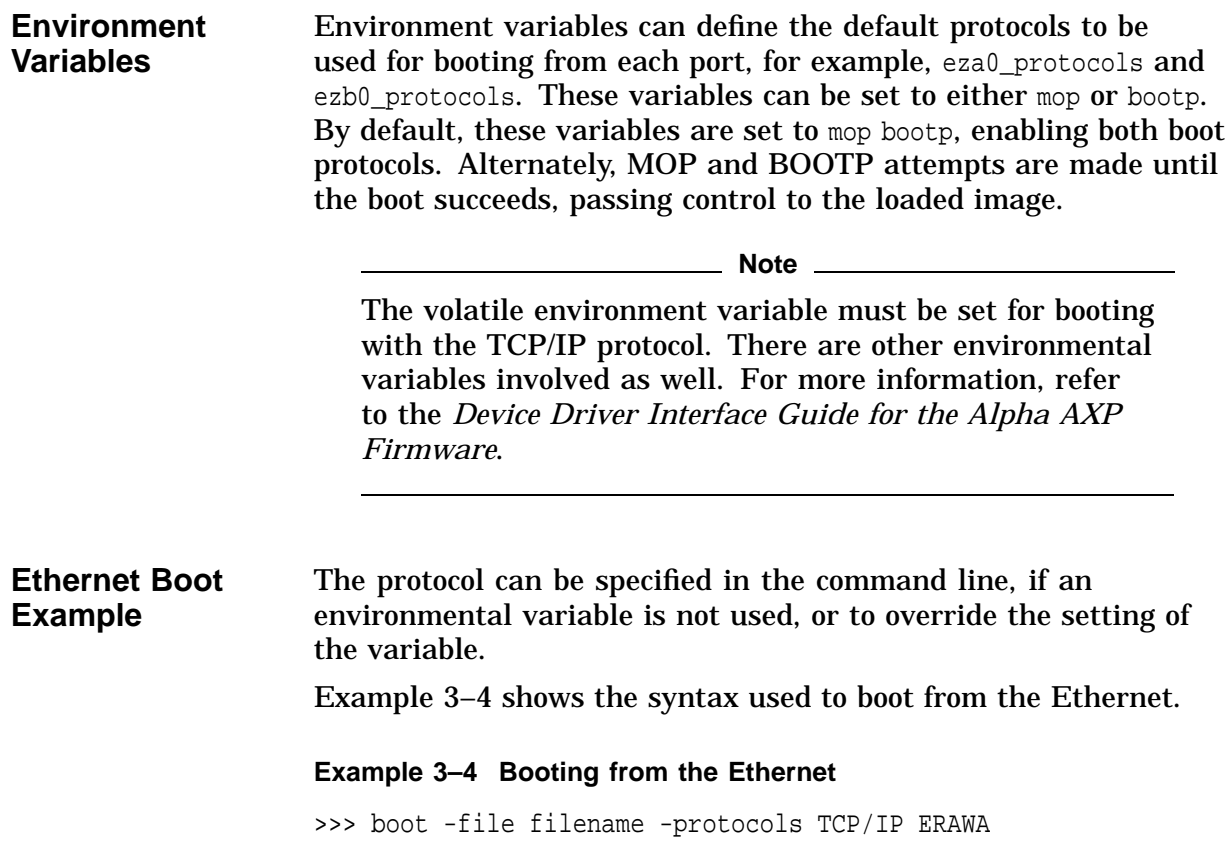

## **Booting DEC OSF/1**

| <b>Boot</b><br><b>Environment</b><br><b>Variables</b> |                                                                                                    | To boot the DEC OSF/1 operating system requires specifying<br>the correct flag and file with the boot command, or setting the<br>environment variable, as shown in Example 3-5. |                                                      |
|-------------------------------------------------------|----------------------------------------------------------------------------------------------------|----------------------------------------------------------------------------------------------------|------------------------------------------------------|
|                                                       |                                                                                                    |                                                                                                    | Example 3-5 Setting the Boot Variables for DEC OSF/1 |
|                                                       |                                                                                                    | >>> set boot_osflags "A"                                                                                                    |                                                      |
|                                                       |                                                                                                    | >>> set boot_file "/vmunix"                                                                                                    |                                                      |
| <b>Boot Flag</b><br><b>Definitions</b>                | Table 3–12 describes the flags that can be specified when booting<br>the DEC OSF/1 operating system. The following flags can be set<br>in the environment variable boot_osflags, or specified with the<br>boot command.<br>Table 3-12 DEC OSF/1 Boot Flag Definitions |                                                                                                    |                                                      |
|                                                       | <b>Flag</b>                                                                                                    | <b>Definition</b>                                                                                                    | <b>Description</b>                                   |
|                                                       | A                                                                                                    | Auto reboot                                                                                                    | Automatic reboot to multiuser<br>mode                |

mode D Enable full dumps Partial system dumps are default I Interactive boot Boot user-selected kernel K Boot kdebug Allow kernel debugging

# **Developing a Minimal Image for the Target**

## **Overview**

**Introduction** Once the basic hardware is proved to be working, developers can build a skeletal image with minimal functionality: disabling the time-of-year (TOY) clock, hardware interrupts, machine checks, and most drivers.

This chapter describes how to develop the minimal image by:

- Defining memory
- Modifying PALcode
- Modifying the kernel and driver files
- Debugging to get to the first console prompt
- Modifying the build files to build the minimal image
- Booting the operating system during debugging

### **Overview of Modifications Needed**

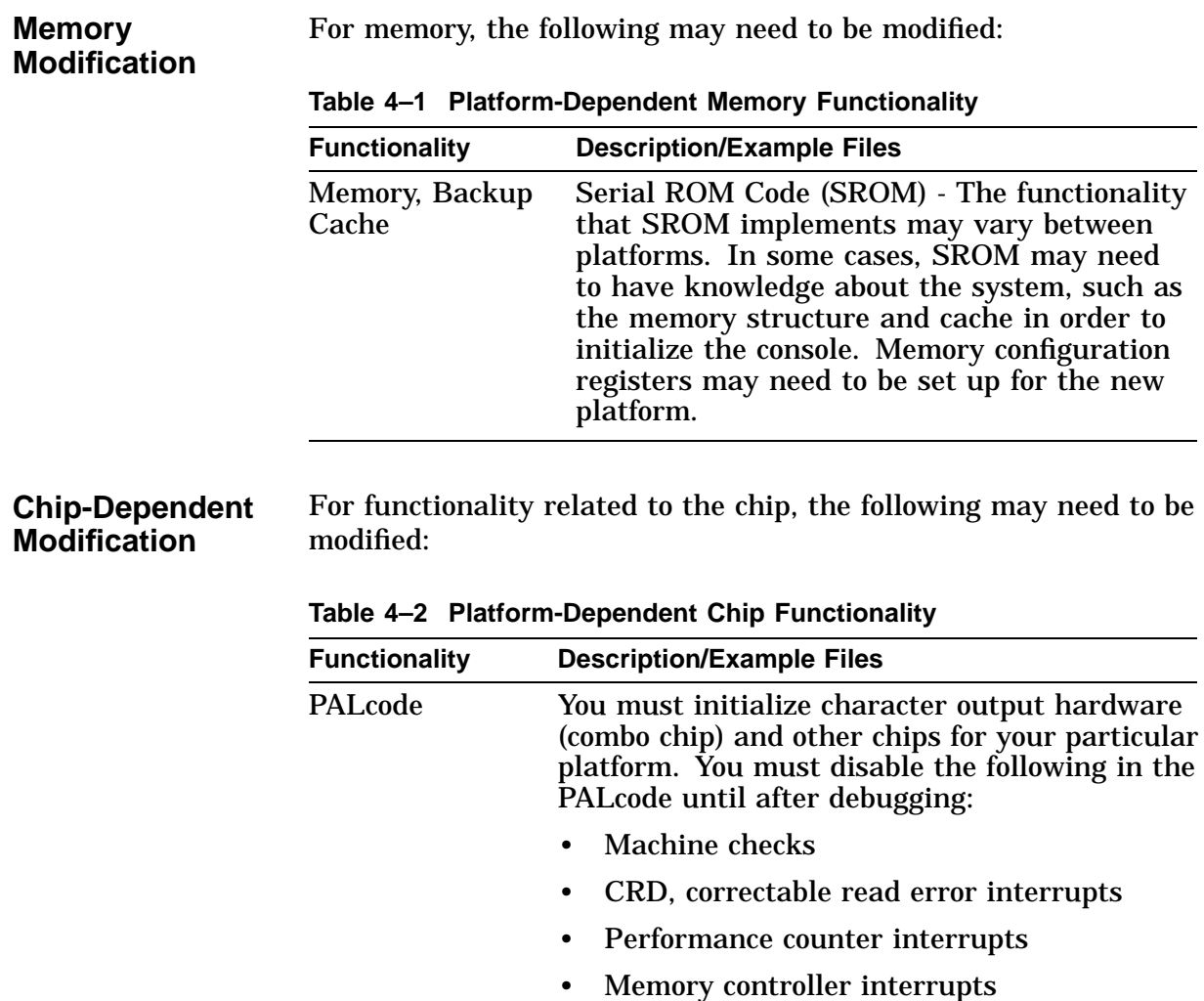

### **Kernel Modification**

For functionality related to the kernel, the following may need to be modified:

| <b>Functionality</b>            | <b>Description/Example Files</b>                                                                                                    |
|---------------------------------|----------------------------------------------------------------------------------------------------|
| I/O                             | Account for the address ranges that vary<br>from platform to platform for I/O space (for<br>example, ISA/EISA, PCI).                                                                                                    |
| <b>Powerup Process</b>          | Each platform should spawn its own powerup<br>script process. Some changes here are related<br>to ensuring that the device drivers will not<br>initialize automatically.                                                                                                    |
|                                 | Character put calls and print calls should be<br>placed throughout the powerup script and<br>kernel.c so the progress of the process can be<br>monitored.                                                                                                    |
| <b>Drivers</b>                  | To get up and running, compile all drivers to<br>run in polled mode instead of interrupt mode.                                                                                                    |
|                                 | When first trying to execute the console<br>image, it could be beneficial to disallow the<br>phase 5 drivers from loading. These drivers<br>directly control hardware such as the VGS,<br>keyboard and floppy and can cause the system<br>to hang. To do this, set Robust Mode. |
|                                 | Trace driver initialization and display a<br>message for every driver's initialization start<br>and end.                                                                                                    |
| Timer                           | Identify and change any platform-specific code<br>and change it as appropriate.                                                                                                    |
| Environment<br><b>Variables</b> | Environment variables are a mechanism to<br>manage console state. They are typically<br>stored in EE Flash ROM or a suitable<br>nonvolatile device, such as NVRAM.                                                                                                    |

**Table 4–3 Platform-Dependent Kernel Functionality**

# **Defining Memory**

**Introduction** This section describes how to define the memory configuration.

## **Defining the Memory Configuration**

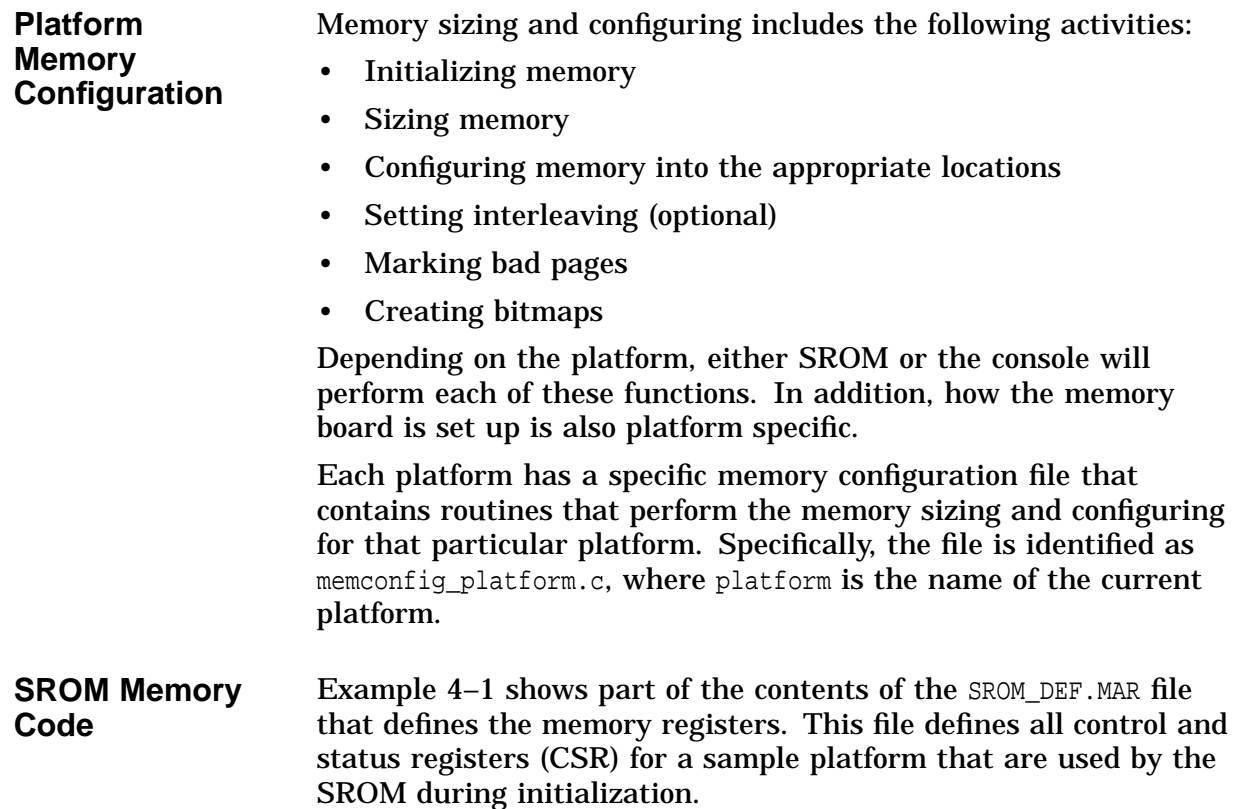

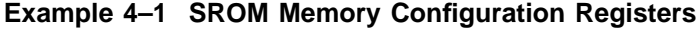

#### ; SROM\_DEF.MAR

.

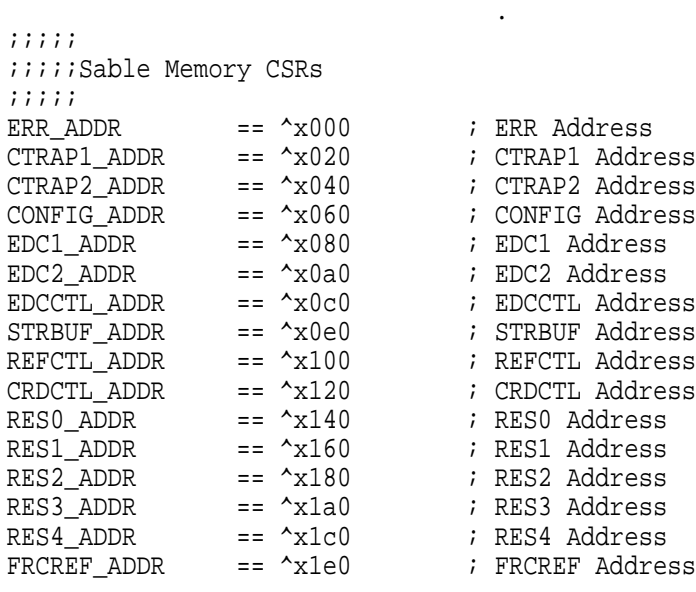

.ENDM

## **Modifying PALcode**

**Introduction** The PALcode is dependent on the chip implementation and sensitive to coding constraints imposed by that implementation. Before modifying PALcode, it is important to be familiar with PALcode and the chip specifications for a particular platform.

This section provides an overview of the following:

- PALcode Modification
- PALcode Changes
- Modifying the PALcode Reset Routine
- Building PALcode
- PALcode MMS Description File

### **PALcode Modification**

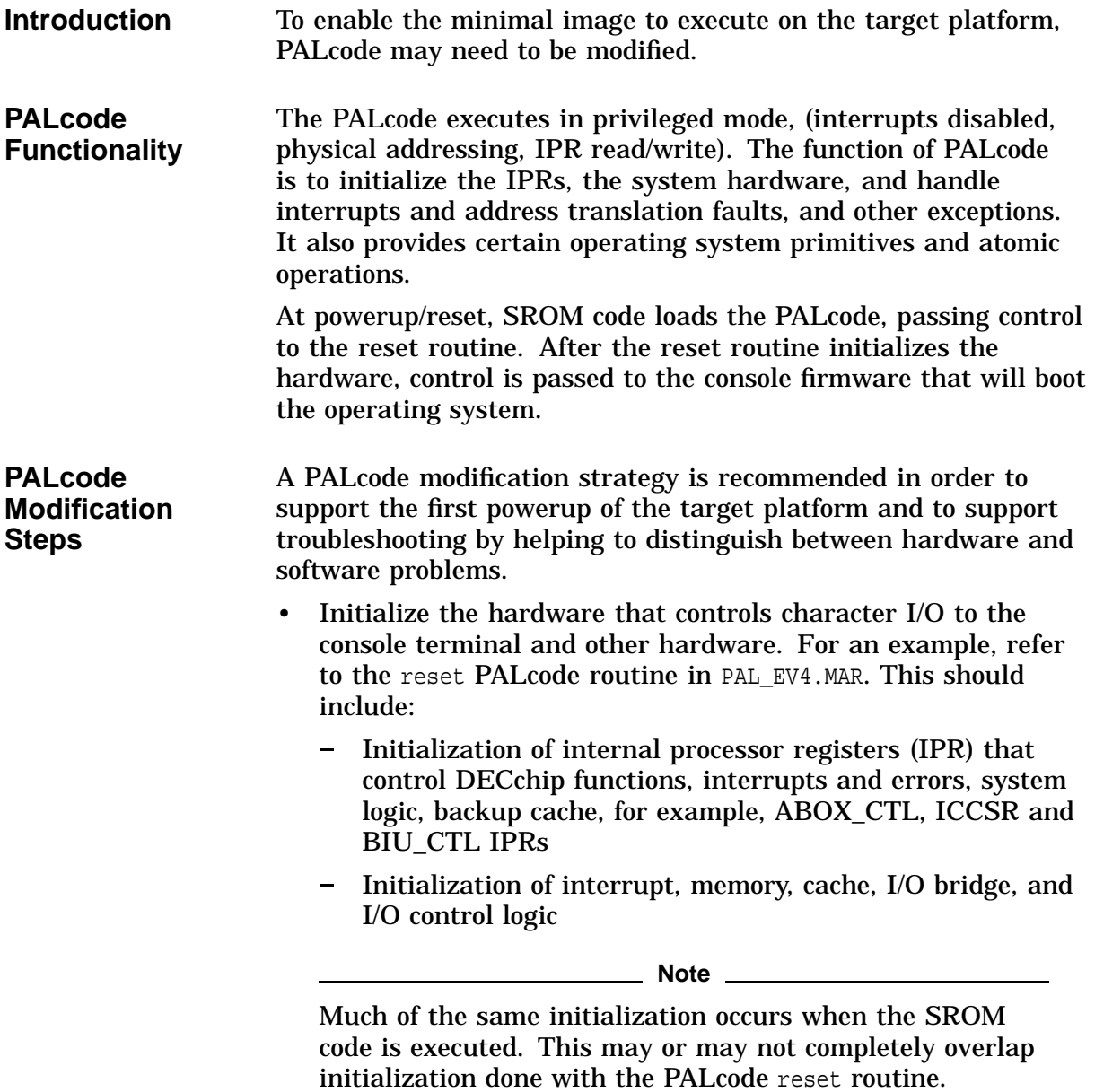

- Turn off interrupts with a macro during the first powerup attempt. For example, the genipltbl macro in PAL\_EV4.MAR disables the following interrupts:
	- Correctable read data errors (CRD)
	- Performance counters
	- Serial line
	- Memory and I/O controller errors

#### **Reference**

Refer to the chip-specific hardware documentation for specifics on your platform.

- Enable timer interrupts after the basic code is working and reliable operation is required from floppy, disks, and Ethernet hardware.
- Disable machine checks.
- Place character output (PUTC) traces in strategic code blocks, informing the developer of progression through the PALcode.
- Prove that PALcode can transfer control by having it execute an image loaded in another area of memory by doing the following:
	- Build an uncompressed Alpha AXP Firmware image.
	- Load the image into another area of memory; the PALcode is position-independent code (PIC).
	- Execute this PIC image by having the PALcode transfer control. This should display the character O/P traces.

## **PALcode Changes**

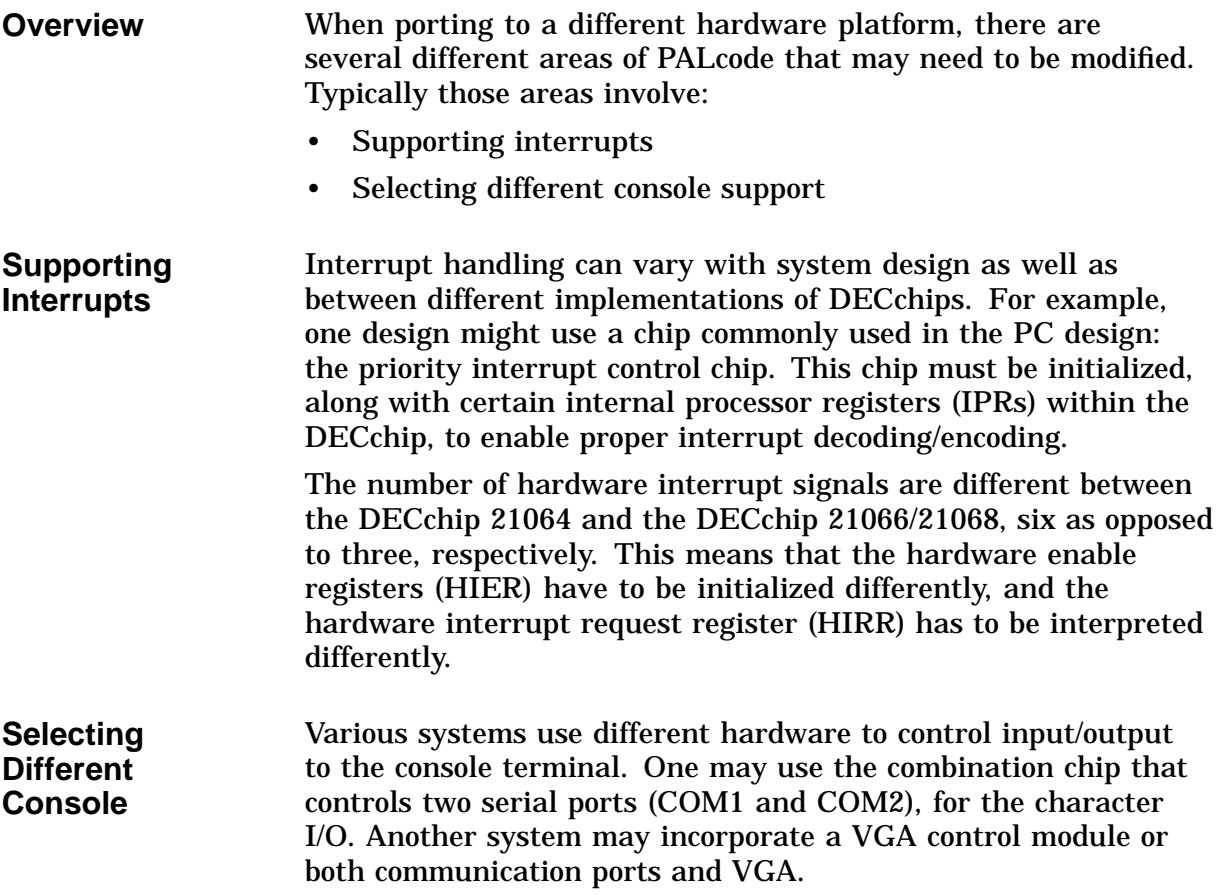

## **Building PALcode**

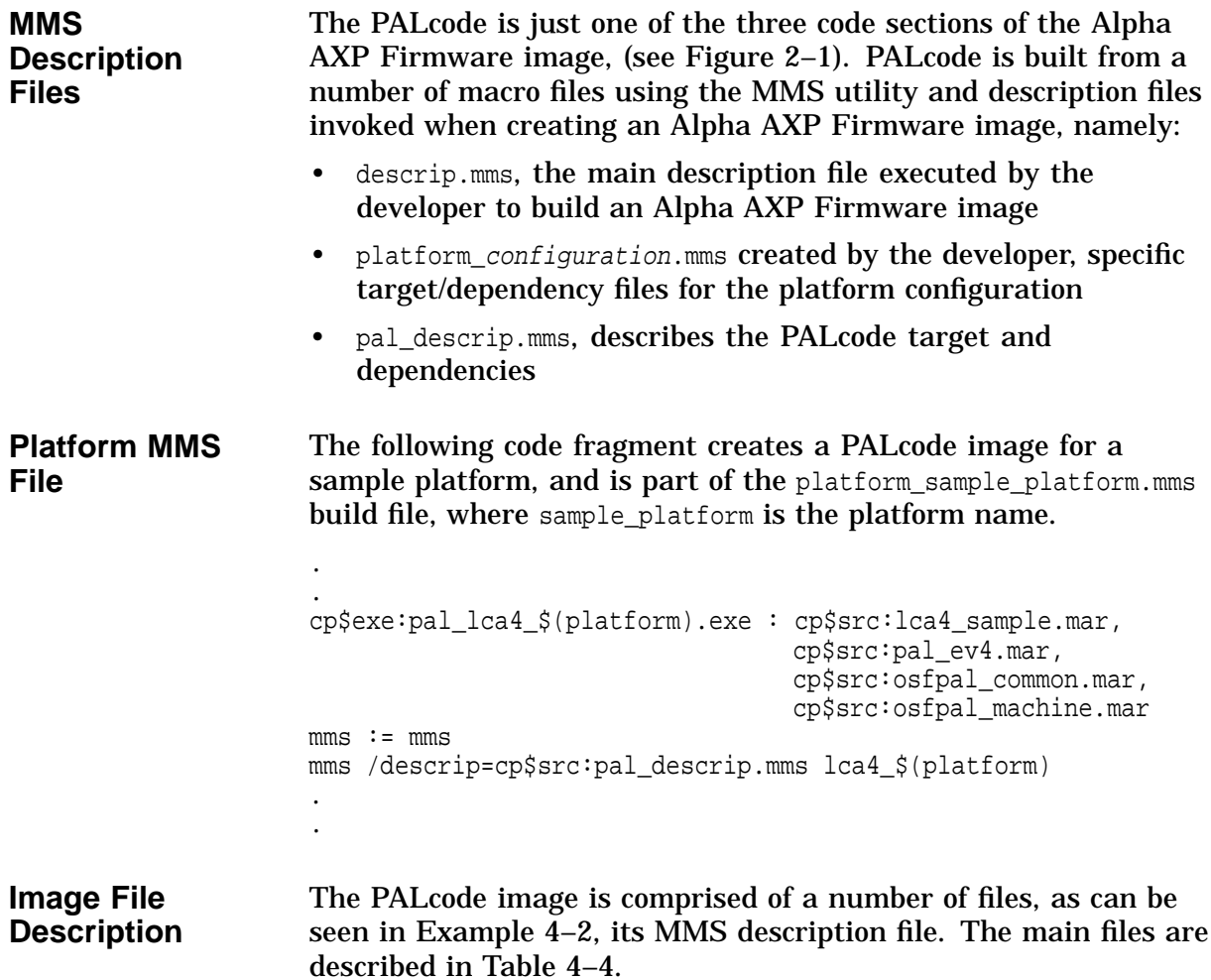

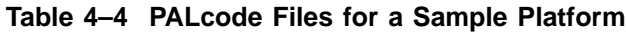

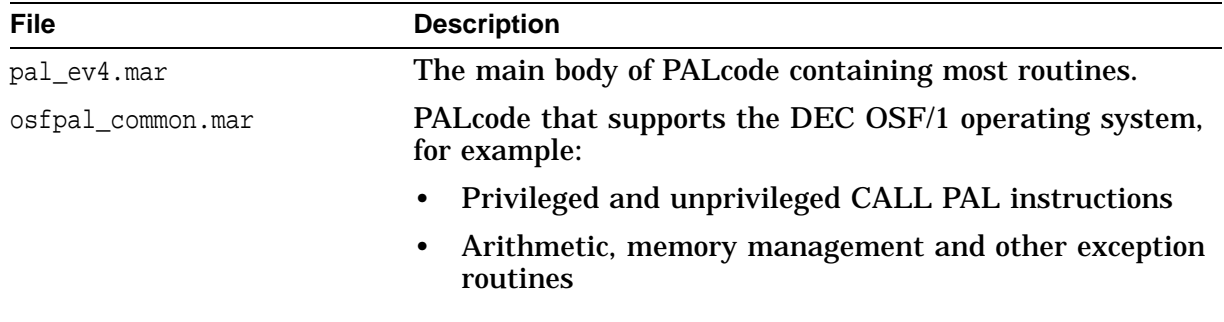

(continued on next page)

| <b>File</b>                      | <b>Description</b>                                                                                                    |  |
|----------------------------------|----------------------------------------------------------------------------------------------------|--|
| osfpal_machine.mar               | Macro definitions, and console callback routines, for<br>example:                                                                                                    |  |
|                                  | Data cache flush (CFLUSH)<br>$\bullet$                                                                                                    |  |
|                                  | Interprocessor interrupt request (WRIPIR)<br>٠                                                                                                    |  |
|                                  | Console service routines (CSERVE), put character, get<br>byte stream, and so on                                                                                                    |  |
| lca4_platform.mar                | Conditional definitions, for example:                                                                                                    |  |
|                                  | Platform                                                                                                    |  |
|                                  | $platform\_system = 1$<br>lca4<br>$=$ 1                                                                                                    |  |
|                                  | Debug<br>$\bullet$                                                                                                    |  |
|                                  |                                                                                                    |  |
|                                  |                                                                                                    |  |
|                                  | i enable_debug_boot = 1                                                                                                    |  |
|                                  | ;disable_dcache<br>$= 1$                                                                                                    |  |
|                                  | disable_mchkcrd<br>$= 1$                                                                                                    |  |
|                                  |                                                                                                    |  |
|                                  |                                                                                                    |  |
| alphamac.mlb                     | PALcode library of definitions and macros                                                                                                    |  |
| <b>MMS Build</b><br><b>Files</b> | The final phase of the build process assembles, compiles, and links<br>the target image using the MMS utility and its description files<br>that specify the target and its dependencies. The file descrip.mms<br>is the main description file that calls the specific platform file, for<br>example platform_sample.mms, that the developer creates for the<br>target platform to be ported. It is within this platform description<br>file that the PAL code description file pal_descrip.mms is called. |  |
|                                  | Reference _                                                                                                    |  |
|                                  | Example 4–2 shows the target and dependencies within<br>pal_descrip.mms that creates the PALcode for the Platform<br>platform. Table 4-4 describes the PALcode files.                                                                                                    |  |

**Table 4–4 (Cont.) PALcode Files for a Sample Platform**

### **PALcode MMS Description File**

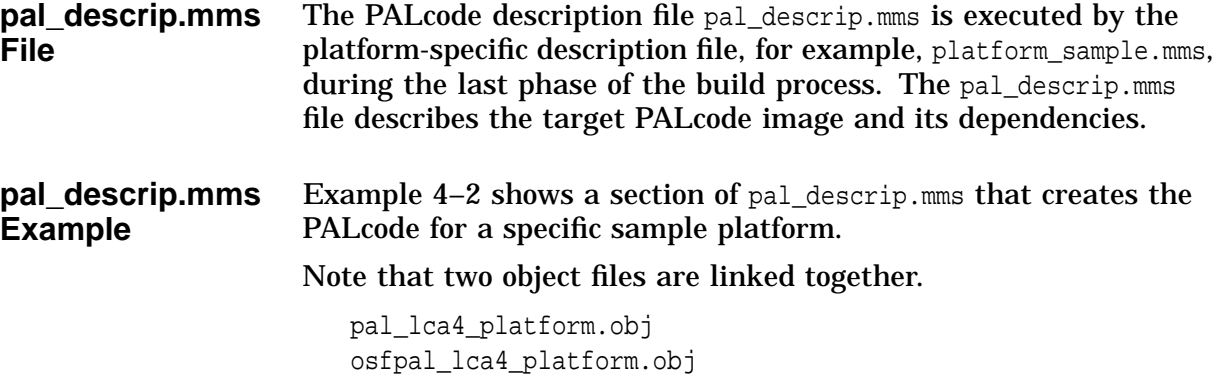

Table 4–4 describes the files used to create the PALcode.

#### **Example 4–2 pal\_descrip.mms for a Sample Platform**

```
.suffixes
.suffixes .exe .obj .c .h .b32 .req .mar .sdl
src = cp$src:
cfq = cp$cfq:
!
! We define the linker, librarian, macro assembler and
       C compiler to be MMS macros so that we may switch transparently
       between Alpha and VAX versions of these tools
!
.include $(cfg) macros.mms<br>.include $(src) setup.mms
                $(src)setup.mms
!
first_target :
       @ write sys$output "You have to explicitly specify a target" .
.
lca4_platform : cp$exe:pal_lca4_platform.exe
       @ continue .
.
cp$exe:pal_lca4_platform.exe : cp$obj:pal_lca4_platform.obj,
                              cp$obj:osfpal_lca4_platform.obj
       p_link cp$obj:pal_lca4_platform/map=cp$exe:/exe=cp$exe:
                                      /full
                                      /system=0+osfpal_lca4_platform .
.
.sdl.mar
        sdl/lang=mac=cp$src/vms $(mms$source)
!
! Macro libraries
!
cp$src:alphamac.mlb : cp$src:starlet.mar,-
                                  cp$src:paldef.mar,-
                                  cp$src:alpha_defs.mar,-
                                  cp$src:osfalpha_defs.mar,-
```
(continued on next page)

. .

#### **Example 4–2 (Cont.) pal\_descrip.mms for a Sample Platform**

```
cp$src:impure.mar,-
                                  cp$src:pal_macros.mar,-
                                  cp$src:logout.mar,-
                                  cp$src:pal_def.mar
       library/create/macro cp$src:alphamac -
                cp$src:starlet.mar,paldef,alpha_defs,osfalpha_defs,impure,
                       pal_macros,logout,pal_def
!
! Build procedure for PAL code
!
fp_dep = cp$src:entry_v4.mar,cp$src:gccmac.mar,cp$src:fp_v4.mar,
                cp$src:long64.mar,cp$src:rtwdiv.mar
fp_asm = cp$src:entry_v4+gccmac+fp_v4+long64+rtwdiv
cp$obj:pal_lca4_platform.obj : cp$src:lca4_platform.mar,cp$src:pal_ev4.mar,
                             cp$src:alphamac.mlb
       p_assemble cp$src:lca4_platform+pal_ev4+alphamac
                           /lib/lis=cp$lis:pal_lca4_platform
                           /obj=cp$obj:pal_lca4_platform/show=meb .
.
cp$obj:osfpal_lca4_pjlatform.obj : cp$src:lca4_platform.mar,
                                 cp$src:osfpal_common.mar,
                                 cp$src:osfpal_machine.mar,cp$src:alphamac.mlb
       p_assemble cp$src:lca4_platform+osfpal_common+osfpal_machine+alphamac
                          /lib/lis=cp$lis:osfpal_lca4_platform
```
/obj=cp\$obj:osfpal\_lca4\_platform/show=meb

**4–18** Developing a Minimal Image for the Target

## **Modifying the Kernel Files**

**Introduction** This section describes the following:

- Adding Console Terminal Support
- Time of Year (TOY)
- NVRAM Environment Variables
- Environmental Variable Debug
- Tracing the Transition from PALcode to Kernel
- Showing Progress During Initialization

## **Adding Console Terminal Support**

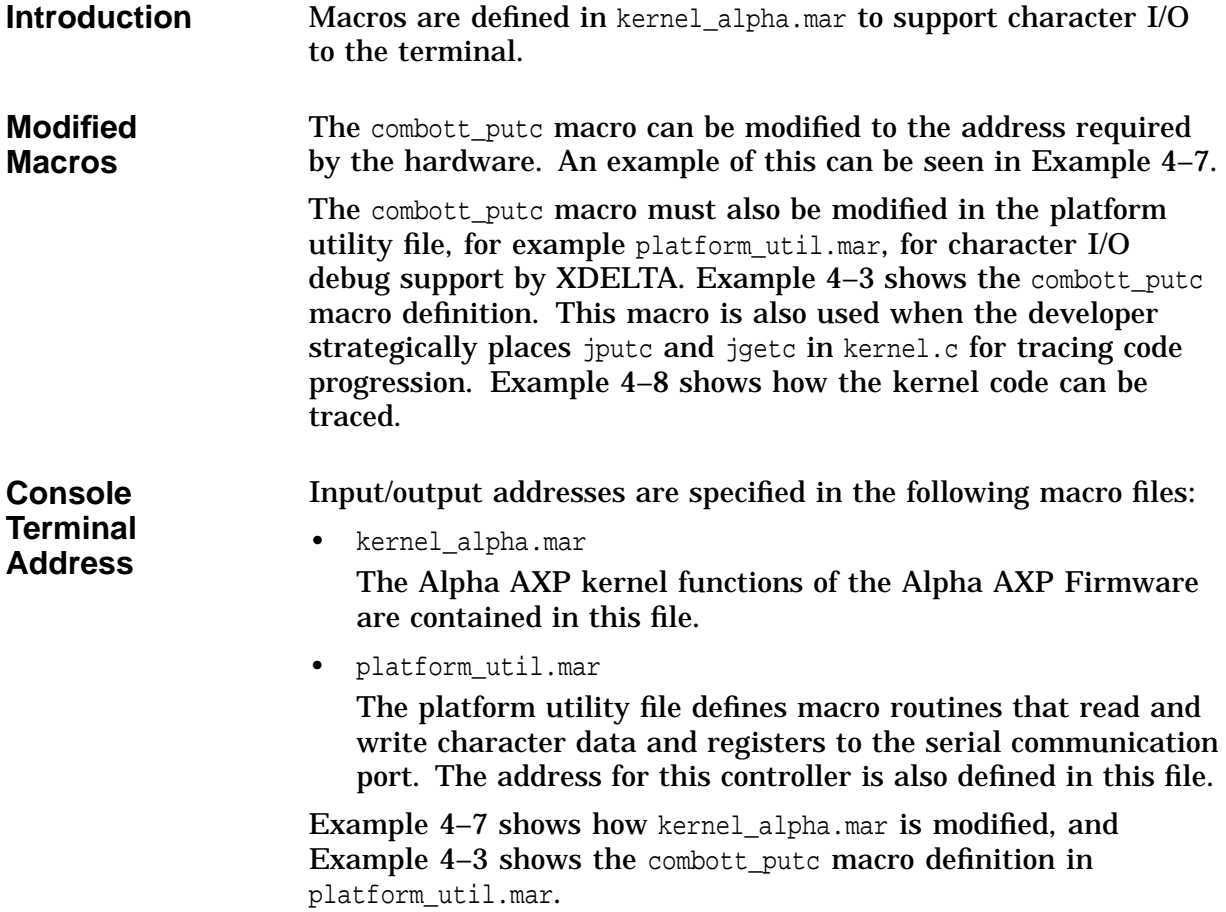
**Platform Utility File Example** Example 4–3 shows the I/O base address definitions and the combott\_putc macro in platform\_util.mar that were used for a specific platform. Note that the I/O address varied with the revision of the hardware as defined by lca4\_pass2.

#### **Example 4–3 Defining the Address in the Platform Utility File**

```
; The extent of the PLATFORM UTIL. MAR
                                 .
                                 . lca4_pass2 = 0.if ne lca4_pass2
io\_base = \lambda x1c.endc
.if eq lca4_pass2
io\_base = \nightharpoonup x30.endc
;+;
; This macro is used to put a character to the platform serial port.
;
; Inputs:
; ascchar = Character to be displayed
; rcom,rs = Scratch registers
\mathbf{i} –
com1 = \sqrt{x}3f8com2 = ^{\sim}x2f8thr = 0rbr = 0d11 = 0ier = 1iir = 2lcr = 3mcr = 4lsr = 5msr = 6scr = 7lsr$v dr == 0lsr$m_dr == 1
lsr$v_{thre} == 5 + 8;;; lsr$m_thre == 1@lsr$v_thre
lcr$m_sbs == x04lcr$m_dla == ^x80
mcr$m_dtr == ^x01
mcr$m_rts == ^x02
mcr$m_out1 == ^xx04mcr$m_out2 == \gamma x08baud_9600 == x0cchar 8bit == ^{\sim}x03
```
### **Example 4–3 (Cont.) Defining the Address in the Platform Utility File**

```
.macro combott_putc ascchar,rcom,rs,?lab1,?lab2
      lda 'rcom', io_base(r31) ; io and EISA bus address
      sll 'rcom',#28,'rcom'
      lda 'rs',com1+lsr(r31) ; line status register
      sll 'rs',#5,'rs' ; shifted com1 address
      bis 'rs','rcom','rcom' ; tt port address in rcom
lab1:
      ldl 'rs',('rcom')
      mb
      srl 'rs',#lsr$v_thre,'rs' ; extract the bit
      blbc 'rs',lab1 ; if not ready to txmit, spin.
      lda 'rcom',io_base(r31) ; io and EISA bus address
      sll 'rcom',#28,'rcom'
      lda 'rs',com1+thr(r31) ; transmit holding register
      sll 'rs',#5,'rs' ; shifted com1 address
      bis 'rs','rcom','rcom' ; tt port address in rcom
      and 'ascchar',#^xff,'rs'
      stl 'rs',('rcom') ; xmit the character
      mb \qquad \qquad ; wait for the write
.endm combott putc
```
. .

### **Time of Year (TOY)**

**TOY Files** A few files may need modification for controlling TOY clock interrupts, depending on the type of hardware used for this real time clock. They are:

- toy\_driver.c
- Included header files, for example, combo\_def.h
- timer.c

**TOY Example** If the VTI 82C106 Combo Chip is used for the TOY, a developer may need to modify the address definitions in combo\_def.h. Note that for this platform, Example  $4-4$  shows that COM1 =  $0x3F8$ and the  $TOY = 0 \times C170$ .

#### **Example 4–4 TOY Base Address - combo\_def.h**

/\*\*\*\*\*\*\*\*\*\*\*\*\*\*\*\*\*\*\*\*\*\*\*\*\*\*\*\* COMBO\_DEF.H \*\*\*\*\*\*\*\*\*\*\*\*\*\*\*\*\*\*\*\*\*\*\*\*\*\*\*\*\*\*\*\*\*/ . . /\* base addresses of various devices within combo chip \*/ #define COM1 1016 #define COM2 760 #define LPTD 956 #define LPTS 957 #define LPTC 958 #define KBD\_MS 96 #define TOY\_RAM 49520 .

.

### **NVRAM - Environmental Variables**

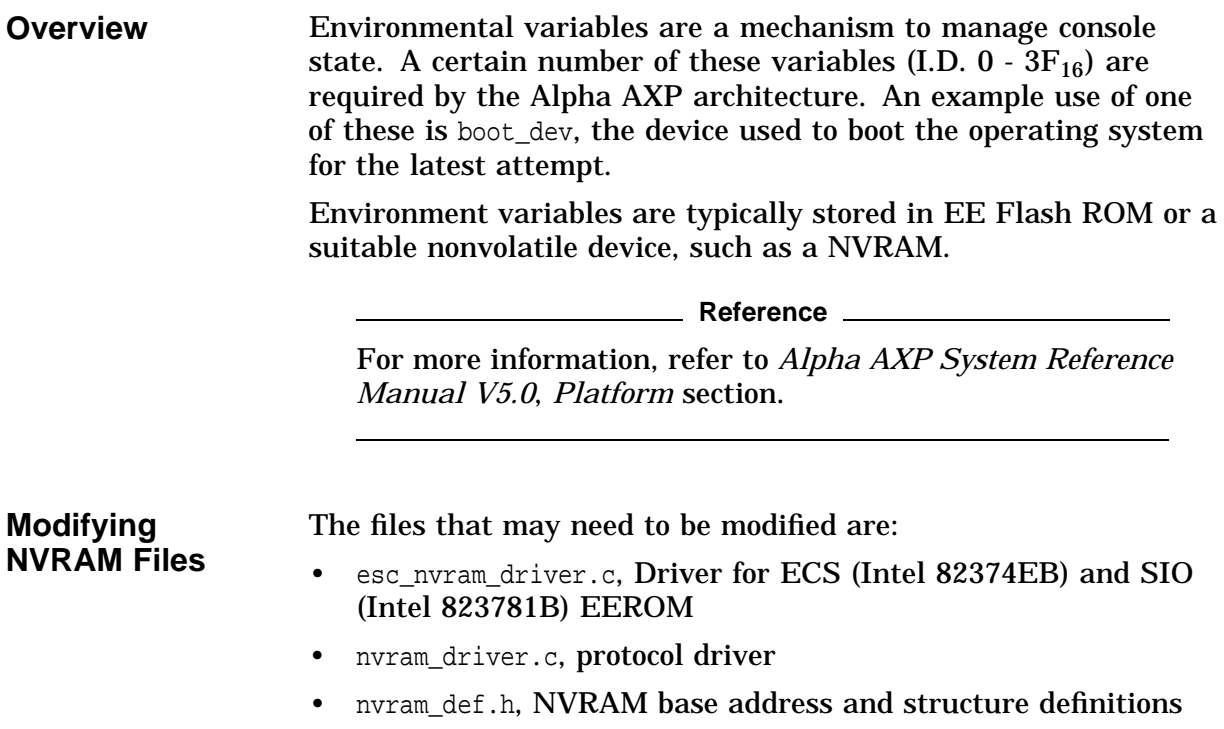

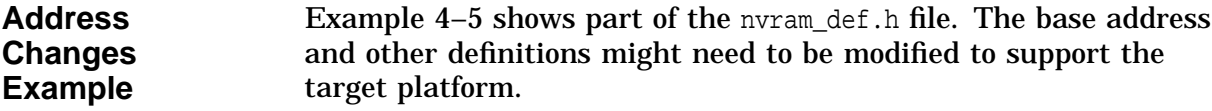

#### **Example 4–5 The nvram\_def.h File**

/\*\*\*\*\*\*\*\*\*\*\*\*\*\*\*\*\*\*\*\*\*\*\*\*\*\*\*\* NVRAM\_DEF.H \*\*\*\*\*\*\*\*\*\*\*\*\*\*\*\*\*\*\*\*\*\*\*\*\*\*\*\*\*\*\*\*\*\*/ . . /\* for NVRAM accessed via the ESC and SIO chips \*/ #define NVRAM\_BASE 0x800 /\* base address \*/ #define NVRAM\_PAGE\_REG 0xC00 /\* base address \*/ struct srm\_nvram { unsigned short int checksum; unsigned short int version; unsigned char text[NVRAM\_EV\_LEN-4]; } ; #if PLATFORM /\* Defines for configuration tables.\*/ #if PLATFORM #define NUMBER\_OF\_ENTRIES 104 #define LENGTH\_OF\_IDENTIFIER 2000 #define LENGTH\_OF\_DATA 2048 #define LENGTH\_OF\_ENVIRONMENT 1500 #define LENGTH\_OF\_EISA\_DATA 2500 #endif

> . .

### **Changing the NVRAM Driver**

Example 4–6 shows part of the esc\_nvram\_driver.c file that manipulates the address for a particular platform. This file is responsible for reads and writes to the NVRAM or EE Flash ROM.

#### **Example 4–6 The esc\_nvram\_driver.c File**

```
/******************** ESC_NVRAM_DRIVER.C ***********************/ .
                                    . #if PLATFORM
#define BankSet8 0x80000B00
#define BankValid 1
int irl (unsigned int p)
{
    _int64 platform_address = 0x100000000;
    platform_address <<= 4;
   platform_address += (__int64)p;
    return(*((int *)platform_address));
} .
                                    .
```
#endif

### **Environmental Variable Debug**

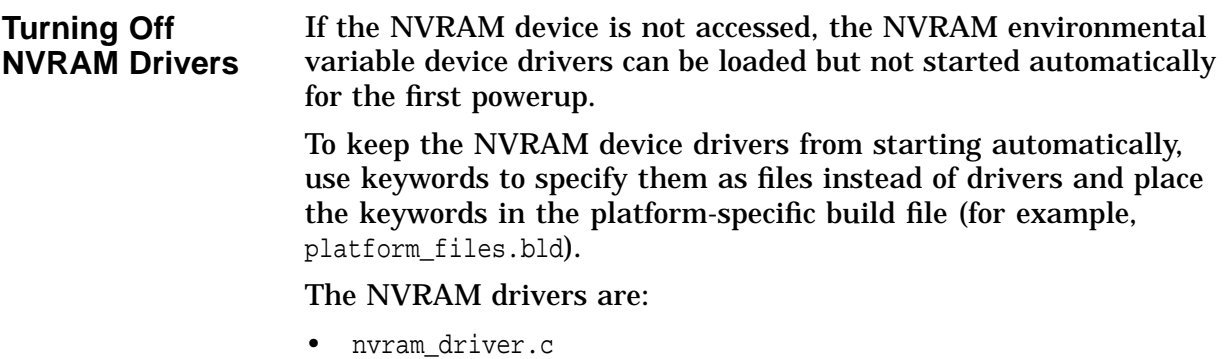

• esc\_nvram\_driver.c

## **Tracing the Transition from PALcode to Kernel**

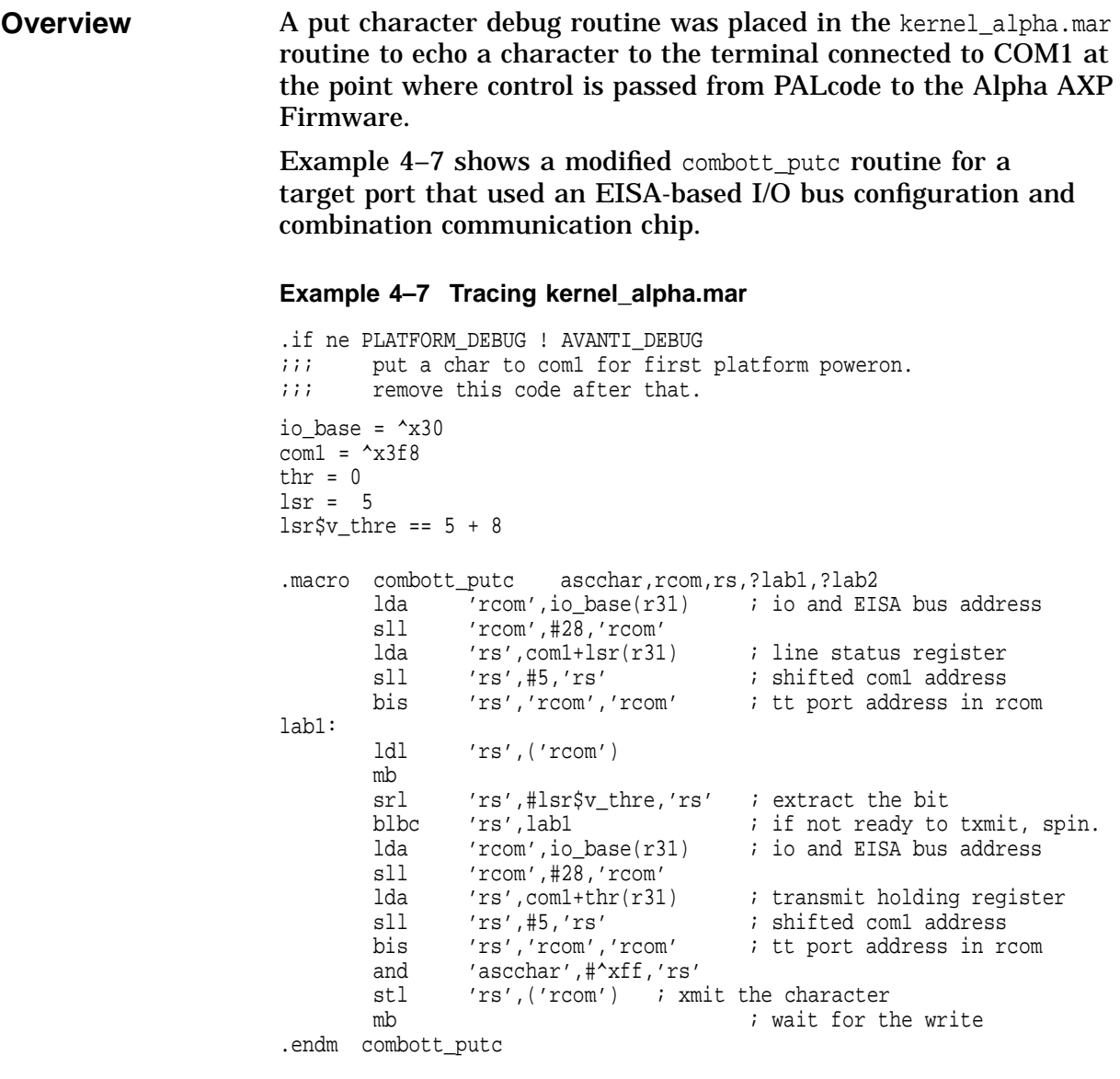

\_krn\$\_start\_::

## **Showing Progress During Initialization**

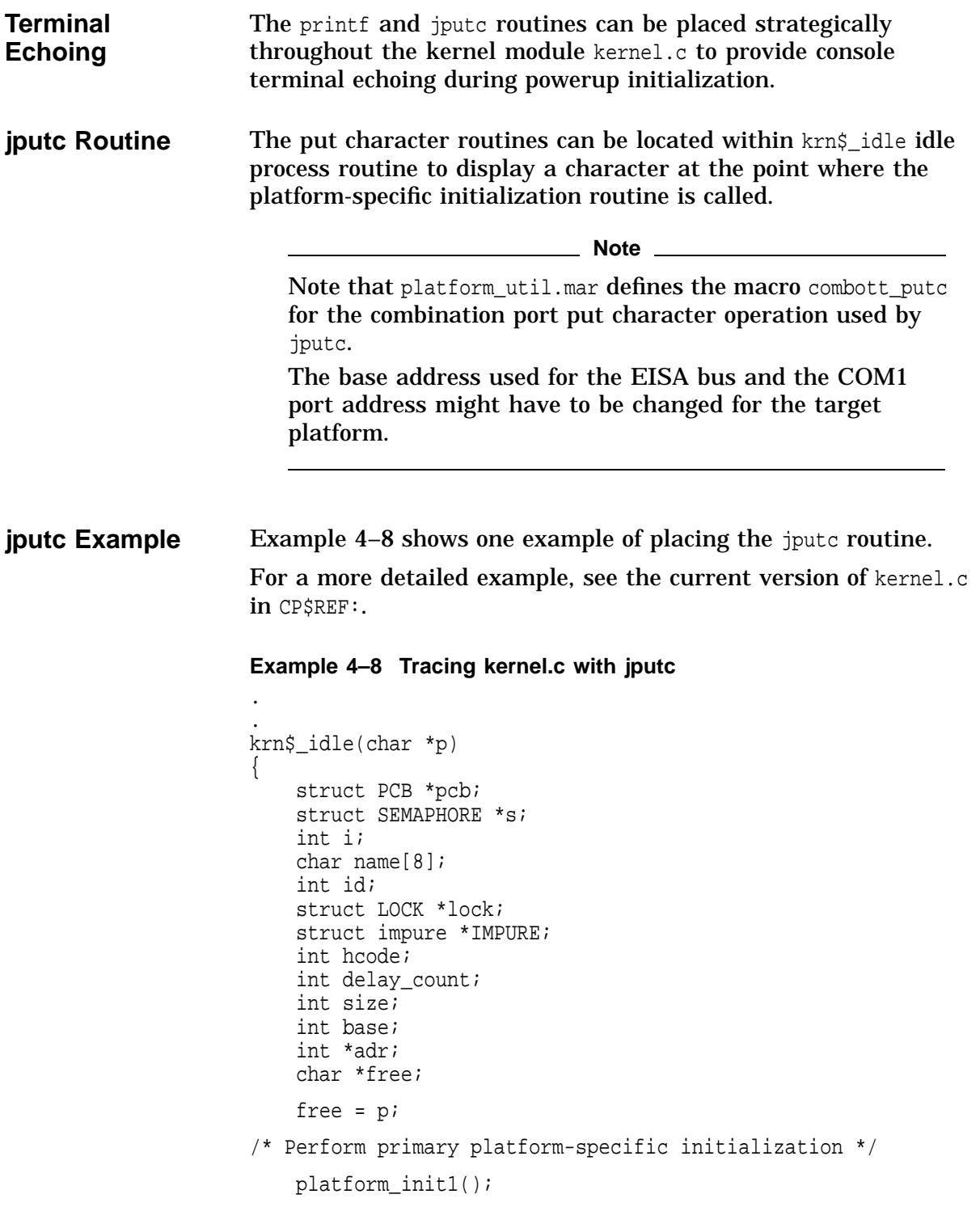

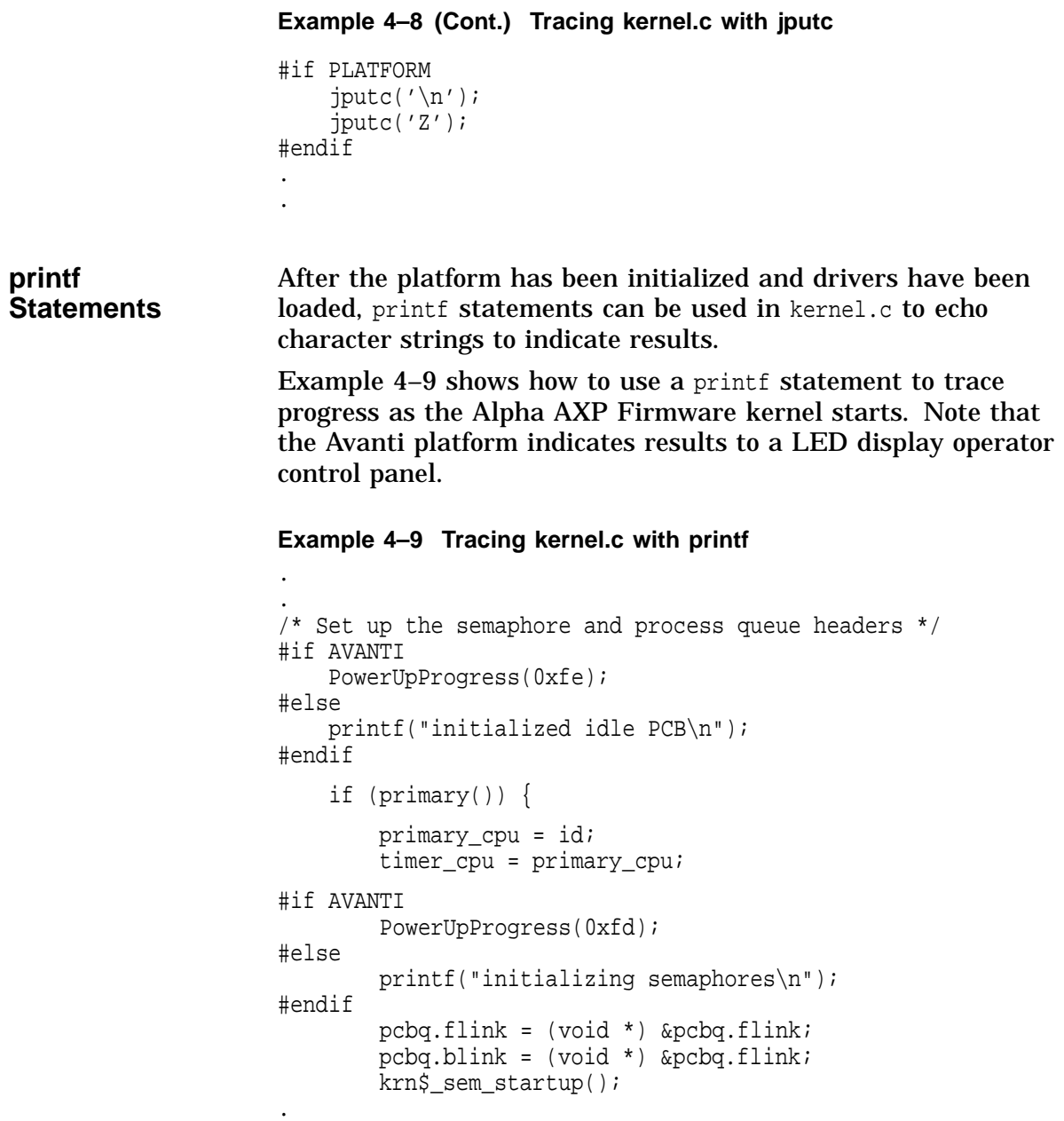

.

# **Modifying the Driver Files**

**Introduction** This section describes the following:

- Configuring the Bus
- Bus Windows Device Configuration
- Sequencing Driver Startup
- Disabling Hardware Drivers from Loading
- Tracing Driver Initialization
- Using Polled Mode for Drivers

## **Configuring the Bus**

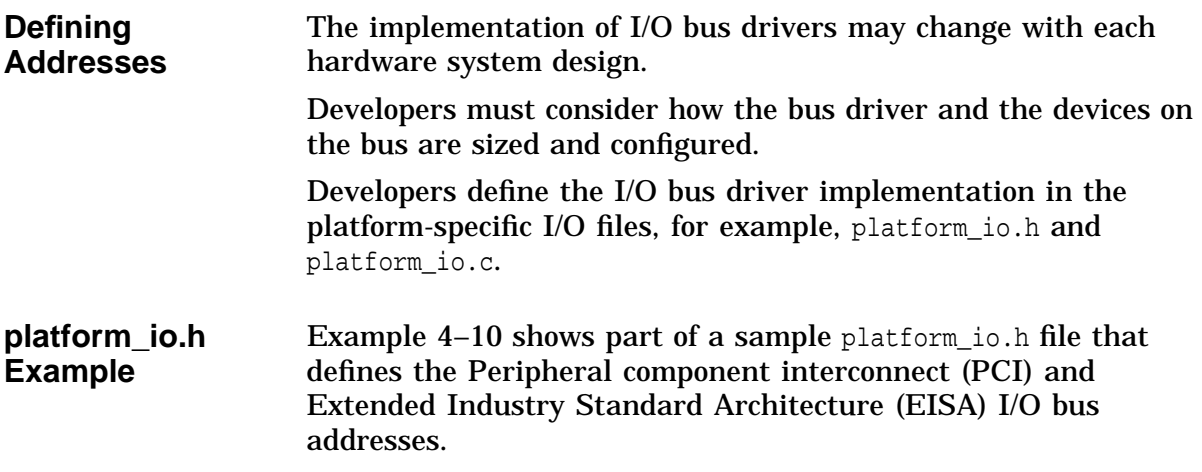

#### **Example 4–10 PCI and EISA I/O Address**

### /\* PLATFORM\_IO.H \*/

. .

\* Register offsets into PCI config space; only longword aligned regs shown \*/

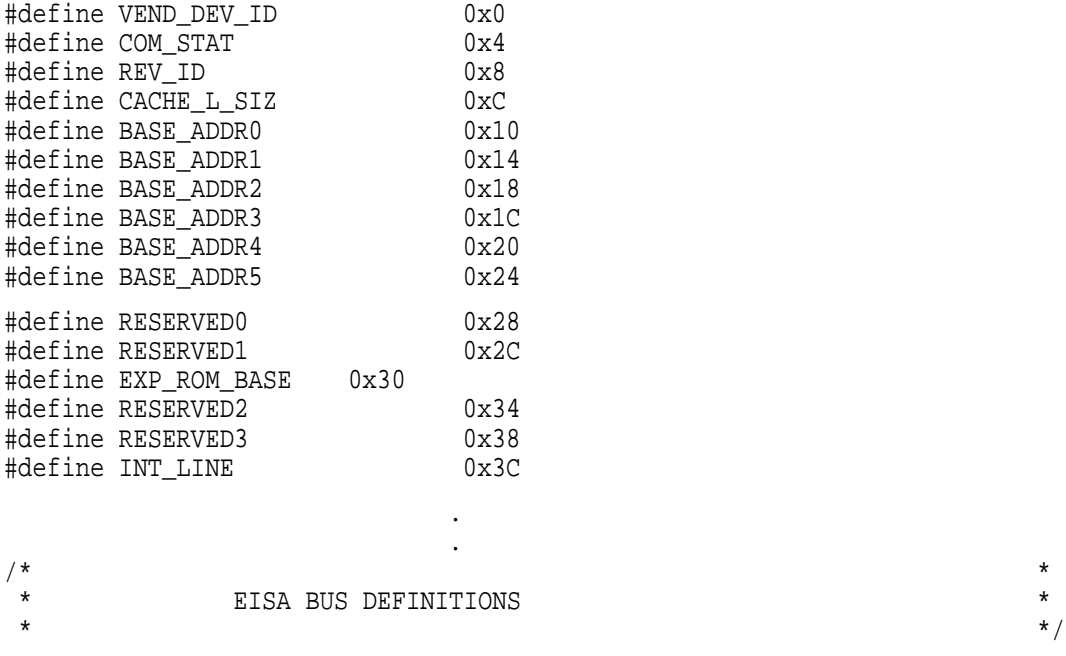

#define CONFIG\_ADDR\_SEL 0x1e #define Eisa\_IO (BaseIO<<28) #if lca4\_pass2 /\* pass 1 lca \*/ #define IO\_ADDR\_SEL 0x1c #define DMEM\_ADDR\_SEL 0x30 #define DMEM\_ADDR\_SEL 0x20 #define SMEM\_ADDR\_SEL 0x20 #define MEM\_ADDR\_SEL 0x20 #endif

**Description**

### **Bus Windows for Device Controllers**

**Bus Windows** Device controller bus windows can be specified in the port driver for the particular device. For example, in the n810\_driver.c file, bus windows are defined for the NCR 53C810 SCSI device chip that interfaces with the PCI.

> Example 4–11 shows part of the n810\_driver.c port driver that defines the PCI window space for the NCR 53C810 SCSI device chip.

> > **Reference \_\_\_\_\_\_**

For more information about class and port drivers and their API, refer to the *Device Driver Interface Guide for the Alpha AXP Firmware*.

#### **Example 4–11 Defining PCI Bus Windows**

/\*\*\*\*\*\*\*\*\*\*\*\*\*\*\*\*\*\*\* N810\_DRIVER.C \*\*\*\*\*\*\*\*\*\*\*\*\*\*\*\*\*\*\*\*\*\*/ . . #if PLATFORM & (PLATFORM\_PASS\_NUMBER == 2) #define window\_base 0x40000000 #endif #ifndef window base #define window\_base 0 /\* To make it work as it did before \*/ #define PCI MEM BASE 0x80000000 #endif #define  $n810$  phys(x) (x + window base) #define n810\_virt(x) (pb->scripts+(int)(x)-(int)&n810\_scripts)

.

## **Sequencing Driver Startup**

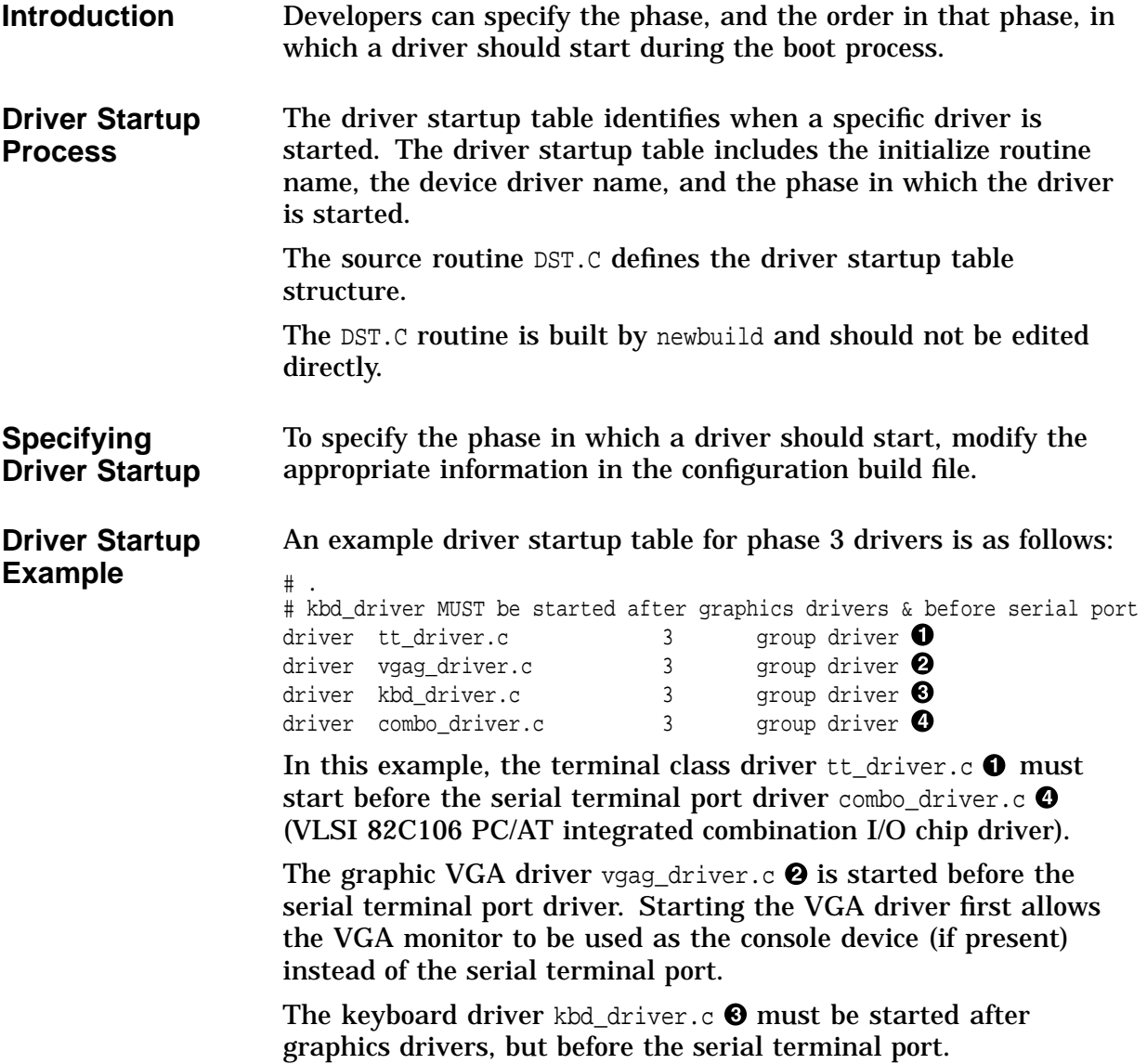

### **Disabling Hardware Drivers from Loading**

. . .

**Robust Mode** When first trying to execute the console image, it could be beneficial to stop the phase 5 drivers from loading. The phase 5 drivers directly control hardware such as the VGA, keyboard, and floppy, and can cause the system to hang.

> To stop the phase 5 drivers from loading, set robust mode in the powerup routine.

Example 4–12 shows an abstract of code from the powerup routine that disables phase 5 drivers from loading.

Example 4–12 Setting Robust Mode in powerup platform.c

```
int align (LONGWORD) robust mode = 1;
      if (!robust_mode && !apu_start)
      {
          qprintf("Start driver phase 5\n");
          ddb_startup (5);
      }
```
**Loading and Unloading Drivers**

Later, after the console prompt is displayed, drivers can be loaded manually with the console command:

>>> init device\_name

For some platforms, drivers can be enabled for polling and testing devices, or shut down with the console commands:

```
>>> configure -p device_name
```
>>> shutdown device\_name

**Powerup Process** The powerup process controls the screen and finishes all the initialization. This process is started by krn\$\_create in the kernel.c module. At this point, the tt driver is running in the initialization process.

### **Tracing Driver Initialization**

**Using printf to Display Drivers** The printf statements can be conditionally compiled to display each driver at the start and end of its initialization. Two printf statements can be placed in the ddb\_startup routine in the filesys.c file. Example 4–13 shows the printf statements in ddb\_startup routine in the filesys.c file. The ddb\_startup routine initializes the drivers listed in the configuration build file in their respective phase.

**Example 4–13 Tracing Driver Startup in filesys.c**

```
ddb_startup (int phase) {
       struct DST *dstp;
        int status;
        int i;
        for (dstp=dst, i=0; i<num_drivers; i++, dstp++) {
            if (dstp->phase != phase) continue;
#if 0
            qprintf ("calling module %s\n", dstp->name);
#endif
            status = (*dstp->startup) (phase);
            if (status != msg success) {
                qprintf ("%08X exit status for %s_init\n", status, dstp->name);
            }
#if 0
            qprintf ("exiting module %s\n", dstp->name);
#endif
        }
        return msg_success;
}
#endif
```
**Note**

There are printf statements also in the ddb startup driver routine. This routine starts or restarts an individual driver when given the driver's name. Note that this can fill up the event log if the driver is repeatedly started with a test script. Refer to filesys.c for more information.

## **Using Polled Mode for Drivers**

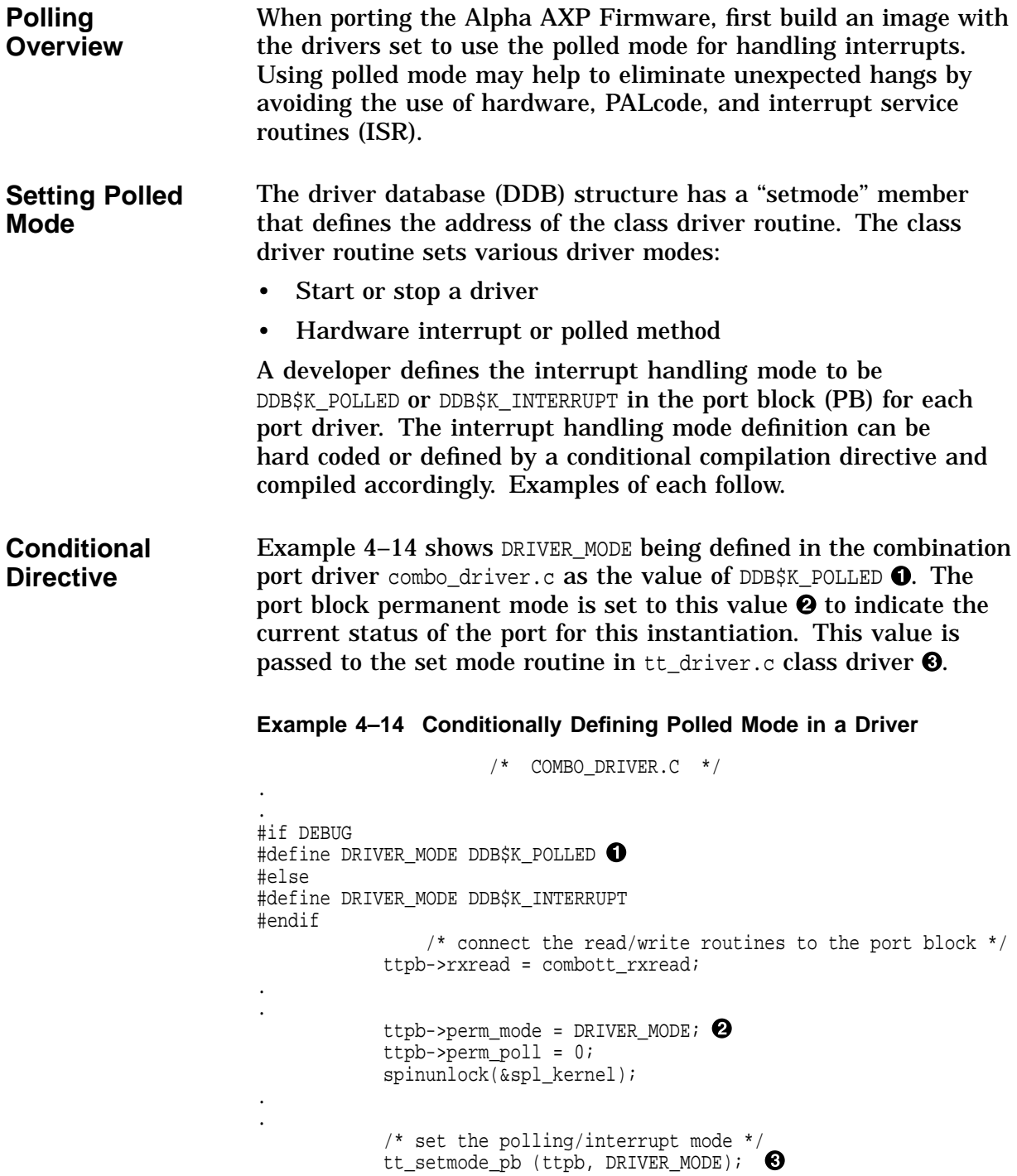

### **Hard Coding the Interrupt Mode**

Example 4–15 shows the port block mode being hard coded to the value of DDB\$K\_INTERRUPT  $\bullet$  or DDB\$K\_POLLED  $\bullet$ . If the vector has not been set  $\bullet$ , the software polled method is used.

#### **Example 4–15 Defining Polled Mode in a Driver Using Hard Coding**

```
/* DAC960_DRIVER.C */
if( pb->pb.vector ) \bullet\{pb->pb.mode = DDB$K INTERRUPT; \bulletpb->pb.desired_mode = DDB$K_INTERRUPT;
 int_vector_set( pb->pb.vector,
dac960_interrupt, pb );
 }
else
 \{pb\rightarrow pb.mode = DDB$K POLLED; \Thetapb->pb.desired_mode = DDB$K_POLLED;
 }
```
#### **Reference**

For more information regarding drivers and DDBs, refer to *Device Driver Interface Guide for the Alpha AXP Firmware* or the *Alpha Firmware Design Document Version 0.10*. Note that the DDB and driver modes are defined in KERNEL\_DEF.SDL.

Also note that interrupt request lines (IRQx) are defined in the genipltbl routine within pal\_ev4.mar.

# **Modifying the Build Files**

**Introduction** This section describes how to modify the build files when building the minimal image for the target platform.

## **Modifying the Configuration Build File**

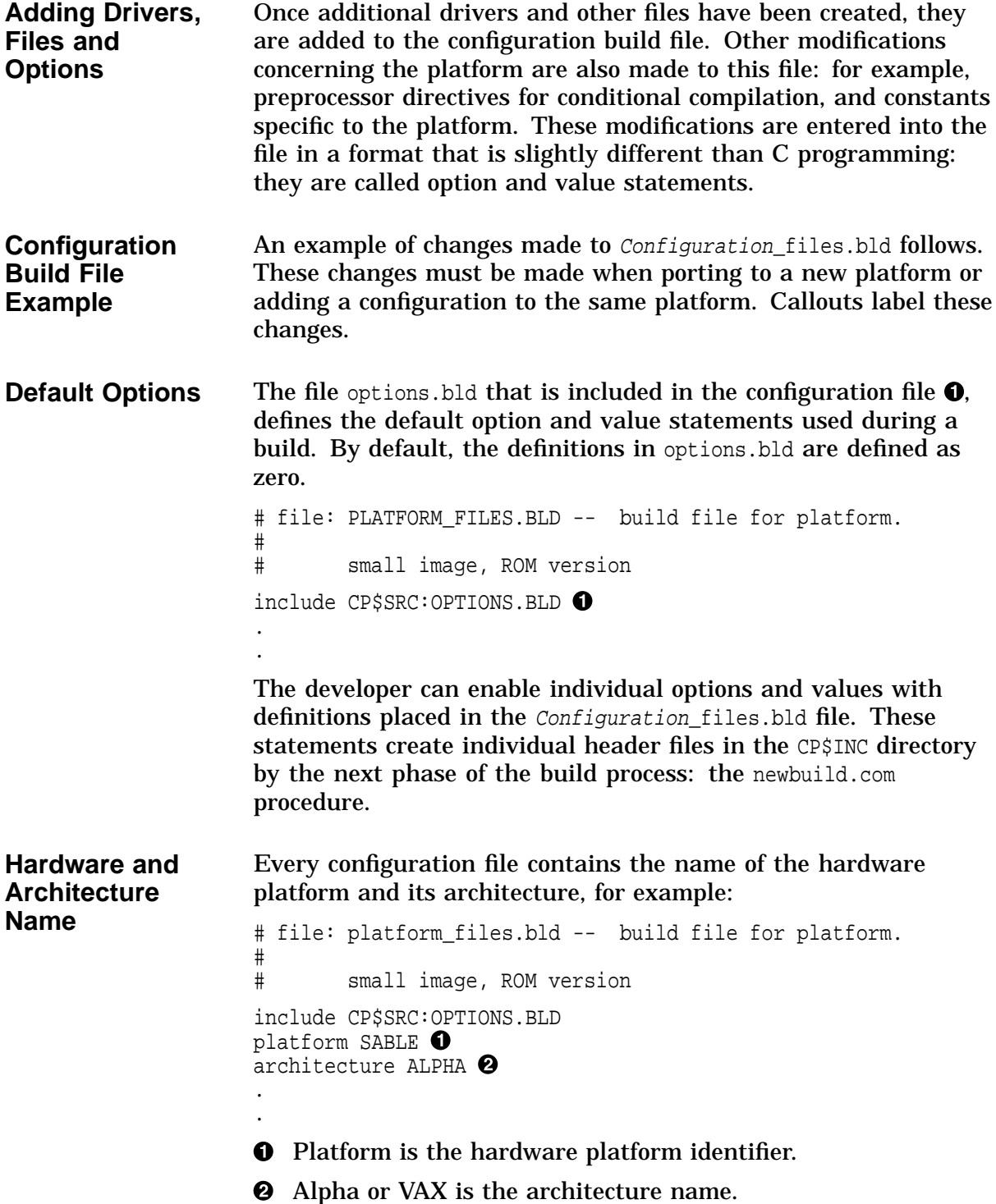

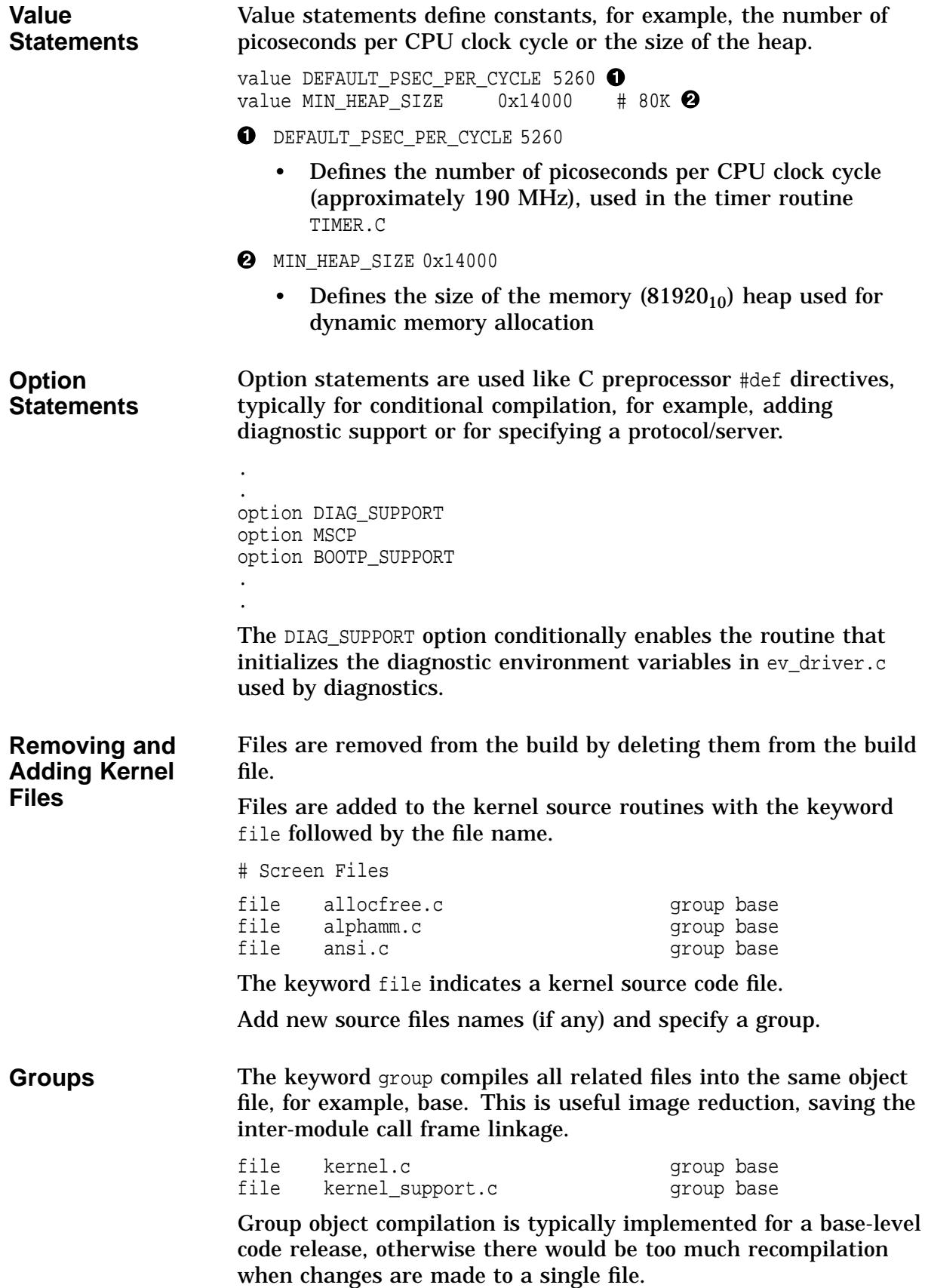

An MMS qualifier /MACRO=opt, used in the third phase of the build process, takes advantage of this feature.

**Group Driver** The driver files are a separate group of platform-specific files that are driver-assist routines. They contain hardware-specific functions, such as bus control register read/write routines, and other routines specific to the platform.

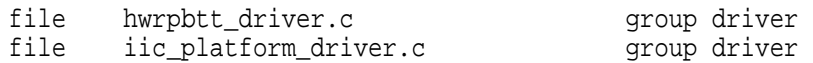

## **Default Build Options and Values**

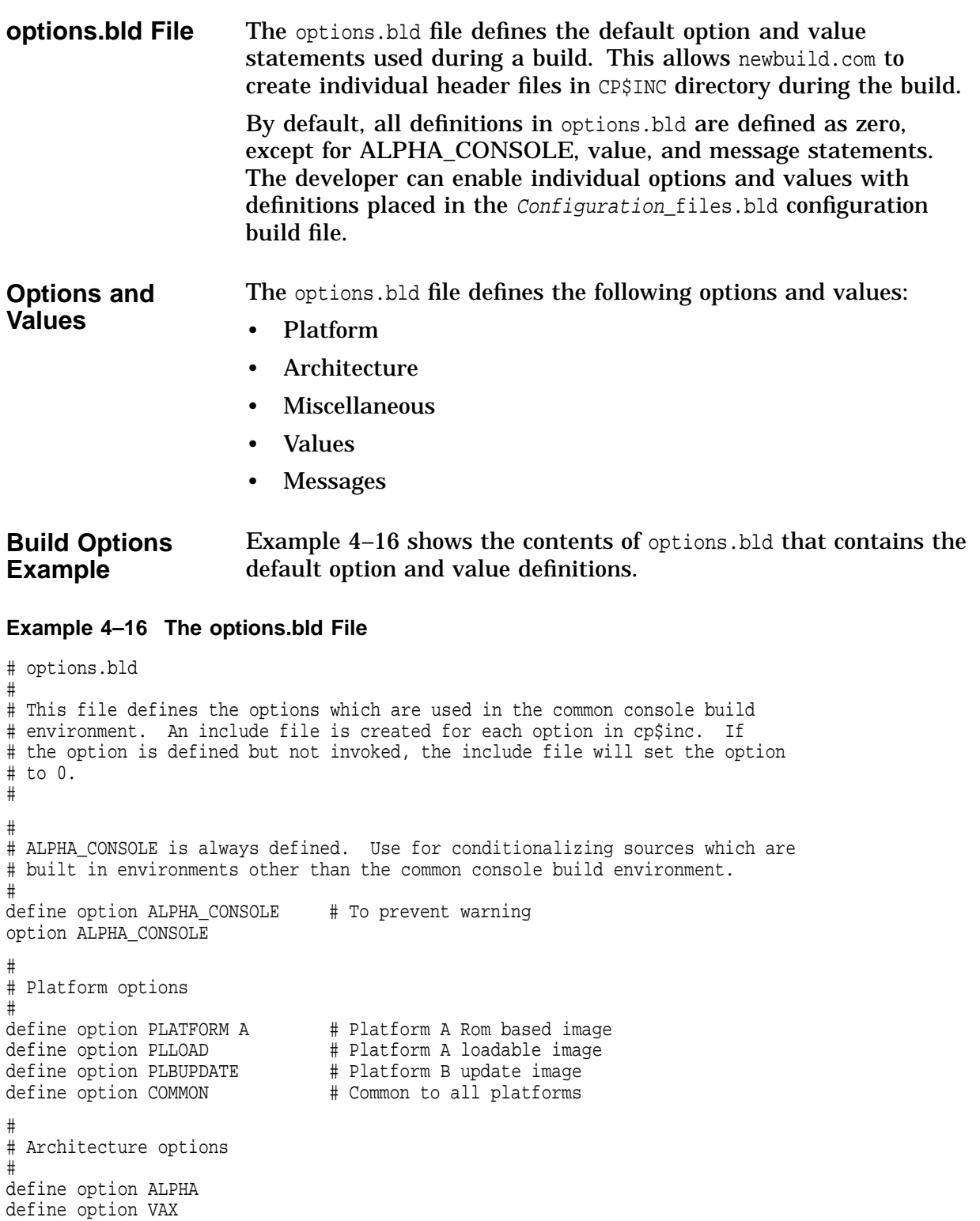

#### **Example 4–16 (Cont.) The options.bld File**

```
#
# Miscellaneous options
#
define option ARC_SUPPORT #<br>define option CONSOLE DRIVER #
define option CONSOLE_DRIVER #
define option DIAG SUPPORT #
define option DE200 #
define option EXTRA # Include extra stuff.
define option INTERACTIVE SCREEN #
define option MINIMAL_MORGAN #
define option MODE64 # Full 64 bit mode.
define option MODULAR # Modular console (requires OVERLAY)
define option MSCP # client MSCP support
define option MSCP_SERVER # server MSCP support
define option OVERLAY               # overlays
define option RELEASE # This is a release version (?)
define option TGA \quad #
define option TGA_VMS_BUILD #
define option UNIPROCESSOR # obsolete
define option VALIDATE # Build "checked" version of code.
define option XDELTA_ON # Turn XDELTA on.
define option XDELTA_INITIAL # Modular, take initial Bpt
define option RUNS_ON_EISA # EISA based system
define option BOOTP_SUPPORT # Turn on BOOTP, need to build inet driver
define option SYMBOLS # Turn on Symbols, need to build vlist
#
# Values
#
define value MIN_HEAP_SIZE 0x18000 # 96K<br>define value HEAP_SIZE 0x100000 # 1024K
define value HEAP_SIZE 0x100000 # 1024K
define value HEAP_BASE 0
define value DEFAULT_PSEC_PER_CYCLE 8000
define value DISCRETETIMER_BASE 0x4000
define value ENET_ID_BASE 0x3800
define value EEROM_LENGTH 8192
define value NVRAM_EV_LEN 2048
define value MAX_ELBUF 8192
define value MAX_RECALL 16
define value RTC_BASE 0x8000
define value RTC_OFFSET_REG 0x70
define value RTC DATA REG 0x71
define value MAX PHYSMEM MB (2*1024)
#
# Regular expressions for suppressing undefined options during option
# scanning (see OPT.MMS).
#
suppress option /DEBUG/
suppress option /TRACE/
#
# Messages
#
message file generic messages.c
message prefix msg_
```
### **Example 4–16 (Cont.) The options.bld File**

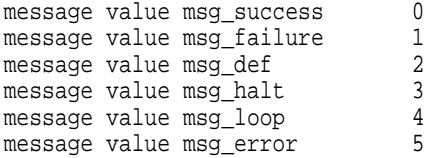

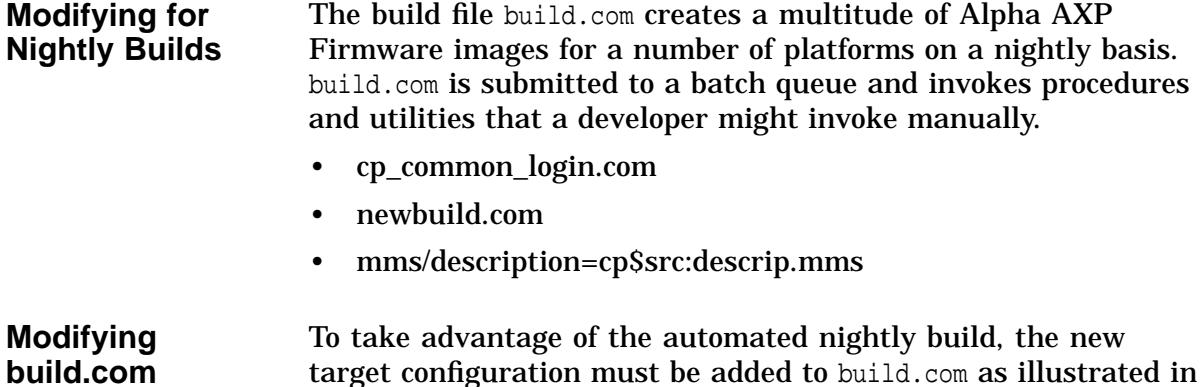

Example 4–17, (see the notes that follow the example).

### **Example 4–17 Modifying build.com**

.

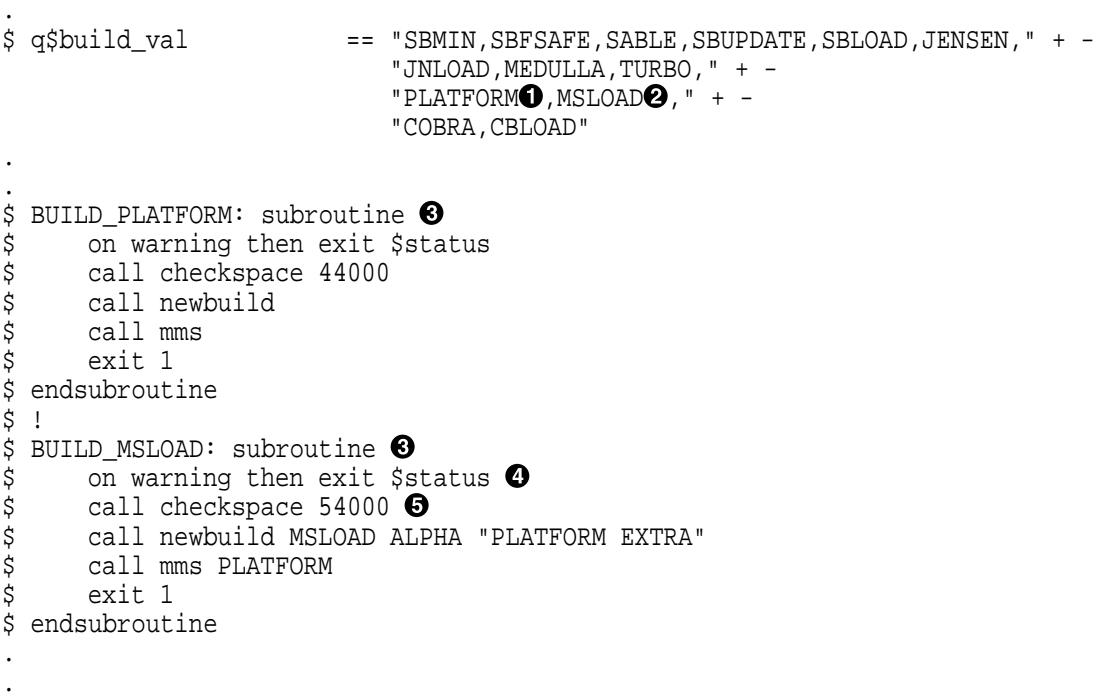

The following callouts describe the entries placed in the nightly build file build.com, as shown in Example 4–17.

- $\bullet$  Enter the name of the base platform configuration.
	- Example: PLATFORM, the compressed, ROM-based Alpha AXP Firmware image for the Platform platform
- $\odot$  Create the names of configuration variations of the base platform.
	- Example: MSLOAD, a variation that can be downline loaded with MOP protocol
- $\odot$  Enter the names of the subroutines called to build the particular configuration.
- $\bullet$  Upon any warning, error, or severe error, exit this procedure (for the current command level) with the condition code in 32-bit longword global symbol.
- $\Theta$  Indicate the number of disk blocks required for the image build to the Checkspace routine.

# **Debugging**

**Introduction** This section describes the following:

- Using XDELTA
- XDELTA Commands
- XDELTA Symbolic Extensions

### **Using XDELTA**

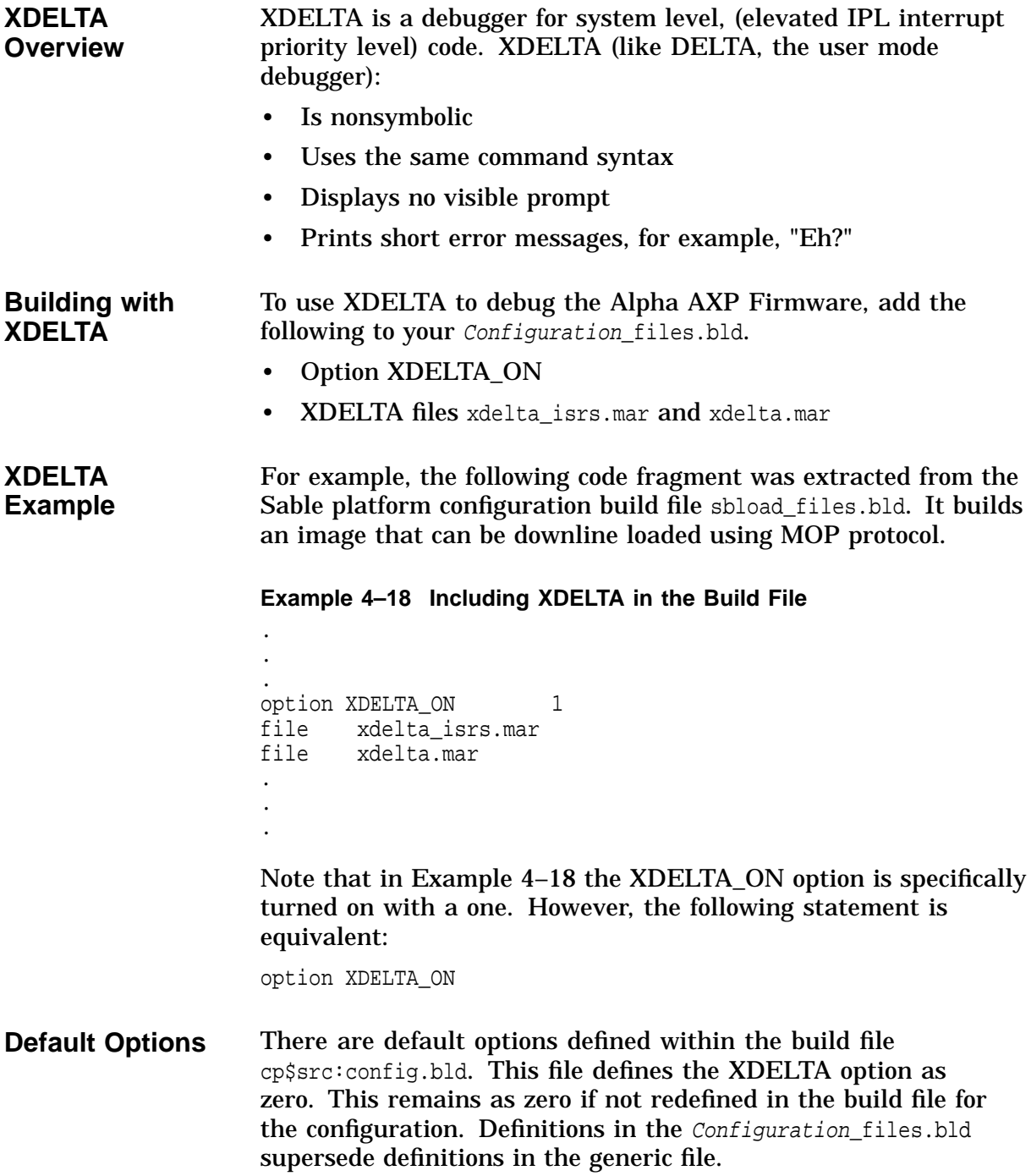

### **Turning Off XDELTA** XDELTA can be disabled by commenting out its option with a pound sign # option XDELTA\_ON 1 or explicitly setting it to zero option XDELTA ON 0 as shown in Example 4–19. The files xdelta\_isrs.mar and xdelta.mar must also be commented out or they are still part of the console image. Another alternative is to remove all three lines from the build file.

**Example 4–19 Excluding XDELTA from the Configuration Build File**

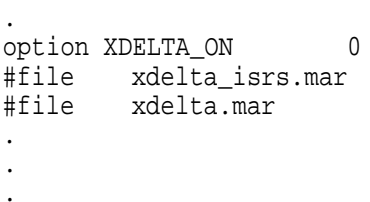

**Invoking XDELTA**

To invoke XDELTA, type bpt (breakpoint) from the console prompt, for example:

**Example 4–20 Invoking XDELTA at the Console Prompt**

>>> bpt

. .

**Invoking from OpenVMS** To gain experience with the XDELTA command set, a developer can invoke XDELTA at the user level using a small sample program. A logical must first be defined, as shown in the following example.

#### **Example 4–21 Invoking XDELTA at the User Level**

```
$ DEFINE LIB$DEBUG SYS$LIBRARY:DELTA
$ RUN/DEBUG Program_Name
Alpha/VMS DELTA Version 1.5
Brk 0 at 00020000
00020000! LDA SP,#XFFD0(SP)
```
### **XDELTA Commands**

**Commands** Table 4–5 summarizes some of the typical commands used with XDELTA. This is not intended to be an exhaustive list.

| <b>Function</b>                   | <b>Command Syntax</b>                                     | <b>Example</b>      |
|-----------------------------------|-----------------------------------------------------------|---------------------|
| <b>BREAKPOINTS</b>                |                                                           |                     |
| <b>Set</b><br>breakpoint          | Address, N;B<br>(N is a breakpoint<br>number from 1 to 8) | 2000C, 1; B         |
| <b>Display</b><br>breakpoint      | ;В                                                        | ;В<br>0002000C<br>1 |
| Clear<br>breakpoint               | 0,N;B                                                     | 0,1;B               |
| <b>Proceed from</b><br>breakpoint | : P                                                       | ;P                  |

**Table 4–5 XDELTA Functions and Commands**

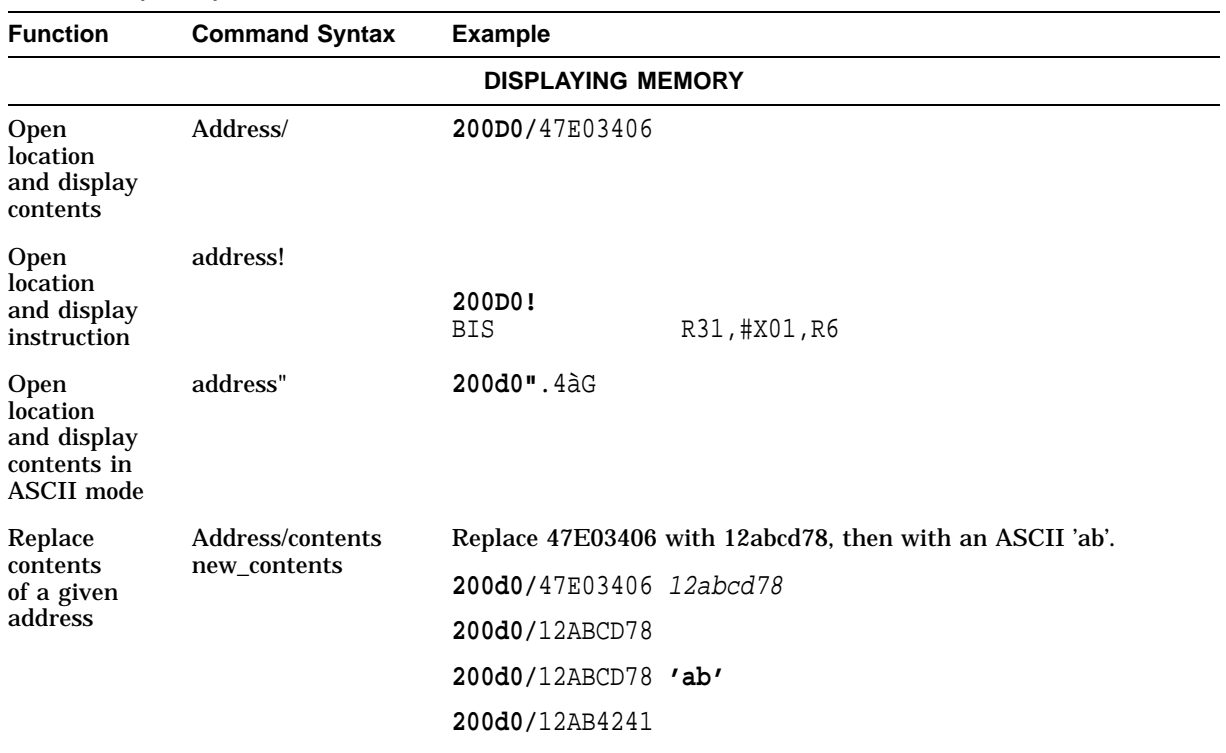

### **Table 4–5 (Cont.) XDELTA Functions and Commands**

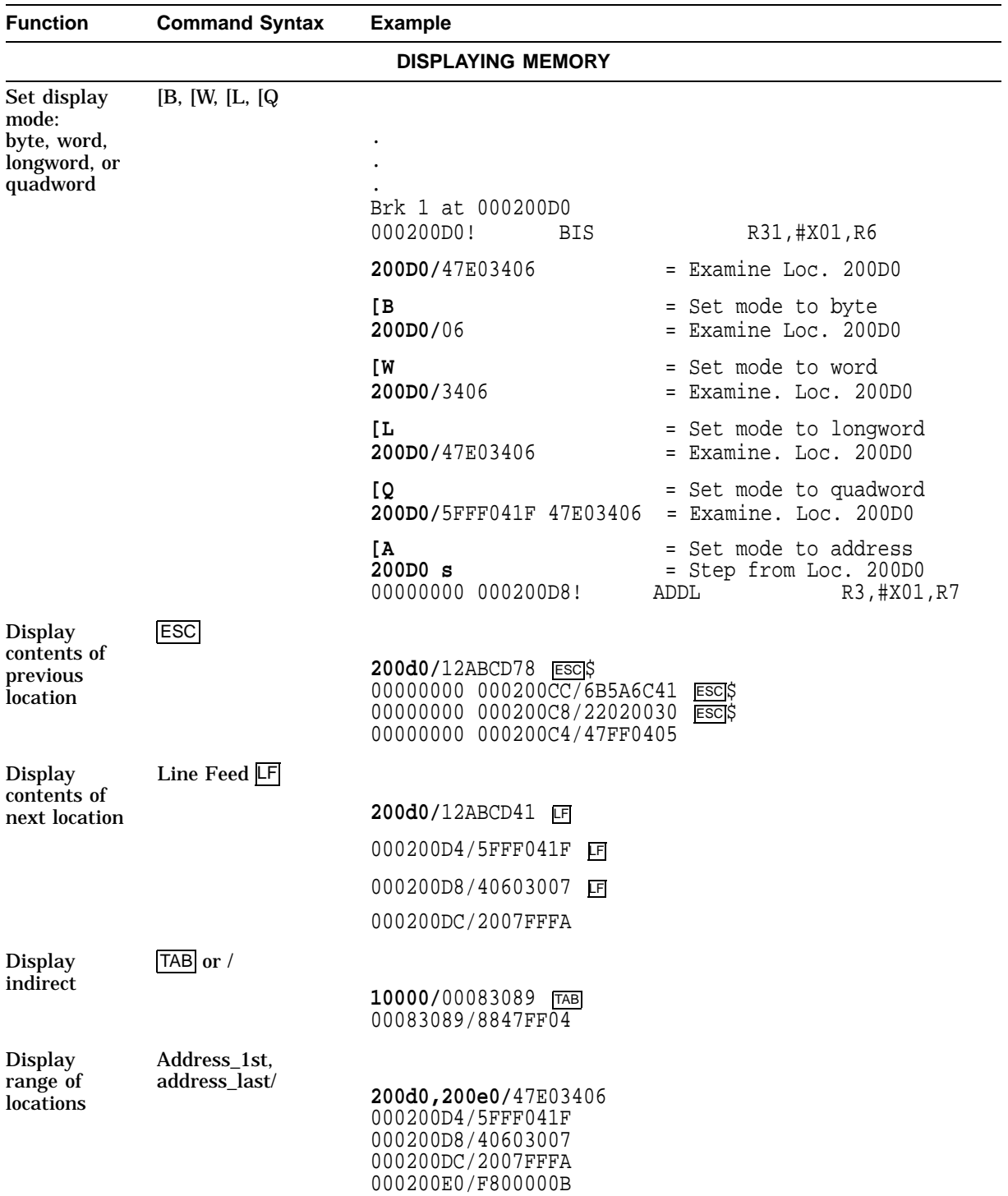

### **Table 4–5 (Cont.) XDELTA Functions and Commands**

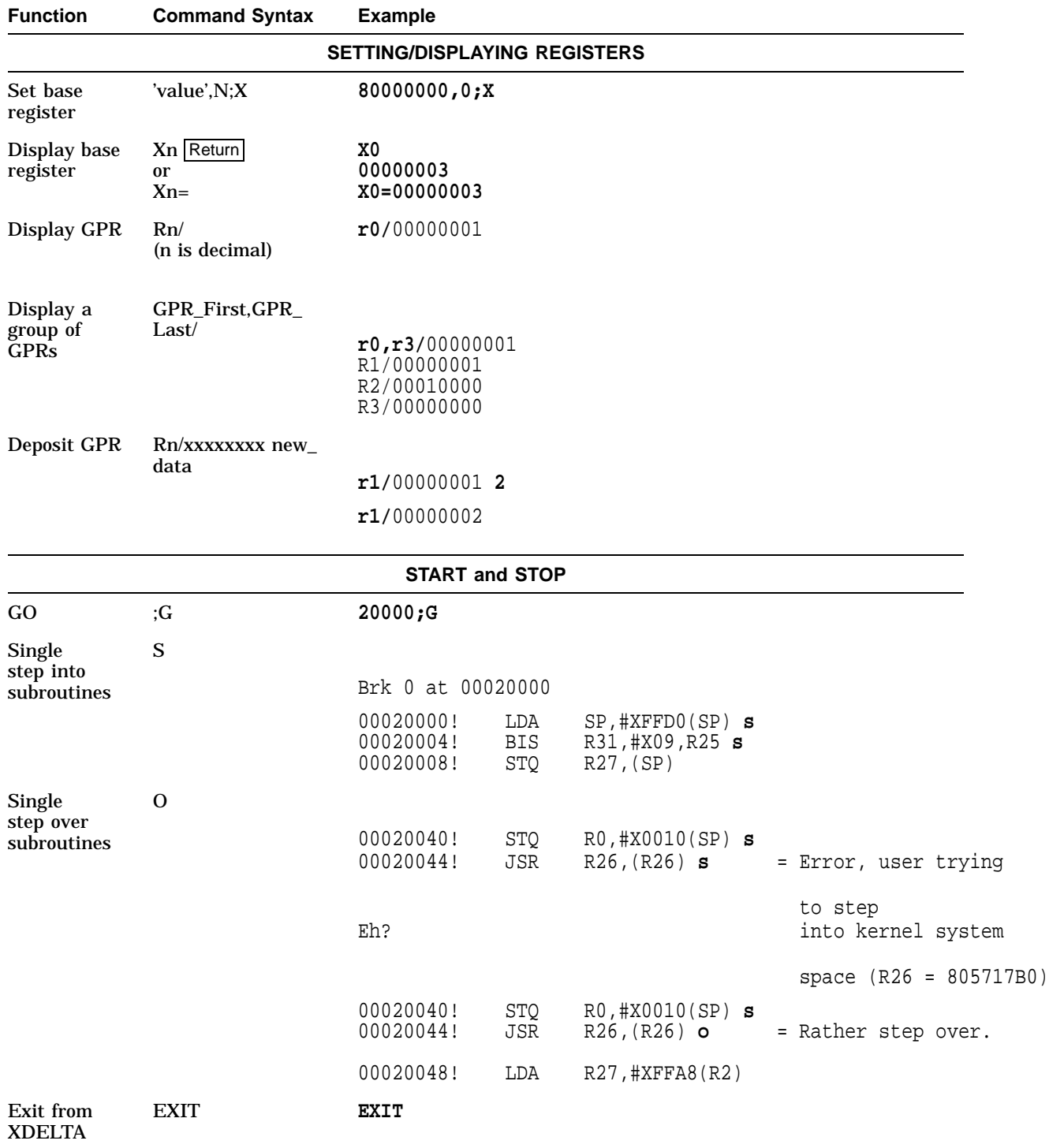

### **Table 4–5 (Cont.) XDELTA Functions and Commands**

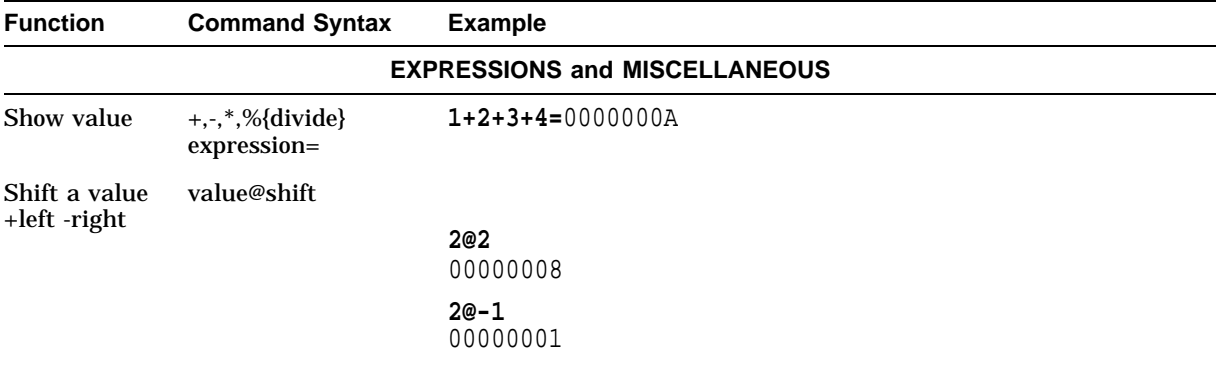

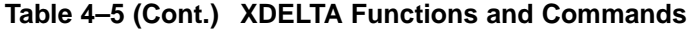
#### **Extended XDELTA**

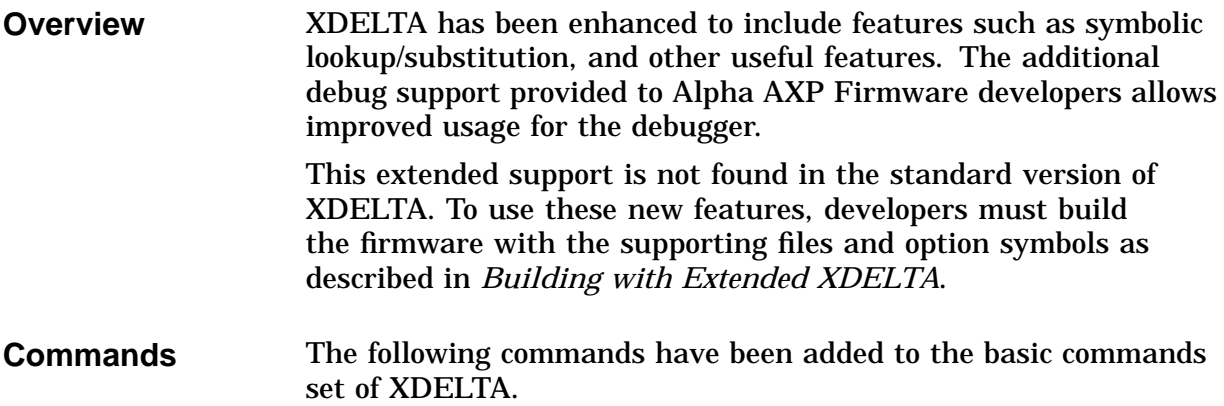

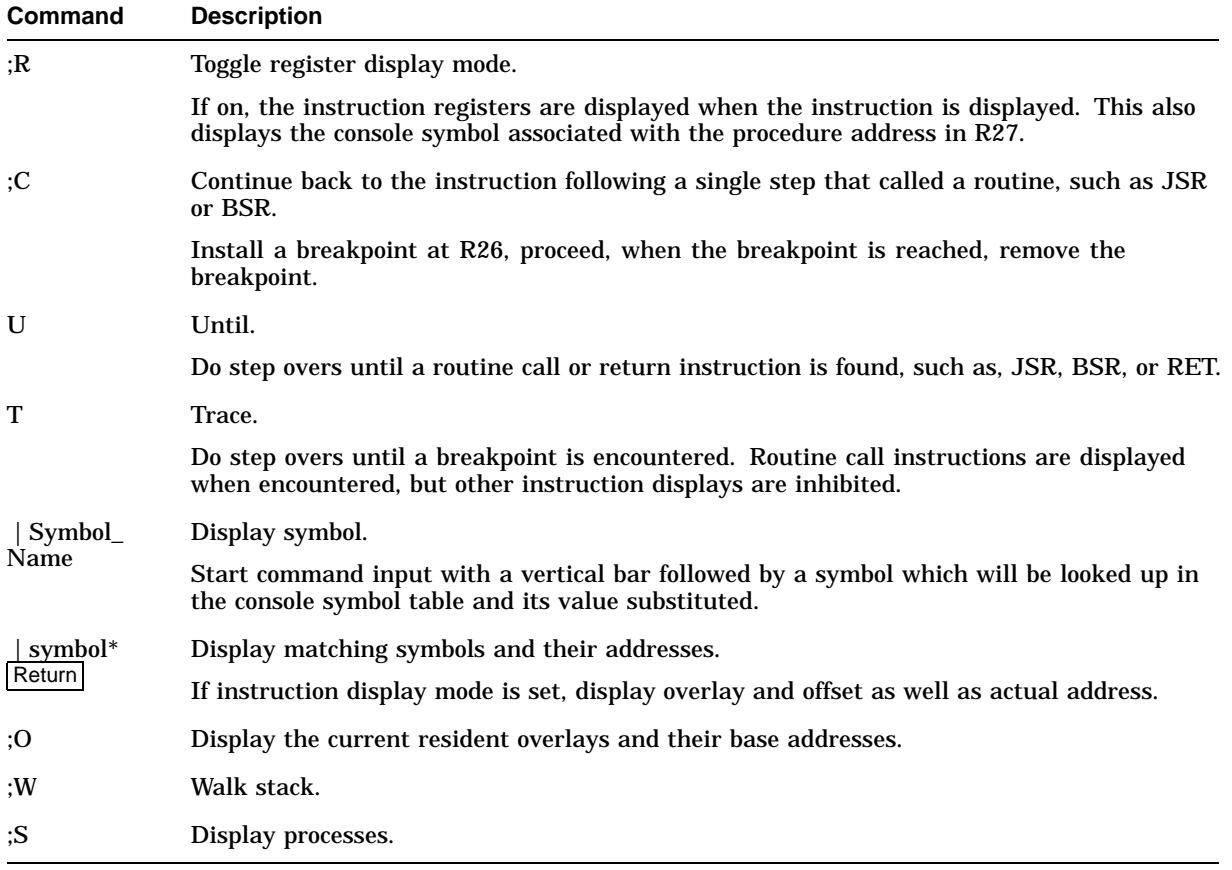

#### **Table 4–6 Extended XDELTA Commands**

#### **Debug Session Example** Example 4–22 shows an example debug session using the new features and commands of the extended XDELTA.

#### **Example 4–22 Using Extended XDELTA to Debug**

>>> >>>set ovly\_debug 3 >>>show dev Load Overlay CIXCD - mem/feab2e0, off/fe576fc, buf/feb9b00 Brk 0 at 00081798 00081798! BPT U <- Until 0008179C! RET R31,(R26) U <- Until 0004C6F0! LDL R0,0050(R3) ... <- (display removed for clarity) 0004C70C! RET R31,(R26) ;R <- Enable registers  $II$ 0004C64C! MOV R29,SP R29/ 00000000 0FEAAE70 SP/ 00000000 0FEAAE70 0004C650! LDQ R26,0150(R29) R26/ 00000000 0004C64C R29/ 00000000 0FEAAE70 ... 00048628! BSR R26,0020CF R27/ 00000000 00074058 00050968 decc\$gprintf U ... 00048634! BSR R26,-0000C4 R27/ 00000000 00071EB0 00048328 hose\_ordinal S 00048328! LDA SP,-0050(SP) SP/ 00000000 0FEAAFE0 SP/ 00000000 0FEAAFE0 ;C Continue --^ Brk 8 at 00048638 00048638! LDQ R1,-0048(R2) R1/ 00000000 00000000 R2/ 00000000 00071F18 |ovly\_debug/00000003 <- Symbol examine |get\_pte;b <- Symbol breakpoint  $;B$ 1 00065428 2 000380B0 |get\_pte/00303089 0006E124/00000000 0006E128/000380B0

#### **Building with Extended XDELTA**

To use the new features of the extended XDELTA debugger, the appropriate source files from the CP\$SRC area must be added, as follows:

- 1. Change your build file where it refers to xdelta.bli xdelta.obj files to use alpha xdelta.bli and alpha xdelta.obj files.
- 2. In your 'platform'.c file, add the con\$checkchar routine. This routine checks for a character available and if so, returns it. If no character is available, it returns zero. This should be patterned after the con\$getchar routine, except that it does not wait for a character to be available.
- 3. To get symbols, include the following in your build file:
	- sym\_driver.c
	- vlist.c
	- sym\_include
	- sym\_exclude
	- option SYMBOLS

#### **Command Summary** Example 4–23 depicts the most commonly used commands of XDELTA, along with the additional commands of extended XDELTA.

#### **Example 4–23 Extended XDELTA Command Summary**

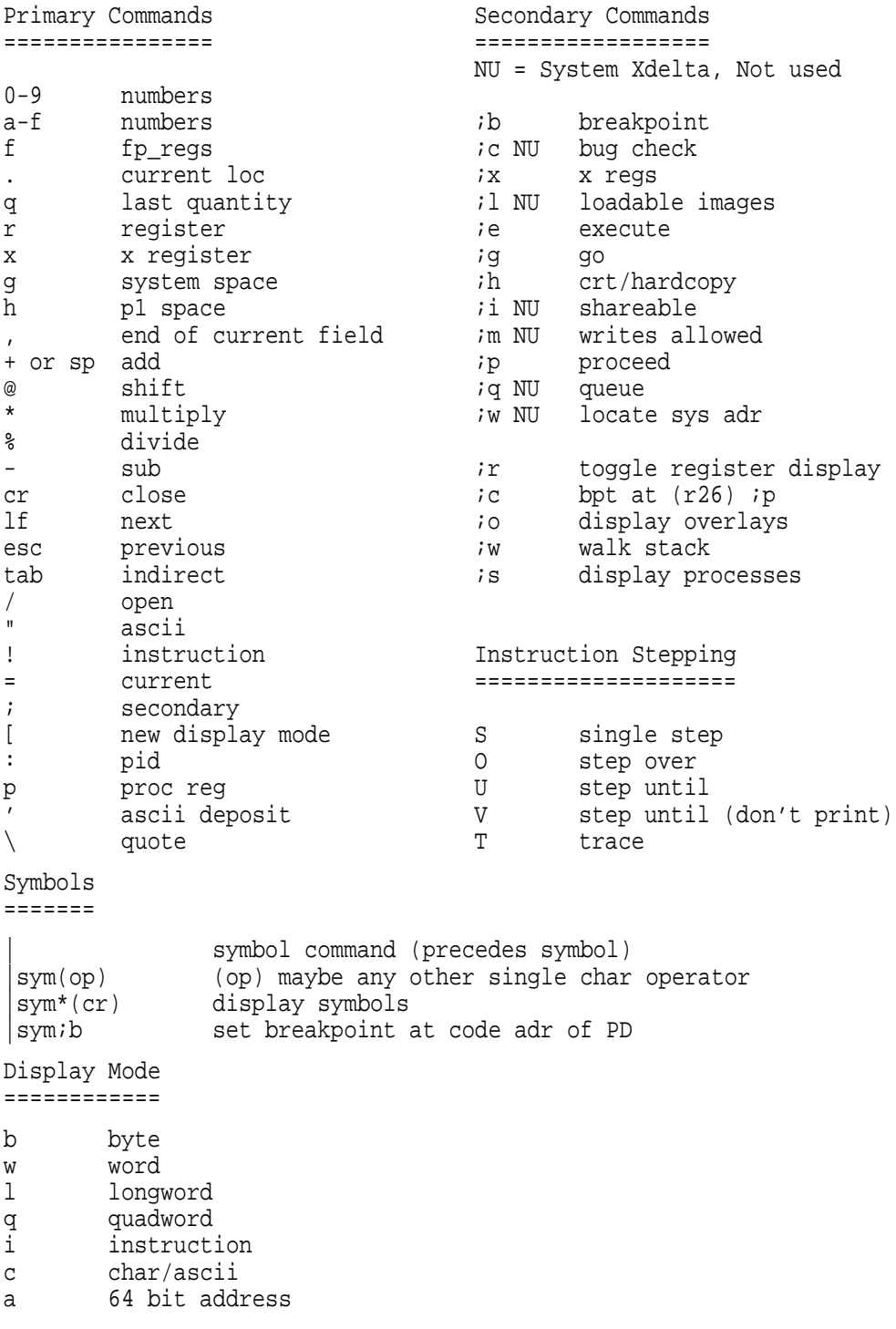

# 5 **Debugging the Hardware**

# **Overview**

**Introduction** This chapter describes the following:

- Hardware Debug Techniques
- SROM and its Function
- SROM Mini-console

#### **Hardware Debugging Techniques**

**Overview** Debugging the hardware should include the following:

- A thorough visual inspection of the system
- Power and ground voltage checks
- Clock signal frequency check
- Use of the SROM mini-console for simple deposit/examine functions to memory and I/O control registers

# **Serial ROM**

**Introduction** This section describes the functionality of the Serial ROM used to load the Alpha AXP Firmware image.

# **Serial ROM (SROM) Functionality**

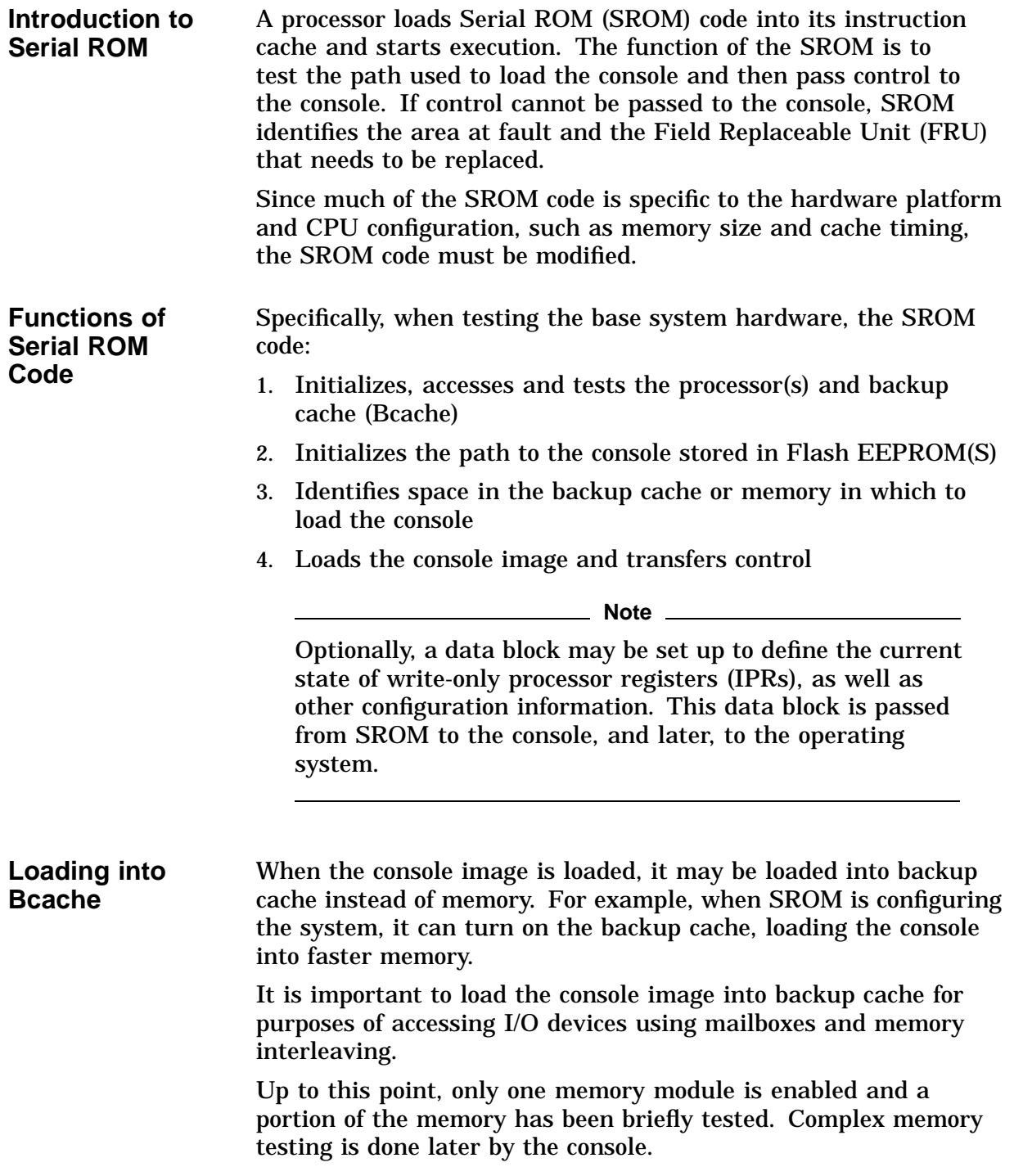

# **SROM Mini-Console**

**Introduction** This section describes the Serial ROM (SROM) mini-console.

#### **SROM Mini-Console**

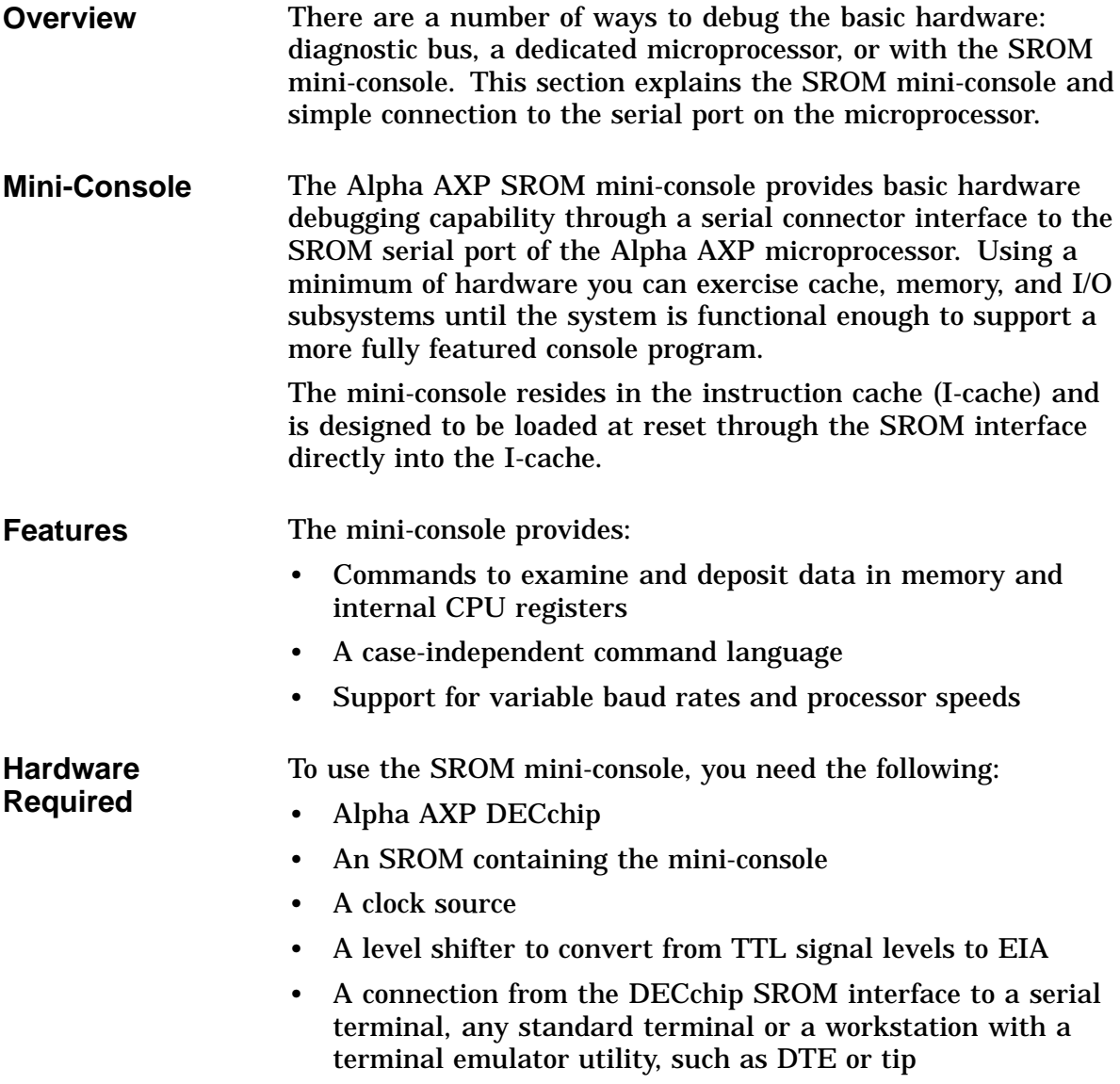

#### **Setting Up the SROM Serial Port Connection**

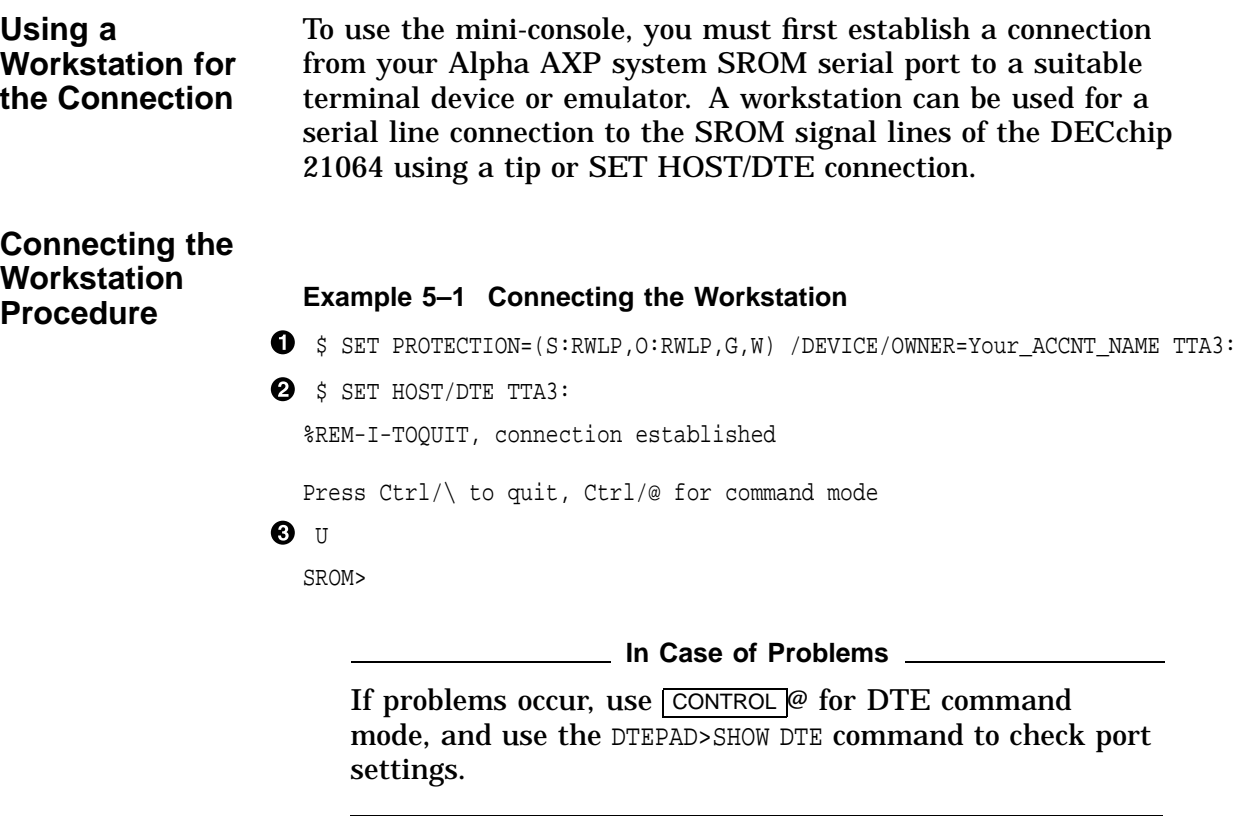

The following notes clarify the commands used in Example 5–1, when connecting a workstation to the SROM serial port with the OpenVMS operating system.

**O** First ensure that the asynchronous device has the correct device protection for user access. This allows you to assign a channel to the specified terminal port. Setting device protection requires (OPER) operator privilege.

Connect a DEC423 6 conductor serial cable to the modified modular jacks (MMJ) between the workstation and the Alpha AXP system.

**2** Establish a connection using the command:

\$ SET HOST/DTE terminal port#

 $\bullet$  Type the SROM mini-console "U" command to allow autobaud, receiving the SROM mini-console prompt.

**Starting and Running the Mini-Console**

#### **Reference**

Refer to *Alpha AXP SROM Mini-Debugger User's Guide* for more information about the SROM mini-console, such as command examples and connecting a UNIX workstation to the SROM serial port.

After the SROM serial port connection has been made, you can initialize the mini-console by typing an uppercase U. This returns an SROM> prompt, which indicates that you are ready to begin debugging hardware.

For example:

The uppercase U automatically detects the baud rate. Baud rates up to 19.8K are supported. Prior to the first command prompt, synchronization is affected by typing an uppercase U at the terminal whenever the Alpha AXP microprocessor is turned on.

**U** SROM>

#### **SROM Mini-Console Command Set**

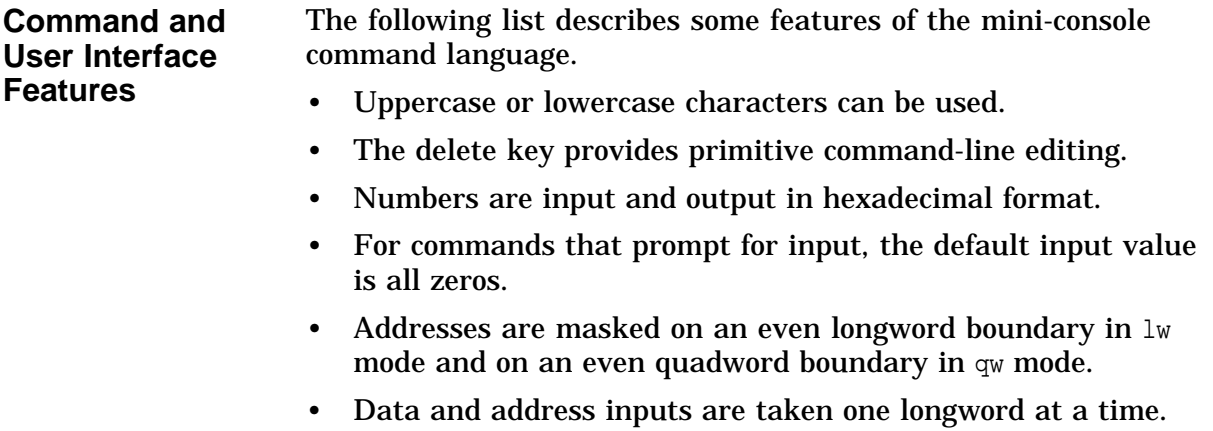

• The looping commands initiate an infinite loop. To exit, press any key.

#### **Command Summary**

Table 5–1 summarizes the command set for the Alpha AXP SROM Mini-console.

**Table 5–1 Command Summary**

| Command | <b>Function</b>                                                  |
|---------|------------------------------------------------------------------|
| dm      | Deposits data to one memory location                             |
| em      | Examines one memory location                                     |
| qw      | Sets quadword data mode (64-bit data)                            |
| lw      | Sets longword data mode (32-bit data)                            |
| fm      | Fills a block of memory with a data pattern                      |
| bm      | Displays a range (block) of memory locations                     |
| hm      | Sets high-memory mode (64-bit address)                           |
| lm      | Sets low-memory mode (32-bit address)                            |
| ba      | Gets a base address and sets the base address mode<br>flag       |
| sa      | Sets the base address mode flag                                  |
| ca      | Clears the base address mode flag                                |
| wm      | Performs a looping write to one memory location                  |
| rm      | Performs a looping read from one memory location                 |
| !m      | Performs a looping write/read sequence at one<br>memory location |
| dc      | Deposits data to one CPU register                                |
| ec      | Examines contents of CPU registers                               |
| xm      | Loads an external image to memory                                |
| st      | Starts execution at an address                                   |

# 6<br>Adding Functionality

# **Overview**

**Introduction** Once a minimal console is running and the console prompt is displayed on the console terminal, functionality can be added to create a fully operational console. Functionality should be added incrementally. For example, when adding drivers, each driver should be added one at a time. In addition, each driver should first be brought up in polled mode and, once operational, should be switched to interrupt mode for ongoing use. **After Adding Functionality** Once you have added the necessary functionality, stabilize the code as follows: • Powerup - Set robust mode on so drivers come up automatically. • Drivers - Run drivers in interrupt mode. • Machine Check Routines - Machine check routines must be modified to dump platform specific status and error registers. • PALcode - Deal with any other disabled error interrupts and exceptions such as CRDs. • hwrpb.c - Modify for your platform. • All Modules - Check all modules that you build with to ensure they include the correct platform.h files.

# **Adding Functionality**

#### **Introduction** This section describes the following:

- Selecting the Console Device
- Adding Drivers to Build Files
- Developing and Adding Scripts
- Adding ARC Support
- Modifying for Bootstrapping
- Adding and Modifying Console Commands
- Programming Diagnostics

# **Selecting the Console Device**

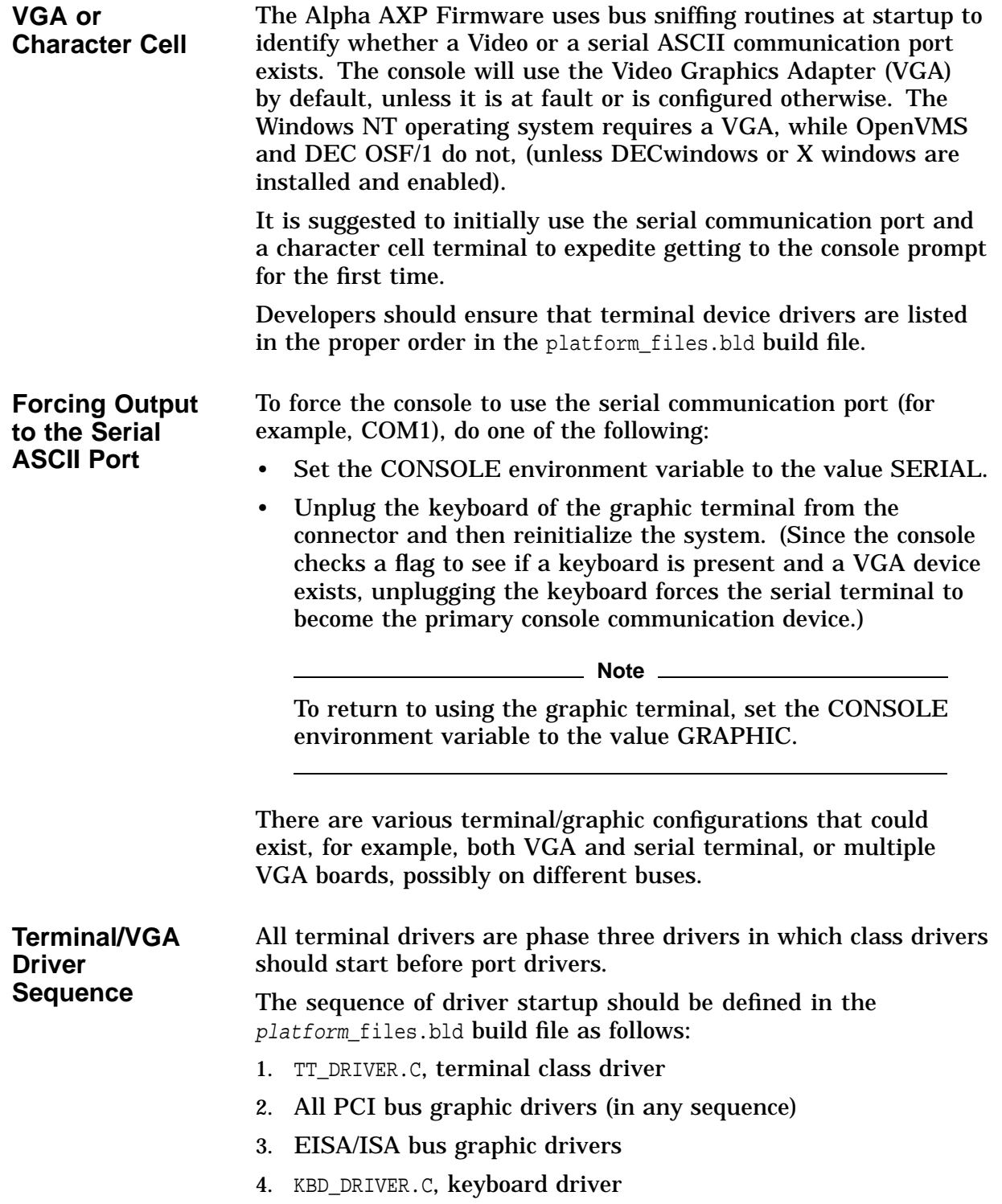

5. COMBO\_DRIVER.C (or other serial port driver)

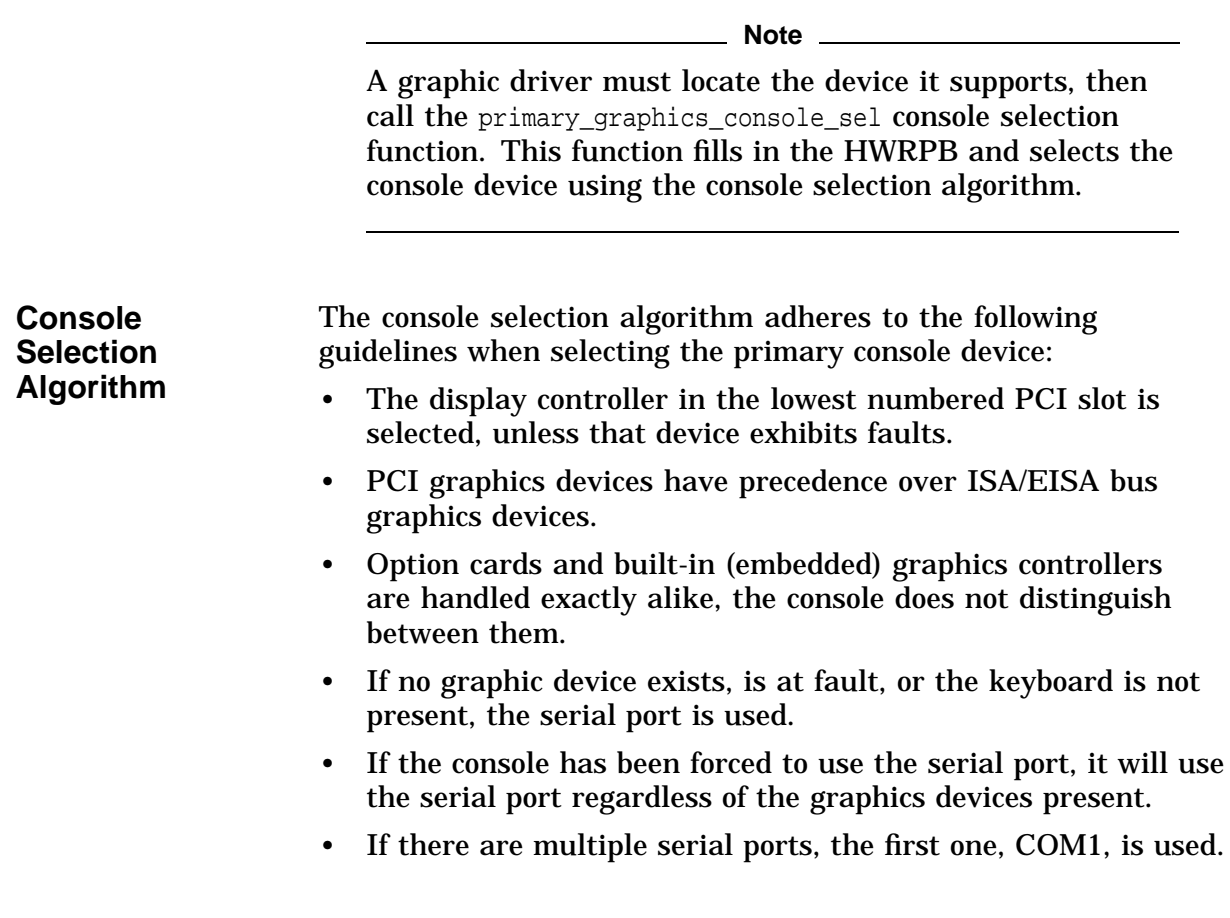

#### **Adding Drivers to the Build Files**

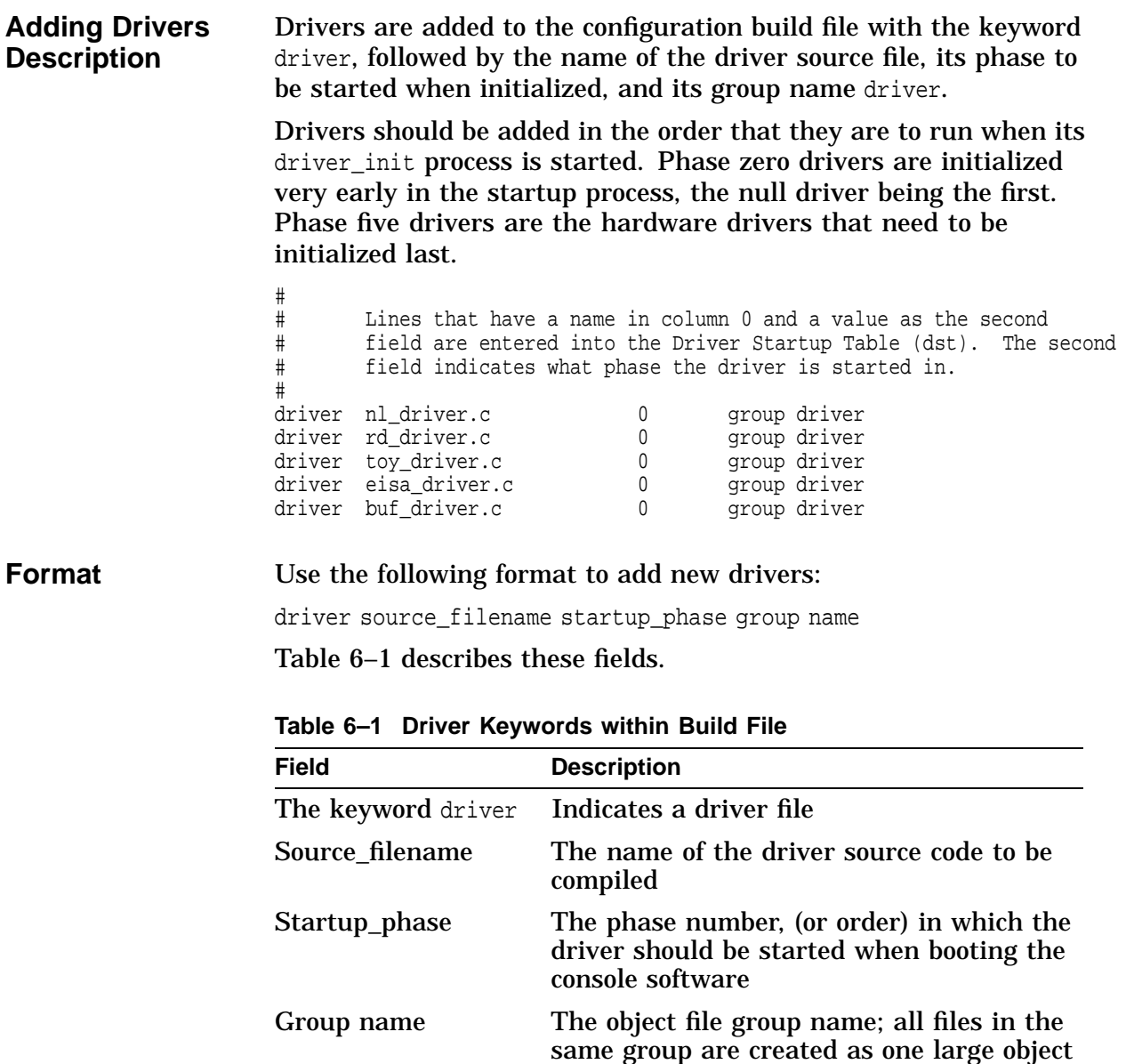

file, if the MMS qualifier /???? is applied

# **Developing and Adding Scripts**

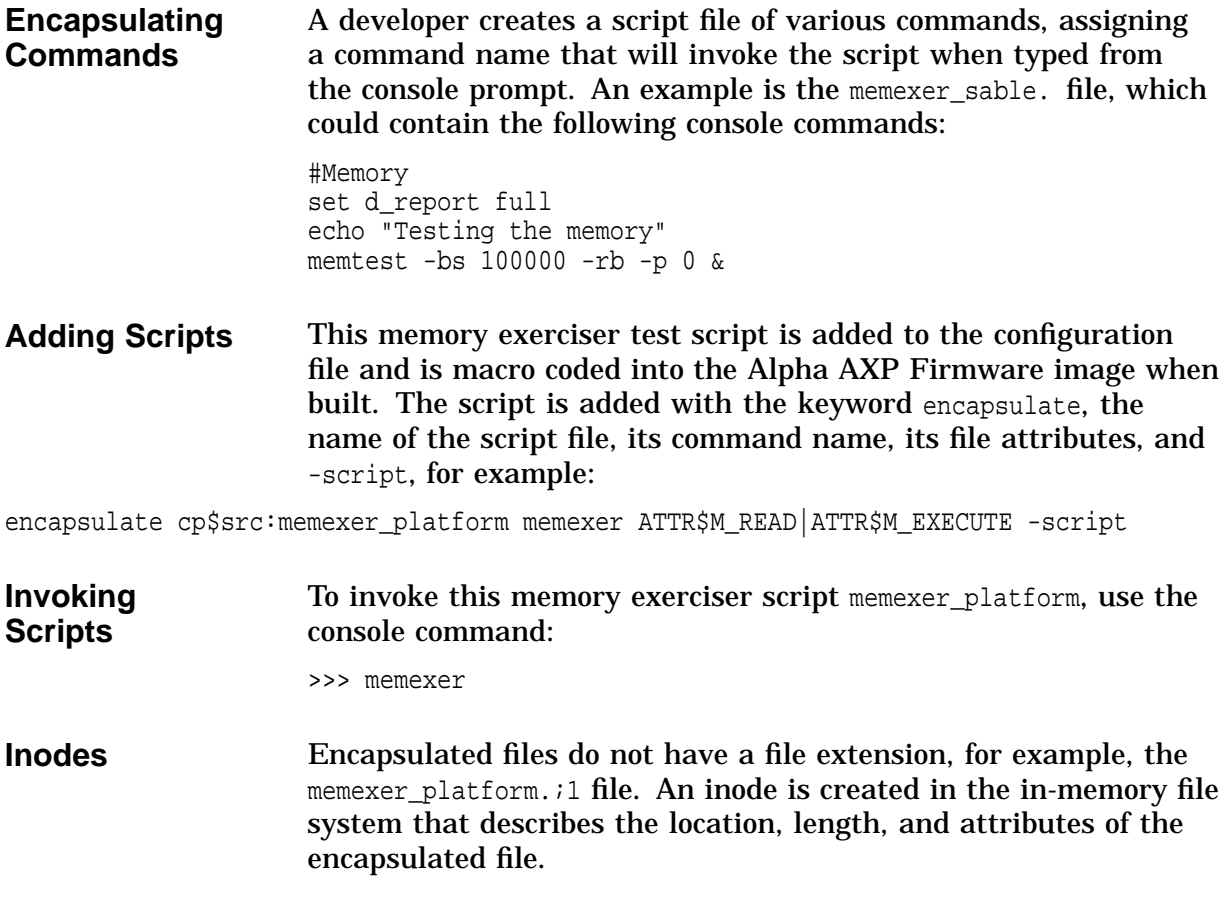

# **Adding ARC Support**

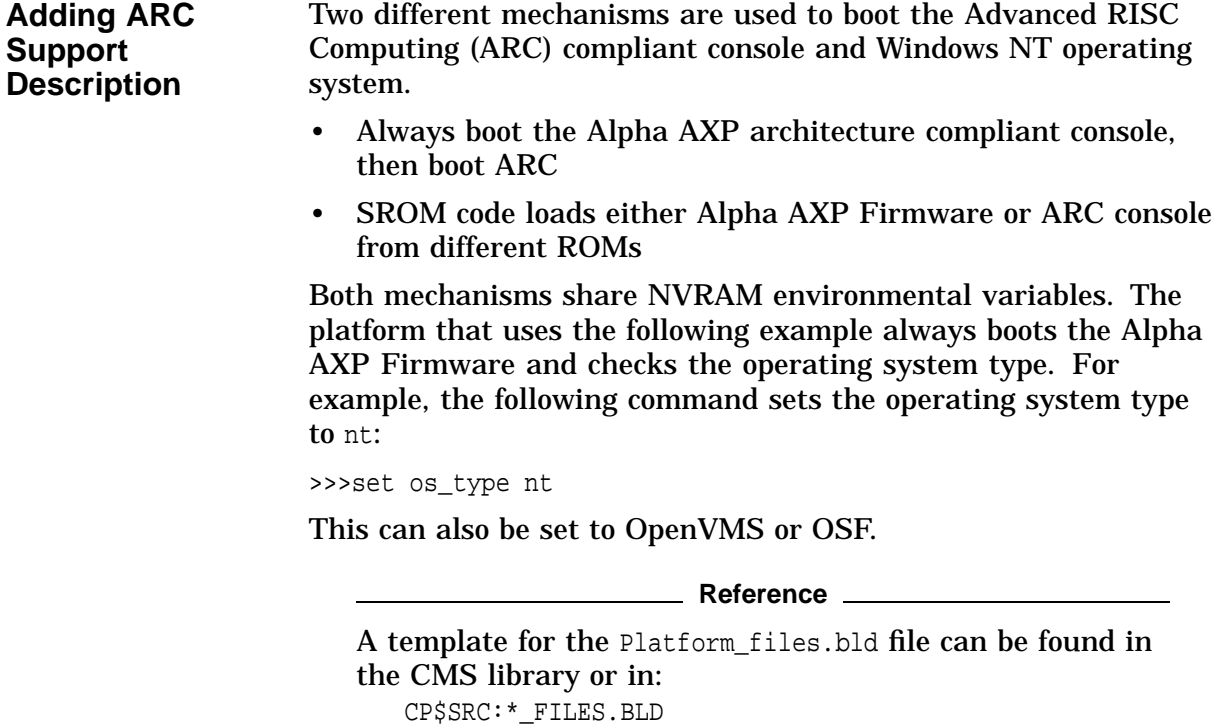

#### **Adding and Modifying Console Commands**

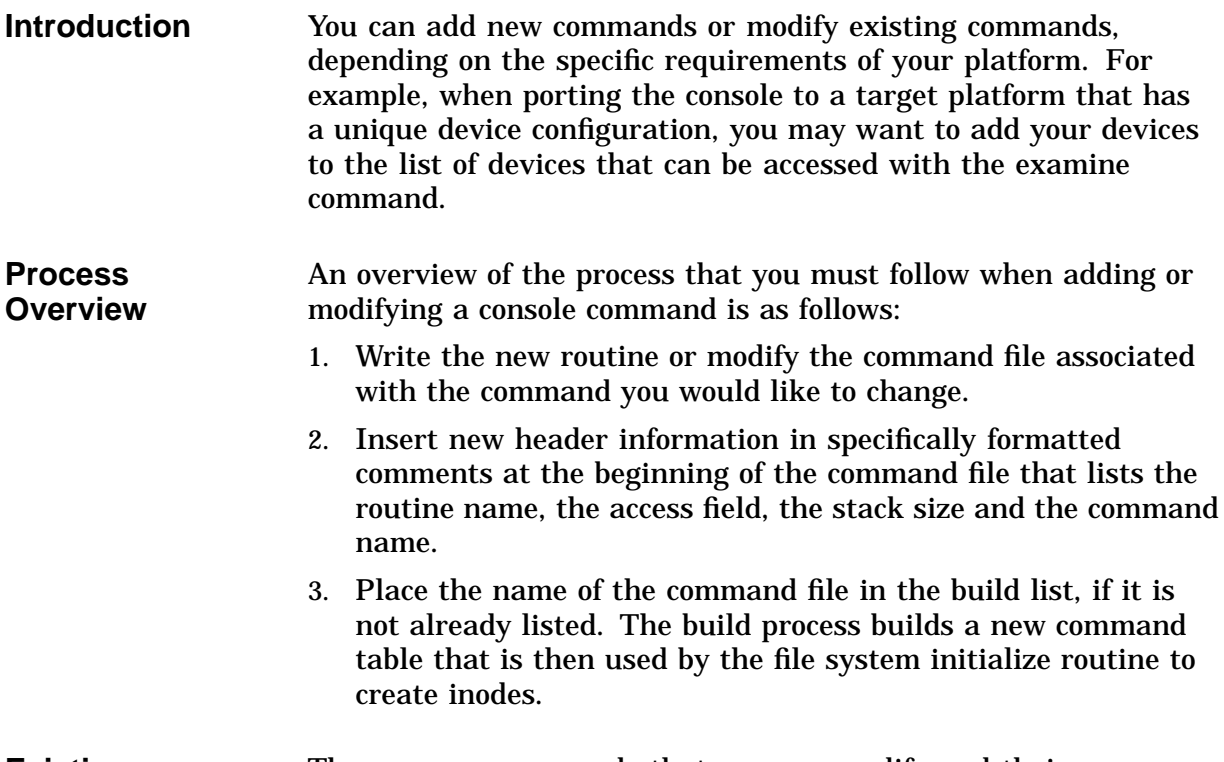

**Existing Command Files** The common commands that you can modify and their corresponding command files are shown in the table.

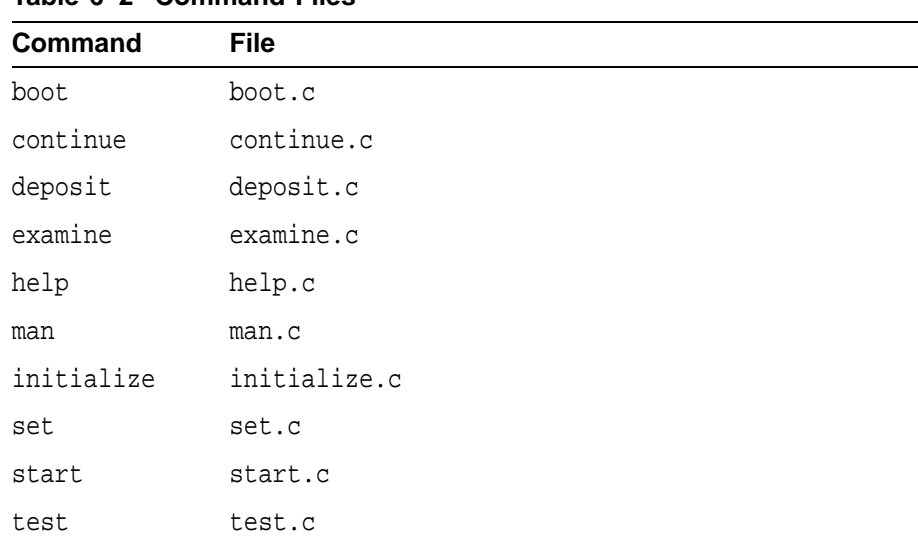

#### **Table 6–2 Command Files**

# **Modifying for Bootstrapping**

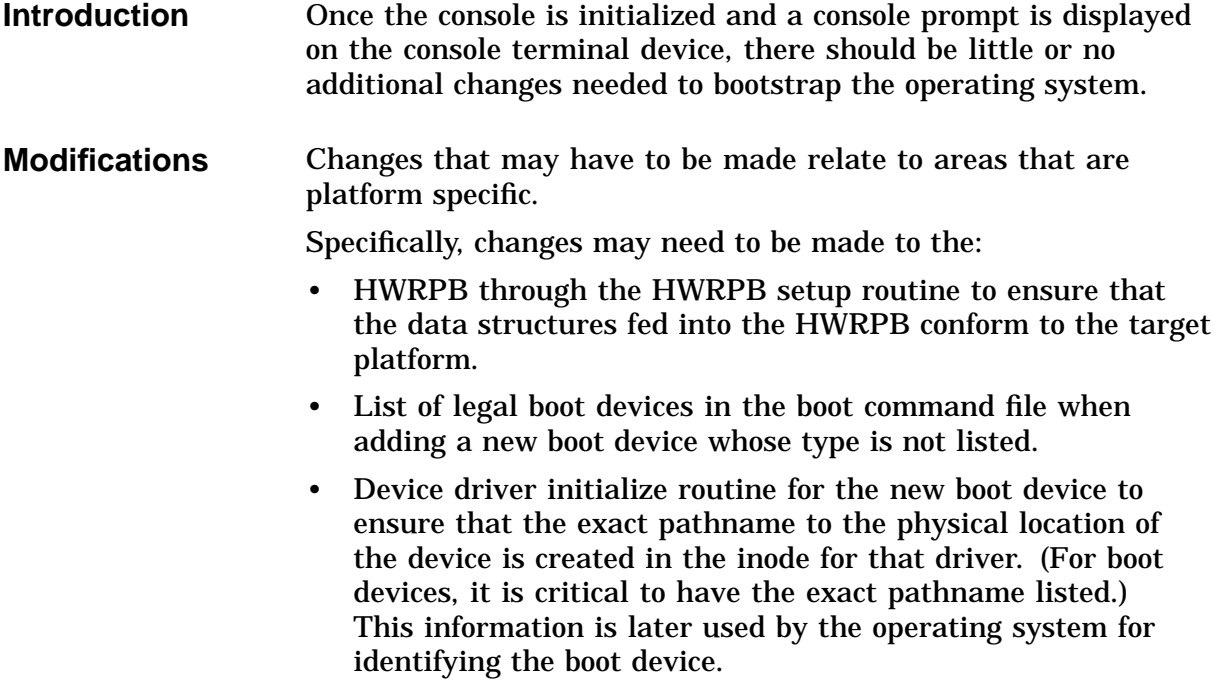

# **Programming Diagnostics**

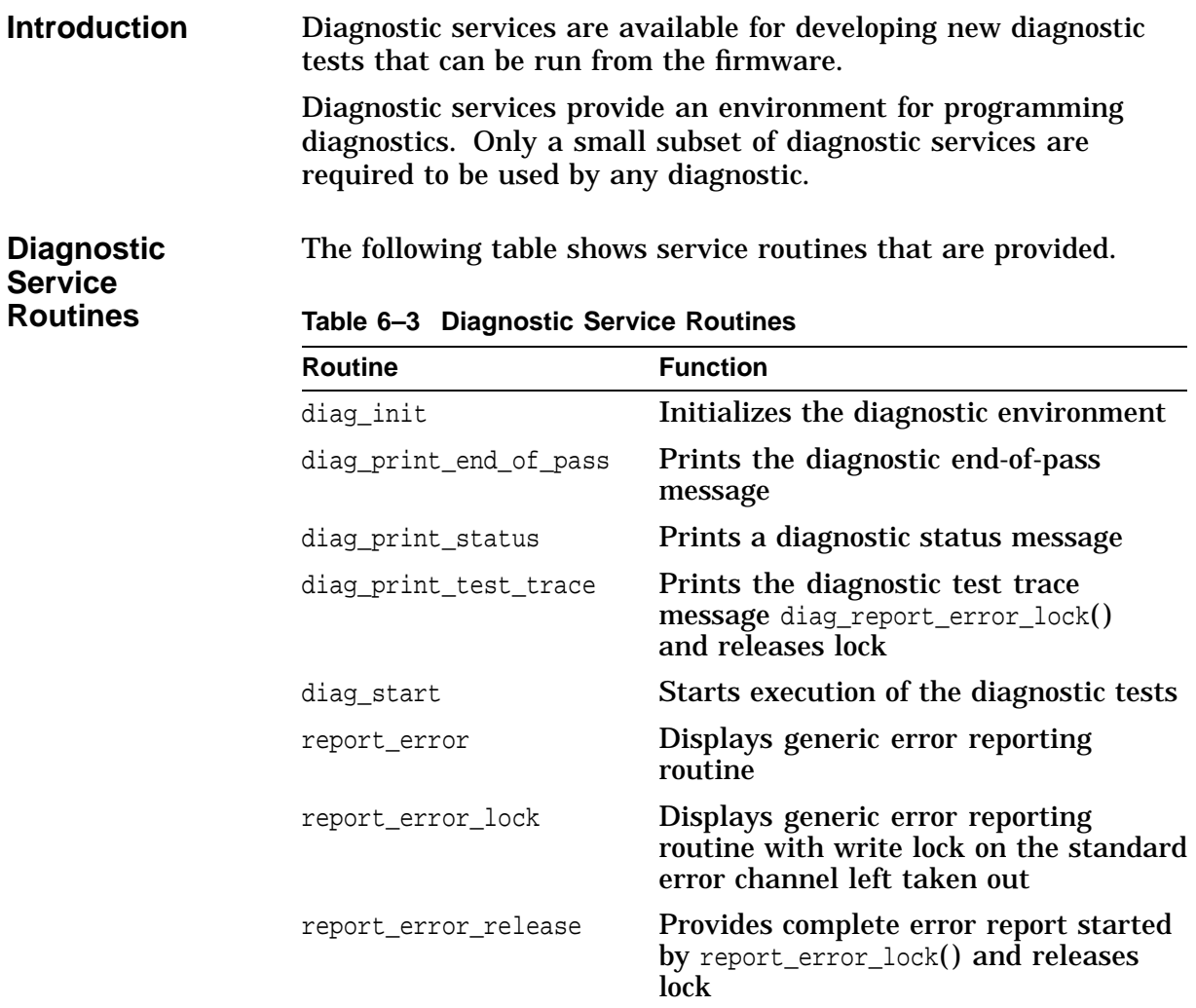

# **Diagnostic Models**

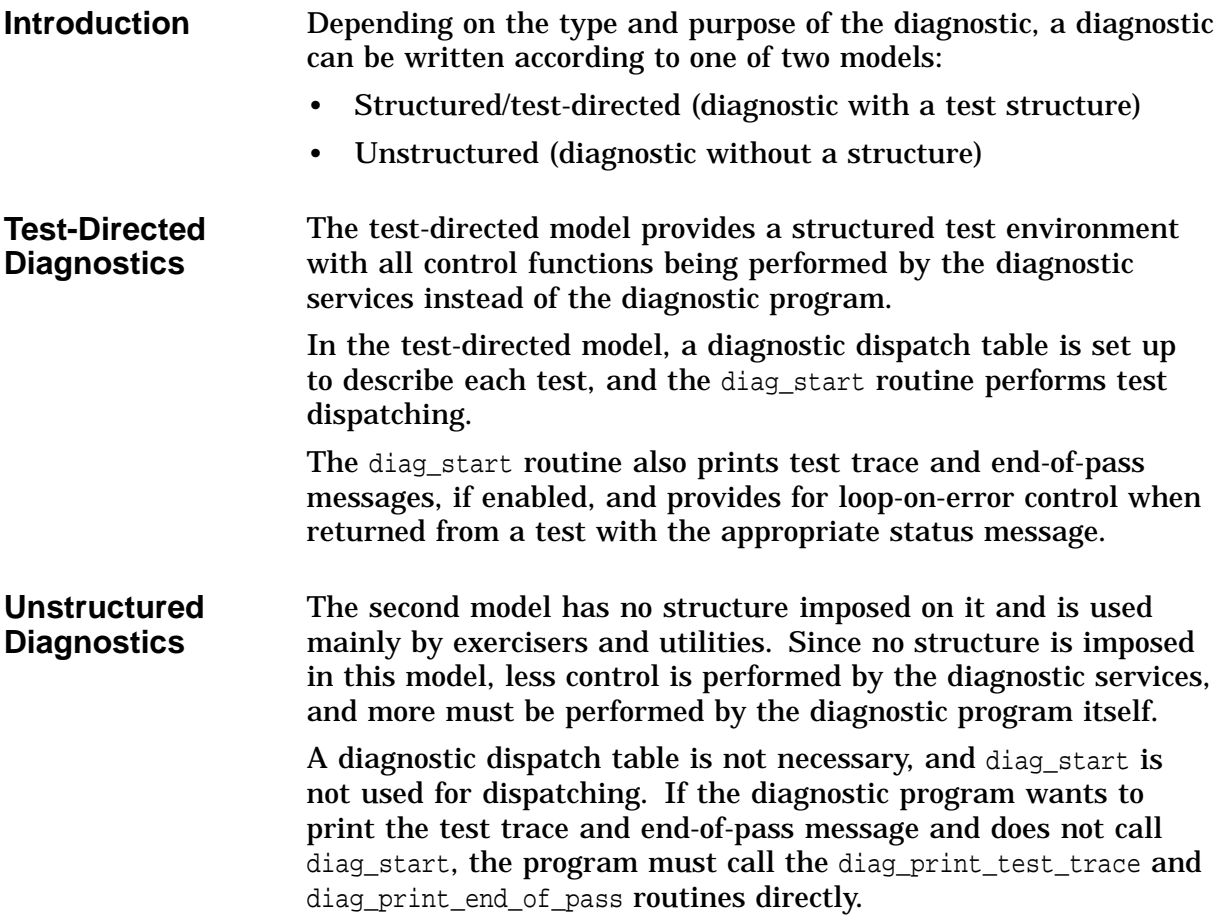

# **Describing Data Structures**

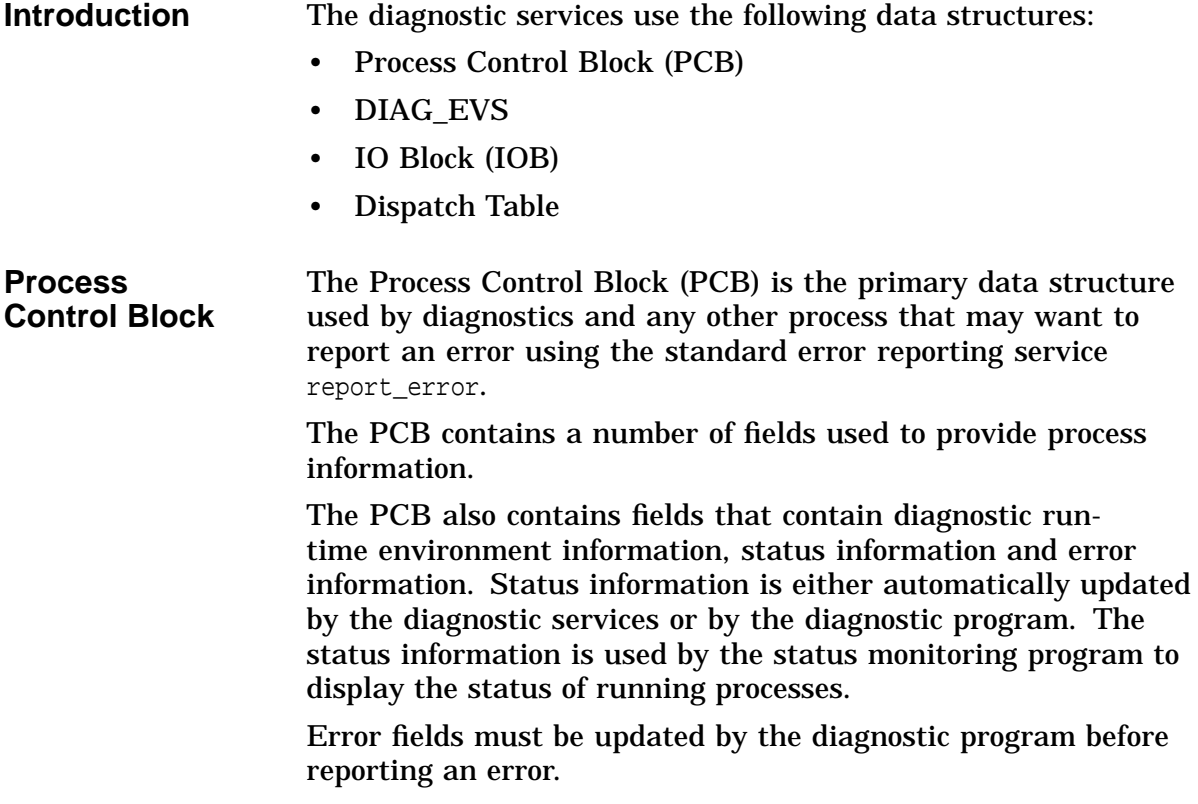

# **Diagnostic Restrictions**

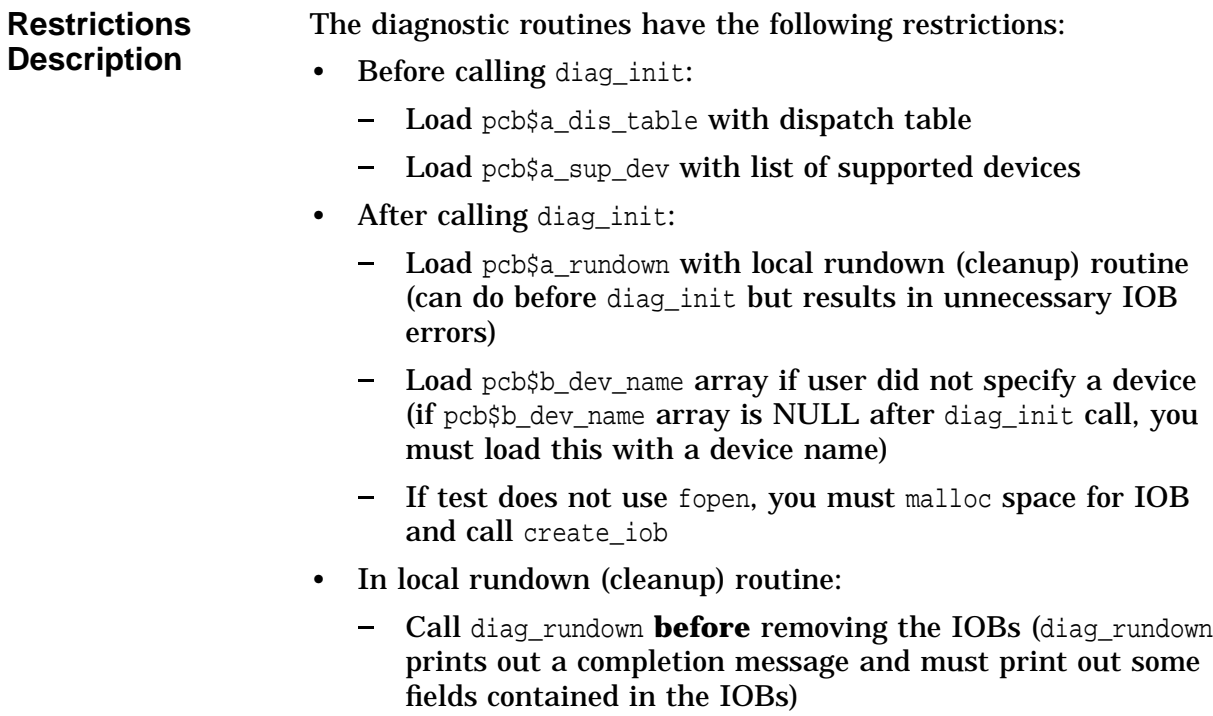

#### **Related Console Services**

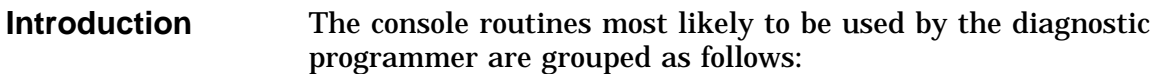

- I/O
- Environment Variable Manipulation
- Dynamic Memory Allocation
- Condition Handling
- Timer Services
- Semaphores
- Multiprocessor
- Ctrl/C/kill Checking

**Routines** The specific routines most likely to be used by the diagnostic programmer are shown in the table.

| <b>Routine</b>   | <b>Function</b>                                                                                                    |
|------------------|----------------------------------------------------------------------------------------------------|
| fopen            | Prepares a device for use by the other I/O<br>routines. In preparing the device, a file<br>descriptor is returned for future reference<br>to the device. |
| fclose           | Closes the device associated with the<br>designated file descriptor for further access.                                                                  |
| fread            | Allows multiple bytes or blocks of data to be<br>read from the I/O device designated by the file<br>descriptor and written to a buffer in memory.        |
| fwrite           | Allows multiple bytes or blocks of data to be<br>written to the I/O device designated by the file<br>descriptor and read from a buffer in memory.        |
| fseek            | Allows the file offset to be positioned for<br>subsequent reads and writes.                                                                              |
| ftell            | Returns the current file offset.                                                                                                    |
| printf           | Allows the specified string to be printed.<br>Its arguments and effect is the same as the<br>standard C printf function.                                 |
| read_with_prompt | Allows the program to prompt the user for<br>input.                                                                                                    |

**Table 6–4 Diagnostic Programmer I/O Routines**

| <b>Routine</b> | <b>Function</b>                                                                                                    |
|----------------|----------------------------------------------------------------------------------------------------|
| ev_write       | Causes the specified environment variable to have<br>the specified value. If the environment variable<br>does not already exist in the environment variable<br>namespace, it is created with the specified value. |
| ev delete      | Clears the specified environment variable from<br>the environment variable namespace.                                                                                                    |
| ev read        | Returns the value of the specified environment<br>variable to the caller.                                                                                                    |

**Table 6–5 Environment Variable Manipulation**

**Table 6–6 Dynamic Memory Allocation**

| <b>Routine</b> | <b>Function</b>                                                                                                    |
|----------------|----------------------------------------------------------------------------------------------------|
| dyn\$_malloc   | Causes the amount of memory specified to be<br>allocated to the caller. A pointer to the memory<br>block is returned to the caller. dyn\$_malloc is<br>modeled after the standard $C$ malled function.                                     |
| dyn\$ realloc  | Trims or expands a block of memory that was<br>previously allocated with the dyn\$_malloc routine.<br>A pointer to the trimmed or expanded memory<br>block is returned. dyn\$_realloc is modeled after<br>the standard C realloc function. |
| dyn\$_free     | Frees a block of memory previously allocated by<br>dyn\$_malloc and returns the block to the memory<br>pool.                                                                                                    |

**Table 6–7 Condition Handling**

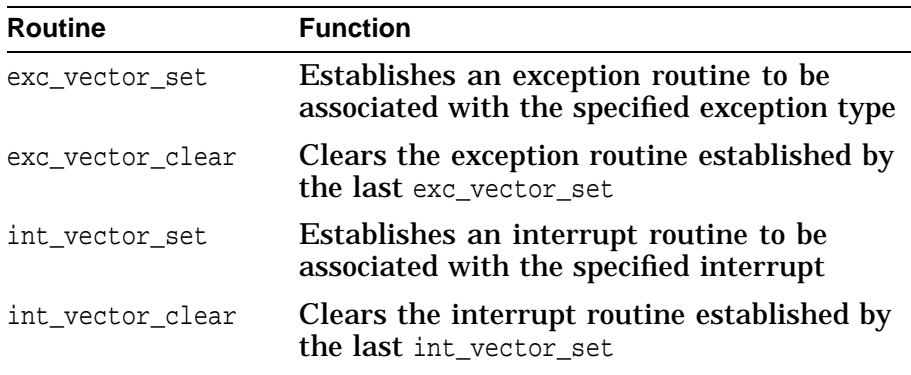

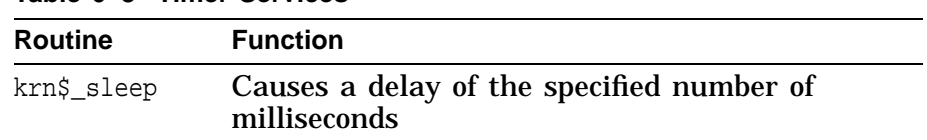

#### **Table 6–8 Timer Services**

#### **Table 6–9 Semaphores**

| <b>Routine</b>   | <b>Function</b>                         |
|------------------|-----------------------------------------|
| krn\$_seminit    | Initializes a semaphore                 |
| krn\$ semrelease | Releases a semaphore                    |
| krn\$_wait       | Waits on the specified semaphore        |
| krn\$_post       | Posts (signals) the specified semaphore |

**Table 6–10 Multiprocessor**

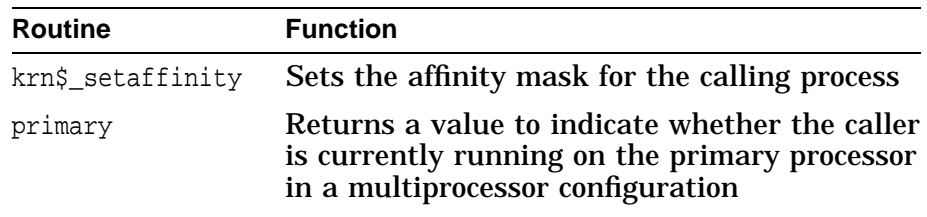

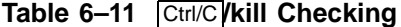

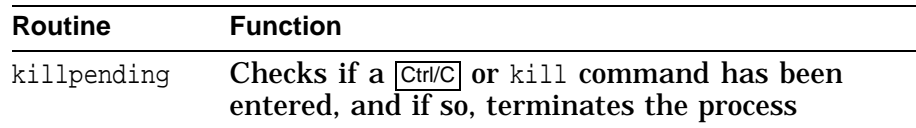
# **7**

# **Appendices: Helpful Commands, Tips and Routines**

# **Appendix A: Logical Search String Definitions**

| <b>Building</b><br><b>Environment</b><br>Logicals | Logicals and subdirectories created by CP_COMMON_LOGIN.COM are<br>referred to throughout the build process by automated procedures.<br>Optionally, the developer can use these to check files, build<br>results, and log files.                                                                                |  |
|---------------------------------------------------|----------------------------------------------------------------------------------------------------|--|
| <b>CP\$SRC</b><br><b>Generic</b>                  | CP\$SRC defines the directories (search string) to find the<br>source code when building the Alpha AXP Firmware. For<br>the basic generic case, when no parameters are specified to<br>CP_COMMON_LOGIN.COM, the logical CP\$SRC is defined as follows:                                                         |  |
|                                                   | "CP\$SRC" = "CPUSER: [USER.SRC]" = "CP\$REF"                                                                                                    |  |
|                                                   | Source code is read from the user's source subdirectory (.SRC),<br>having precedence over source code in CP\$REF. CP\$REF is the<br>latest reference copy of recently replaced source modules in the<br>CMS library. Figure 7-1 shows the search string of the source<br>directories in a generic environment. |  |

**Figure 7–1 CP\$SRC Generic Environment**

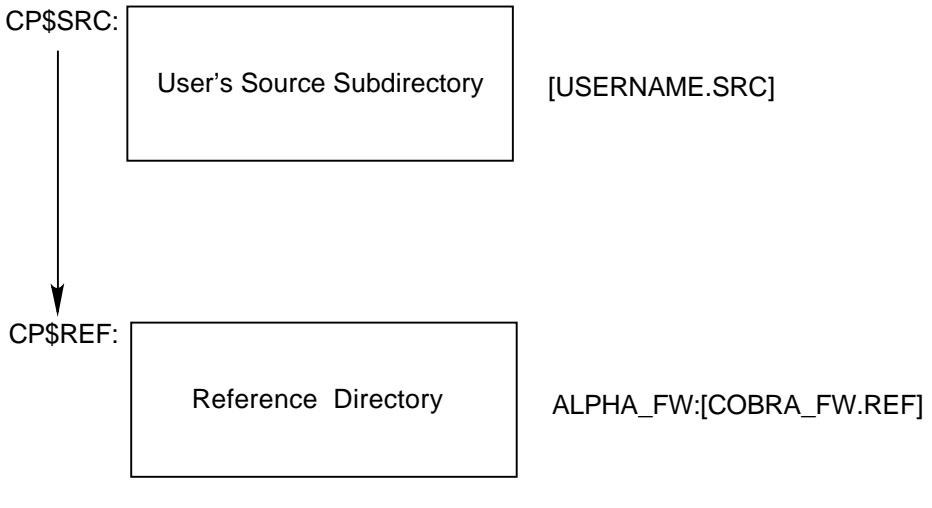

ZKO−000−002343−01

## **CP\$SRC Specified Configuration**

When the configuration (SABLE), working directory ([USER.AFW]), and backing tree (FRIDAY) are specified with parameters to CP\_COMMON\_LOGIN.COM, the logical CP\$SRC search string is defined as follows:

#### "CP\$SRC" = "CPUSER:[USER.AFW.SABLE.SRC]"

- = "CPUSER:[USER.AFW.SRC]"
- = "CP\$CFG"
- = "CFW:[CONSOLE.FRIDAY.SABLE.SRC]"
- = "CFW:[CONSOLE.FRIDAY.SRC]"
- = "CFW:[CONSOLE.FRIDAY.COMMON.SRC]"

Figure 7–2 illustrates how the source code can be located from multiple directories, and in a top-down order. Development code could exist in the user's hardware platform source subdirectory ([.SABLE.SOURCE]), and/or in the user's source subdirectory ([.SRC]). In the search string, each subdirectory has precedence over the next one down. The build will use the first occurrence of the source module located, and the search for that module is discontinued. If the module is not located in the platform's source or user's working directory, the search continues until finally the backing tree's directories are searched [CONSOLE.FRIDAY...], and the logical search string is exhausted.

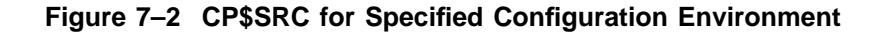

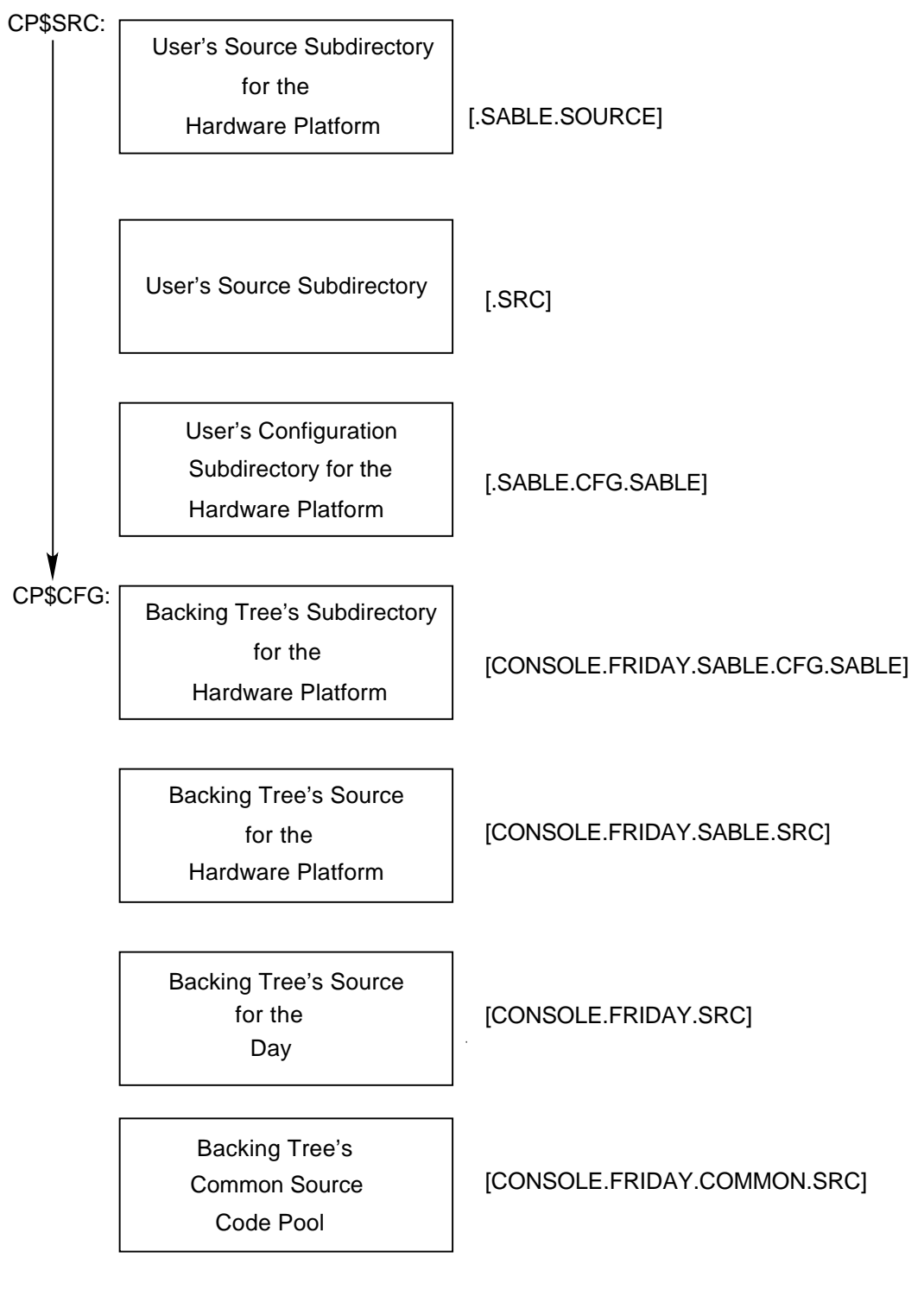

ZKO−0000002343−02

Table 7–1 describes the logical assignments and files produced by CP\_COMMON\_LOGIN.COM command procedure.

| Logical              | <b>Description</b>                                                                                                    |  |  |
|----------------------|----------------------------------------------------------------------------------------------------|--|--|
| <b>CPS</b>           | Top level of user's working directory                                                                                                    |  |  |
| <b>CPSCFG</b>        | All hardware platform configuration data; includes backing tree                                                                                                   |  |  |
| CPSCFGL ‡            | User's hardware platform configuration data                                                                                                    |  |  |
| <b>CP\$CMD</b>       | DCL command and GNU AWK build procedures                                                                                                    |  |  |
| <b>CPSCMS</b>        | <b>CMS</b> Library of source files                                                                                                    |  |  |
| <b>CPSEXE</b>        | <b>Platform images (.EXE loadable/bootable kernel and PALcode), .MAP</b><br>(memory allocation listing), and .STB (symbol tables) files; includes<br>backing tree |  |  |
| CPSEXEL ‡            | User's platform images . EXE, . MAP. STB                                                                                                    |  |  |
| <b>CPSINC</b>        | All included header files for platform and backing tree                                                                                                    |  |  |
| CPSINCL ‡            | User's included header files for platform                                                                                                    |  |  |
| <b>CP\$KITS</b>      | All tools necessary for the build environment                                                                                                    |  |  |
| <b>CPSLIS</b>        | All program listings for all routines; includes backing tree                                                                                                    |  |  |
| CPSLISL <sub>‡</sub> | User's platform listings                                                                                                    |  |  |
| <b>CP\$LOG</b>       | Platform's build log files, for example:                                                                                                    |  |  |
|                      | SABLE_BUILD.LOG<br>٠                                                                                                    |  |  |
|                      | SABLE_MMS.LOG<br>$\bullet$                                                                                                    |  |  |
|                      | SABLE_NEWBUILD.LOG<br>$\bullet$                                                                                                    |  |  |
| <b>CPSOBJ</b>        | Compiled object code for platform and backing tree                                                                                                    |  |  |
| CPSOBJL ‡            | User's platform compiled object code for platform                                                                                                    |  |  |
| <b>CPSREF</b>        | Latest copy of all CMS replaced sources                                                                                                    |  |  |
| <b>CP\$ROOT</b>      | Top level user (build) working directory                                                                                                    |  |  |
| <b>CP\$SDML</b>      | Documentation extracted from routines automatically with awk<br>procedures during build                                                                           |  |  |
| <b>CP\$SPECIFIC</b>  | Same as CP\$ROOT, top level user (build) working directory                                                                                                    |  |  |

**Table 7–1 Building Environment Logicals**

‡Logicals appended with an "L" suffix, (CP\$CFGL, CP\$EXEL, CP\$INCL, CP\$LISL, CP\$OBJL, CP\$SRCL), specify the<br>user's subdirectories created for the platform configuration specified. This does not include the reference and bac

(continued on next page)

| Logical         | <b>Description</b>                                                                                   |  |
|-----------------|----------------------------------------------------------------------------------------------------|--|
| <b>CPSSRC</b>   | Source code search string for build. Note order of directories:                                      |  |
|                 | User's platform<br>1.                                                                                |  |
|                 | 2. User's source                                                                                     |  |
|                 | 3. User's and backing tree's hardware platform configuration                                         |  |
|                 | Backing tree's platform source, source, and finally the common<br>4.<br>source directory             |  |
| CP\$SRCL ‡      | User's platform source directory                                                                     |  |
| <b>CP\$SYNC</b> | Source routines that create the software version. This can be seen in<br>the output from DESCRIP.MMS |  |
| <b>CPSTMP</b>   | Temporary scratch area                                                                               |  |

**Table 7–1 (Cont.) Building Environment Logicals**

‡Logicals appended with an "L" suffix, (CP\$CFGL, CP\$EXEL, CP\$INCL, CP\$LISL, CP\$OBJL, CP\$SRCL), specify the<br>user's subdirectories created for the platform configuration specified. This does not include the reference and bac

**Caution**

Use of logicals is encouraged, however, exercise care when deleting files. For example, CP\$SRC (and others) can equate to the CMS reference and backing tree directories.

Use CP\$SRCL and other logicals appended with an "L" suffix. They specify only the user's subdirectories. Use these to delete files in your working directory.

# **Appendix B: Getting Started with CMS**

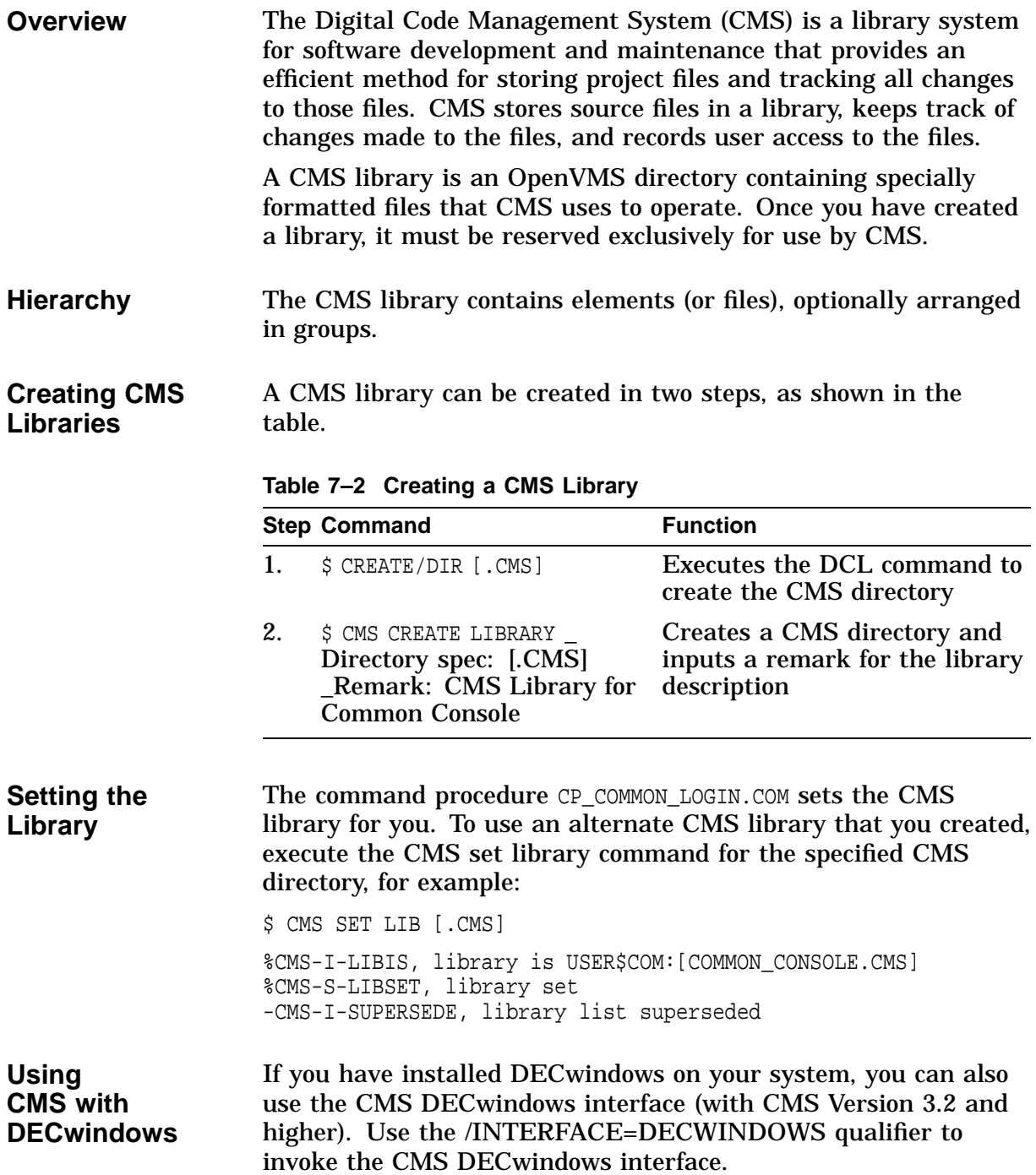

#### **CMS Class Definition** A class is a set of specific element generations. It can be used to define a system version, such as a base level, consisting of different generations of several elements. An element generation can belong to zero, one, or several classes, but a class may contain no more than one generation of a given element.

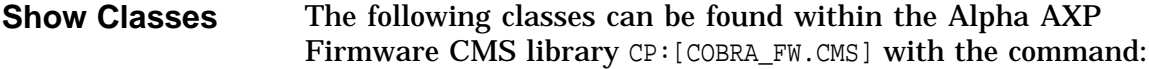

\$ CMS SHOW CLASS

#### **Example 7–1 CMS SHOW CLASS Output**

Classes in DEC/CMS Library CP:[COBRA\_FW.CMS] BUSCON "buscon snapshot" CBPROTO\_10\_18 "CB proto initial build" CFW\_AUG12 "Cobra pre-ESP build." . . "Start for the v3.4 firmware release"<br>"" V9.9 "" X1.1-23187 "Group 0-A Dec 20" X1.2-24092 "Group 0-C Jan 08 - MP Support"  $\ddot{\mathcal{S}}$ 

**CMS Groups** Example 7–2 shows the groups within the CMS library. Groups contain the elements of source code files.

> Use the show command to list the CMS groups in the Alpha AXP Firmware CMS library, for example:

\$ CMS SHOW GROUP

#### **Example 7–2 Common Console Code Groups**

Your CMS library list consists of: CP:[COBRA\_FW.CMS]

Groups in DEC/CMS Library CP:[COBRA\_FW.CMS]

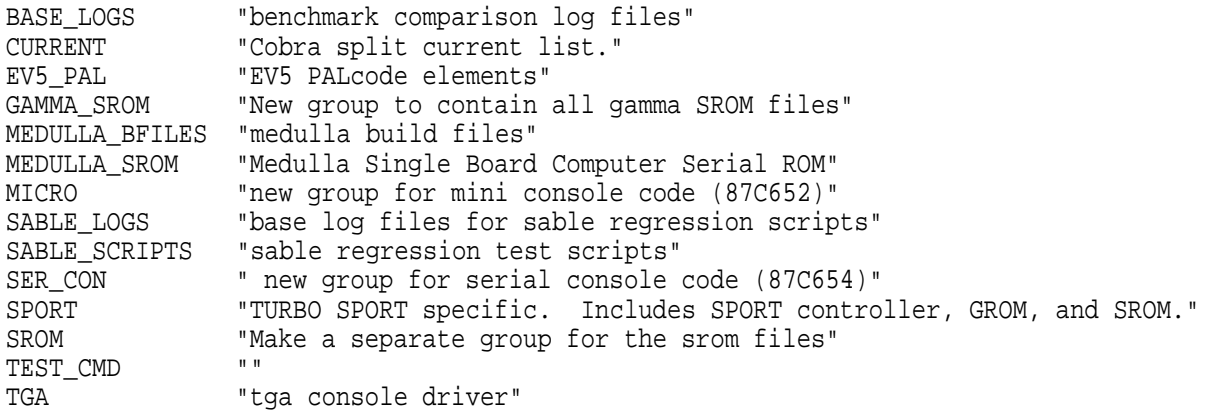

#### **CMS Elements** Modify the show group command to list the elements within a group, for example:

\$ CMS SHOW GROUP/CONTENTS Groups in DEC/CMS Library CP:[COBRA\_FW.CMS] TGA "tga console driver" TGA. TGAFONT.H TGAX. TGA\_BL0.TXT TGA\_DRIVER.C TGA\_DRIVER\_BT463.C TGA\_DRIVER\_BT485.C . . TGA\_TEST\_VERIFY.C TGA\_TEST\_VRAM.C TGA\_VERSION.C

# **Appendix C: Complete List of Modified Files**

**Overview** The following list of 52 files were modified to port the Alpha AXP Firmware to a particular platform: an Alpha AXP PC.

#### **Example 7–3 Ported Files**

aputchar.c;12 build.com;34 callbacks alpha.mar;33 call backs.c;28 combo driver.c;31 dv driver.c;6 eisa.h;16 eisa\_driver.c;10 entry.c;23 er\_driver.c;27 ev5\_ipr\_driver.c;3 ev\_action.c;84 ew\_driver.c;72 exer.c;15 filesys.c;12 hwrpb.c;45 ide\_driver.c;21 ipr\_driver.c;11 isacfg.c;5 isacfg.h;1 kbd\_driver.c;36 kernel.c;113 kernel\_alpha.mar;31 kernel\_support.c;12 lca4\_mustang.mar;4 memconfig\_mustang.c;6 mop\_driver.c;16 msload\_files.bld;10 mustang.c;23 mustang.sdl;6 mustang\_files.bld;18 mustang\_io.h;8 mustang\_util.mar;3 n810\_driver.c;46 net.c;16 options.bld;28 osfpal common.mar;31 osfpal machine.mar;48 pal descrip.mms;13 pal\_ev4.mar;93 pke\_driver.c;27 platform\_mustang.mms;4 powerup\_mustang.c;15 show\_hwrpb.c;7 srom\$21066.mar;1 tga\_driver.c;48 tga\_driver\_copy.c;17 tga\_driver\_port.c;49 tga\_test\_vram.c;12 timer.c;30 toy\_driver.c;10 vgag\_driver.c;34

## **Files: CMS Generations**

The following examples show files modified by cloning code sections. Current files are located in the CP\$REF: directory.

**Note**

Example 7–3 shows the complete list of files modified to port to an Alpha AXP PC.

#### **Example 7–4 Build Files**

build.com options.bld pal\_descrip.mms

#### **Example 7–5 Kernel Source Files**

call\_backs.c callbacks\_alpha.mar entry.c ev\_action.c filesys.c filesys.c hwrpb.c kernel.c kernel\_alpha.mar net.c nvram\_def.h startstop.c timer.c

#### **Example 7–6 Drivers**

combo\_driver.c eisa\_driver.c eisa.h er driver.c ide\_driver.c ipr\_driver.c kbd\_driver.c mop\_driver.c n810\_driver.c pke\_driver.c

# **Appendix D: Initialization, Kernel, and Diagnostic Routines**

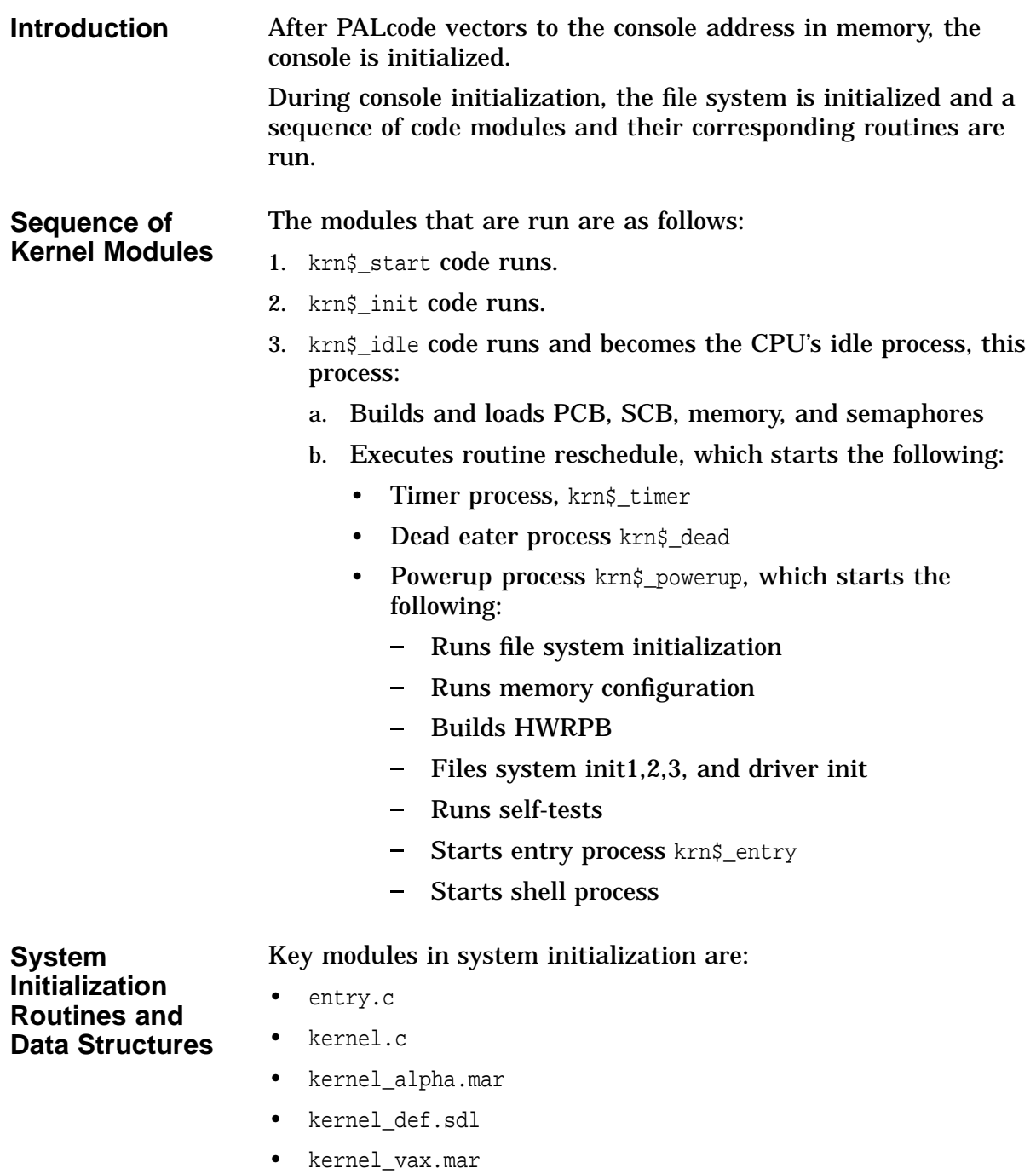

- powerup.c
- process.c

When running on an Alpha AXP platform, various PALcode routines are also executed. See the *Alpha System Reference Manual* (SRM) for information on the Privileged Architecture Library (PAL).

## **entry.c Module** Module entry.c contains the routines shown in the table.

| <b>Routine</b>          | <b>Function</b>                                                                                                    |
|-------------------------|----------------------------------------------------------------------------------------------------|
| sec_init                | Initializes a secondary processors<br>HWRPB slot. The primary uses this<br>routine to ensure that all secondaries<br>initialize processor state.                                                                                                    |
| init_cpu_state_all_cpus | Initializes all secondaries. Initialize<br>various state on each processor before<br>beginning the boot sequence.                                                                                                    |
| system_reset            | Resets the system.                                                                                                    |
| node_halt               | Halts the given processor.                                                                                                    |
| node_halt_primary       | Forces the primary processor into<br>console mode, so that it can request<br>that the primary reboot the system.                                                                                                    |
| node_halt_secondaries   | Forces a secondary processor into<br>console mode when the primary boots.                                                                                                    |
| restart_cpu             | Restarts a processor.                                                                                                    |
| secondary_start         | Starts a secondary processor. Executed<br>as the result of a start command<br>(without parameters) issued by the<br>operating system via the HWRPB.                                                                                                    |
| sec_boot_prep           | Updates secondaries NVRAM with<br>primary's data. The primary uses this<br>routine to ensure that all secondaries<br>update their nonvolatile RAMs for NVR<br>([boot_spec], NVR[expected_entry],<br>and so forth), to match the primary.<br>Executed only on cold boot. |
| boot_reset              | Performs a system reset to reboot<br>system.                                                                                                    |
| boot_system             | Performs either a cold or warm<br>bootstrap. The boot_type determines<br>the nature of the bootstrap: default,<br>cold or warm boot.                                                                                                    |

**Table 7–3 Module entry.c Routines**

(continued on next page)

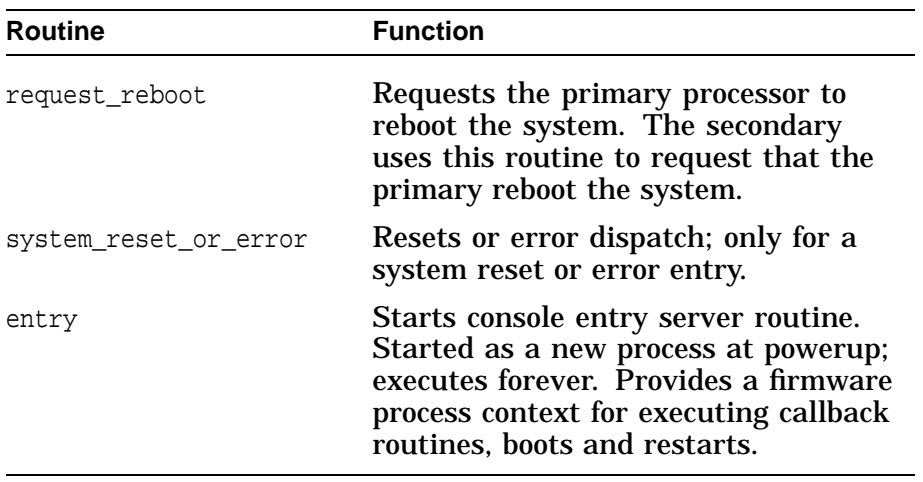

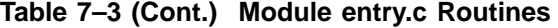

## **kernel.c Routines**

Module kernel.c contains the routines shown in the table.

#### **Table 7–4 kernel.c Routines**

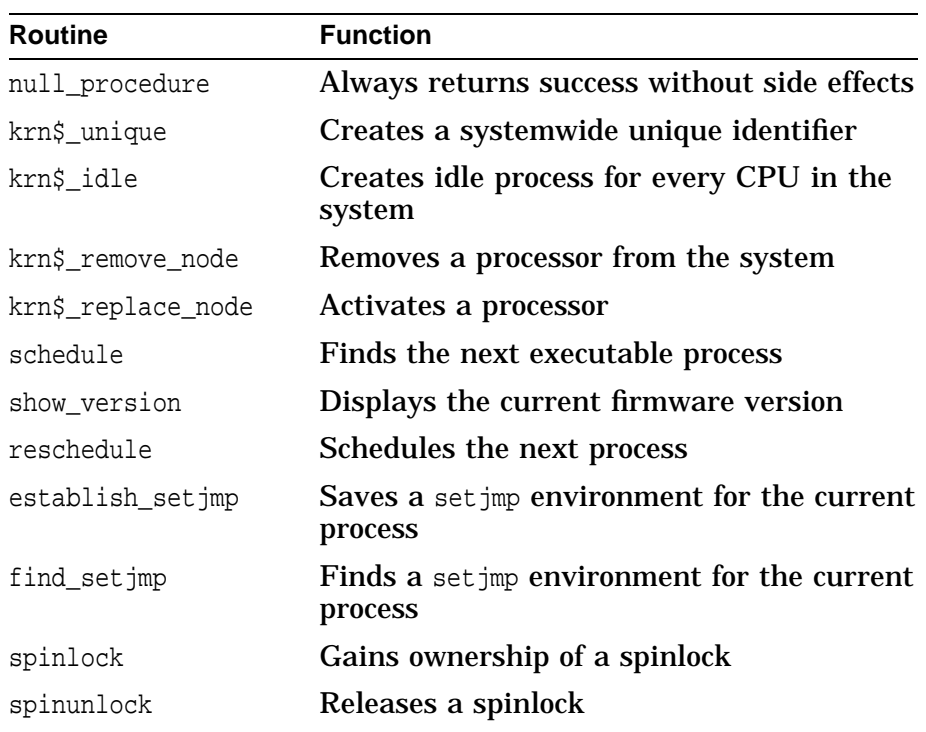

## **kernel\_ alpha.mar Routines**

Some key kernel routines from kernel\_alpha.mar are shown in the table.

| <b>Routine</b> | <b>Function</b>                                                         |  |
|----------------|-------------------------------------------------------------------------|--|
| krn\$_init     | Sets data structures for the kernel; idle task when<br>done             |  |
| getpcb         | Returns address of current PCB                                          |  |
| do_halt        | Halts, but save arguments                                               |  |
| swap_context   | Saves current execution context; set up new<br>process context          |  |
| setjmp         | Saves state information for use by longjmp                              |  |
| longjmp        | Restores previously information saved by most<br>recent call to set jmp |  |

**Table 7–5 kernel\_alpha.mar Routines**

#### **kernel\_def.sdl Module**

Module kernel\_def.sdl contains the following key data structures.

**Table 7–6 kernel\_def.sdl Data Structures**

| <b>Data Structure</b> | <b>Description</b>                          |
|-----------------------|---------------------------------------------|
| <b>QUEUE</b>          | Standard console queue (double linked list) |
| <b>SEMAPHORE</b>      | Semaphore Queue (FIFO)                      |
| NI_GBL                | NI Global Data Definition                   |
| <b>INODE</b>          | <b>File Entry Structure</b>                 |
| <b>RAB</b>            | <b>Read Ahead Buffer</b>                    |
| <b>IOB</b>            | <b>IO Block Structure</b>                   |
| <b>FILE</b>           | <b>File Descriptor Structure</b>            |
| <b>DDB</b>            | <b>Driver Database</b>                      |
| <b>TIMERQ</b>         | Queue of Sleeping Processes                 |
| POLLQ                 | Queue of Poll Routines                      |
| <b>PBQ</b>            | Queue of Port Blocks                        |
| DIAG_DIS_TABLE        | Diagnostic Dispatch Table                   |
| <b>DIAG_EVS</b>       | Diagnostic Environment Variable States      |
| VAX_HW_PCB            | <b>VAX Hardware Context</b>                 |
| VAX_EXC               | VAX Exception Context                       |
| <b>PCB</b>            | <b>Process Control Block</b>                |

(continued on next page)

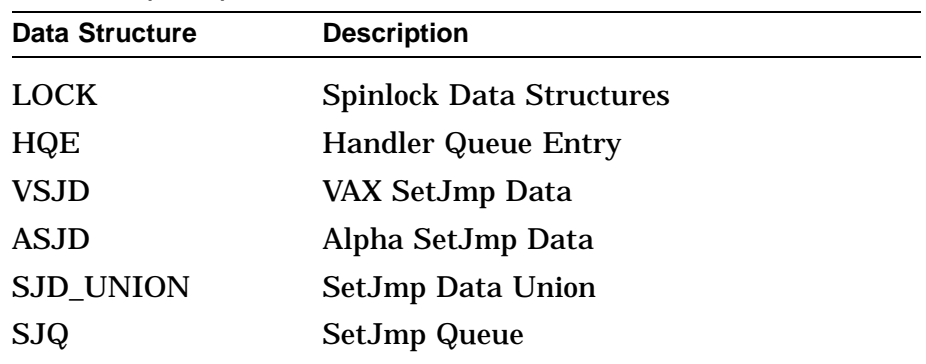

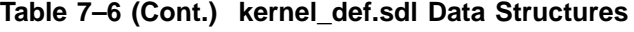

**kernel\_vax.mar** Some key kernel routines from kernel\_vax.mar are shown in the table.

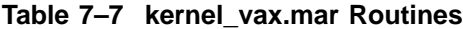

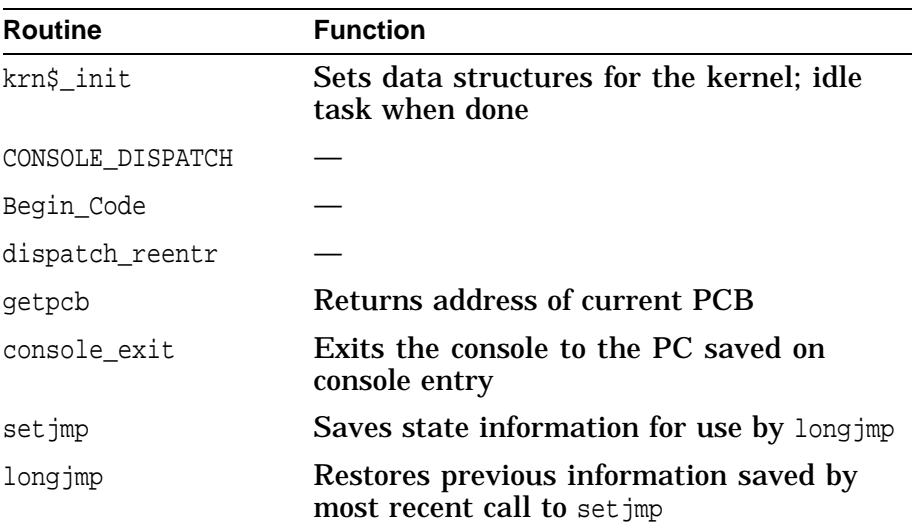

#### **process.c Routines**

Module process.c contains the key routines shown in the table.

#### **Table 7–8 process.c Routines**

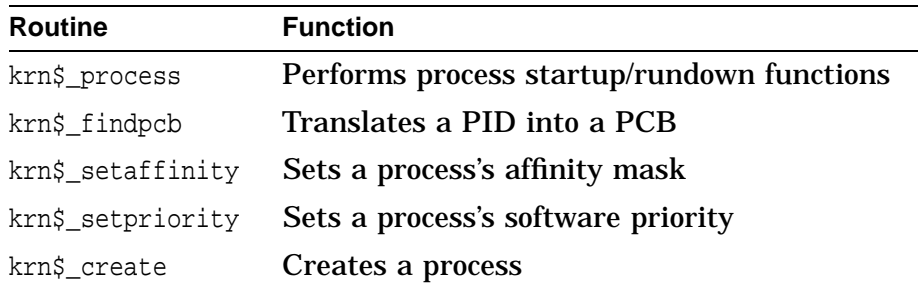

(continued on next page)

| <b>Routine</b> | <b>Function</b>                                         |  |
|----------------|---------------------------------------------------------|--|
| krn\$_delete   | Deletes a process                                       |  |
| krn\$_dead     | Deallocates resources from dead processes               |  |
| krn\$_walkpcb  | Finds the state of a given process                      |  |
| krn\$_kill     | Kills a process                                         |  |
| killpending    | Returns the "kill pending" state for a process          |  |
| check_kill     | Terminates a process if the kill pending bit is<br>set. |  |

**Table 7–8 (Cont.) process.c Routines**

#### **powerup.c Routines**

Module powerup.c contains the routines shown in the table.

**Table 7–9 powerup.c Routines**

| <b>Routine</b>   | <b>Function</b>                                                             |
|------------------|-----------------------------------------------------------------------------|
| powerup          | Powerup process; processor-specific startup;<br>controls the powerup screen |
| bp_determination | Determines an eligible candidate for boot<br>processor                      |
| read_bp          | Reads the boot processor (BP) bit of the<br>specified processor             |
| write_bp         | Writes the boot processor (BP) bit of the<br>specified processor            |
| read_bpd         | Reads the boot processor disabled (BPD) bit<br>of the specified processor   |
| write_bpd        | Writes the boot processor disabled (BPD)<br>bit of the specified processor  |
| read_sync        | Reads the SYNC bit of the specified<br>processor                            |
| write_sync       | Writes the SYNC bit of the specified<br>processor                           |

**Services Routines** 

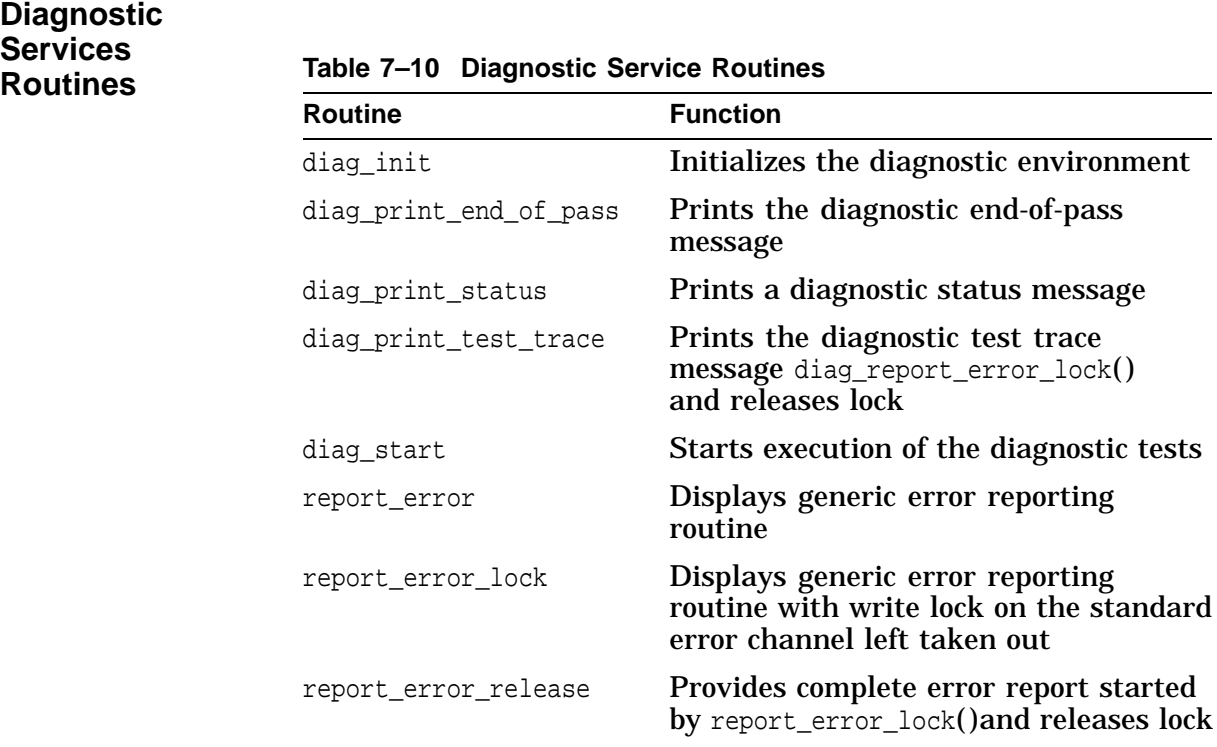

# **Appendix E: SROM Mini-Console Command Summary**

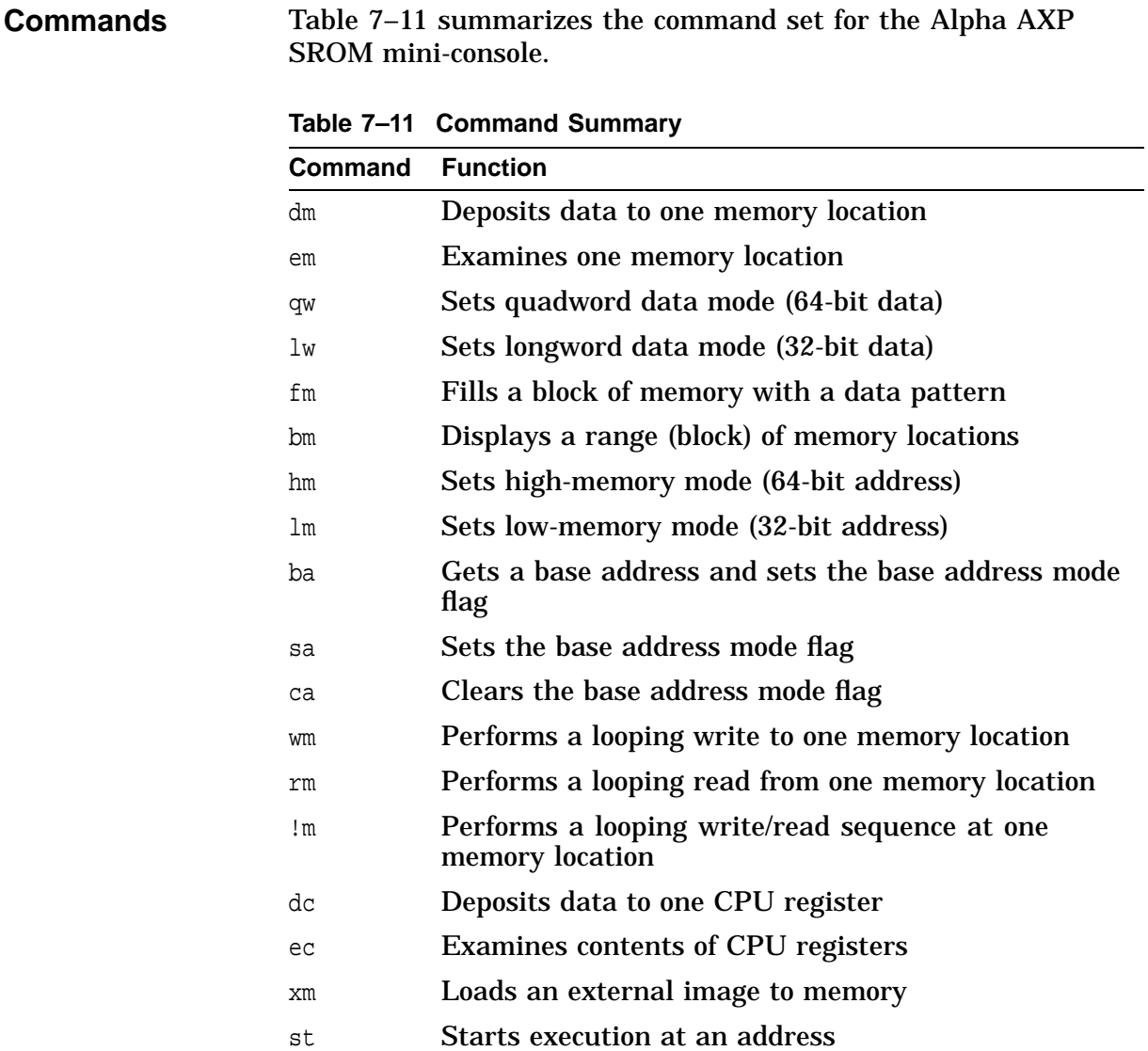

# **Appendix F: XDELTA Commands**

The following figure shows an XDELTA Command Reference.

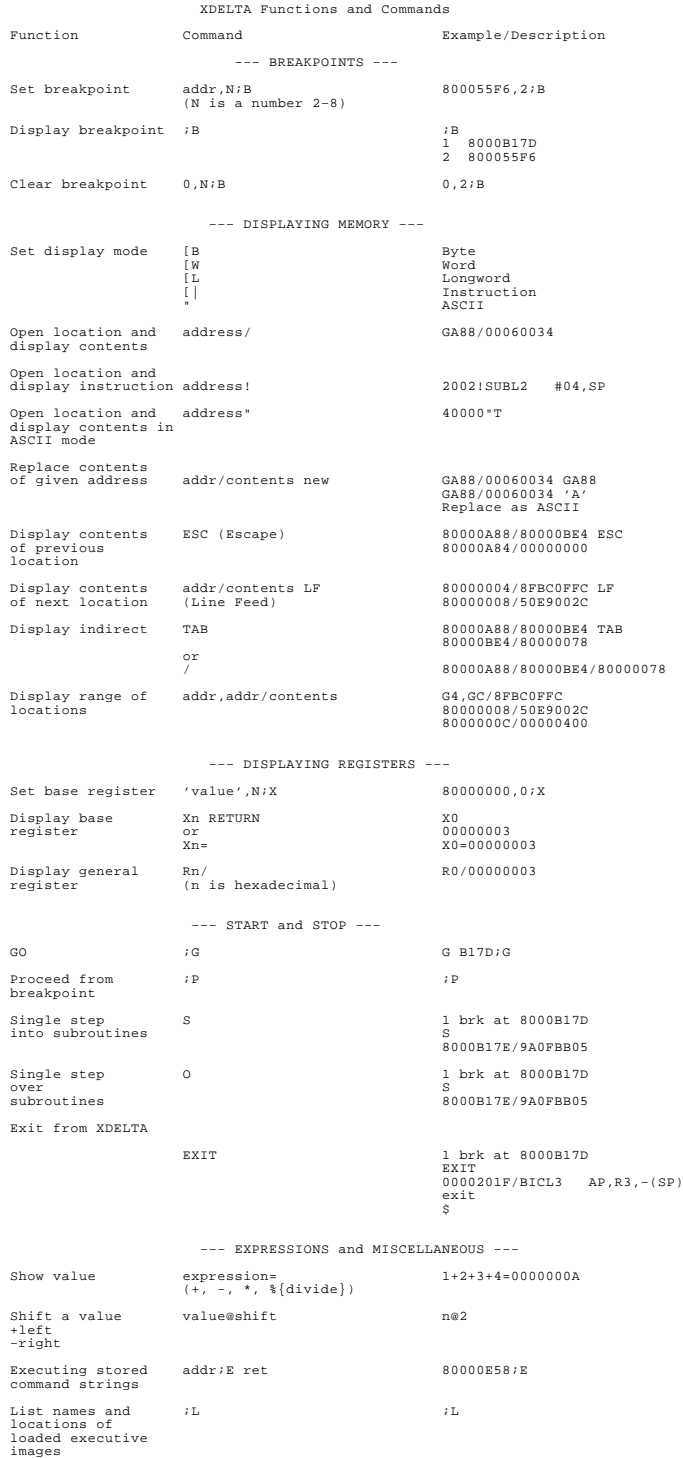

#### **Figure 7–3 XDELTA Command Reference**

# **Appendix G: Basic Console Commands**

**Syntax** The table shows a console command summary.

| Command    | <b>Options</b>                                    | <b>Parameters</b>                                   |
|------------|---------------------------------------------------|-----------------------------------------------------|
| boot       | [-file filename] [-flags root, bitmap]<br>[-halt] | [boot_device]                                       |
| continue   |                                                   |                                                     |
| deposit    | $[-{b,w,l,q,o,h}]$ [-n val] [-s val]              | [device:]address data                               |
| examine    | $[-\{b,w,l,q,o,h,d\}]$ [-n val] [-s val]          | [device:]address                                    |
| help       |                                                   | [command]                                           |
| man        |                                                   | [command]                                           |
| initialize | [-c] [-d device_path]                             | [slot-id]                                           |
| set        |                                                   | envar value                                         |
| set host   | $[-dup]$ $[-task t]$                              | node                                                |
| show       |                                                   | envar, config, device, error, fru,<br>hwrpb, memory |
| start      |                                                   | address                                             |
| test       |                                                   | cpu, memory, ethernet, scsi                         |

**Table 7–12 Syntax of Common Console Commands**

# **Appendix H: Diagnostic Environment Variables**

**Environment Variables** The following global environment variables are available to the user for control of diagnostics. These environment variables are global to all diagnostic programs executing. These environment variables can be overwritten by the user on the command line using the SET command.

| Variable          | <b>Values</b>                                            | <b>Definition</b>                                                                    |
|-------------------|----------------------------------------------------------|--------------------------------------------------------------------------------------|
| D_BELL            | OFF (Default)<br><b>ON</b>                               | Bell on error if error is detected                                                   |
| <b>D_CLEANUP</b>  | ON (Default)<br><b>OFF</b>                               | Determines whether or not cleanup code<br>is executed at end of diagnostic execution |
| <b>D COMPLETE</b> | OFF (Default)<br>0N                                      | Determines whether or not to display the<br>diagnostic completion message            |
| D_EOP             | OFF (Default)<br><b>ON</b>                               | Determines whether or not to display<br>end-of-pass messages                         |
| *D_GROUP          | FIELD (Default)<br><b>MFG</b><br><b>Arbitrary String</b> | Determines diagnostic group to be<br>executed—maximum length of 32<br>characters     |
| <b>D_HARDERR</b>  | <b>HALT</b> (Default)<br><b>CONTINUE</b><br><b>LOOP</b>  | Determines action taken following hard<br>error detection                            |
| <b>D_LOGHARD</b>  | ON (Default)<br><b>OFF</b>                               | Determines whether or not hard errors<br>are logged to the module EEPROM             |
| <b>D_LOGSOFT</b>  | OFF (Default)<br>ON                                      | Determines whether or not soft errors<br>are logged to the module EEPROM             |
| D_OPER            | ON (Default)<br><b>OFF</b>                               | Set to whether or not an operator is<br>present                                      |
| *D PASSES         | 1 (Default)<br>0 - Forever<br><b>Arbitrary Value</b>     | Determines number of passes to run a<br>diagnostic module                            |
| <b>D_QUICK</b>    | OFF (Default)<br><b>ON</b>                               | Determines mode of testing - normal or<br>quick verify                               |

**Table 7–13 Environment Variables**

(continued on next page)

| Variable         | <b>Values</b>                                           | <b>Definition</b>                                                       |
|------------------|---------------------------------------------------------|-------------------------------------------------------------------------|
| <b>D REPORT</b>  | <b>SUMMARY</b> (Default)<br>FULL<br><b>OFF</b>          | Determines level of information provided<br>by diagnostic error reports |
| D SOFTERR        | <b>CONTINUE</b> (Default)<br><b>HALT</b><br><b>LOOP</b> | Determines action taken following soft<br>error detection               |
| <b>D STARTUP</b> | <b>OFF</b> (Default)<br>ON                              | Determines whether or not to display the<br>diagnostic startup message  |
| <b>D STATUS</b>  | OFF (Default)<br>ON                                     | Determines whether or not to display<br>status messages                 |
| D TRACE          | <b>OFF</b> (Default)<br>OΝ                              | Determines whether or not to display test<br>trace messages             |

**Table 7–13 (Cont.) Environment Variables**

# **Glossary**

**Overview** This glossary includes terms that are used in the development of the Alpha AXP Firmware, its documentation and build environment.

#### **Alpha AXP Firmware**

A common pool of console source code shared across multiple Alpha AXP hardware platforms that can be custom built.

#### **ARC**

Advanced RISC Computing. A specification that defines the architecture for industry-standard computing platform, based on the MIPS family of microprocessors.

#### **Build**

The creation of the Alpha AXP Firmware by using the automated procedures CP\_COMMON\_LOGIN.COM and NEWBUILD.COM.

#### **Common Console**

The name used to describe the Alpha AXP Firmware product; used synonymously with console firmware.

#### **Configuration**

A name for a variant of a common console build for a particular hardware platform that becomes part of the file and directory structure naming convention. This can be defined in CP\_COMMON\_LOGIN.COM with the keyword "configuration" and defaults to the platform name if not defined. For example, SBLOAD builds an image for the Sable hardware platform that includes the basic console firmware, XDELTA debugger, diagnostics, and can be loaded with MOP.

#### **DDB**

Driver database. The DDB is a data structure that contains the name of the class driver and addresses of its routines.

#### **EISA**

Extended Industry Standard Architecture. A parallel, I/O, 32-bit data bus, that is an extension to its predecessor, the 16-bit ISA bus. It provides 33.32 MB/second data throughput at 8.33 MHz.

#### **Encapsulated Files**

Source files listed with the keyword ''encapsulate'' in the HardwarePlatform\_FILES.BLD file, for example, SABLE\_FILES.BLD, are created in the file system table when the firmware is built. These images are assigned a file name with attributes that can be invoked by a console command.

#### **FEROM**

Flash EROM memory can be randomly accessed with fairly fast access times (comparable to dynamic RAMs), yet provides nonvolatile storage. FEROM can be erased electrically and selectively in multiple sections (zones), and then rewritten in seconds.

## **ISA**

Industry Standard Architecture. A 16-bit parallel I/O data bus that is an extension to its predecessor, the 8-bit data bus. It provides approximately 8 MB/second data throughput.

#### **MOP**

Maintenance-oriented protocol that allows downline loading of files from a host node over the Ethernet.

#### **NVRAM**

Nonvolatile, random-access memory. Contains environmental variables used throughout the console, for example the default boot device variable is DEF\_BOOT\_DEV.

## **PALcode**

Privileged Architectural Library. A library of machine instructions running in a privileged mode that isolates the operating system from the Alpha AXP architecture and hardware implementation.

## **PB**

The port block is a data structure that maintains state and carries specific information about a port driver on a per-instance basis, for example, interrupt mode and physical locations of that device. The PB is passed to the class driver to perform port functions.

## **PCI**

Peripheral component interconnect. This 32-bit (and 64-bit PCI - 2) parallel multiplexed address and data bus was designed by a consortium of vendors as a high-speed peripheral and general interconnect. The 32-bit version operates at 132 Mbyte at 33 MHz.

#### **Platform**

A name for a hardware platform that forms the base configuration of an Alpha AXP Firmware build; files and directory structure. Other build configurations for the same platform share its common code base, but differ in some variation. This is defined in CP\_COMMON\_LOGIN.COM with the keyword ''platform''.

## **SROM**

Serial read-only memory. A special ROM chip that is read serially into the Instruction cache (Icache) DECchip 21064 upon powerup or during reset. The SROM code initializes the DECchip, memory, and optionally other hardware, such as external backup cache, then loads the console firmware into memory.

#### **TOY**

Time-of-year interrupt clock. See toy\_driver.c and timer.c for supporting code.

# **Index**

## **A**

**Address** i/o, 4–20 i/o, defining, 4–32 **ARC** adding support, build file, 6–10 **Architecture** statement, build file, 4–42 **AUTO\_ACTION** default value on system ship, 3–38 variable, 3–38

# **B**

**Base** platform, directory, 3–10 **Bcache** loading the image into, 5–6 **Boot** auto\_action, 3–38 **Boot Flags** DEC OSF/1, 3–44 **Boot Processor**, 3–37 **BOOTDEF\_DEV**, 3–39 **Booting** boot flag options, 3–40 command syntax, 3–39 command syntax, Ethernet, 3–43 DEC OSF/1, 3–44 DEC OSF/1 boot flags, 3–44 environment variables, 3–38 ethernet, 3–42 OpenVMS, 3–40 process, 3–37 with bootp, 3–42 with mop, 3–42 **BOOTP** booting, 3–42 **BOOT\_DEV**, 3–39 **BOOT\_OSFLAGS** OpenVMS boot options, 3–40 **Build** adding drivers, 6–8 adding files, 4–43 cpu resources, 3–13 directories, generic, 3–9

**Build** (cont'd) environment, 1–12 environment, logicals, 7–2 file, configuration, 3–11 files, cloning, 3–18 files, modifications, 3–19 major components, 3–6 options.bld, 4–45 platform configuration file, 4–42 procedure, 3–22 reference documents, 3–3 with xdelta, 4–50 without xdelta, 4–51 **build.com** modifying, 4–47 **Building** a cloned image, 3–4 **Bus** sniffing, console terminal, 6–6 **Bus windows** i/o, defining, 4–34

# **C**

**Class** CMS definition, 7–8 **Cloning** build files, 3–18 code sections, 3–16 files, 3–14 **CMS** class definition, 7–8 classes, 7–8 code management system, 7–7 creating,  $\bar{7}-7$ DECwindows qualifier, 7–7 elements, 7–9 groups, 7–9 hierarchy, 7-7 introduction, 7–7 using,  $7-7$ **Code Management System** CMS, 7–7 **COM1** output, 6–6 **Commands** console, 3–28 console, basic, 7–22

**Commands** (cont'd) diagnostic environment variables, 7–23 diagnostic services routines, 7–18 Entry, 7–14 interface, configuring, 2–8 Powerup, 7–17 scripts, 3–31 srom mini-console, 5–11 to load drivers, 4–36 to unload drivers, 4–36 **config.bld** options, 4–50 **Configuration** build file, 3–11 directories, 3–9, 3–10 file, modifying, 4–42 subdirectories, 3–11 **Configuring** memory, 4–8 **Console** commands, basic, 7–22 device, PALcode, 4–14 functions, 2–10 initialization, 2–11 memory image, 2–4 terminal i/o, 4–20 terminal selection, 6–7 **Conventions** document, xvi **CP\$REF** directory, 7–2 **CP\$SRC** logical search string, 7–2, 7–3

## **D**

**Debug** code tracing, initialization, 4–29 hardware, 5–4 tracing drivers loaded, 4–37 **DEC OSF/1** boot environment variables, 3–44 boot flags, 3–44 **DECchip** 21066, 3–4 **Description** file, PALcode, 4–17 **Development** creating the environment, 3–11 environment, 1–12, 3–6 **Device** console terminal selection, 6–7 controller bus windows, defining, 4–34 **Diagnostic** messages, 3–35 sample user session, 3–32

**Diagnostic Services** routines, 7–18 **Diagnostics** scripts, 3–31 **Directories** configuration, 3–10 structure, build, 3–8 **Disabling** hardware drivers, 4–36 **Driver** adding to build, 6–8 model, 2–7 sequence, console device, 6–6 startup phase, build file, 4–35 **Drivers** disabling, 4–36 loading, 4–36 unloading, 4–36

## **E**

**Encapsulation** scripts, build file, 6–9 scripts, inode, 6–9 **Engineering** VMScluster, 3–13 VMScluster, load, 3–13 **Entry**, 7–14 **Environment** creating, 3–11 development, 3–6 **Environment variables** booting DEC OSF/1, 3–44 diagnostic, 7–23 D\_BELL, 7–23 D\_CLEANUP, 7–23 D\_COMPLETE, 7–23 D\_EOP, 7–23 D\_GROUP, 7–23 D\_HARDERR, 7–23 D\_LOGHARD, 7–23 D\_LOGSOFT, 7–23 D\_OPER, 7–23 D\_PASSES, 7–23 D\_QUICK, 7–23 D\_REPORT, 7–24 D\_SOFTERR, 7–24 D\_STARTUP, 7–24 D\_STATUS, 7–24 D\_TRACE, 7–24 ethernet, 3–43 **Environmental** variables, 4–24 **Error** messages, 3–35 **esc\_nvram\_driver.c** environmental variables, 4–26 **Ethernet** booting, 3–42 environment variables, 3–43 protocols, 3–42

## **F**

**Files** build.com, modifying, 4–47 cloning, 3–14 environmental variables, 4–24 kernel\_alpha.mar, 4–28 modified for port, list, 7–10 needing modification, 3–17 nvram\_def.h, 4–25 options.bld, 4–45 platform\_files.bld, modifying, 3–19 platform\_io.h, i/o addresses, 4–32 ported, cms generation, 7–11 **Flags** bootstrap in progress, 3–41 cold start, 3–41 **Functions** of PALcode, 2–10 of the console, 2–10

## **G**

**Group** driver, build file, 4–44 keyword, build file, 4–43

# **H**

**Halt** auto\_action, 3–38 **Hardware** debug, 5–4 interface, 2–6

## **I**

**I/O** address, 4–20 address definition, 4–21 defining bus windows, 4–34 defining the address, 4–32 terminal, 4–20 **Image** memory, 2–4 **Initialization** code tracing, 4–29 console, 2–11 **Interface** hardware, 2–6 operating system, 2–8 user, 2–7

**Interrupt** mode, polled, 4–39 **Interrupts** PALcode, 4–14 polled mode, drivers, 4–38

# **J**

**jputc** for debugging, 4–29

## **K**

**Kernel** adding files, 4–43 routines, modules, 7–12 **Kits** developer, save sets, 3–7

# **L**

**Load** command, 3–13 **Logical** build environment, 7–2 **Logicals** build environment, 7–2

## **M**

**Memory** console image, 2–4 defining the configuration, 4–8 **Messages** diagnostic, 3–35 error, 3–35 **MMS** PALcode description file, 4–17 PALcode files, 4–16 platform description file, PALcode, 4–15 **Mode** hardware interrupt mode, 4–38 polled interrupt mode, 4–38 **MOP** booting, 3–42

# **N**

**Network** listening, 3–42 **NVRAM** environmental variables, 4–24 **nvram\_def.h** environmental variables, 4–25

#### **O**

**OpenVMS** boot options, 3–40 **Operating System** interface, 2–8 **Option** statements, 4–43, 4–45 statements, build, 3–19 statements, build file, 4–42 statements, default, 4–42 **Options** build file, 4–45 XDELTA, 4–50 **options.bld** build file, 4–45 **Output** changing from vga, 6–6 changing to com1, 6–6

## **P**

**PALcode** console device, 4–14 description of files, 4–15 functions, 2–10 image, 4–15 interrupts, 4–14 mms description file, 4–17 mms files, 4–15, 4–16 modification steps, 4–12 porting changes, 4–14 strategy of porting changes, 4–12 **Platform** base directory, 3–10 statement, build file, 4–42 **platform\_files.bld** modifying, 3–19 **PLATFORM\_IO.H** i/o address definitions, 4–32 **platform\_util.mar** address definition, 4–21 **Polled** interrupt mode, drivers, 4–38 interrupts, defining, 4–38 **Porting** changing between COM1 from VGA, 6–6 cloning code, 3–16 cloning files, 3–14 environment, 1–12 environmental variables, 4–25 factors, 1–13 list of files modified, 7–10 modifying build files, 3–19 procedure, 1–10 process, overall, 1–4 requirements, 1–12

**Porting** (cont'd) scenarios, 1–5 strategy, 1–6 **Power-Up** process, 2–11 **Powerup**, 7–17 process, 4–36 **printf** for debugging, 4–30 **Process** powerup, 4–36 **Protocols** mop, 3–42 tcp/ip, 3–42

# **R**

**Requirements** porting, 1–12 **Restart** auto\_action, 3–38 **Robust** mode, 4–36 **Routines** services, diagnostic, 7–18

# **S**

**sable\_files.bld** modifying, 4–42 statements, 4–42 **Save** sets, developer kits, 3–7 **Scripts** adding, build file, 6–9 command, 3–31 encapsulation, inode, 6–9 generic, diagnostic, 3–31 invoking, 6–9 **Search** strings, logicals, 7–2 **SROM** memory configuration registers, 4–8 mini-console commands, 7–19 serial rom, introduction, 5–6 **SROM Mini-Console** baud rate, 5–10 commands, 5–11 hardware required, 5–8 hardware setup, 5–9 introduction, 5–8 starting, 5–10 synchronization, 5–10 u command, 5–10 **Statements** option, 4–43 value, 4–43

#### **Subdirectories**

configuration, 3–11

# **T**

**Terminal** console i/o, 4–20 driver sequence, 6–6 selection, 6–7 **TOY** debug, 4–27 files,  $4-23$ timer of year clock, 4–23

#### **U**

**User** interface, 2–7

## **V**

**Value** statements, 4–43, 4–45 statements, build file, 4–42

statements, default, 4–42 **Values** build file, 4–45 **Variables** environment, diagnostic, 7–23 environmental, 4–24 **VGA** driver sequence, 6–6 output,  $6-6$ 

# **X**

# **XDELTA**

building option, 4–50, 4–51 building with extensions, 4–59 commands, 4–52 extended command summary, 4–60 extended commands, 4–57 extended, debug example, 4–58 extensions and features, 4–57 invoking, 4–51 OpenVMS boot options, 3–40 overview, 4–50